# **Solaris 10 11/06 Installation Guide: Solaris Live Upgrade and Upgrade Planning**

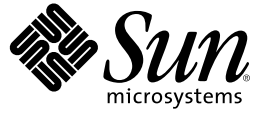

Sun Microsystems, Inc. 4150 Network Circle Santa Clara, CA 95054 U.S.A.

Part No: 819–6396–10 November 2006

Copyright 2006 Sun Microsystems, Inc. 4150 Network Circle, Santa Clara, CA 95054 U.S.A. All rights reserved.

Sun Microsystems, Inc. has intellectual property rights relating to technology embodied in the product that is described in this document. In particular, and without limitation, these intellectual property rights may include one or more U.S. patents or pending patent applications in the U.S. and in other countries.

U.S. Government Rights – Commercial software. Government users are subject to the Sun Microsystems, Inc. standard license agreement and applicable provisions of the FAR and its supplements.

This distribution may include materials developed by third parties.

Parts of the product may be derived from Berkeley BSD systems, licensed from the University of California. UNIX is a registered trademark in the U.S. and other countries, exclusively licensed through X/Open Company, Ltd.

Sun, Sun Microsystems, the Sun logo, the Solaris logo, the Java Coffee Cup logo, docs.sun.com, Java, and Solaris are trademarks or registered trademarks of Sun Microsystems, Inc. in the U.S. and other countries. All SPARC trademarks are used under license and are trademarks or registered trademarks of SPARC International, Inc. in the U.S. and other countries. Products bearing SPARC trademarks are based upon an architecture developed by Sun Microsystems, Inc.

The OPEN LOOK and Sun<sup>TM</sup> Graphical User Interface was developed by Sun Microsystems, Inc. for its users and licensees. Sun acknowledges the pioneering efforts of Xerox in researching and developing the concept of visual or graphical user interfaces for the computer industry. Sun holds a non-exclusive license from Xerox to the Xerox Graphical User Interface, which license also covers Sun's licensees who implement OPEN LOOK GUIs and otherwise comply with Sun's written license agreements.

Products covered by and information contained in this publication are controlled by U.S. Export Control laws and may be subject to the export or import laws in other countries. Nuclear, missile, chemical or biological weapons or nuclear maritime end uses or end users, whether direct or indirect, are strictly prohibited. Export or reexport to countries subject to U.S. embargo or to entities identified on U.S. export exclusion lists, including, but not limited to, the denied persons and specially designated nationals lists is strictly prohibited.

DOCUMENTATION IS PROVIDED "AS IS" AND ALL EXPRESS OR IMPLIED CONDITIONS, REPRESENTATIONS AND WARRANTIES, INCLUDING ANY IMPLIED WARRANTY OF MERCHANTABILITY, FITNESS FOR A PARTICULAR PURPOSE OR NON-INFRINGEMENT, ARE DISCLAIMED, EXCEPT TO THE EXTENT THAT SUCH DISCLAIMERS ARE HELD TO BE LEGALLY INVALID.

Copyright 2006 Sun Microsystems, Inc. 4150 Network Circle, Santa Clara, CA 95054 U.S.A. Tous droits réservés.

Sun Microsystems, Inc. détient les droits de propriété intellectuelle relatifs à la technologie incorporée dans le produit qui est décrit dans ce document. En particulier, et ce sans limitation, ces droits de propriété intellectuelle peuvent inclure un ou plusieurs brevets américains ou des applications de brevet en attente aux Etats-Unis et dans d'autres pays.

Cette distribution peut comprendre des composants développés par des tierces personnes.

Certaines composants de ce produit peuvent être dérivées du logiciel Berkeley BSD, licenciés par l'Université de Californie. UNIX est une marque déposée aux Etats-Unis et dans d'autres pays; elle est licenciée exclusivement par X/Open Company, Ltd.

Sun, Sun Microsystems, le logo Sun, le logo Solaris, le logo Java Coffee Cup, docs.sun.com, Java et Solaris sont des marques de fabrique ou des marques déposées de Sun Microsystems, Inc. aux Etats-Unis et dans d'autres pays. Toutes les marques SPARC sont utilisées sous licence et sont des marques de fabrique ou des marques déposées de SPARC International, Inc. aux Etats-Unis et dans d'autres pays. Les produits portant les marques SPARC sont basés sur une architecture développée par Sun Microsystems, Inc.

L'interface d'utilisation graphique OPEN LOOK et Sun a été développée par Sun Microsystems, Inc. pour ses utilisateurs et licenciés. Sun reconnaît les efforts de pionniers de Xerox pour la recherche et le développement du concept des interfaces d'utilisation visuelle ou graphique pour l'industrie de l'informatique. Sun détient une licence non exclusive de Xerox sur l'interface d'utilisation graphique Xerox, cette licence couvrant également les licenciés de Sun qui mettent en place l'interface d'utilisation graphique OPEN LOOK et qui, en outre, se conforment aux licences écrites de Sun.

Les produits qui font l'objet de cette publication et les informations qu'il contient sont régis par la legislation américaine en matière de contrôle des exportations et peuvent être soumis au droit d'autres pays dans le domaine des exportations et importations. Les utilisations finales, ou utilisateurs finaux, pour des armes nucléaires, des missiles, des armes chimiques ou biologiques ou pour le nucléaire maritime, directement ou indirectement, sont strictement interdites. Les exportations ou réexportations vers des pays sous embargo des Etats-Unis, ou vers des entités figurant sur les listes d'exclusion d'exportation américaines, y compris, mais de manière non exclusive, la liste de personnes qui font objet d'un ordre de ne pas participer, d'une façon directe ou indirecte, aux exportations des produits ou des services qui sont régis par la legislation américaine en matière de contrôle des exportations et la liste de ressortissants spécifiquement designés, sont rigoureusement interdites.

LA DOCUMENTATION EST FOURNIE "EN L'ETAT" ET TOUTES AUTRES CONDITIONS, DECLARATIONS ET GARANTIES EXPRESSES OU TACITES SONT FORMELLEMENT EXCLUES, DANS LAMESURE AUTORISEE PAR LA LOI APPLICABLE, Y COMPRIS NOTAMMENT TOUTE GARANTIE IMPLICITE RELATIVE A LA QUALITE MARCHANDE, A L'APTITUDE A UNE UTILISATION PARTICULIERE OU A L'ABSENCE DE CONTREFACON.

# Contents

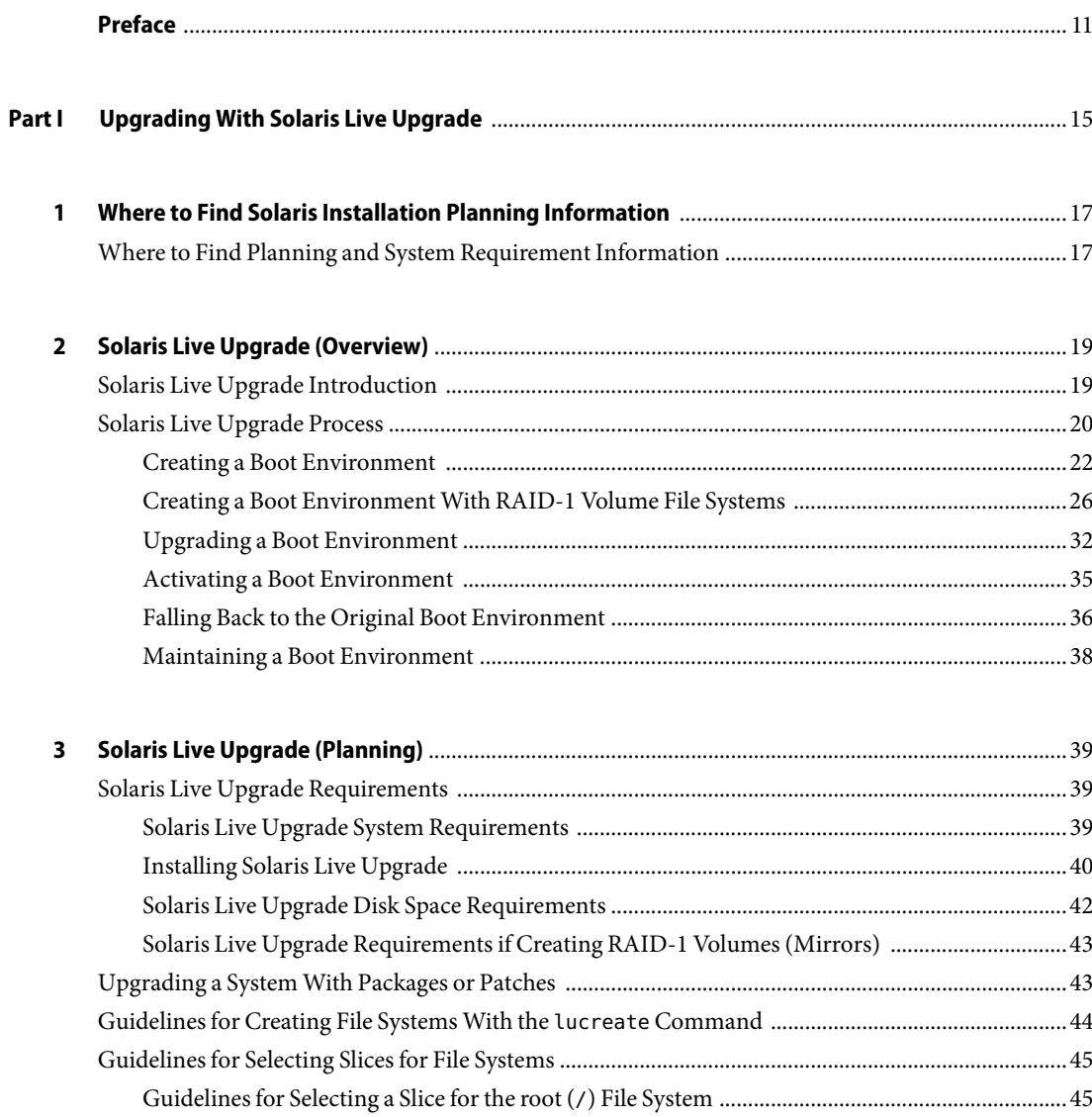

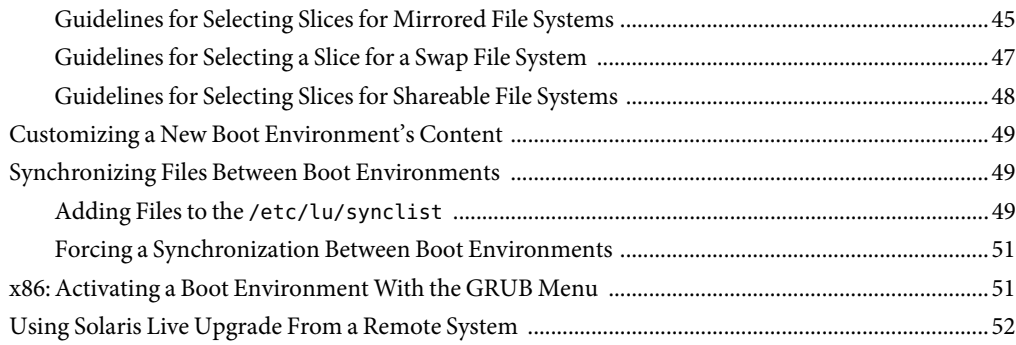

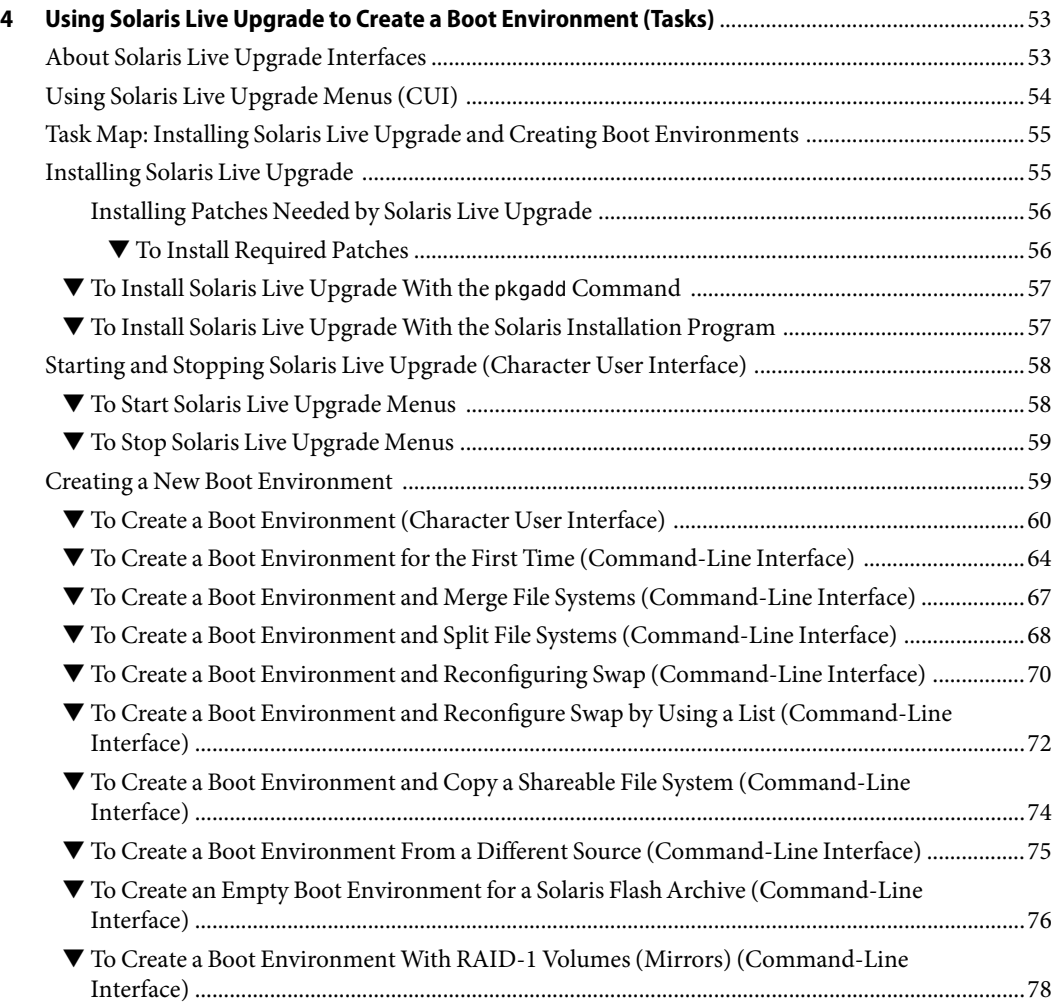

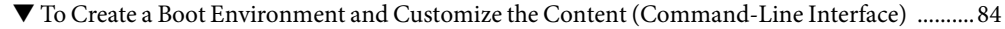

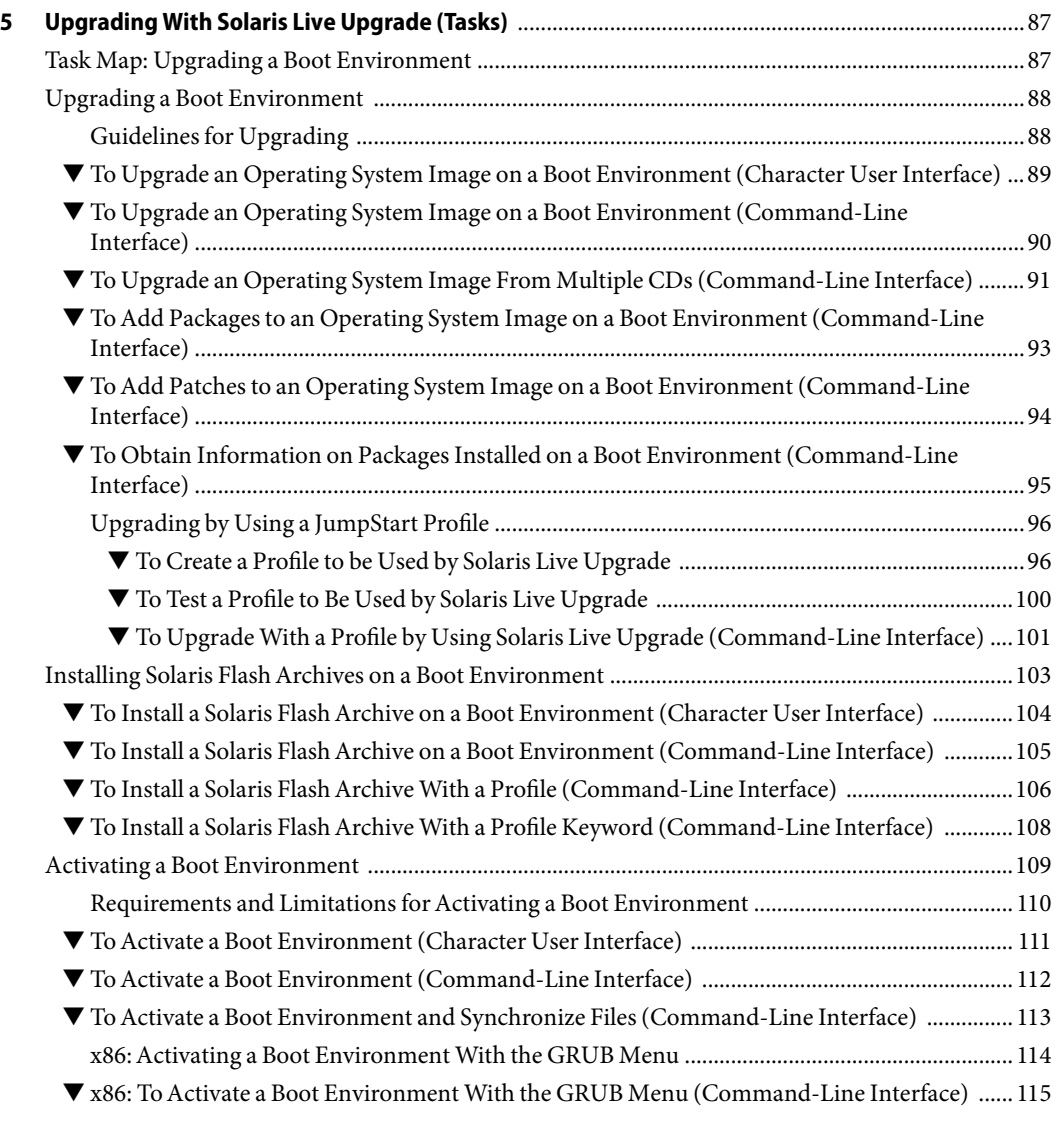

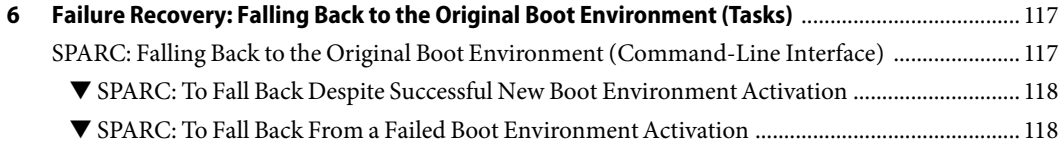

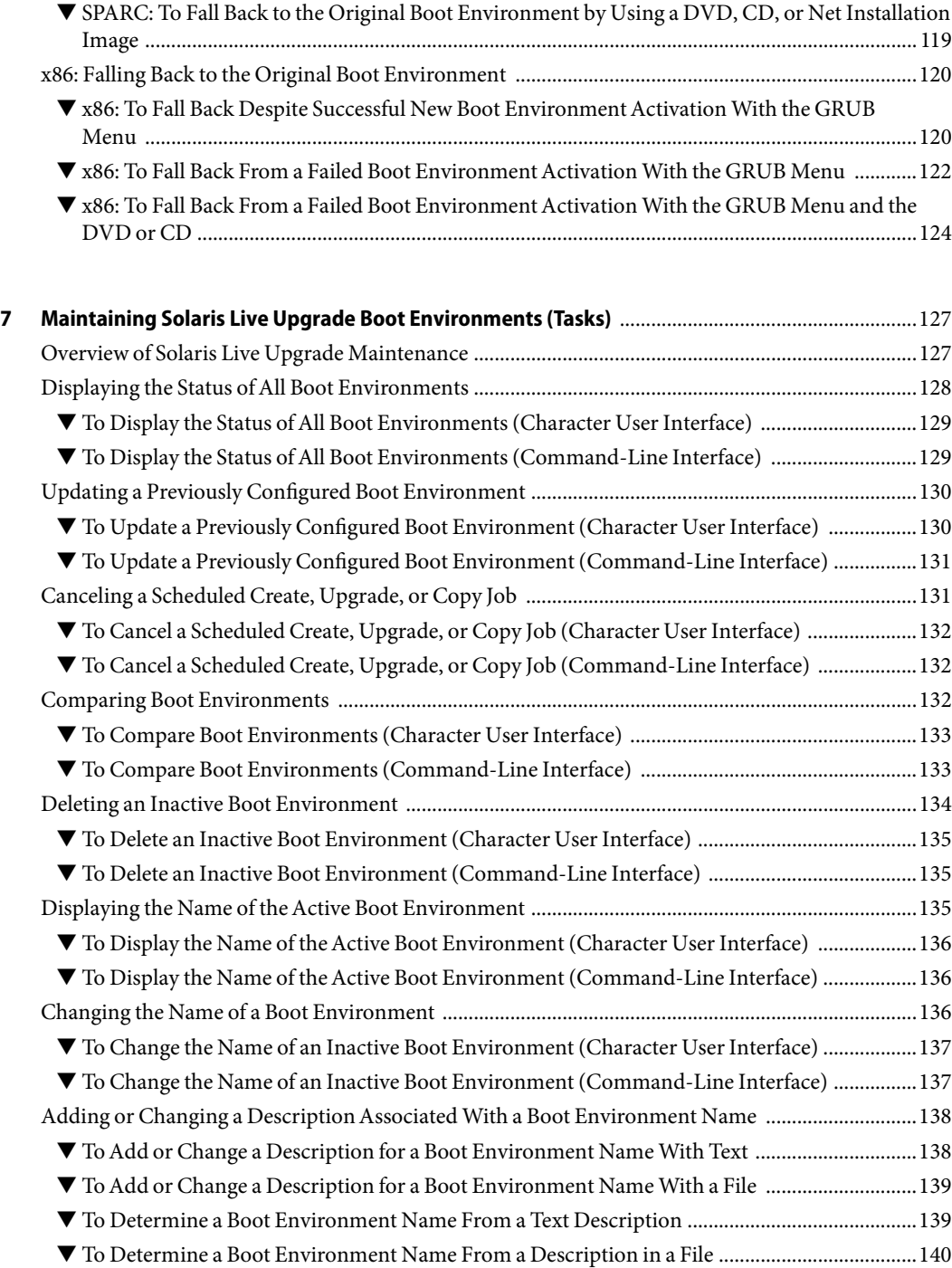

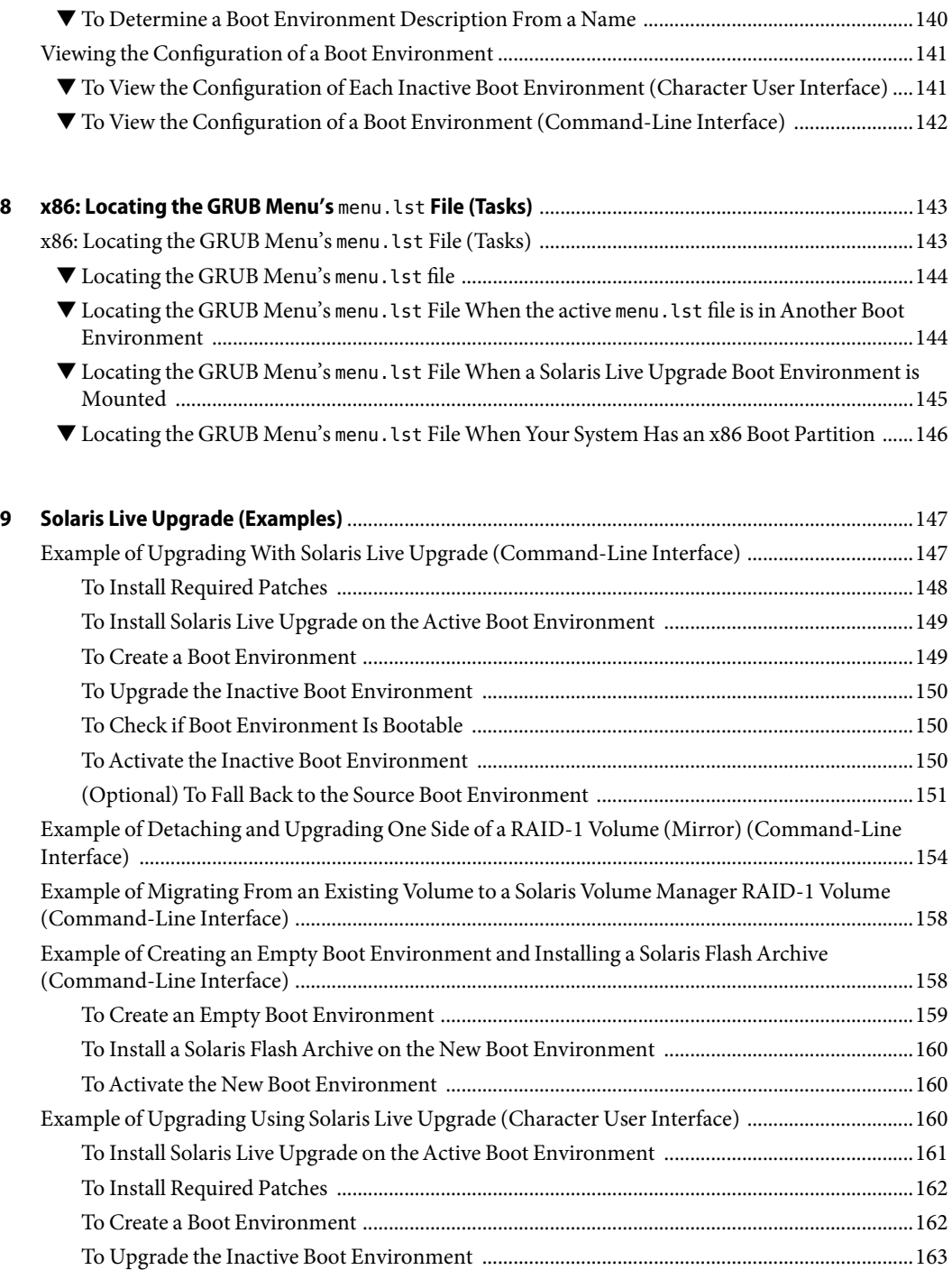

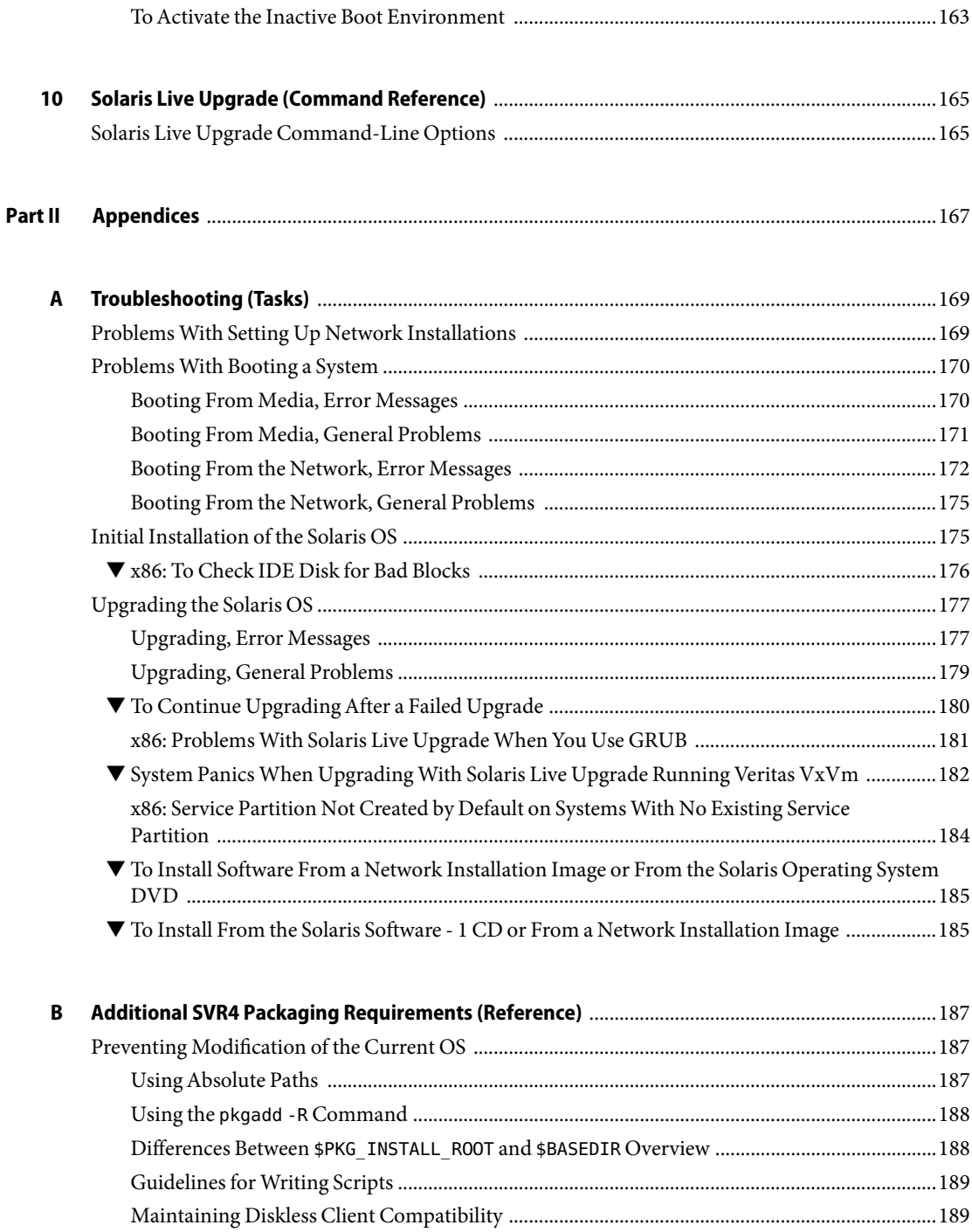

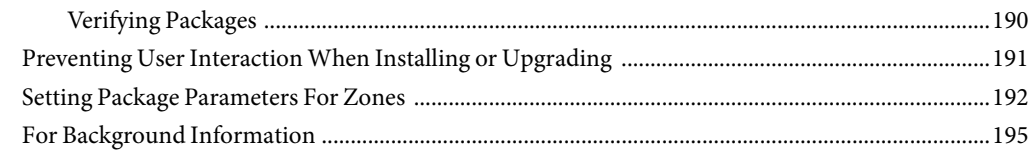

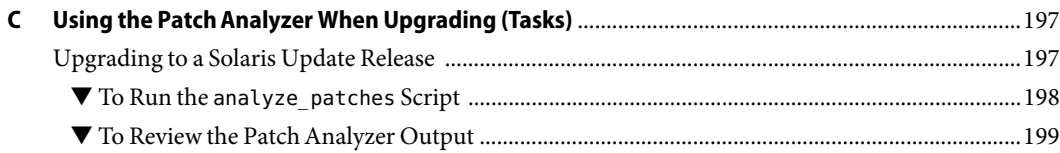

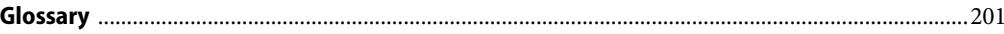

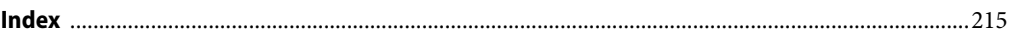

# <span id="page-10-0"></span>Preface

This book describes how to install and upgrade the Solaris<sup>™</sup> Operating System (OS) on both networked and nonnetworked SPARC® and x86 architecture based systems.

This book does not include instructions about how to set up system hardware or other peripherals.

**Note –** This Solaris release supports systems that use the SPARC and x86 families of processor architectures: UltraSPARC®, SPARC64, AMD64, Pentium, and Xeon EM64T. The supported systems appear in the *Solaris 10 Hardware Compatibility List* at <http://www.sun.com/bigadmin/hcl>. This document cites any implementation differences between the platform types.

In this document these x86 related terms mean the following:

- "x86" refers to the larger family of 64-bit and 32-bit x86 compatible products.
- "x64" points out specific 64-bit information about AMD64 or EM64T systems.
- "32-bit x86" points out specific 32-bit information about x86 based systems.

For supported systems, see the *Solaris 10 Hardware Compatibility List*.

## **Who Should Use This Book**

This book is intended for system administrators responsible for installing the Solaris OS. This book provides both of the following types of information.

- Advanced Solaris installation information for enterprise system administrators who manage multiple Solaris machines in a networked environment
- Basic Solaris installation information for system administrators who perform infrequent Solaris installations or upgrades

## **Related Books**

Table P–1 lists related information that you might need when you install the Solaris software.

#### **TABLE P–1**Related Information

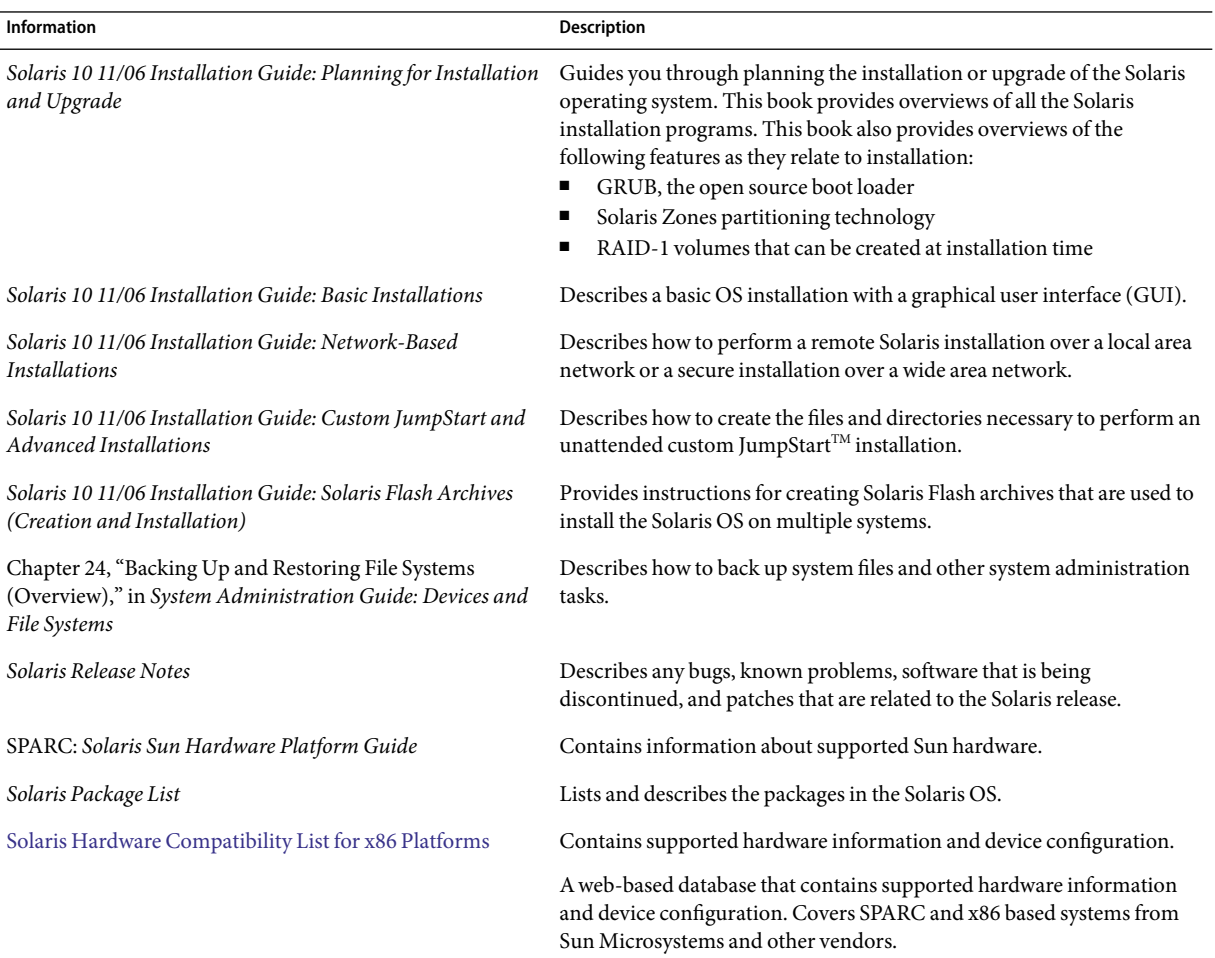

## **Documentation, Support, and Training**

The Sun web site provides information about the following additional resources:

- Documentation (<http://www.sun.com/documentation/>)
- Support (<http://www.sun.com/support/>)
- Training (<http://www.sun.com/training/>)

# **Typographic Conventions**

The following table describes the typographic conventions that are used in this book.

**TABLE P–2**Typographic Conventions

| Typeface  | Meaning                                                                        | Example                                                   |
|-----------|--------------------------------------------------------------------------------|-----------------------------------------------------------|
| AaBbCc123 | The names of commands, files, and directories,<br>and onscreen computer output | Edit your . login file.                                   |
|           |                                                                                | Use 1s - a to list all files.                             |
|           |                                                                                | machine name% you have mail.                              |
| AaBbCc123 | What you type, contrasted with onscreen<br>computer output                     | machine name% su                                          |
|           |                                                                                | Password:                                                 |
| aabbcc123 | Placeholder: replace with a real name or value                                 | The command to remove a file is rm<br>filename.           |
| AaBbCc123 | Book titles, new terms, and terms to be<br>emphasized                          | Read Chapter 6 in the User's Guide.                       |
|           |                                                                                | A cache is a copy that is stored<br>locally.              |
|           |                                                                                | Do <i>not</i> save the file.                              |
|           |                                                                                | <b>Note:</b> Some emphasized items<br>appear bold online. |

## **Shell Prompts in Command Examples**

The following table shows the default UNIX® system prompt and superuser prompt for the C shell, Bourne shell, and Korn shell.

#### **TABLE P–3** Shell Prompts

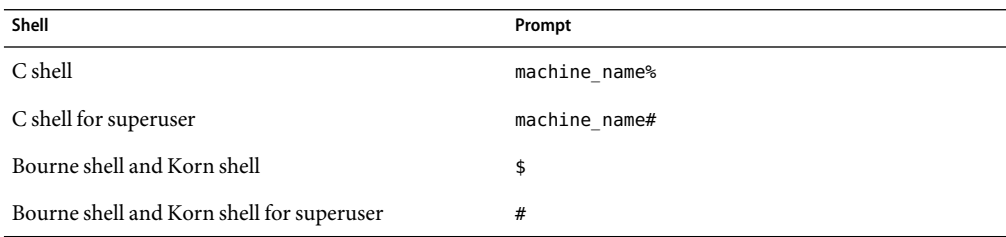

## <span id="page-14-0"></span>**PART I**

# Upgrading With Solaris Live Upgrade

This part provides an overview and instructions for using Solaris Live Upgrade to create and upgrade an inactive boot environment. The boot environment can then be switched to become the current boot environment.

# <span id="page-16-0"></span>Where to Find Solaris Installation Planning Information

This book provides information on how to use the Solaris Live Upgrade program to upgrade the Solaris operating system. This book provides all you need to know about using Solaris Live Upgrade, but a planning book in our collection of installation documentation might be useful to read before you begin. The following references provide useful information before you upgrade your system.

# **Where to Find Planning and System Requirement Information**

The *Solaris 10 11/06 Installation Guide: Planning For Installation and Upgrade* provides system requirements and high-level planning information, such as planning guidelines for file systems, and upgrade planning and much more. The following list describes the chapters in the planning book and provides links to those chapters.

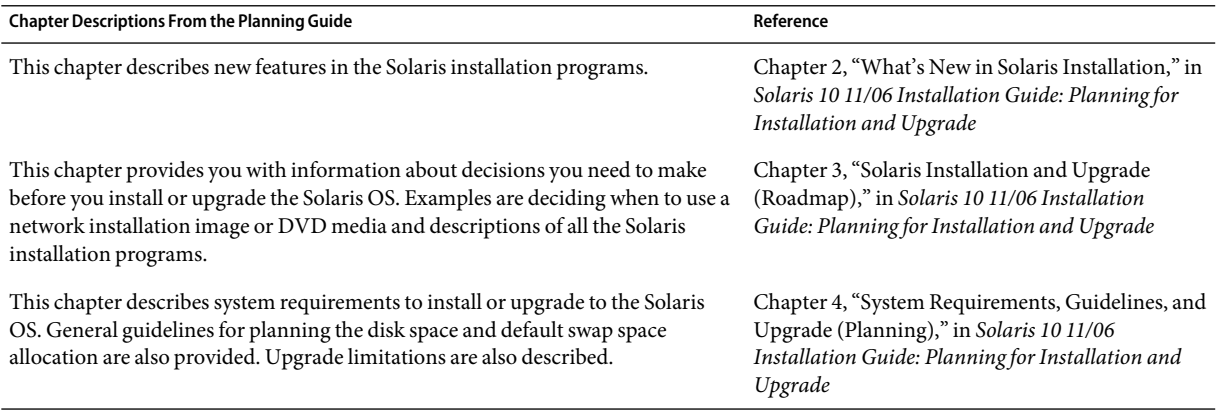

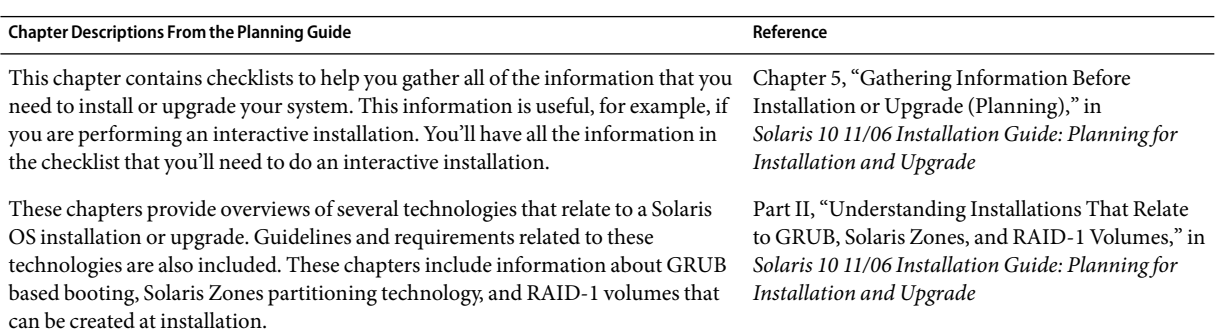

#### <span id="page-18-0"></span>**CHAPTER 2** 2

# Solaris Live Upgrade (Overview)

This chapter describes the Solaris Live Upgrade process.

**Note –** This book uses the term *slice*, but some Solaris documentation and programs might refer to a slice as a partition.

## **Solaris Live Upgrade Introduction**

Solaris Live Upgrade provides a method of upgrading a system while the system continues to operate. While your current boot environment is running, you can duplicate the boot environment, then upgrade the duplicate. Or, rather than upgrading, you can install a Solaris Flash archive on a boot environment. The original system configuration remains fully functional and unaffected by the upgrade or installation of an archive. When you are ready, you can activate the new boot environment by rebooting the system. If a failure occurs, you can quickly revert to the original boot environment with a simple reboot. This switch eliminates the normal downtime of the test and evaluation process.

Solaris Live Upgrade enables you to duplicate a boot environment without affecting the currently running system. You can then do the following:

- Upgrade a system.
- Change the current boot environment's disk configuration to different file system types, sizes, and layouts on the new boot environment.
- Maintain numerous boot environments with different images. For example, you can create one boot environment that contains current patches and create another boot environment that contains an Update release.

Some understanding of basic system administration is necessary before using Solaris Live Upgrade. For background information about system administration tasks such as managing file systems, mounting, booting, and managing swap, see the *System Administration Guide: Devices and File Systems*.

# <span id="page-19-0"></span>**Solaris Live Upgrade Process**

The following overview describes the tasks necessary to create a copy of the current boot environment, upgrade the copy, and switch the upgraded copy to become the active boot environment. The fallback process of switching back to the original boot environment is also described. [Figure 2–1](#page-20-0) describes this complete Solaris Live Upgrade process.

<span id="page-20-0"></span>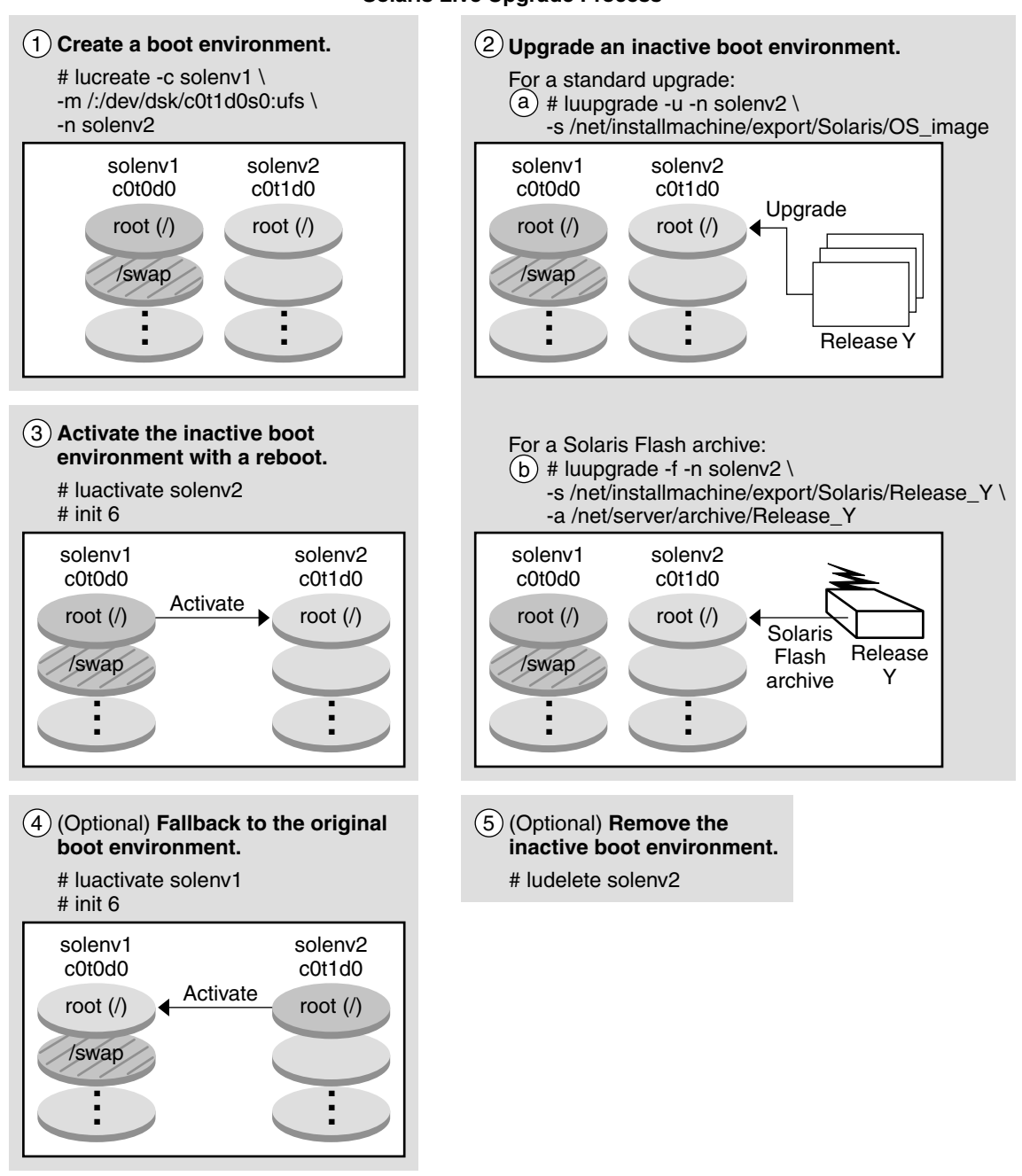

#### **Solaris Live Upgrade Process**

**FIGURE 2–1** Solaris Live Upgrade Process

<span id="page-21-0"></span>The following sections describe the Solaris Live Upgrade process.

- 1. A new boot environment can be created on a physical slice or a logical volume:
	- "Creating a Boot Environment" on page 22
	- ["Creating a Boot Environment With RAID-1 Volume File Systems" on page 26](#page-25-0)
- 2. ["Upgrading a Boot Environment" on page 32](#page-31-0)
- 3. ["Activating a Boot Environment" on page 35](#page-34-0)
- 4. ["Falling Back to the Original Boot Environment" on page 36](#page-35-0)

## **Creating a Boot Environment**

The process of creating a boot environment provides a method of copying critical file systems from an active boot environment to a new boot environment. The disk is reorganized if necessary, file systems are customized, and the critical file systems are copied to the new boot environment.

## **File System Types**

Solaris Live Upgrade distinguishes between two file system types: critical file systems and shareable. The following table describes these file system types.

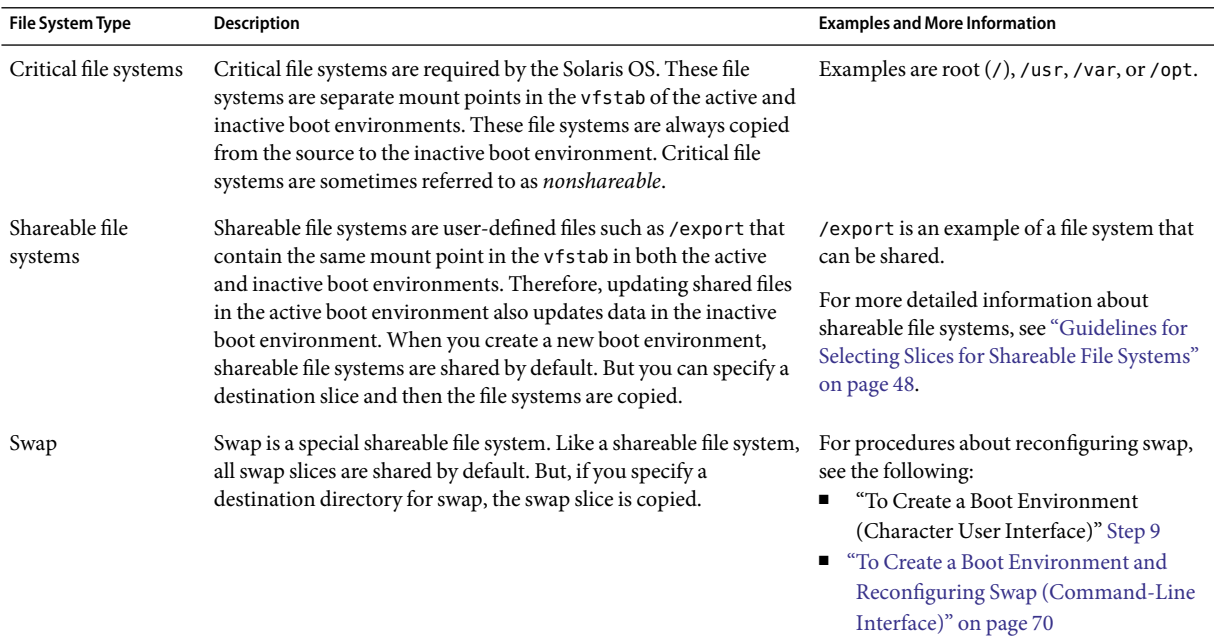

### **Creating RAID-1 Volumes on File Systems**

Solaris Live Upgrade can create a boot environment with RAID-1 volumes (mirrors) on file systems. For an overview, see ["Creating a Boot Environment With RAID-1 Volume File Systems" on page 26.](#page-25-0)

## **Copying File Systems**

The process of creating a new boot environment begins by identifying an unused slice where a critical file system can be copied. If a slice is not available or a slice does not meet the minimum requirements, you need to format a new slice.

After the slice is defined, you can reconfigure the file systems on the new boot environment before the file systems are copied into the directories. You reconfigure file systems by splitting and merging them, which provides a simple way of editing the vfstab to connect and disconnect file system directories. You can merge file systems into their parent directories by specifying the same mount point. You can also split file systems from their parent directories by specifying different mount points.

After file systems are configured on the inactive boot environment, you begin the automatic copy. Critical file systems are copied to the designated directories. Shareable file systems are not copied, but are shared. The exception is that you can designate some shareable file systems to be copied. When the file systems are copied from the active to the inactive boot environment, the files are directed to the new directories. The active boot environment is not changed in any way.

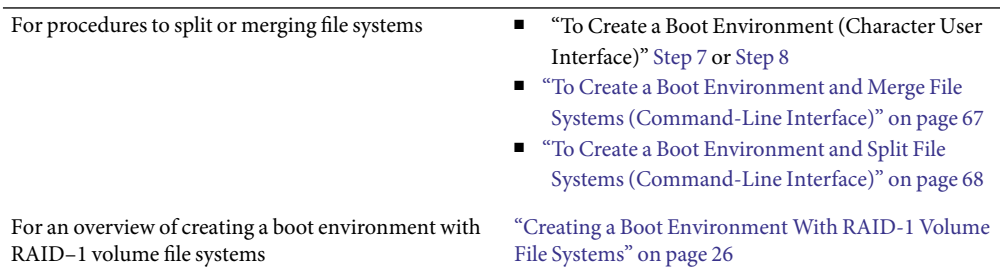

## **Examples of Creating a New Boot Environment**

The following figures illustrate various ways of creating new boot environments.

[Figure 2–2](#page-23-0) shows that critical file system root (/) has been copied to another slice on a disk to create a new boot environment. The active boot environment contains the root (/) file system on one slice. The new boot environment is an exact duplicate with the root  $\left(\frac{\tau}{\tau}\right)$  file system on a new slice. The file systems /swap and /export/home are shared by the active and inactive boot environments.

<span id="page-23-0"></span>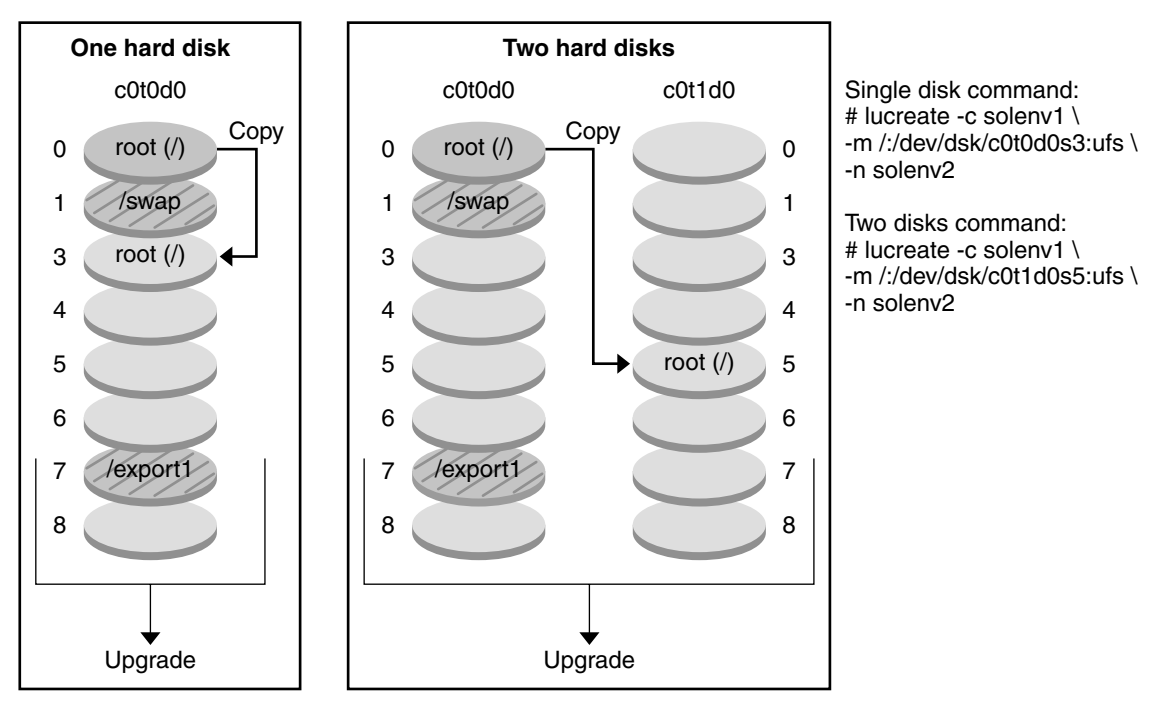

#### **Creating a Boot Environment – Copying the root (/) File System to a single slice**

 $\Box$  Current release X Critical file system root (/)

 $\Box$  Inactive release X Critical file systems root (/)

#### Shared file systems

**FIGURE 2–2** Creating an Inactive Boot Environment – Copying the root (/) File System

[Figure 2–3](#page-24-0) shows critical file systems that have been split and have been copied to slices on a disk to create a new boot environment. The active boot environment contains the root (/) file system on one slice. On that slice, the root  $\frac{1}{2}$  file system contains the /usr, /var, and /opt directories. In the new boot environment, the root  $(y)$  file system is split and /usr and /opt are put on separate slices. The file systems /swap and /export/home are shared by both boot environments.

<span id="page-24-0"></span>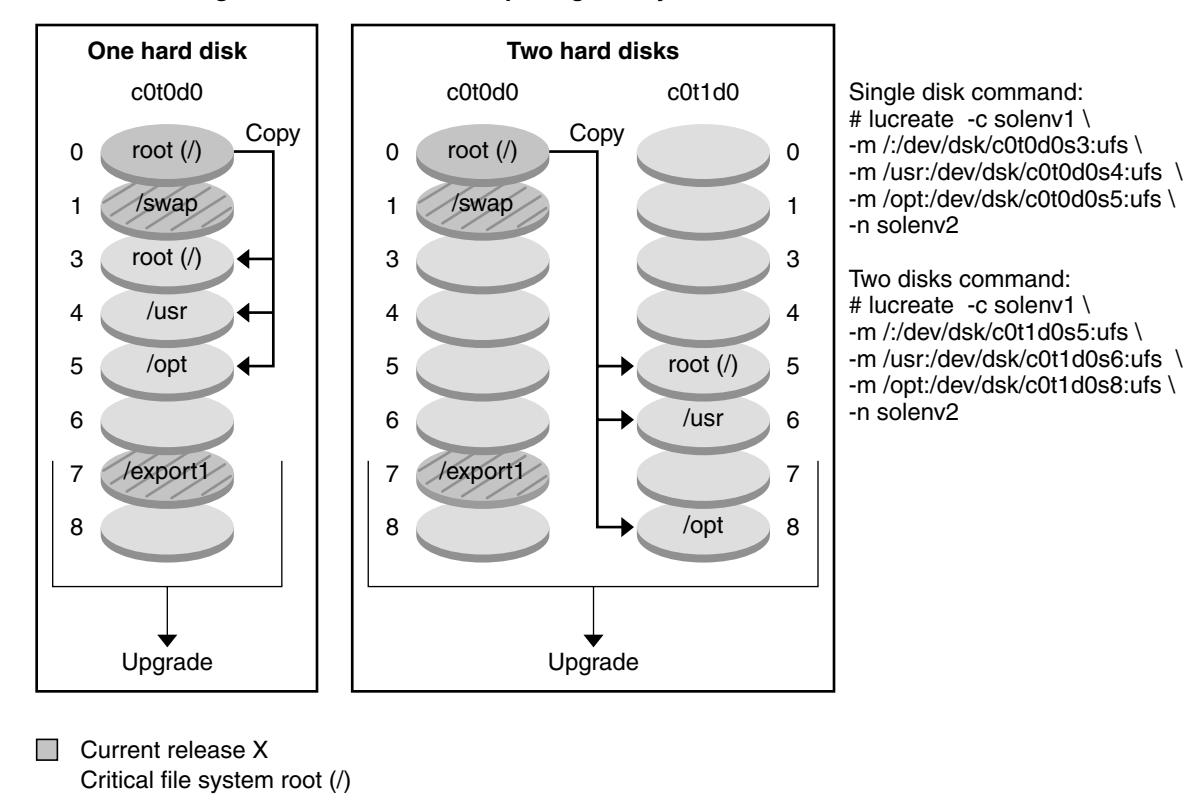

**Creating a Boot Environment – Splitting File Systems**

 $\Box$  Inactive release X Critical file systems root (/) /usr /opt

Shared file systems

**FIGURE 2–3** Creating an Inactive Boot Environment – Splitting File Systems

[Figure 2–4](#page-25-0) shows critical file systems that have been merged and have been copied to slices on a disk to create a new boot environment. The active boot environment contains the root  $\left($   $\right)$  file system, /usr, /var, and /opt with each file system on their own slice. In the new boot environment, /usr and /opt are merged into the root  $($ ) file system on one slice. The file systems /swap and /export/home are shared by both boot environments.

<span id="page-25-0"></span>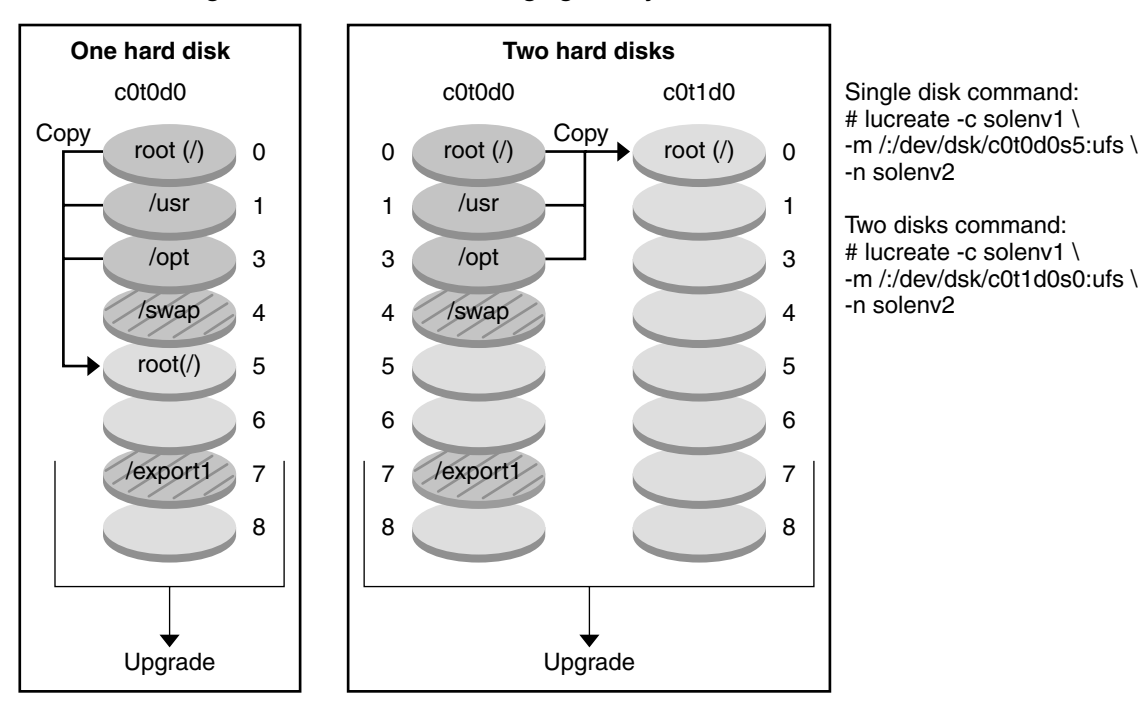

**Creating a Boot Environment – Merging File Systems**

- $\Box$  Current release X Critical file systems root (/) /usr /opt
- $\Box$  Inactive release Y Critical file systems root (/)
- Shared file systems

**FIGURE 2–4** Creating an Inactive Boot Environment – Merging File Systems

## **Creating a Boot Environment With RAID-1 Volume File Systems**

Solaris Live Upgrade uses Solaris Volume Manager technology to create a boot environment that can contain file systems encapsulated in RAID-1 volumes. Solaris Volume Manager provides a powerful way to reliably manage your disks and data by using volumes. Solaris Volume Manager enables concatenations, stripes, and other complex configurations. Solaris Live Upgrade enables a subset of these tasks, such as creating a RAID-1 volume for the root (/) file system.

A volume can group disk slices across several disks to transparently appear as a single disk to the OS. Solaris Live Upgrade is limited to creating a boot environment for the root  $\left($  /  $\right)$  file system that

contains single-slice concatenations inside a RAID-1 volume (mirror). This limitation is because the boot PROM is restricted to choosing one slice from which to boot.

## **How to Manage Volumes With Solaris Live Upgrade**

When creating a boot environment, you can use Solaris Live Upgrade to manage the following tasks.

- Detach a single-slice concatenation (submirror) from a RAID-1 volume (mirror). The contents can be preserved to become the content of the new boot environment if necessary. Because the contents are not copied, the new boot environment can be quickly created. After the submirror is detached from the original mirror, the submirror is no longer part of the mirror. Reads and writes on the submirror are no longer performed through the mirror.
- Create a boot environment that contains a mirror.
- Attach a maximum of three single-slice concatenations to the newly created mirror.

You use the lucreate command with the -m option to create a mirror, detach submirrors, and attach submirrors for the new boot environment.

**Note –** If VxVM volumes are configured on your current system, the lucreate command can create a new boot environment. When the data is copied to the new boot environment, the Veritas file system configuration is lost and a UFS file system is created on the new boot environment.

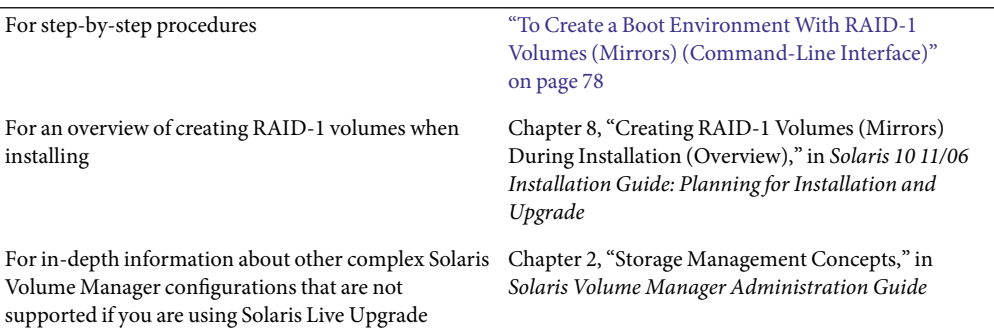

## **Mapping Solaris Volume Manager Tasks to Solaris Live Upgrade**

Solaris Live Upgrade manages a subset of Solaris Volume Manager tasks. [Table 2–1](#page-27-0) shows the Solaris Volume Manager components that Solaris Live Upgrade can manage.

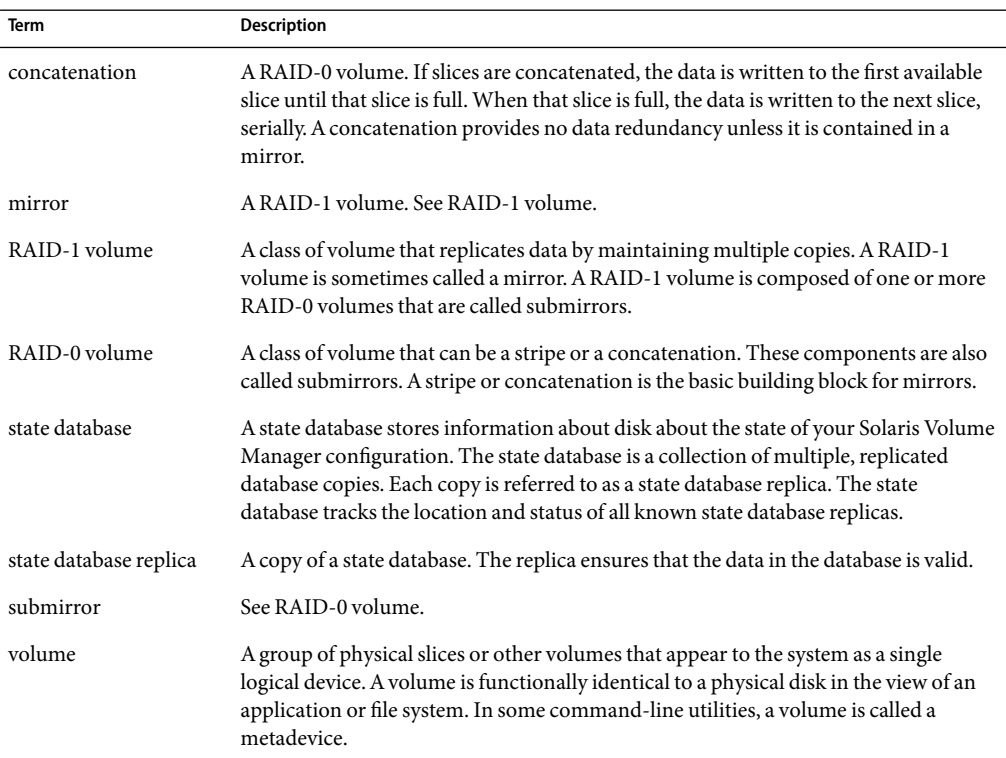

#### <span id="page-27-0"></span>**TABLE 2–1**Classes of Volumes

## **Examples of Using Solaris Live Upgrade to Create RAID-1 Volumes**

The following examples present command syntax for creating RAID-1 volumes for a new boot environment.

#### **Create RAID-1 Volume on Two Physical Disks**

[Figure 2–5](#page-28-0) shows a new boot environment with a RAID-1 volume (mirror) that is created on two physical disks. The following command created the new boot environment and the mirror.

```
# lucreate -n second_disk -m /:/dev/md/dsk/d30:mirror,ufs \
-m /:/dev/dsk/c0t1d0s0,/dev/md/dsk/d31:attach -m /:/dev/dsk/c0t2d0s0,/dev/md/dsk/d32:attach \
-m -:/dev/dsk/c0t1d0s1:swap -m -:/dev/dsk/c0t2d0s1:swap
```
This command performs the following tasks:

- Creates a new boot environment, second\_disk.
- Creates a mirror d30 and configures a UFS file system.
- <span id="page-28-0"></span>■ Creates a single-device concatenation on slice 0 of each physical disk. The concatenations are named d31 and d32.
- Adds the two concatenations to mirror d30.
- Copies the root  $($  /  $)$  file system to the mirror.
- Configures files systems for swap on slice 1 of each physical disk.

Create a New Boot Environment With a Mirror

/swap root (/) hdisk0 c0t0d0 hdisk1 c0t1d0 hdisk0 c0t2d0 Original system with 3 physical disks

Command: lucreate -n second\_disk -m /:/dev/md/dsk/d30:mirror,ufs \ -m /:/dev/dsk/c0t1d0s0,/dev/md/dsk/d31:attach \ -m /:/dev/dsk/c0t2d0s0,/dev/md/dsk/d32:attach \ -m -:/dev/dsk/c0t1d0s1:swap -m -:/dev/dsk/c0t2d0s1:swap

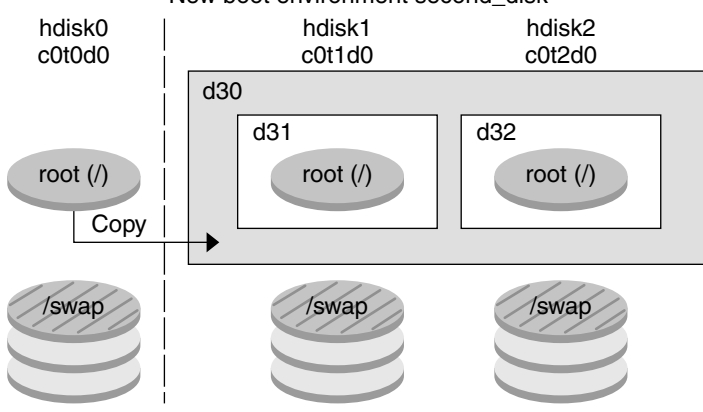

New boot environment second\_disk

- d30 RAID-1 volume (mirror)
- d31 Single-slice concatenation (submirror)
- d32 Single-slice concatenation (submirror)

**FIGURE 2–5** Create a Boot Environment and Create a Mirror

#### **Create a Boot Environment and Use the Existing Submirror**

[Figure 2–6](#page-30-0) shows a new boot environment that contains a RAID-1 volume (mirror). The following command created the new boot environment and the mirror.

#### # **lucreate -n second\_disk -m /:/dev/md/dsk/d20:ufs,mirror \ -m /:/dev/dsk/c0t1d0s0:detach,attach,preserve**

This command performs the following tasks:

- Creates a new boot environment, second disk.
- Breaks mirror d10 and detaches concatenation d12.
- Preserves the contents of concatenation d12. File systems are not copied.
- Creates a new mirror d20. You now have two one-way mirrors d10 and d20.
- Attaches concatenation d12 to mirror d20.

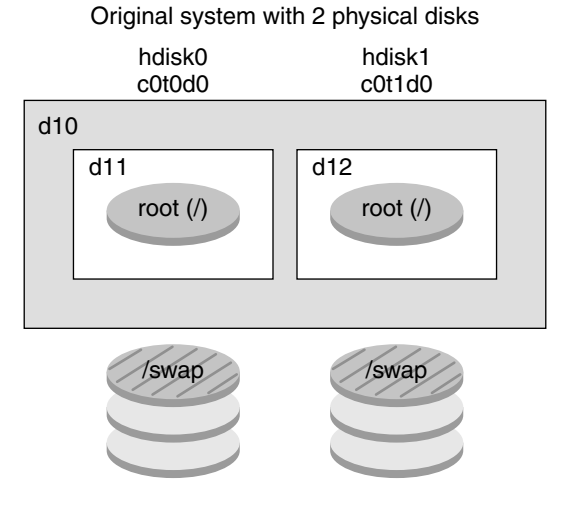

<span id="page-30-0"></span>Create a New Boot Environment and Use the Existing Submirror

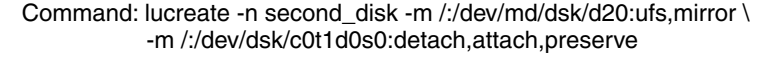

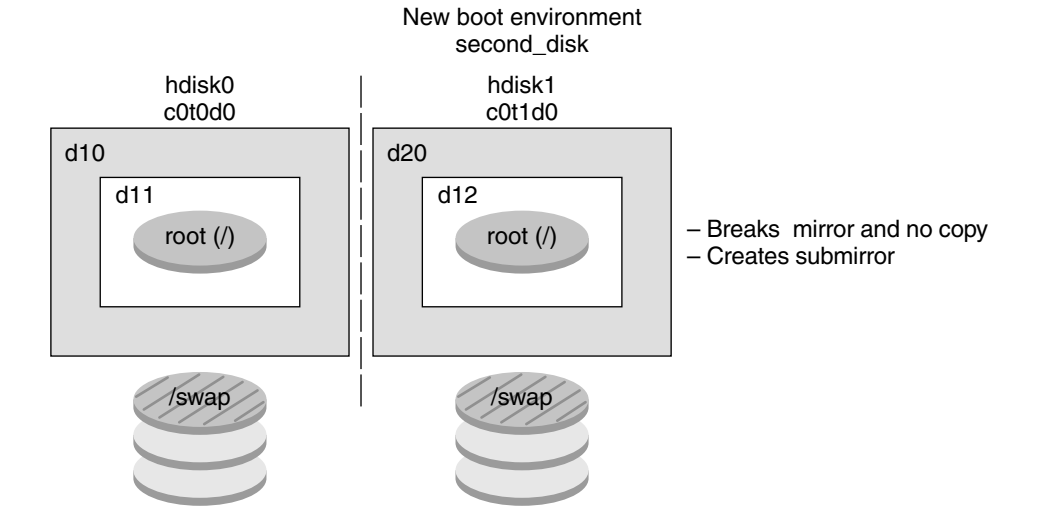

- d10 RAID-1 volume (mirror)
- d11 Single-slice concatenation (submirror)
- d12 Single-slice concatenation (submirror)
- d20 New RAID-1 volume (mirror)

**FIGURE 2–6** Create a Boot Environment and Use the Existing Submirror

## <span id="page-31-0"></span>**Upgrading a Boot Environment**

After you have created a boot environment, you can perform an upgrade on the boot environment. As part of that upgrade, the boot environment can contain RAID-1 volumes (mirrors) for any file systems. The upgrade does not affect any files in the active boot environment. When you are ready, you activate the new boot environment, which then becomes the current boot environment.

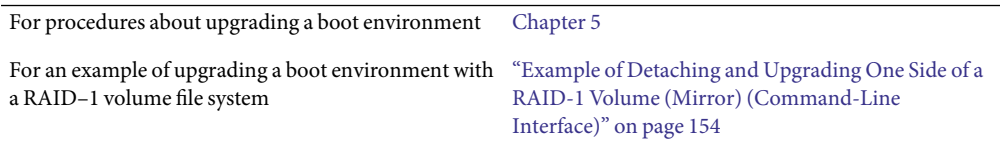

[Figure 2–7](#page-32-0) shows an upgrade to an inactive boot environment.

<span id="page-32-0"></span>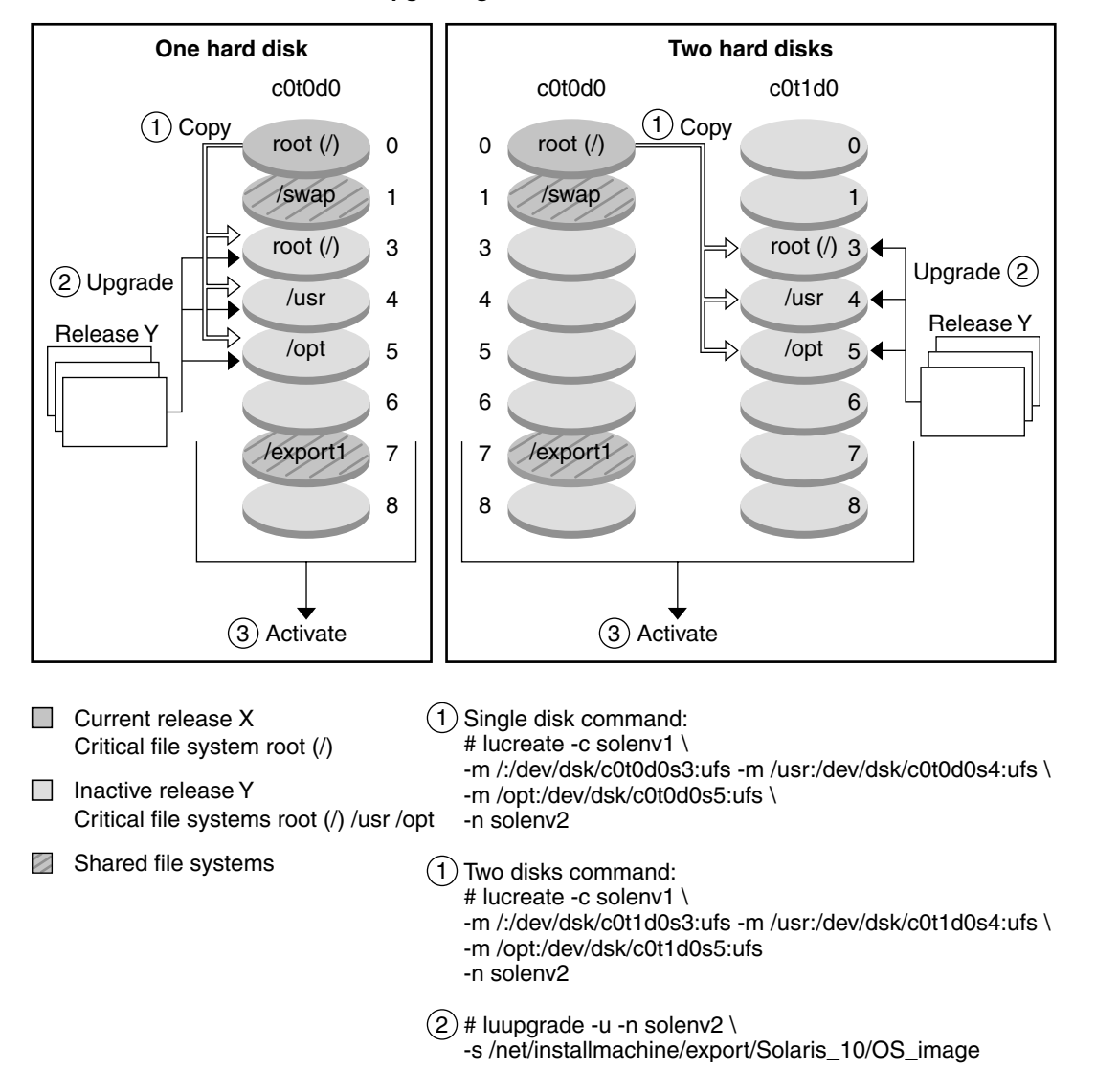

**Upgrading a Boot Environment**

**FIGURE 2–7** Upgrading an Inactive Boot Environment

Rather than an upgrade, you can install a Solaris Flash archive on a boot environment. The Solaris Flash installation feature enables you to create a single reference installation of the Solaris OS on a system. This system is called the master system. Then, you can replicate that installation on a number of systems that are called clone systems. In this situation, the inactive boot environment is a clone. When you install the Solaris Flash archive on a system, the archive replaces all the files on the existing boot environment as an initial installation would.

For procedures about installing a Solaris Flash archive, see ["Installing Solaris Flash Archives on a](#page-102-0) [Boot Environment" on page 103.](#page-102-0)

The following figures show an installation of a Solaris Flash archive on an inactive boot environment. Figure 2–8 shows a system with a single hard disk. [Figure 2–9](#page-34-0) shows a system with two hard disks.

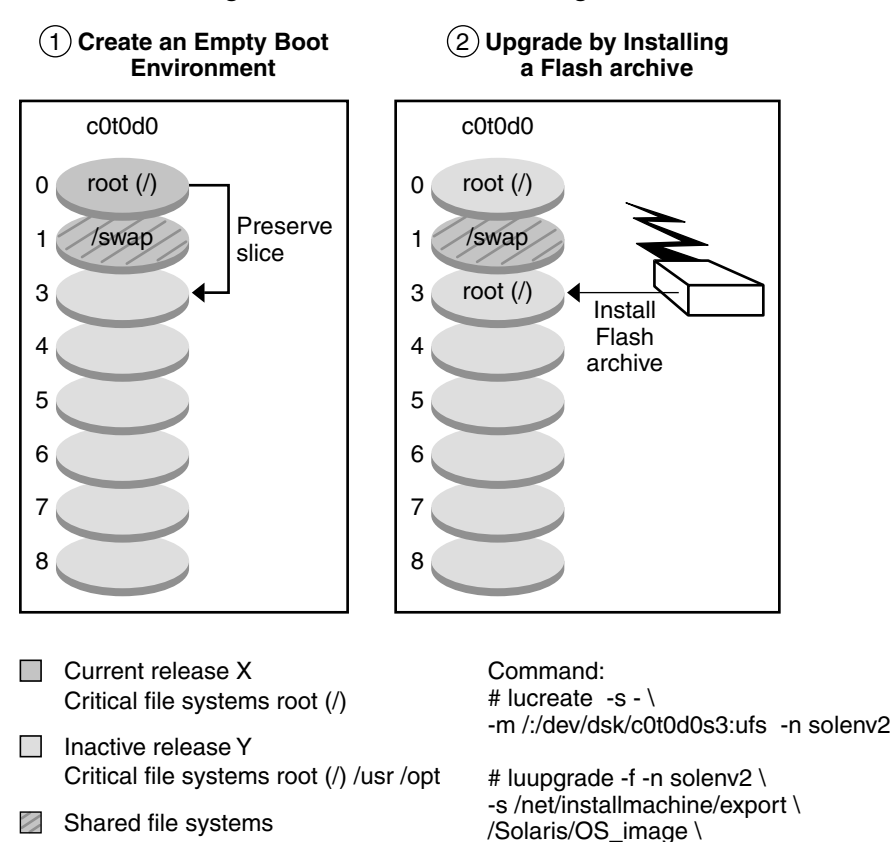

**Installing a Solaris Flash Archive – Single Disk**

**FIGURE 2–8** Installing a Solaris FlashArchive on a Single Disk

-a /net/server/archive/Solaris

<span id="page-34-0"></span>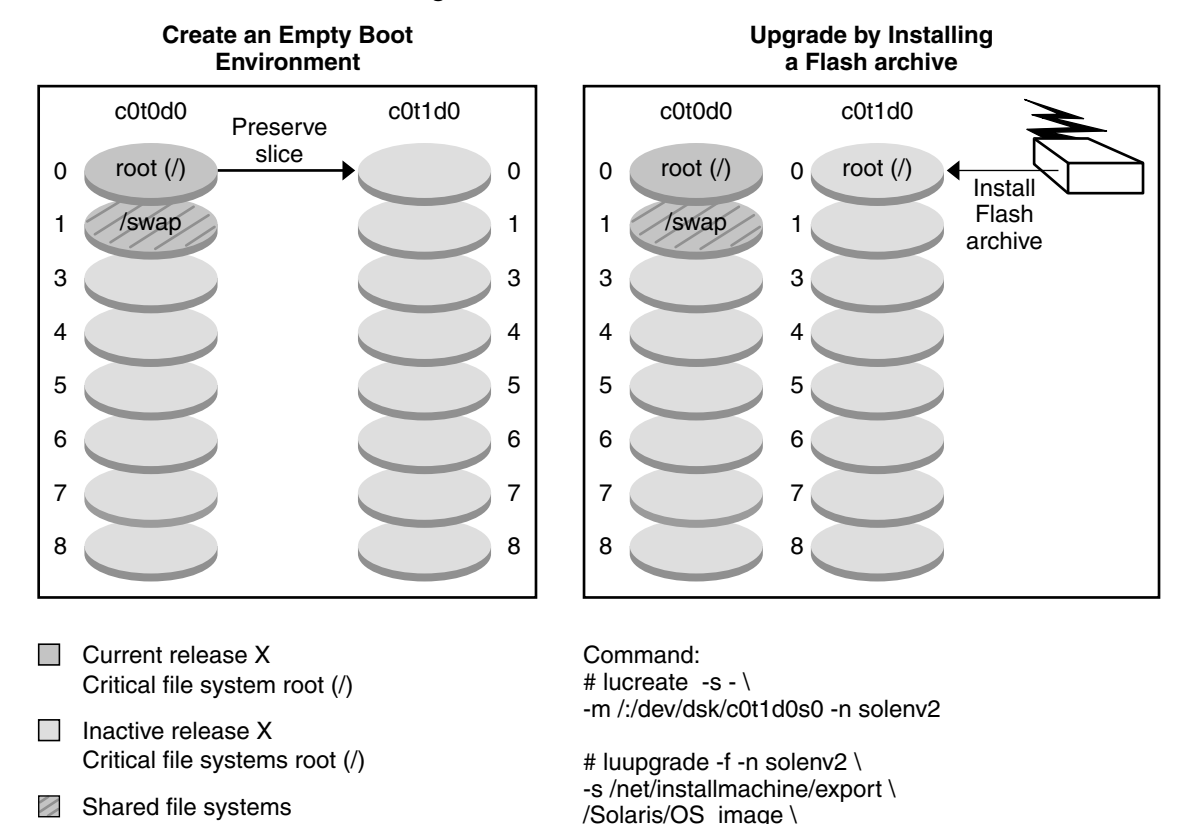

**Installing a Solaris Flash Archive – Two Disks**

**FIGURE 2–9** Installing a Solaris FlashArchive on Two Disks

## **Activating a Boot Environment**

When you are ready to switch and make the new boot environment active, you quickly activate the new boot environment and reboot. Files are synchronized between boot environments the first time that you boot a newly created boot environment. "Synchronize" means that certain system files and directories are copied from the last-active boot environment to the boot environment being booted. When you reboot the system, the configuration that you installed on the new boot environment is active. The original boot environment then becomes an inactive boot environment.

-a /net/server/archive/Solaris

For procedures about activating a boot environment ["Activating a Boot Environment" on page 109](#page-108-0)

<span id="page-35-0"></span>For information about synchronizing the active and inactive boot environment

["Synchronizing Files Between Boot Environments"](#page-48-0) [on page 49](#page-48-0)

Figure 2–10 shows a switch after a reboot from an inactive to an active boot environment.

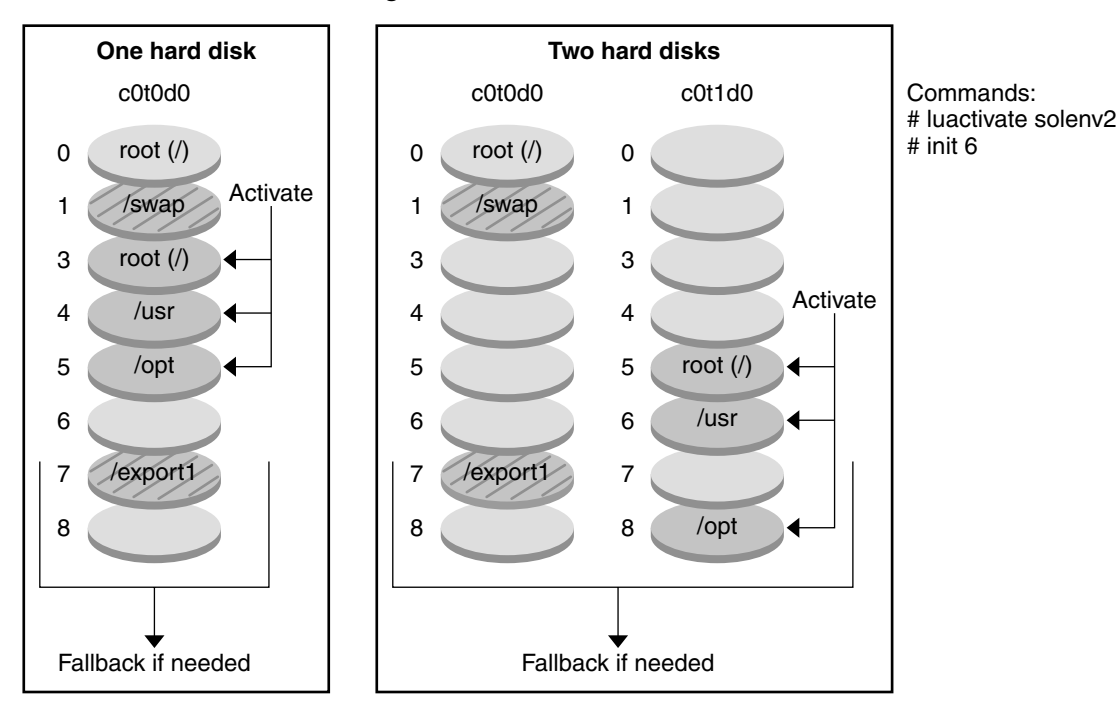

#### **Activating a Boot Environment**

- □ Current release Y Critical file systems root (/) /usr /opt
- $\Box$  Inactive release X Critical file systems root (/)
- Shared file systems

**FIGURE 2–10**Activating an Inactive Boot Environment

## **Falling Back to the Original Boot Environment**

If a failure occurs, you can quickly fall back to the original boot environment with an activation and reboot. The use of fallback takes only the time to reboot the system, which is much quicker than backing up and restoring the original. The new boot environment that failed to boot is preserved.
The failure can then be analyzed. You can only fall back to the boot environment that was used by luactivate to activate the new boot environment.

You fall back to the previous boot environment the following ways:

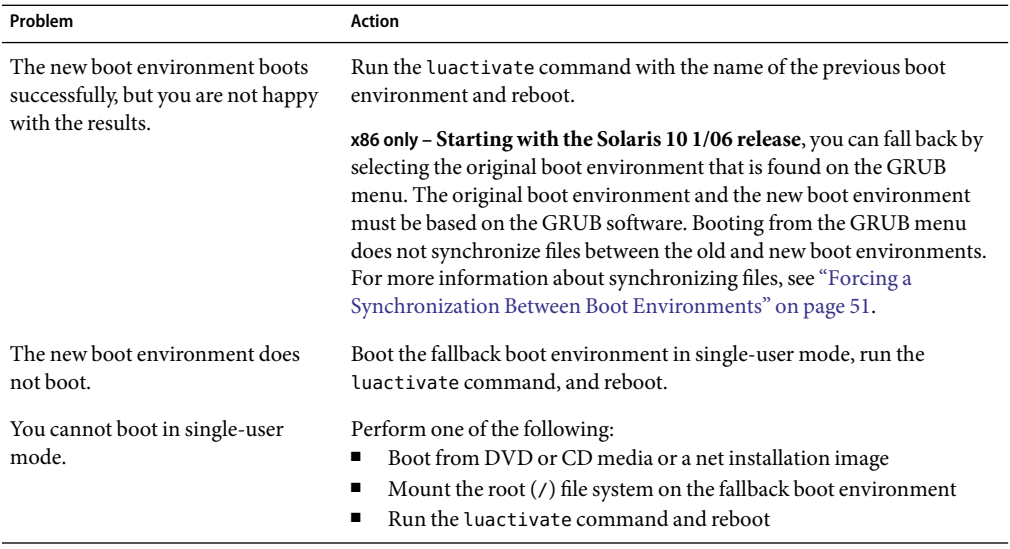

For procedures to fall back, see [Chapter 6.](#page-116-0)

[Figure 2–11](#page-37-0) shows the switch that is made when you reboot to fallback.

<span id="page-37-0"></span>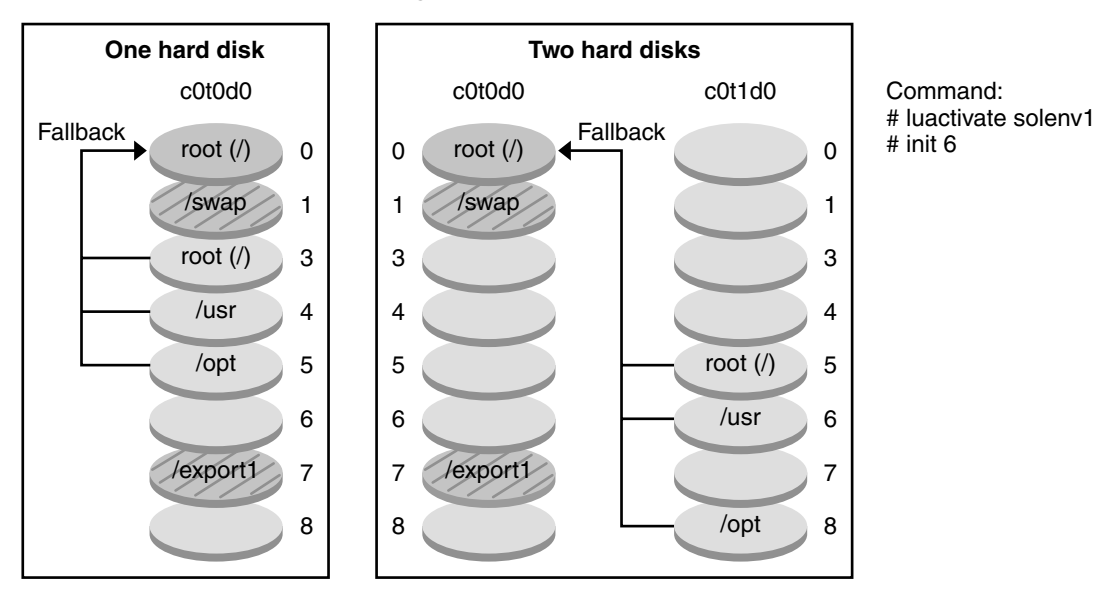

**Fallback to Original Boot Environment**

- $\Box$  Current release X Critical file system root (/)
- $\Box$  Inactive release X Critical file systems root (/)
- Shared file systems

**FIGURE 2–11** Fallback to the Original Boot Environment

# **Maintaining a Boot Environment**

You can also do various maintenance activities such as checking status, renaming, or deleting a boot environment. For maintenance procedures, see [Chapter 7.](#page-126-0)

### **CHAPTER 3** 3

# Solaris Live Upgrade (Planning)

This chapter provides guidelines and requirements for review before installing and using Solaris Live Upgrade. You also should review general information about upgrading in "Upgrade Planning" in *Solaris 10 11/06 Installation Guide: Planning for Installation and Upgrade*. This chapter contains the following sections:

- "Solaris Live Upgrade Requirements" on page 39
- ["Upgrading a System With Packages or Patches" on page 43](#page-42-0)
- ["Guidelines for Creating File Systems With the](#page-43-0) lucreate Command" on page 44
- ["Guidelines for Selecting Slices for File Systems" on page 45](#page-44-0)
- ["Customizing a New Boot Environment's Content" on page 49](#page-48-0)
- ["Synchronizing Files Between Boot Environments" on page 49](#page-48-0)
- ["Using Solaris Live Upgrade From a Remote System" on page 52](#page-51-0)

## **Solaris Live Upgrade Requirements**

Before you install and use Solaris Live Upgrade, become familiar with these requirements.

## **Solaris Live Upgrade System Requirements**

Solaris Live Upgrade is included in the Solaris software. You need to install the Solaris Live Upgrade packages on your current OS. The release of the Solaris Live Upgrade packages must match the release of the OS you are upgrading to. For example, if your current OS is the Solaris 9 release and you want to upgrade to the Solaris 10 11/06 release, you need to install the Solaris Live Upgrade packages from the Solaris 10 11/06 release.

[Table 3–1](#page-39-0) lists releases that are supported by Solaris Live Upgrade.

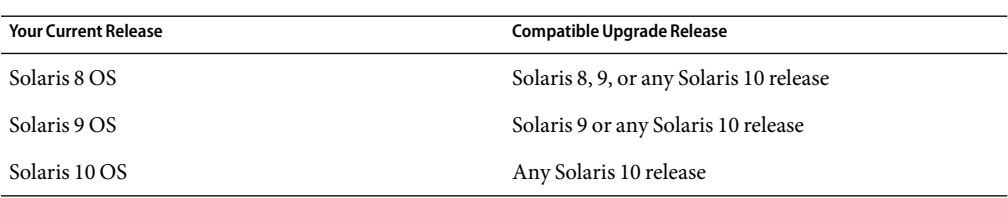

<span id="page-39-0"></span>**TABLE 3–1** Supported Solaris Releases

## **Installing Solaris Live Upgrade**

You can install the Solaris Live Upgrade packages by using the following:

- The pkgadd command. The Solaris Live Upgrade packages are SUNWlur and SUNWluu, and these packages must be installed in that order.
- An installer on the Solaris Operating System DVD, the Solaris Software 2 CD, or a net installation image.

Be aware that the following patches might need to be installed for the correct operation of Solaris Live Upgrade.

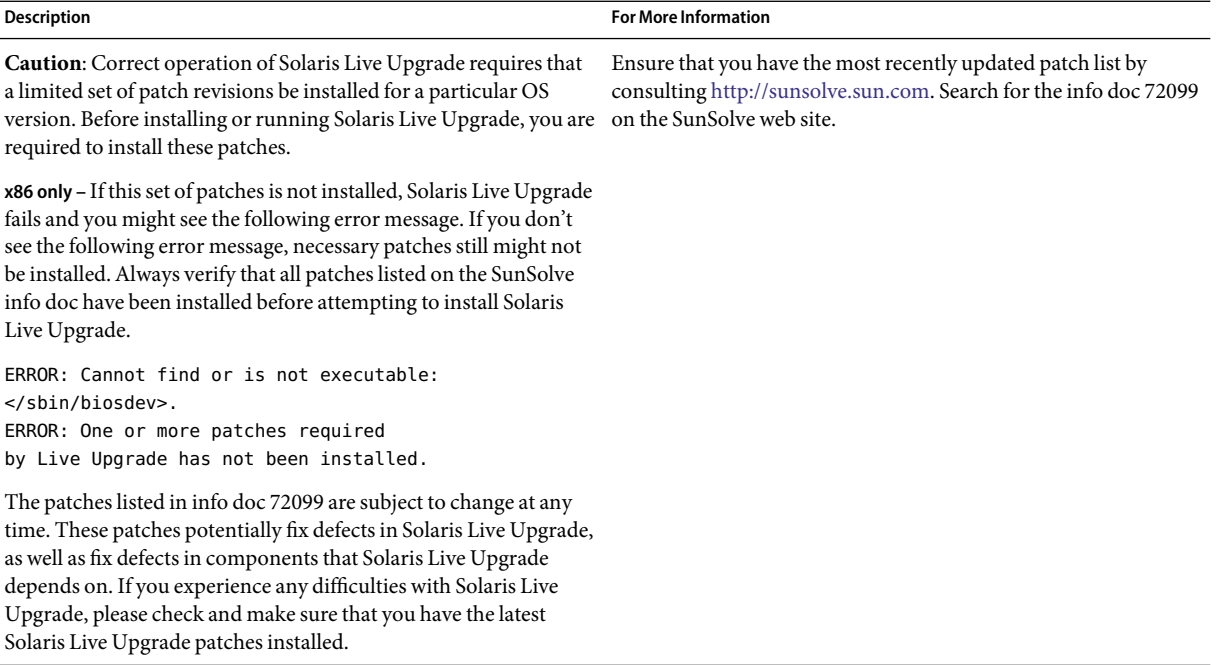

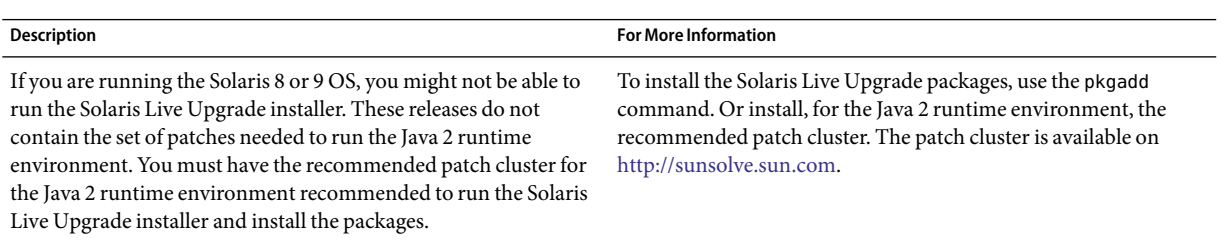

For instructions about installing the Solaris Live Upgrade software, see ["Installing Solaris Live](#page-54-0) [Upgrade" on page 55.](#page-54-0)

### **Required Packages**

If you have problems with Solaris Live Upgrade, you might be missing packages. In the following table, check that your OS has the listed packages , which are required to use Solaris Live Upgrade.

For the Solaris 10 release:

- If you install one of the following software groups, these software groups contain all the required Solaris Live Upgrade packages.
	- Entire Solaris Software Group Plus OEM Support
	- Entire Solaris Software Group
	- Developer Solaris Software Group
	- End User Solaris Software Group
- If you install one of these Software Groups, then you might not have all the packages required to use Solaris Live Upgrade.
	- Core System Support Software Group
	- Reduced Network Support Software Group

For information about software groups, see "Disk Space Recommendations for Software Groups" in *Solaris 10 11/06 Installation Guide: Planning for Installation and Upgrade*.

**TABLE 3–2** Required Packages for Solaris Live Upgrade

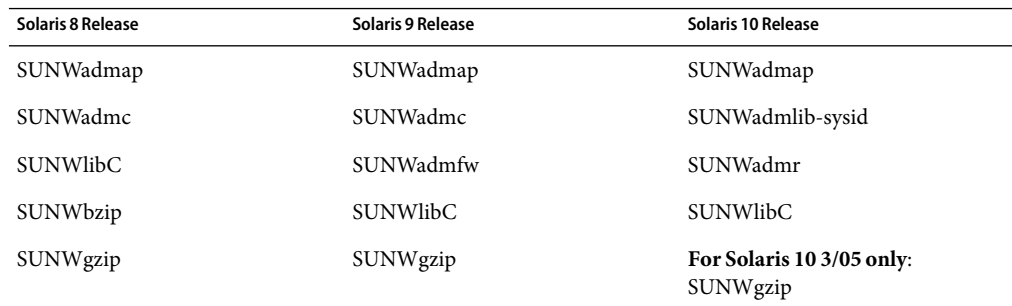

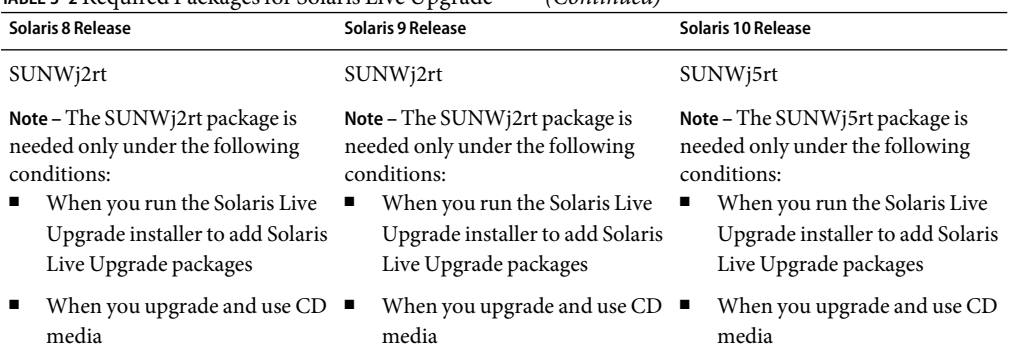

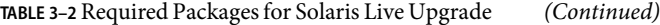

To check for packages on your system, type the following command.

% **pkginfo** *package\_name*

### **Solaris Live Upgrade Disk Space Requirements**

Follow general disk space requirements for an upgrade. See Chapter 4, "System Requirements, Guidelines, and Upgrade (Planning)," in *Solaris 10 11/06 Installation Guide: Planning for Installation and Upgrade*.

To estimate the file system size that is needed to create a boot environment, start the creation of a new boot environment. The size is calculated. You can then abort the process.

The disk on the new boot environment must be able to serve as a boot device. Some systems restrict which disks can serve as a boot device. Refer to your system's documentation to determine if any boot restrictions apply.

The disk might need to be prepared before you create the new boot environment. Check that the disk is formatted properly:

- Identify slices large enough to hold the file systems to be copied.
- Identify file systems that contain directories that you want to share between boot environments rather than copy. If you want a directory to be shared, you need to create a new boot environment with the directory put on its own slice. The directory is then a file system and can be shared with future boot environments. For more information about creating separate file systems for sharing, see ["Guidelines for Selecting Slices for Shareable File Systems" on page 48.](#page-47-0)

## <span id="page-42-0"></span>**Solaris Live Upgrade Requirements if Creating RAID-1 Volumes (Mirrors)**

Solaris Live Upgrade uses Solaris Volume Manager technology to create a boot environment that can contain file systems that are RAID-1 volumes (mirrors). Solaris Live Upgrade does not implement the full functionality of Solaris Volume Manager, but does require the following components of Solaris Volume Manager.

| Requirement                                                                                                    | <b>Description</b>                                                                                                    | <b>For More Information</b>                                                                                                    |
|----------------------------------------------------------------------------------------------------|----------------------------------------------------------------------------------------------------|----------------------------------------------------------------------------------------------------|
| You must create at least one<br>state database and at least<br>three state database<br>replicas.                                                                | A state database stores information about disk about the<br>state of your Solaris Volume Manager configuration. The<br>state database is a collection of multiple, replicated<br>database copies. Each copy is referred to as a state database<br>replica. When a state database is copied, the replica<br>protects against data loss from single points of failure. | For information about creating a state<br>database, see Chapter 6, "State Database<br>(Overview)," in Solaris Volume Manager<br>Administration Guide. |
| Solaris Live Upgrade<br>supports only a RAID-1<br>volume (mirror) with<br>single-slice concatenations<br>on the root $\left(\frac{\ }{\ } \right)$ file system. | A concatenation is a RAID-0 volume. If slices are<br>concatenated, the data is written to the first available slice<br>until that slice is full. When that slice is full, the data is<br>written to the next slice, serially. A concatenation provides<br>no data redundancy unless it is contained in a RAID-1<br>volume                                            | For guidelines about creating mirrored file<br>systems, see "Guidelines for Selecting Slices<br>for Mirrored File Systems" on page 45.                |
|                                                                                                    | A RAID—1 volume can be comprised of a maximum of<br>three concatenations.                                                                                                    |                                                                                                    |

**TABLE 3–3** Required Components for Solaris Live Upgrade and RAID-1 Volumes

# **Upgrading a System With Packages or Patches**

You can use Solaris Live Upgrade to add patches and packages to a system. When you use Solaris Live Upgrade, the only downtime the system incurs is that of a reboot. You can add patches and packages to a new boot environment with the luupgrade command. When you use luupgrade command, you can also use a Solaris Flash archive to install patches or packages.

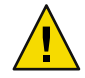

**Caution –** When upgrading and adding and removing packages or patches, Solaris Live Upgrade requires packages or patches that comply with the SVR4 advanced packaging guidelines. While Sun packages conform to these guidelines, Sun cannot guarantee the conformance of packages from third-party vendors. If a package violates these guidelines, the package can cause the package-addition software during an upgrade to fail or alter the active boot environment.

For more information about packaging requirements, see [Appendix B.](#page-186-0)

<span id="page-43-0"></span>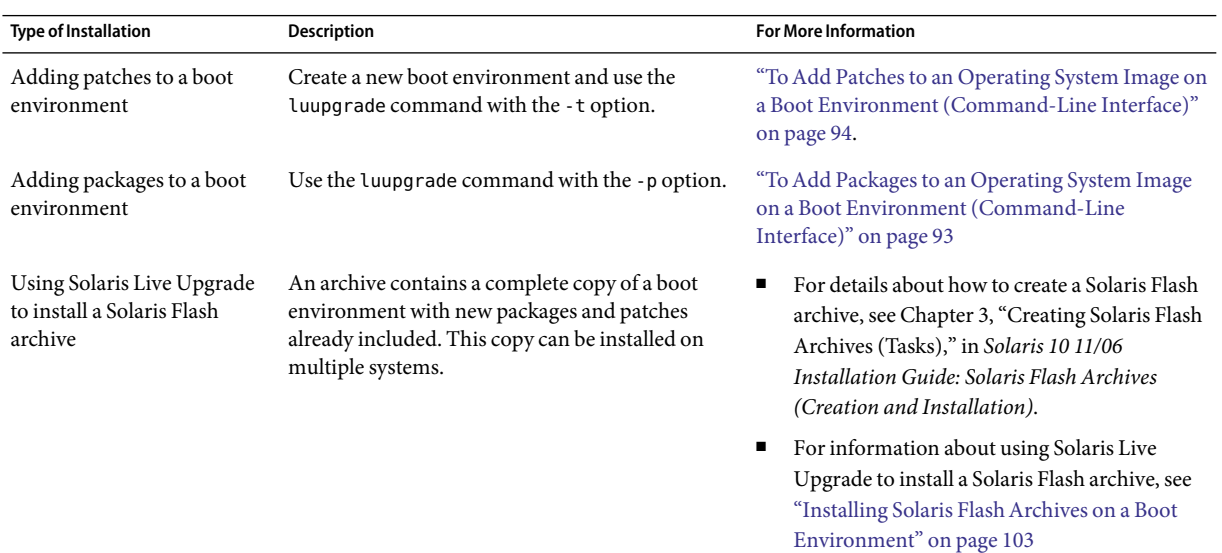

# **Guidelines for Creating File Systems With the** lucreate **Command**

The lucreate -m option specifies which file systems and the number of file systems to be created in the new boot environment. You must specify the exact number of file systems you want to create by repeating this option. When using the -m option to create file systems, follow these guidelines:

- You must specify one -m option for the root  $\left(\frac{1}{2}\right)$  file system for the new boot environment. If you run lucreate without the -m option, the Configuration menu is displayed. The Configuration menu enables you to customize the new boot environment by redirecting files onto new mount points.
- Any critical file systems that exist in the current boot environment and that are not specified in a -m option are merged into the next highest-level file system created.
- Only the file systems that are specified by the -m option are created on the new boot environment. To create the same number of files systems that is on your current system, you must specify one -m option for each file system to be created.

For example, a single use of the -m option specifies where to put all the file systems. You merge all the file systems from the original boot environment into the one file system that is specified by the -m option. If you specify the -m option twice, you create two file systems. If you have file systems for root  $($ / $)$ , /opt, and /var, you would use one -m option for each file system on the new boot environment.

Do not duplicate a mount point. For example, you cannot have two root  $\left(\frac{1}{1}\right)$  file systems.

## <span id="page-44-0"></span>**Guidelines for Selecting Slices for File Systems**

When you create file systems for a boot environment, the rules are identical to the rules for creating file systems for the Solaris OS. Solaris Live Upgrade cannot prevent you from creating invalid configurations for critical file systems. For example, you could type a lucreate command that would create separate file systems for root  $\binom{7}{1}$  and  $\binom{7}{1}$  here which is an invalid division of the root  $\binom{7}{1}$  file system.

Do not overlap slices when reslicing disks. If this condition exists, the new boot environment appears to have been created, but when activated, the boot environment does not boot. The overlapping file systems might be corrupted.

For Solaris Live Upgrade to work properly, the vfstab file on the active boot environment must have valid contents and must have an entry for the root  $\left($  /  $\right)$  file system at the minimum.

## **Guidelines for Selecting a Slice for the root (**/**) File System**

When you create an inactive boot environment, you need to identify a slice where the root (/) file system is to be copied. Use the following guidelines when you select a slice for the root (/) file system. The slice must comply with the following:

- Must be a slice from which the system can boot.
- Must meet the recommended minimum size.
- Can be on different physical disks or the same disk as the active root  $\binom{7}{1}$  file system.
- Can be a Veritas Volume Manager volume (VxVM). If VxVM volumes are configured on your current system, the lucreate command can create a new boot environment. When the data is copied to the new boot environment, the Veritas file system configuration is lost and a UFS file system is created on the new boot environment.

## **Guidelines for Selecting Slices for Mirrored File Systems**

You can create a new boot environment that contains any combination of physical disk slices, Solaris Volume Manager volumes, or Veritas Volume Manager volumes. Critical file systems that are copied to the new boot environment can be of the following types:

- A physical slice.
- A single-slice concatenation that is included in a RAID-1 volume (mirror). The slice that contains the root (/) file system can be a RAID-1 volume.
- A single-slice concatenation that is included in a RAID-0 volume. The slice that contains the root (/) file system can be a RAID-0 volume.

When you create a new boot environment, the lucreate -m command recognizes the following three types of devices:

- A physical slice in the form of /dev/dsk/c*w*t*x*d*y*s*z*
- A Solaris Volume Manager volume in the form of /dev/md/dsk/d*num*
- A Veritas Volume Manager volume in the form of /dev/vx/dsk/*volume\_name*. If VxVM volumes are configured on your current system, the lucreate command can create a new boot environment. When the data is copied to the new boot environment, the Veritas file system configuration is lost and a UFS file system is created on the new boot environment.

**Note –** If you have problems upgrading with Veritas VxVM, see ["System Panics When Upgrading](#page-181-0) [With Solaris Live Upgrade Running Veritas VxVm" on page 182.](#page-181-0)

### **General Guidelines When Creating RAID-1 Volumes (Mirrored) File Systems**

Use the following guidelines to check if a RAID-1 volume is busy, resyncing, or if volumes contain file systems that are in use by a Solaris Live Upgrade boot environment.

For volume naming guidelines, see "RAID Volume Name Requirements and Guidelines for Custom JumpStart and Solaris Live Upgrade" in *Solaris 10 11/06 Installation Guide: Planning for Installation and Upgrade*.

### **Checking Status of Volumes**

If a mirror or submirror needs maintenance or is busy, components cannot be detached. You should use the metastat command before creating a new boot environment and using the detach keyword. The metastat command checks if the mirror is in the process of resynchronization or if the mirror is in use. For information, see the man page metastat(1M).

### **Detaching Volumes and Resynchronizing Mirrors**

If you use the detach keyword to detach a submirror, lucreate checks if a device is currently resyncing. If the device is resyncing, you cannot detach the submirror and you see an error message.

Resynchronization is the process of copying data from one submirror to another submirror after the following problems:

- Submirror failures.
- System crashes.
- A submirror has been taken offline and brought back online.
- The addition of a new submirror.

For more information about resynchronization, see "RAID-1 Volume (Mirror) Resynchronization" in *Solaris Volume Manager Administration Guide*.

### **Using Solaris Volume Manager Commands**

Use the lucreate command rather than Solaris Volume Manager commands to manipulate volumes on inactive boot environments. The Solaris Volume Manager software has no knowledge of boot environments, whereas the lucreate command contains checks that prevent you from inadvertently destroying a boot environment. For example, lucreate prevents you from overwriting or deleting a Solaris Volume Manager volume.

However, if you have already used Solaris Volume Manager software to create complex Solaris Volume Manager concatenations, stripes, and mirrors, you must use Solaris Volume Manager software to manipulate them. Solaris Live Upgrade is aware of these components and supports their use. Before using Solaris Volume Manager commands that can create, modify, or destroy volume components, use the lustatus or lufslist commands. These commands can determine which Solaris Volume Manager volumes contain file systems that are in use by a Solaris Live Upgrade boot environment.

## **Guidelines for Selecting a Slice for a Swap File System**

These guidelines contain configuration recommendations and examples for a swap slice.

### **Configuring Swap for the New Boot Environment**

You can configure a swap slice in three ways by using the lucreate command with the -m option:

- If you do not specify a swap slice, the swap slices belonging to the current boot environment are configured for the new boot environment.
- If you specify one or more swap slices, these slices are the only swap slices that are used by the new boot environment. The two boot environments do not share any swap slices.
- You can specify to both share a swap slice and add a new slice for swap.

The following examples show the three ways of configuring swap. The current boot environment is configured with the root (/) file system on c0t0d0s0. The swap file system is on c0t0d0s1.

■ In the following example, no swap slice is specified. The new boot environment contains the root (/) file system on c0t1d0s0. Swap is shared between the current and new boot environment on c0t0d0s1.

### # **lucreate -n be2 -m /:/dev/dsk/c0t1d0s0:ufs**

■ In the following example, a swap slice is specified. The new boot environment contains the root (/) file system on c0t1d0s0. A new swap file system is created on c0t1d0s1. No swap slice is shared between the current and new boot environment.

```
# lucreate -n be2 -m /:/dev/dsk/c0t1d0s0:ufs -m -:/dev/dsk/c0t1d0s1:swap
```
In the following example, a swap slice is added and another swap slice is shared between the two boot environments. The new boot environment contains the root  $\mathcal{U}$  file system on c0t1d0s0. A new swap slice is created on c0t1d0s1. The swap slice on c0t0d0s1 is shared between the current and new boot environment.

```
# lucreate -n be2 -m /:/dev/dsk/c0t1d0s0:ufs -m -:shared:swap -m -:/dev/dsk/c0t1d0s1:swap
```
### **Failed Boot Environment Creation if Swap is in Use**

A boot environment creation fails if the swap slice is being used by any boot environment except for the current boot environment. If the boot environment was created using the -s option, the alternate-source boot environment can use the swap slice, but not any other boot environment.

## **Guidelines for Selecting Slices for Shareable File Systems**

Solaris Live Upgrade copies the entire contents of a slice to the designated new boot environment slice. You might want some large file systems on that slice to be shared between boot environments rather than copied to conserve space and copying time. File systems that are critical to the OS such as root (/) and /var must be copied. File systems such as /home are not critical file systems and could be shared between boot environments. Shareable file systems must be user-defined file systems and on separate swap slices on both the active and new boot environments. You can reconfigure the disk several ways, depending your needs.

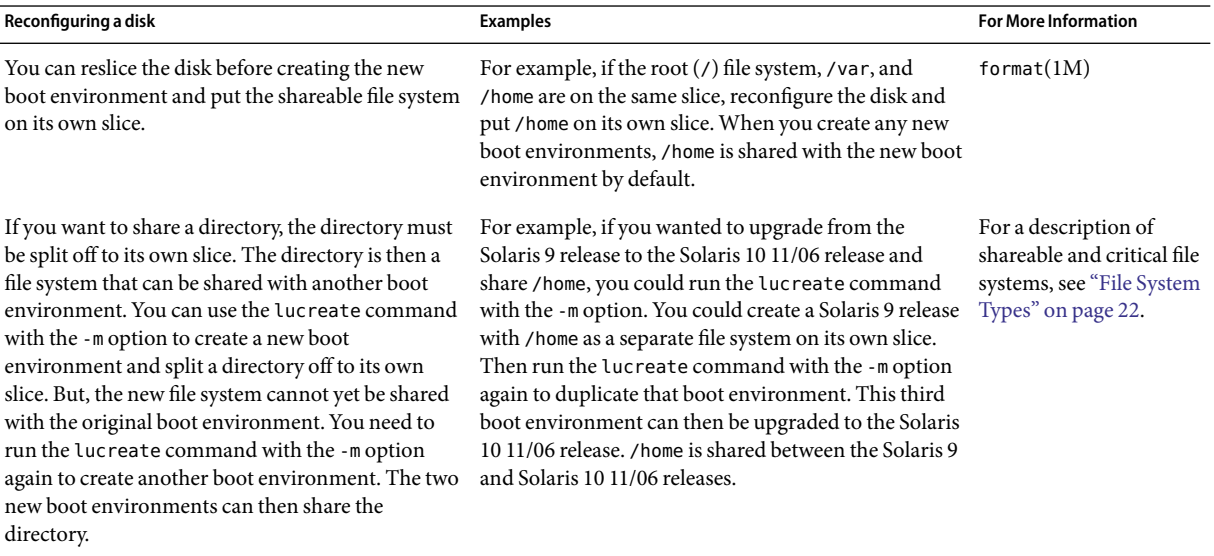

## <span id="page-48-0"></span>**Customizing a New Boot Environment's Content**

When you create a new boot environment, some directories and files can be excluded from a copy to the new boot environment. If you have excluded a directory, you can also reinstate specified subdirectories or files under the excluded directory. These subdirectories or files that have been restored are then copied to the new boot environment. For example, you could exclude from the copy all files and directories in /etc/mail, but include all files and directories in /etc/mail/staff. The following command copies the staff subdirectory to the new boot environment.

### # **lucreate -n second\_disk -x /etc/mail -y /etc/mail/staff**

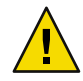

**Caution –** Use the file-exclusion options with caution. Do not remove files or directories that are required by the system.

The following table lists the lucreate command options for removing and restoring directories and files.

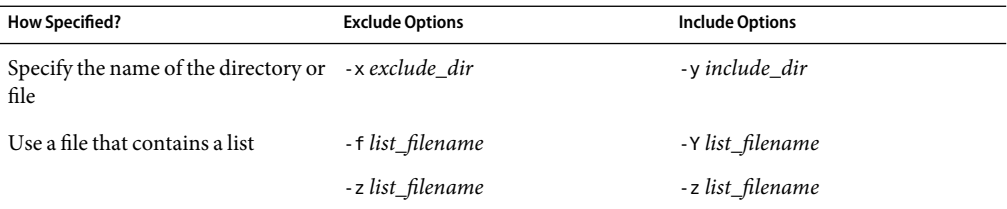

For examples of customizing the directories and files when creating a boot environment, see ["To](#page-83-0) [Create a Boot Environment and Customize the Content \(Command-Line Interface\)" on page 84.](#page-83-0)

## **Synchronizing Files Between Boot Environments**

When you are ready to switch and make the new boot environment active, you quickly activate the new boot environment and reboot. Files are synchronized between boot environments the first time that you boot a newly created boot environment. "Synchronize" means that certain critical system files and directories might be copied from the last-active boot environment to the boot environment being booted. Those files and directories that have changed are copied.

## **Adding Files to the** /etc/lu/synclist

Solaris Live Upgrade checks for critical files that have changed. If these files' content is not the same in both boot environments, they are copied from the active boot environment to the new boot environment. Synchronizing is meant for critical files such as /etc/passwd or /etc/group files that might have changed since the new boot environment was created.

The /etc/lu/synclist file contains a list of directories and files that are synchronized. In some instances, you might want to copy other files from the active boot environment to the new boot environment. You can add directories and files to /etc/lu/synclist if necessary.

Adding files not listed in the /etc/lu/synclist could cause a system to become unbootable. The synchronization process only copies files and creates directories. The process does not remove files and directories.

The following example of the /etc/lu/synclist file shows the standard directories and files that are synchronized for this system.

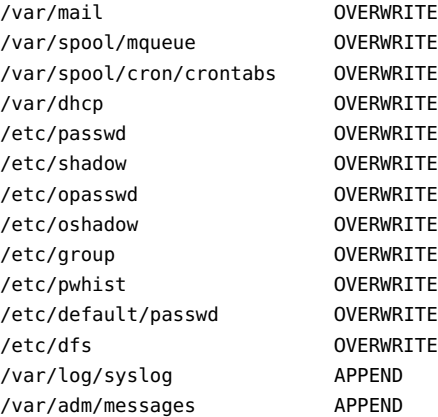

Examples of directories and files that might be appropriate to add to the synclist file are the following:

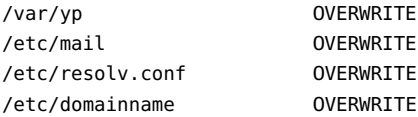

The synclist file entries can be files or directories. The second field is the method of updating that occurs on the activation of the boot environment. You can choose from three methods to update files:

- OVERWRITE The contents of the active boot environment's file overwrites the contents of the new boot environment file. OVERWRITE is the default action if no action is specified in the second field. If the entry is a directory, all subdirectories are copied. All files are overwritten. The new boot environment file has the same date, mode, and ownership as the same file on the previous boot environment.
- APPEND The contents of the active boot environment's file are added to the end of the new boot environment's file. This addition might lead to duplicate entries in the file. Directories cannot be listed as APPEND. The new boot environment file has the same date, mode, and ownership as the same file on the previous boot environment.

<span id="page-50-0"></span>■ PREPEND – The contents of the active boot environment's file are added to the beginning of the new boot environment's file. This addition might lead to duplicate entries in the file. Directories can not be listed as PREPEND. The new boot environment file has the same date, mode, and ownership as the same file on the previous boot environment.

## **Forcing a Synchronization Between Boot Environments**

The first time you boot from a newly created boot environment, Solaris Live Upgrade synchronizes the new boot environment with the boot environment that was last active. After this initial boot and synchronization, Solaris Live Upgrade does not perform a synchronization unless requested.

- To force synchronization by using the CUI, you type yes when prompted.
- To force synchronization by using the CLI, you use the luactivate command with the -s option.

You might want to force a synchronization if you are maintaining multiple versions of the Solaris OS. You might want changes in files such as email or passwd/group to be in the boot environment you are activating to. If you force a synchronization, Solaris Live Upgrade checks for conflicts between files that are subject to synchronization. When the new boot environment is booted and a conflict is detected, a warning is issued and the files are not synchronized. Activation can be completed successfully, despite such a conflict. A conflict can occur if you make changes to the same file on both the new boot environment and the active boot environment. For example, you make changes to the /etc/passwd file on the original boot environment. Then you make other changes to /etc/passwd file on the new boot environment. The synchronization process cannot choose which file to copy for the synchronization.

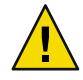

**Caution –** Use this option with great care, because you might not be aware of or in control of changes that might have occurred in the last-active boot environment. For example, if you were running Solaris 10 11/06 software on your current boot environment and booted back to a Solaris 9 release with a forced synchronization, files could be changed on the Solaris 9 release. Because files are dependent on the release of the OS, the boot to the Solaris 9 release could fail because the Solaris 10 11/06 files might not be compatible with the Solaris 9 files.

# **x86:Activating a Boot Environment With the GRUB Menu**

**Starting with the Solaris 10 1/06 release**, a GRUB boot menu provides an optional method of switching between boot environments. The GRUB menu is an alternative to activating with the luactivate command or the Activate menu.

<span id="page-51-0"></span>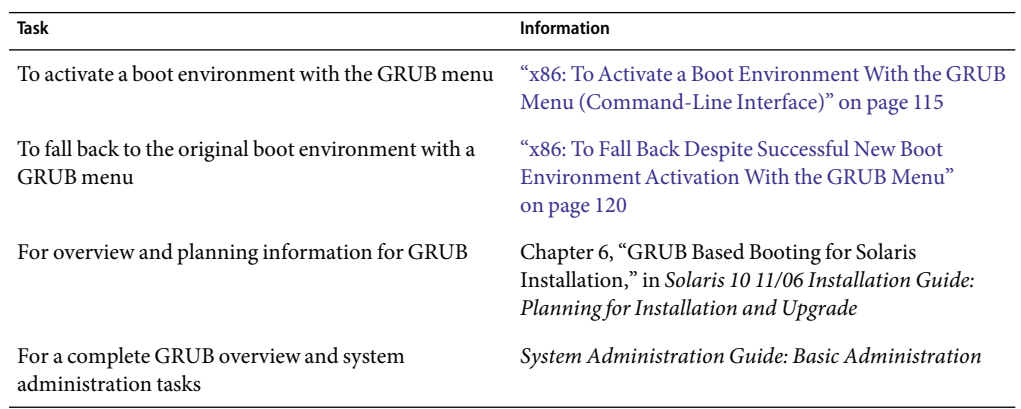

# **Using Solaris Live Upgrade From a Remote System**

When viewing the character user interface remotely, such as over a tip line, you might need to set the TERM environment variable to VT220. Also, when using the Common Desktop Environment (CDE), set the value of the TERM variable to dtterm, rather than xterm.

# Using Solaris Live Upgrade to Create a Boot Environment (Tasks)

This chapter explains how to install Solaris Live Upgrade, use the menus, and to create a boot environment. This chapter contains the following sections:

- "About Solaris Live Upgrade Interfaces" on page 53
- ["Using Solaris Live Upgrade Menus \(CUI\)" on page 54](#page-53-0)
- ["Task Map: Installing Solaris Live Upgrade and Creating Boot Environments" on page 55](#page-54-0)
- ["Installing Solaris Live Upgrade" on page 55](#page-54-0)
- ["Starting and Stopping Solaris Live Upgrade \(Character User Interface\)" on page 58](#page-57-0)
- ["Creating a New Boot Environment" on page 59](#page-58-0)

## **About Solaris Live Upgrade Interfaces**

You can run Solaris Live Upgrade with a character user interface (CUI) or the command-line interface (CLI). Procedures for both the CUI and CLI are provided in the following sections.

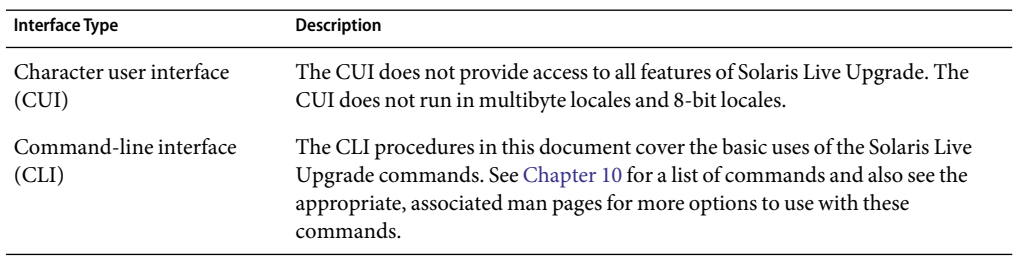

## <span id="page-53-0"></span>**Using Solaris Live Upgrade Menus (CUI)**

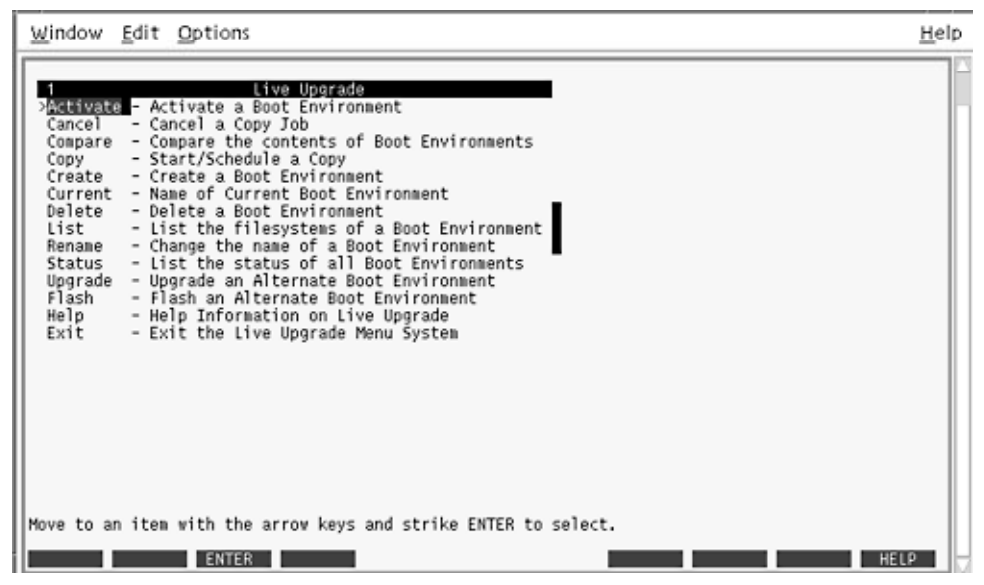

**FIGURE 4–1** Solaris Live Upgrade Main Menu

Navigation through the menus of the Solaris Live Upgrade character user interface requires that you use arrow keys and function keys. Use arrow keys to navigate up and down before making a selection or to place the cursor in a field. To perform a task, use the function keys. At the bottom of the menu, you see black rectangles that represent function keys on the keyboard. For example, the first black rectangle represents F1 and the second black rectangle represents F2. Rectangles that are active contain a word that represents a task, such as Save. The Configuration menu notes the function key number plus the task, rather than a rectangle.

- F3 is always SAVE and completes the task for that menu.
- F6 is always CANCEL and exits the menu without saving changes.
- Other function keys' tasks vary, depending on the menu.

In the following procedures, you might be asked to press a function key. If your function keys do not properly map to the function keys on the Solaris Live Upgrade menus, use Control-F plus the appropriate number.

# <span id="page-54-0"></span>**Task Map: Installing Solaris Live Upgrade and Creating Boot Environments**

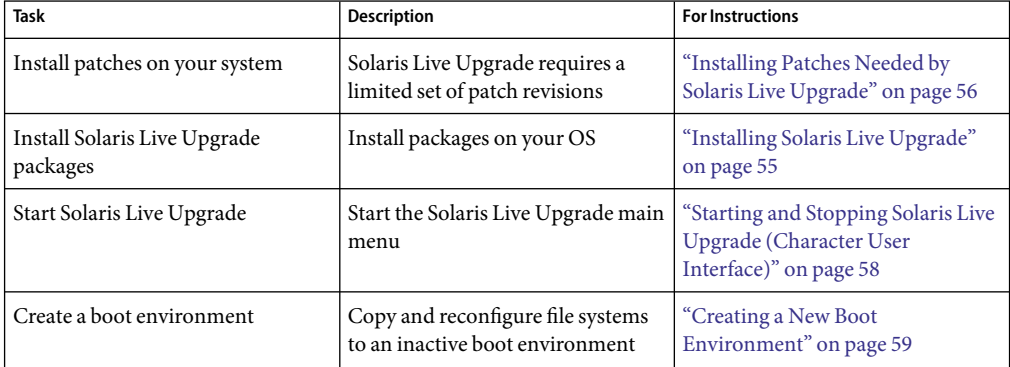

**TABLE 4–1** Task Map: Using Solaris Live Upgrade

## **Installing Solaris Live Upgrade**

You need to install the Solaris Live Upgrade packages on your current OS. The release of the Solaris Live Upgrade packages must match the release of the OS you are upgrading to. For example, if your current OS is the Solaris 9 release and you want to upgrade to the Solaris 10 11/06 release, you need to install the Solaris Live Upgrade packages from the Solaris 10 11/06 release.

Some patches might be required. Install these patches before you install Solaris Live Upgrade packages. For more information, see the following:

- ["Installing Patches Needed by Solaris Live Upgrade" on page 56](#page-55-0)
- ["To Install Solaris Live Upgrade With the](#page-56-0) pkgadd Command" on page 57
- ["To Install Solaris Live Upgrade With the Solaris Installation Program" on page 57](#page-56-0)

## **Installing Patches Needed by Solaris Live Upgrade**

<span id="page-55-0"></span>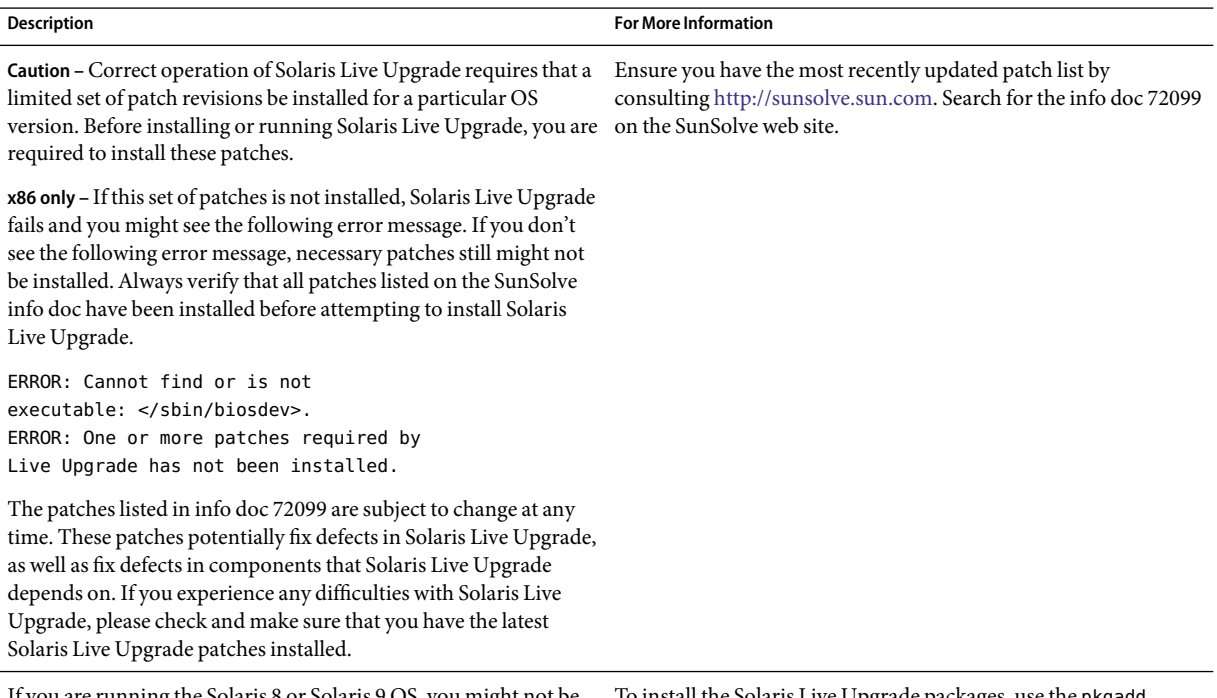

If you are running the Solaris 8or Solaris 9 OS, you might not be able to run the Solaris Live Upgrade installer. These releases do not contain the set of patches needed to run the Java 2 runtime environment. You must have the recommended patch cluster for the Java 2 runtime environment that is recommended to run the Solaris Live Upgrade installer and install the packages.

To install the Solaris Live Upgrade packages, use the pkgadd command. Or install, for the Java 2 runtime environment, the recommended patch cluster. The patch cluster is available at [http://sunsolve.sun.com.](http://sunsolve.sun.com)

### **To Install Required Patches**

- **From the SunSolveSM web site, obtain the list of patches. 1**
- **Become superuser or assume an equivalent role. 2**

Roles contain authorizations and privileged commands. For more information about roles, see "Configuring RBAC (Task Map)" in *System Administration Guide: Security Services*.

- **Install the patches with the** patchadd **command. 3**
	- # **patchadd** *path\_to\_patches*

<span id="page-56-0"></span>**Reboot the system if necessary. Certain patches require a reboot to be effective. x86 only**: Rebooting the system is required or Solaris Live Upgrade fails. **4**

## **To Install Solaris Live Upgrade With the** pkgadd **Command**

**Become superuser or assume an equivalent role. 1**

Roles contain authorizations and privileged commands. For more information about roles, see "Configuring RBAC (Task Map)" in *System Administration Guide: Security Services*.

**Install the packages in the following order. 2**

# **pkgadd -d** *path\_to\_packages* **SUNWlur SUNWluu**

*path\_to\_packages* Specifies the absolute path to the software packages.

**Verify that the package has been installed successfully. 3**

# **pkgchk -v SUNWlur SUNWluu**

## **To Install Solaris Live Upgrade With the Solaris Installation Program**

**Note –** This procedure assumes that the system is running *Volume Manager*. For detailed information about managing removable media with the Volume Manager, refer to *System Administration Guide: Devices and File Systems*.

- **Insert the Solaris Operating System DVD or Solaris Software 2 CD. 1**
- **Become superuser or assume an equivalent role. 2**

Roles contain authorizations and privileged commands. For more information about roles, see "Configuring RBAC (Task Map)" in *System Administration Guide: Security Services*.

- **Run the installer for the media you are using. 3**
	- If you are using the Solaris Operating System DVD, change directories to the installer and run the installer.
		- **For SPARC based systems:** 
			- # **cd /cdrom/cdrom0/s0/Solaris\_10/Tools/Installers**
			- # **./liveupgrade20**

<span id="page-57-0"></span>For x86 based systems:

# **cd /cdrom/cdrom0/Solaris\_10/Tools/Installers** # **./liveupgrade20**

The Solaris installation program GUI is displayed.

- If you are using the Solaris Software 2 CD, run the installer.
	- % **./installer**

The Solaris installation program GUI is displayed.

- **From the Select Type of Install panel, click Custom. 4**
- **On the Locale Selection panel, click the language to be installed. 5**
- **Choose the software to install. 6**
	- For DVD, on the Component Selection panel, click Next to install the packages.
	- For CD, on the Product Selection panel, click Default Install for Solaris Live Upgrade and click on the other software choices to deselect them.
- **Follow the directions on the Solaris installation program panels to install the software. 7**

## **Starting and Stopping Solaris Live Upgrade (Character User Interface)**

This procedure starts and stops the Solaris Live Upgrade menu program.

### **To Start Solaris Live Upgrade Menus**

**Note –** When viewing the character user interface remotely, such as over a tip line, you might need to set the TERM environment variable to VT220. Also, when using the Common Desktop Environment (CDE), set the value of the TERM variable to dtterm, rather than xterm.

#### **Become superuser or assume an equivalent role. 1**

Roles contain authorizations and privileged commands. For more information about roles, see "Configuring RBAC (Task Map)" in *System Administration Guide: Security Services*.

<span id="page-58-0"></span>**Type: 2**

# **/usr/sbin/lu**

The Solaris Live Upgrade main menu is displayed.

|                                                                                                    | Window Edit Options                                                                                                    | Help |
|----------------------------------------------------------------------------------------------------|----------------------------------------------------------------------------------------------------|------|
| Cancel<br>Compare<br>Copy<br>Create<br>Delete<br>List<br>Rename<br>Status<br>Upgrade<br>Flash<br>Help<br>Exit | Live Upgrade<br>> Manuate - Activate a Boot Environment<br>- Cancel a Copy Job<br>- Compare the contents of Boot Environments<br>- Start/Schedule a Copy<br>- Create a Boot Environment<br>Current - Name of Current Boot Environment<br>- Delete a Boot Environment<br>- List the filesystems of a Boot Environment<br>- Change the name of a Boot Environment<br>- List the status of all Boot Environments<br>- Upgrade an Alternate Boot Environment<br>- Flash an Alternate Boot Environment<br>- Help Information on Live Upgrade<br>- Exit the Live Upgrade Menu System |      |
|                                                                                                    | Move to an item with the arrow keys and strike ENTER to select.<br><b>ENTER</b>                                                                                                    |      |

**FIGURE 4–2** Solaris Live Upgrade Main Menu

## **To Stop Solaris Live Upgrade Menus**

**From the main menu, select Exit.** ◗

## **Creating a New Boot Environment**

Creating a boot environment provides a method of copying critical file systems from the active boot environment to a new boot environment. The CUI's Create menu and Configuration submenu, and the lucreate command enable reorganizing a disk if necessary, customizing file systems, and copying the critical file systems to the new boot environment.

Before file systems are copied to the new boot environment, they can be customized so that critical file system directories are either merged into their parent directory or split from their parent directory. User-defined (shareable) file systems are shared between boot environments by default. But shareable file systems can be copied if needed. Swap, which is a shareable file system, can be split and merged also. For an overview of critical and shareable file systems, see ["File System Types"](#page-21-0) [on page 22.](#page-21-0)

## ▼ **To Create a Boot Environment (Character User Interface)**

#### **From the main menu, select Create. 1**

The system displays the Create a Boot Environment submenu.

### **Type the name of the active boot environment (if necessary) and the new boot environment and confirm. You are only required to type the name of the active boot environment the first time you create a boot environment. 2**

The boot environment name can be no longer than 30 characters, can contain only alphanumeric characters, and can contain no multibyte characters.

Name of Current Boot Environment: **solaris8** Name of New Boot Environment: **solaris10**

### **To save your changes, press F3. 3**

The configuration menu appears.

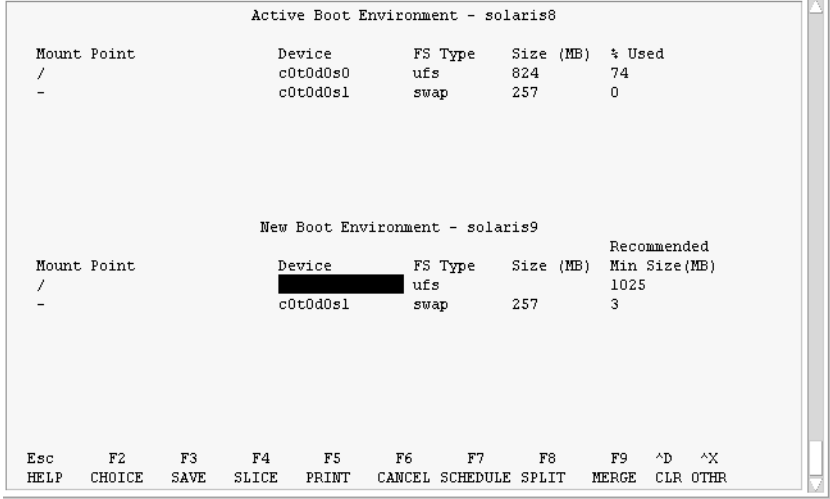

**FIGURE 4–3** Solaris Live Upgrade Configuration Menu

The configuration menu contains the following parts:

- The original boot environment is located at the top of the screen. The boot environment to be created is at the bottom.
- The Device field contains the following information.
	- The name of a disk device of the form /dev/dsk/c*w*t*x*d*y*s*z*.
	- The name of a Solaris Volume Manager metadevice, of the form /dev/md/dsk/dnum.
- The name of a Veritas Volume Manager volume, of the form /dev/vx/dsk/*volume\_name*.
- The area for selecting a critical file system is blank until you select a critical file system. The critical file systems such as /usr, /var, or /opt can be split or merged with the root (/) file system.
- Shareable file systems such as /export or swap are displayed in the Device field. These file systems contain the same mount point in both the source and target boot environments. Swap is shared by default, but you can also split and merge (add and remove) swap slices.

For an overview of critical and shareable file systems, see ["File System Types" on page 22.](#page-21-0)

- The FS\_Type field enables you to change file system type. The file system type can be one of the following:
	- vxfs, which indicates a Veritas file system
	- swap, which indicates a swap file system
	- ufs, which indicates a UFS file system

#### **(Optional) The following tasks can be done at any time: 4**

- To print the information onscreen to an ASCII file, press F5.
- To scroll through the file system list, press Control-X.

You can then switch between the file systems of the active and new boot environment and scroll.

- To exit the Configuration menu at any time, press F6.
	- If you are in the Configuration menu, changes are not saved and file systems are not altered.
	- If you are in a Configuration submenu, you return to the Configuration menu.

#### **Select an available slice by pressing F2. 5**

The Choices menu displays available slices on the system for the field where the cursor is placed. The menu displays a device field and a file system FS\_Type field.

- **a. Use the arrow keys to place the cursor in a field to select a slice or file system type.**
	- When you place your cursor in the Device field, all free slices are displayed. For the root (/) file system, the Choices menu only displays free slices that meet the root (/) file system limitations. See ["Guidelines for Selecting a Slice for the root \(](#page-44-0)/) File System" on page 45.
	- When you place your cursor in the FS\_Type field, all available file system types are displayed.
	- Slices in bold can be selected for the current file system. The size of the slice is estimated by adding the size of the file system plus 30 percent to accommodate an upgrade.
	- Slices not in bold are too small to support the given file system. To reslice a disk, see [Step 6.](#page-61-0)

### **b. Press Return to choose a slice.**

The slice appears in the Device field or the file system type changes in the FS\_Type field.

#### <span id="page-61-0"></span>**(Optional) If available slices do not meet the minimum requirements, to reslice any available disks, press F4. 6**

The Solaris Live Upgrade Slice Configuration menu appears.

The format(1M) command runs, which enables you to create new slices. Follow the screen to create a new slice.

To navigate through this menu, use the arrow keys to move between the Device field and FS\_Type field. The Size (Mbytes) field is automatically completed as the devices are selected.

### **a. To free a device, press Control-D.**

The slice is now available and appears on the Choices menu.

### **b. To return to the Configuration menu, press F3.**

**(Optional) Splitting critical file systems puts the file systems on separate mount points. To split a file system, do the following: 7**

(To merge file systems, see [Step 8\)](#page-62-0).

### **a. Select the file system to split.**

You can split or exclude file systems such as /usr, /var, or /opt from their parent directory.

**Note –** When creating file systems for a boot environment, the rules are identical to the rules for creating file systems for the Solaris OS. Solaris Live Upgrade cannot prevent you from making invalid configurations on critical file systems. For example, you could enter a lucreate command that would create separate file systems for root (/) and /kernel, which is an invalid division of the root (/) file system.

### **b. Press F8.**

**c. Type the file system name for the new boot environment, for example:**

Enter the directory that will be a separate file system on the new boot environment: **/opt**

When the new file system is verified, a new line is added to the screen.

### **d. To return to the Configuration menu, press F3.**

The Configuration menu is displayed.

<span id="page-62-0"></span>**(Optional) Merging puts the file systems on the same mount point. To merge a file system into its 8 parent directory:**

(To split file systems, see [Step 7.](#page-61-0))

### **a. Select the file system to merge.**

You can merge file systems such as /usr, /var, or /opt into their parent directory.

**b. Press F9.**

The file systems that will be combined are displayed, for example: /opt will be merged into /.

### **c. Press Return.**

**d. To return to the Configuration menu, press F3.**

The Configuration menu is displayed.

#### **(Optional) Decide if you want to add or remove swap slices. 9**

- If you want to split a swap slice and put swap on a new slice, continue with Step 10.
- If you want to remove a swap slice, continue with Step 11.

#### **(Optional) To split a swap slice, do the following: 10**

**a. In the Device field, select the swap slice that you want to split.**

**b. Press F8.**

### **c. At the prompt, type:**

Enter the directory that will be a separate filesystem on the new BE: **swap**

### **d. Press F2 Choice.**

The Choice menu lists the available slices for swap.

### **e. Select the slice to put swap on.**

The slice appears in the Device field and you have a new slice for swap.

#### **(Optional) To remove a swap slice, do the following: 11**

- **a. In the Device field, select the swap slice that you are removing.**
- **b. Press F9.**

### **c. At the prompt, type y.**

Slice /dev/dsk/c0t4d0s0 will not be swap partition. Please confirm? [y, n]: **y**

The swap slice no longer exists.

### **Decide if you want to create the boot environment now or schedule the creation for later: 12**

■ Press F3 to create the new boot environment now.

The configuration is saved and you exit the configuration screen. The file systems are copied, the boot environment is made bootable, and an inactive boot environment is created.

Creating a boot environment might take an hour or more, depending on your system configuration. The Solaris Live Upgrade main menu is then displayed.

■ If you want to schedule the creation for a later time, type **y**, then the start time, and an email address, as in this example.

Do you want to schedule the copy? **y** Enter the time in 'at' format to schedule create: **8:15 PM** Enter the address to which the copy log should be mailed: someone@anywhere.com

You are notified of the completion by email.

For information about time formats, see the at(1) man page.

You can schedule only one job at a time.

After the creation is complete, the inactive boot environment is ready to be upgraded. See [Chapter 5.](#page-86-0)

## ▼ **To Create a Boot Environment for the First Time (Command-Line Interface)**

The lucreate command that is used with the -m option specifies which file systems and the number of file systems to be created in the new boot environment. You must specify the exact number of file systems you want to create by repeating this option. For example, a single use of the -m option specifies where to put all the file systems. You merge all the file systems from the original boot environment into the one file system that is specified by the -m option. If you specify the -m option twice, you create two file systems. When using the -m option to create file systems, follow these guidelines:

You must specify one -m option for the root (/) file system for the new boot environment. If you run lucreate without the -m option, the Configuration menu is displayed. The Configuration menu enables you to customize the new boot environment by redirecting files onto new mount points.

- Any critical file systems that exist in the current boot environment and are not specified in a  $-<sub>m</sub>$ option are merged into the next highest-level file system created.
- Only the file systems that are specified by the -m option are created on the new boot environment. If your current boot environment contains multiple file systems, and you want to have the same number of file systems in the new boot environment created, you must specify one -m option for each file system to be created. For example, if you have file systems for root  $(1)$ ,  $\prime$  opt, and  $\prime$ var, you would use one -m option for each file system on the new boot environment.
- Do not duplicate a mount point. For example, you cannot have two root (/) file systems.

#### **Become superuser or assume an equivalent role. 1**

Roles contain authorizations and privileged commands. For more information about roles, see "Configuring RBAC (Task Map)" in *System Administration Guide: Security Services*.

### **To create the new boot environment, type: 2**

- # **lucreate [-A '***BE\_description***'] -c** *BE\_name* **\ -m** *mountpoint:device[,metadevice]:fs\_options* **[-m ...] -n** *BE\_name*
- -A '*BE\_description*'

(Optional) Enables the creation of a boot environment description that is associated with the boot environment name (BE\_name). The description can be any length and can contain any characters.

-c *BE\_name*

Assigns the name *BE\_name* to the active boot environment. This option is not required and is only used when the first boot environment is created. If you run lucreate for the first time and you omit the -c option, the software creates a default name for you.

The default name is chosen according to the following criteria:

If the physical boot device can be determined, then the base name of the physical boot device is used to name the current boot environment.

For example, if the physical boot device is /dev/dsk/c0t0d0s0, then the current boot environment is given the name c0t0d0s0.

If the physical boot device cannot be determined, then names from the uname command with the -s and -r options are combined to produce the name.

For example, if the uname -s returns the OS name of SunOS and the uname -r returns the release name of 5.9, then the name SunOS5.9 is given to the current boot environment.

If both of the above cannot determine the name, then the name current is used to name the current boot environment.

**Note –** If you use the -c option after the first boot environment creation, the option is ignored or an error message is displayed.

- If the name specified is the same as the current boot environment name, the option is ignored.
- If the name specified is different than the current boot environment name, then an error message is displayed and the creation fails. The following example shows a boot environment name that causes an error message.

```
# lucurr
c0t0d0s0
# lucreate -c /dev/dsk/c1t1d1s1 -n newbe -m /:/dev/dsk/c1t1d1s1:ufs
ERROR: current boot environment name is c0t0d0s0: cannot change
name using <-c c1t1d1s1>
```
-m *mountpoint:device[,metadevice]:fs\_options* [-m ...]

Specifies the file systems' configuration of the new boot environment in the vfstab. The file systems that are specified as arguments to -m can be on the same disk or they can be spread across multiple disks. Use this option as many times as needed to create the number of file systems that are needed.

- *mountpoint* can be any valid mount point or (hyphen), indicating a swap partition.
- device field can be one of the following:
	- The name of a disk device, of the form /dev/dsk/c*w*t*x*d*y*s*z*
	- The name of a Solaris Volume Manager volume, of the form /dev/md/dsk/d*num*
	- The name of a Veritas Volume Manager volume, of the form /dev/md/vxfs/dsk/d*num*
	- The keyword merged, indicating that the file system at the specified mount point is to be merged with its parent
- *fs\_options* field can be one of the following:
	- ufs, which indicates a UFS file system.
	- vxfs, which indicates a Veritas file system.
	- swap, which indicates a swap file system. The swap mount point must be  $a (hyphen)$ .
	- For file systems that are logical devices (mirrors), several keywords specify actions to be applied to the file systems. These keywords can create a logical device, change the configuration of a logical device, or delete a logical device. For a description of these keywords, see ["To Create a Boot Environment With RAID-1 Volumes \(Mirrors\)](#page-77-0) [\(Command-Line Interface\)" on page 78.](#page-77-0)

### -n *BE\_name*

The name of the boot environment to be created. *BE\_name* must be unique on the system.

When creation of the new boot environment is complete, it can be upgraded and can be activated (made bootable). See [Chapter 5.](#page-86-0)

#### Creating a Boot Environment (Command Line) **Example 4–1**

In this example, the active boot environment is named first disk. The mount points for the file systems are noted by using the -m option. Two file systems are created, root (/) and /usr. The new boot environment is named second\_disk. A description, mydescription, is associated with the name second\_disk. Swap, in the new boot environment second\_disk, is automatically shared from the source, first\_disk.

```
# lucreate -A 'mydescription' -c first_disk -m /:/dev/dsk/c0t4d0s0:ufs \
-m /usr:/dev/dsk/c0t4d0s3:ufs -n second_disk
```
## ▼ **To Create a Boot Environment and Merge File Systems (Command-Line Interface)**

**Note –** You can use the lucreate command with the -m option to specify which file systems and the number of file systems to be created in the new boot environment. You must specify the exact number of file systems you want to create by repeating this option. For example, a single use of the -m option specifies where to put all the file systems. You merge all the file systems from the original boot environment into one file system. If you specify the -m option twice, you create two file systems.

#### **Become superuser or assume an equivalent role. 1**

Roles contain authorizations and privileged commands. For more information about roles, see "Configuring RBAC (Task Map)" in *System Administration Guide: Security Services*.

#### **Type: 2**

- # **lucreate -A '***BE\_description***' \**
- **-m** *mountpoint:device[,metadevice]:fs\_options* **\**
- **-m [...] -m** *mountpoint***:merged:***fs\_options* **-n** *BE\_name*
- -A *BE\_description*

(Optional) Enables the creation of a boot environment description that is associated with the boot environment name (BE\_name). The description can be any length and can contain any characters.

-m *mountpoint:device[,metadevice]:fs\_options* [-m...]

Specifies the file systems' configuration of the new boot environment. The file systems that are specified as arguments to -m can be on the same disk or they can be spread across multiple disks. Use this option as many times as needed to create the number of file systems that are needed.

- *mountpoint* can be any valid mount point or (hyphen), indicating a swap partition.
- *device* field can be one of the following:
	- The name of a disk device, of the form /dev/dsk/c*w*t*x*d*y*s*z*
	- The name of a Solaris Volume Manager metadevice, of the form /dev/md/dsk/d*num*
- The name of a Veritas Volume Manager volume, of the form /dev/vx/dsk/*volume\_name*
- The keyword merged, indicating that the file system at the specified mount point is to be merged with its parent
- *fs\_options* field can be one of the following:
	- ufs, which indicates a UFS file system.
	- vxfs, which indicates a Veritas file system.
	- swap, which indicates a swap file system. The swap mount point must be  $a (hyphen)$ .
	- For file systems that are logical devices (mirrors), several keywords specify actions to be applied to the file systems. These keywords can create a logical device, change the configuration of a logical device, or delete a logical device. For a description of these keywords, see ["To Create a Boot Environment With RAID-1 Volumes \(Mirrors\)](#page-77-0) [\(Command-Line Interface\)" on page 78.](#page-77-0)

### -n *BE\_name*

The name of the boot environment to be created. *BE\_name* must be unique on the system.

When creation of the new boot environment is complete, it can be upgraded and activated (made bootable). See [Chapter 5.](#page-86-0)

#### Creating a Boot Environment and Merging File Systems (Command-Line Interface) **Example 4–2**

In this example, the file systems on the current boot environment are root  $(1)$ ,  $\ell$ usr, and  $\ell$ opt. The /opt file system is combined with its parent file system /usr. The new boot environment is named second\_disk. A description, mydescription, is associated with the name second\_disk.

```
# lucreate -A 'mydescription' -c first_disk \
```
**-m /:/dev/dsk/c0t4d0s0:ufs -m /usr:/dev/dsk/c0t4d0s1:ufs \**

```
-m /usr/opt:merged:ufs -n second_disk
```
## ▼ **To Create a Boot Environment and Split File Systems (Command-Line Interface)**

**Note –** When creating file systems for a boot environment, the rules are identical to the rules for creating file systems for the Solaris OS. Solaris Live Upgrade cannot prevent you from making invalid configurations on critical file systems. For example, you could enter an lucreate command that would create separate file systems for root  $($ ) and /kernel, which is an an invalid division of the root (/) file system.

When splitting a directory into multiple mount points, hard links are not maintained across file systems. For example, if /usr/stuff1/file is hard linked to /usr/stuff2/file, and /usr/stuff1 and /usr/stuff2 are split into separate file systems, the link between the files no longer exists. lucreate issues a warning message and a symbolic link is created to replace the lost hard link.

#### **Become superuser or assume an equivalent role. 1**

Roles contain authorizations and privileged commands. For more information about roles, see "Configuring RBAC (Task Map)" in *System Administration Guide: Security Services*.

### **Type: 2**

- # **lucreate [-A '***BE\_description***'] \**
- **-m** *mountpoint***:***device***[,***metadevice***]:***fs\_options* **\**
- **-m** *mountpoint***:***device***[,***metadevice***]:***fs\_options* **-n** *new\_BE*
- -A '*BE\_description*'

(Optional) Enables the creation of a boot environment description that is associated with the boot environment name (BE\_name). The description can be any length and contain any characters.

-m *mountpoint:device[,metadevice]:fs\_options* [-m...]

Specifies the file systems' configuration of the new boot environment. The file systems that are specified as arguments to -m can be on the same disk or they can be spread across multiple disks. Use this option as many times as needed to create the number of file systems that are needed.

- *mountpoint* can be any valid mount point or (hyphen), indicating a swap partition.
- device field can be one of the following:
	- The name of a disk device, of the form /dev/dsk/c*w*t*x*d*y*s*z*
	- The name of a Solaris Volume Manager metadevice, of the form /dev/md/dsk/d*num*
	- The name of a Veritas Volume Manager volume, of the form /dev/vx/dsk/*volume\_name*
	- The keyword merged, indicating that the file system at the specified mount point is to be merged with its parent
- *fs\_options* field can be one of the following:
	- ufs, which indicates a UFS file system.
	- vxfs, which indicates a Veritas file system.
	- swap, which indicates a swap file system. The swap mount point must be  $a (hyphen)$ .
	- For file systems that are logical devices (mirrors), several keywords specify actions to be applied to the file systems. These keywords can create a logical device, change the configuration of a logical device, or delete a logical device. For a description of these keywords, see ["To Create a Boot Environment With RAID-1 Volumes \(Mirrors\)](#page-77-0) [\(Command-Line Interface\)" on page 78.](#page-77-0)
- -n *BE\_name*

The name of the boot environment to be created. *BE\_name* must be unique on the system.

#### Creating a Boot Environment and Splitting File Systems (Command-Line Interface) **Example 4–3**

In this example, the preceding command splits the root (/) file system over multiple disk slices in the new boot environment. Assume a source boot environment that has /usr, /var, and /opt on root (/): /dev/dsk/c0t0d0s0 /.

On the new boot environment, separate /usr, /var, and /opt, mounting these file systems on their own slices, as follows:

```
/dev/dsk/c0t1d0s0 /
/dev/dsk/c0t1d0s1 /var
/dev/dsk/c0t1d0s7 /usr
/dev/dsk/c0t1d0s5 /opt
```
A description, mydescription, is associated with the boot environment name second\_disk.

```
# lucreate -A 'mydescription' -c first_disk \
 -m /:/dev/dsk/c0t1d0s0:ufs -m /usr:/dev/dsk/c0t1d0s7:ufs \
-m /var:/dev/dsk/c0t1d0s1:ufs -m /opt:/dev/dsk/c0t1d0s5:ufs \
-n second_disk
```
When creation of the new boot environment is complete, it can be upgraded and activated (made bootable). See [Chapter 5.](#page-86-0)

## ▼ **To Create a Boot Environment and Reconfiguring Swap (Command-Line Interface)**

Swap slices are shared between boot environments by default. By *not*specifying swap with the -m option, your current and new boot environment share the same swap slices. If you want to reconfigure the new boot environment's swap, use the -m option to add or remove swap slices in the new boot environment.

**Note –** The swap slice cannot be in use by any boot environment except the current boot environment or if the -s option is used, the source boot environment. The boot environment creation fails if the swap slice is being used by any other boot environment, whether it is a swap, UFS, or any other file system.

You can create a boot environment with the existing swap slices and then edit the vfstab file after the creation.

#### **Become superuser or assume an equivalent role. 1**

Roles contain authorizations and privileged commands. For more information about roles, see "Configuring RBAC (Task Map)" in *System Administration Guide: Security Services*.

### **Type: 2**

# **lucreate [-A '***BE\_description***'] \ -m** *mountpoint:device[,metadevice]:fs\_options* **\ -m** *-:device***:swap -n** *BE\_name*

### -A '*BE\_description*'

(Optional) Enables the creation of a boot environment description that is associated with the boot environment name (BE\_name). The description can be any length and can contain any characters.

### -m *mountpoint:device[,metadevice]:fs\_options* [-m...]

Specifies the file systems' configuration of the new boot environment. The file systems that are specified as arguments to -m can be on the same disk or they can be spread across multiple disks. Use this option as many times as needed to create the number of file systems that are needed.

- *mountpoint* can be any valid mount point or (hyphen), indicating a swap partition.
- device field can be one of the following:
	- The name of a disk device, of the form /dev/dsk/c*w*t*x*d*y*s*z*
	- The name of a Solaris Volume Manager metadevice, of the form /dev/md/dsk/d*num*
	- The name of a Veritas Volume Manager volume, of the form /dev/vx/dsk/*volume\_name*
	- The keyword merged, indicating that the file system at the specified mount point is to be merged with its parent
- *fs\_options* field can be one of the following:
	- ufs, which indicates a UFS file system.
	- vxfs, which indicates a Veritas file system.
	- swap, which indicates a swap file system. The swap mount point must be  $a (hyphen)$ .
	- For file systems that are logical devices (mirrors), several keywords specify actions to be applied to the file systems. These keywords can create a logical device, change the configuration of a logical device, or delete a logical device. For a description of these keywords, see ["To Create a Boot Environment With RAID-1 Volumes \(Mirrors\)](#page-77-0) [\(Command-Line Interface\)" on page 78.](#page-77-0)

### -n *BE\_name*

The name of the boot environment to be created. *BE\_name* must be unique.

The new boot environment is created with swap moved to a different slice or device.

When creation of the new boot environment is complete, it can be upgraded and can be activated (made bootable). See [Chapter 5.](#page-86-0)

#### Creating a Boot Environment and Reconfiguring Swap (Command-Line Interface) **Example 4–4**

In this example, the current boot environment contains root (/) on /dev/dsk/c0t0d0s0 and swap is on /dev/dsk/c0t0d0s1. The new boot environment copies root (/) to /dev/dsk/c0t4d0s0 and uses both /dev/dsk/c0t0d0s1 and /dev/dsk/c0t4d0s1 as swap slices. A description, mydescription, is associated with the boot environment name second\_disk.

```
# lucreate -A 'mydescription' -c first_disk \
-m /:/dev/dsk/c0t4d0s0:ufs -m -:/dev/dsk/c0t0d0s1:swap \
-m -:/dev/dsk/c0t4d0s1:swap -n second_disk
```
These swap assignments are effective only after booting from second disk. If you have a long list of swap slices, use the -M option. See "To Create a Boot Environment and Reconfigure Swap by Using a List (Command-Line Interface)" on page 72.

## **To Create a Boot Environment and Reconfigure Swap by Using a List (Command-Line Interface)**

If you have a long list of swap slices, create a swap list. lucreate uses this list for the swap slices in the new boot environment.

**Note –** The swap slice cannot be in use by any boot environment except the current boot environment or if the -s option is used, the source boot environment. The boot environment creation fails if the swap slice is being used by any other boot environment, whether the swap slice contains a swap, UFS, or any other file system.

**Create a list of swap slices to be used in the new boot environment. The location and name of this file is user defined. In this example, the content of the** /etc/lu/swapslices **file is a list of devices and slices: 1**

-:/dev/dsk/c0t3d0s2:swap -:/dev/dsk/c0t3d0s2:swap -:/dev/dsk/c0t4d0s2:swap -:/dev/dsk/c0t5d0s2:swap -:/dev/dsk/c1t3d0s2:swap -:/dev/dsk/c1t4d0s2:swap -:/dev/dsk/c1t5d0s2:swap

### **Type: 2**

```
# lucreate [-A 'BE_description'] \
 -m mountpoint:device[,metadevice]:fs_options \
-M slice_list -n BE_name
```
-A '*BE\_description*'

(Optional) Enables the creation of a boot environment description that is associated with the boot environment name (BE\_name). The description can be any length and can contain any characters.

-m *mountpoint:device[,metadevice]:fs\_options* [-m...]

Specifies the file systems' configuration of the new boot environment. The file systems that are specified as arguments to -m can be on the same disk or they can be spread across multiple disks. Use this option as many times as needed to create the number of file systems that are needed.

- *mountpoint* can be any valid mount point or (hyphen), indicating a swap partition.
- *device* field can be one of the following:
	- The name of a disk device, of the form /dev/dsk/c*w*t*x*d*y*s*z*
- The name of a Solaris Volume Manager metadevice, of the form /dev/md/dsk/d*num*
- The name of a Veritas Volume Manager volume, of the form /dev/vx/dsk/*volume\_name*
- The keyword merged, indicating that the file system at the specified mount point is to be merged with its parent
- *fs\_options* field can be one of the following:
	- ufs, which indicates a UFS file system.
	- vxfs, which indicates a Veritas file system.
	- swap, which indicates a swap file system. The swap mount point must be  $a (hyphen)$ .
	- For file systems that are logical devices (mirrors), several keywords specify actions to be applied to the file systems. These keywords can create a logical device, change the configuration of a logical device, or delete a logical device. For a description of these keywords, see ["To Create a Boot Environment With RAID-1 Volumes \(Mirrors\)](#page-77-0) [\(Command-Line Interface\)" on page 78.](#page-77-0)
- -M *slice\_list*

List of -m options, which are collected in the file *slice\_list*. Specify these arguments in the format that is specified for -m. Comment lines, which begin with a hash mark (#), are ignored. The -M option is useful when you have a long list of file systems for a boot environment. Note that you can combine -m and -M options. For example, you can store swap slices in *slice\_list* and specify root (/) and /usr slices with -m.

The -m and -M options support the listing of multiple slices for a particular mount point. In processing these slices, lucreate skips any unavailable slices and selects the first available slice.

-n *BE\_name*

The name of the boot environment to be created. *BE\_name* must be unique.

When creation of the new boot environment is complete, it can be upgraded and can be activated (made bootable). See [Chapter 5.](#page-86-0)

### Create a Boot Environment and Reconfiguring Swap By Using a List (Command-Line Interface) **Example 4–5**

In this example, swap in the new boot environment is the list of slices that are noted in the /etc/lu/swapslices file. A description, mydescription, is associated with the name second\_disk.

```
# lucreate -A 'mydescription' -c first_disk \
-m /:/dev/dsk/c02t4d0s0:ufs -m /usr:/dev/dsk/c02t4d0s1:ufs \
```

```
-M /etc/lu/swapslices -n second_disk
```
# ▼ **To Create a Boot Environment and Copy a Shareable File System (Command-Line Interface)**

If you want a shareable file system to be copied to the new boot environment, specify the mount point to be copied with the -m option. Otherwise, shareable file systems are shared by default, and maintain the same mount point in the vfstab file. Any updating that is applied to the shareable file system is available to both boot environments.

#### **Become superuser or assume an equivalent role. 1**

Roles contain authorizations and privileged commands. For more information about roles, see "Configuring RBAC (Task Map)" in *System Administration Guide: Security Services*.

## **Create the boot environment. 2**

- # **lucreate [-A '***BE\_description***'] \**
- **-m** *mountpoint:device[,metadevice]:fs\_options* **\**
- **-m** *mountpoint:device[,metadevice]:fs\_options* **-n** *BE\_name*

## -A '*BE\_description*'

(Optional) Enables the creation of a boot environment description that is associated with the boot environment name (BE\_name). The description can be any length and can contain any characters.

### -m *mountpoint:device[,metadevice]:fs\_options* [-m...]

Specifies the file systems' configuration of the new boot environment. The file systems that are specified as arguments to -m can be on the same disk or they can be spread across multiple disks. Use this option as many times as needed to create the number of file systems that are needed.

- *mountpoint* can be any valid mount point or (hyphen), indicating a swap partition.
- device field can be one of the following:
	- The name of a disk device, of the form /dev/dsk/c*w*t*x*d*y*s*z*
	- The name of a Solaris Volume Manager metadevice, of the form /dev/md/dsk/d*num*
	- The name of a Veritas Volume Manager volume, of the form /dev/vx/dsk/*volume\_name*
	- The keyword merged, indicating that the file system at the specified mount point is to be merged with its parent
- *fs\_options* field can be one of the following:
	- ufs, which indicates a UFS file system.
	- vxfs, which indicates a Veritas file system.
	- swap, which indicates a swap file system. The swap mount point must be  $a (hyphen)$ .
	- For file systems that are logical devices (mirrors), several keywords specify actions to be applied to the file systems. These keywords can create a logical device, change the configuration of a logical device, or delete a logical device. For a description of these keywords, see ["To Create a Boot Environment With RAID-1 Volumes \(Mirrors\)](#page-77-0) [\(Command-Line Interface\)" on page 78.](#page-77-0)

-n *BE\_name*

The name of the boot environment to be created. *BE\_name* must be unique.

When creation of the new boot environment is complete, it can be upgraded and activated (made bootable). See [Chapter 5.](#page-86-0)

#### Creating a Boot Environment and Copying a Shareable File System (Command-Line Interface) **Example 4–6**

In this example, the current boot environment contains two file systems, root (/) and /home. In the new boot environment, the root  $(y)$  file system is split into two file systems, root  $(y)$  and  $y$ usr. The /home file system is copied to the new boot environment. A description, mydescription, is associated with the boot environment name second\_disk.

```
# lucreate -A 'mydescription' -c first_disk \
-m /:/dev/dsk/c0t4d0s0:ufs -m /usr:/dev/dsk/c0t4d0s3:ufs \
-m /home:/dev/dsk/c0t4d0s4:ufs -n second_disk
```
## ▼ **To Create a Boot Environment From a Different Source (Command-Line Interface)**

The lucreate command creates a boot environment that is based on the file systems in the active boot environment. If you want to create a boot environment based on a boot environment other than the active boot environment, use lucreate with the -s option.

**Note –** If you activate the new boot environment and need to fall back, you boot back to the boot environment that was last active, not the source boot environment.

**Become superuser or assume an equivalent role. 1**

Roles contain authorizations and privileged commands. For more information about roles, see "Configuring RBAC (Task Map)" in *System Administration Guide: Security Services*.

## **Create the boot environment. 2**

- # **lucreate [-A '***BE\_description***'] -s** *source\_BE\_name*
- **-m** *mountpoint:device[,metadevice]:fs\_options* **-n** *BE\_name*
- -A '*BE\_description*'

(Optional) Enables the creation of a boot environment description that is associated with the boot environment name (BE\_name). The description can be any length and can contain any characters.

-s *source\_BE\_name*

Specifies the source boot environment for the new boot environment. The source would not be the active boot environment.

```
-m mountpoint:device[,metadevice]:fs_options [-m...]
```
Specifies the file systems' configuration of the new boot environment. The file systems that are specified as arguments to -m can be on the same disk or they can be spread across multiple disks. Use this option as many times as needed to create the number of file systems that are needed.

- *mountpoint* can be any valid mount point or (hyphen), indicating a swap partition.
- device field can be one of the following:
	- The name of a disk device, of the form /dev/dsk/c*w*t*x*d*y*s*z*
	- The name of a Solaris Volume Manager metadevice, of the form /dev/md/dsk/d*num*
	- The name of a Veritas Volume Manager volume, of the form /dev/vx/dsk/*volume\_name*
	- The keyword merged, indicating that the file system at the specified mount point is to be merged with its parent
- *fs\_options* field can be one of the following:
	- ufs, which indicates a UFS file system.
	- vxfs, which indicates a Veritas file system.
	- swap, which indicates a swap file system. The swap mount point must be  $a (hyphen)$ .
	- For file systems that are logical devices (mirrors), several keywords specify actions to be applied to the file systems. These keywords can create a logical device, change the configuration of a logical device, or delete a logical device. For a description of these keywords, see ["To Create a Boot Environment With RAID-1 Volumes \(Mirrors\)](#page-77-0) [\(Command-Line Interface\)" on page 78.](#page-77-0)

### -n *BE\_name*

The name of the boot environment to be created. *BE\_name* must be unique on the system.

When creation of the new boot environment is complete, it can be upgraded and activated (made bootable). See [Chapter 5.](#page-86-0)

#### Creating a Boot Environment From a Different Source (Command-Line Interface) **Example 4–7**

In this example, a boot environment is created that is based on the root  $\ell$ ) file system in the source boot environment named third\_disk. Third\_disk is not the active boot environment. A description, mydescription, is associated with the new boot environment named second\_disk.

```
# lucreate -A 'mydescription' -s third_disk \
-m /:/dev/dsk/c0t4d0s0:ufs -n second_disk
```
## ▼ **To Create an Empty Boot Environment for a Solaris FlashArchive (Command-Line Interface)**

The lucreate command creates a boot environment that is based on the file systems in the active boot environment. When using the lucreate command with the -s - option, lucreate quickly

creates an empty boot environment. The slices are reserved for the file systems that are specified, but no file systems are copied. The boot environment is named, but not actually created until installed with a Solaris Flash archive. When the empty boot environment is installed with an archive, file systems are installed on the reserved slices.

#### **Become superuser or assume an equivalent role. 1**

Roles contain authorizations and privileged commands. For more information about roles, see "Configuring RBAC (Task Map)" in *System Administration Guide: Security Services*.

### **Create the empty boot environment. 2**

```
# lucreate -A 'BE_name' -s - \
```
- **-m** *mountpoint:device[,metadevice]:fs\_options* **-n** *BE\_name*
- -A '*BE\_description*'

(Optional) Enables the creation of a boot environment description that is associated with the boot environment name (BE\_name). The description can be any length and can contain any characters.

 $-5 -$ 

Specifies that an empty boot environment be created.

-m *mountpoint:device[,metadevice]:fs\_options* [-m...]

Specifies the file systems' configuration of the new boot environment. The file systems that are specified as arguments to -m can be on the same disk or they can be spread across multiple disks. Use this option as many times as needed to create the number of file systems that are needed.

- *mountpoint* can be any valid mount point or (hyphen), indicating a swap partition.
- device field can be one of the following:
	- The name of a disk device, of the form /dev/dsk/c*w*t*x*d*y*s*z*
	- The name of a Solaris Volume Manager metadevice, of the form /dev/md/dsk/d*num*
	- The name of a Veritas Volume Manager volume, of the form /dev/vx/dsk/*volume\_name*
	- The keyword merged, indicating that the file system at the specified mount point is to be merged with its parent
- *fs\_options* field can be one of the following:
	- ufs, which indicates a UFS file system.
	- vxfs, which indicates a Veritas file system.
	- swap, which indicates a swap file system. The swap mount point must be  $a (hyphen)$ .
	- For file systems that are logical devices (mirrors), several keywords specify actions to be applied to the file systems. These keywords can create a logical device, change the configuration of a logical device, or delete a logical device. For a description of these keywords, see ["To Create a Boot Environment With RAID-1 Volumes \(Mirrors\)](#page-77-0) [\(Command-Line Interface\)" on page 78.](#page-77-0)

### -n *BE\_name*

The name of the boot environment to be created. *BE\_name* must be unique on the system.

#### <span id="page-77-0"></span>Creating an Empty Boot Environment for a Solaris FlashArchive (Command-Line Interface) **Example 4–8**

In this example, a boot environment is created but contains no file systems. A description, mydescription, is associated with the new boot environment that is named second\_disk.

```
# lucreate -A 'mydescription' -s - \
-m /:/dev/dsk/c0t1d0s0:ufs -n second_disk
```
When creation of the empty boot environment is complete, a flash archive can be installed and can be activated (made bootable). See [Chapter 5.](#page-86-0)

For an example of creating and populating an empty boot environment, see ["Example of Creating an](#page-157-0) [Empty Boot Environment and Installing a Solaris Flash Archive \(Command-Line Interface\)"](#page-157-0) [on page 158.](#page-157-0)

The following image shows the creation of an empty boot environment.

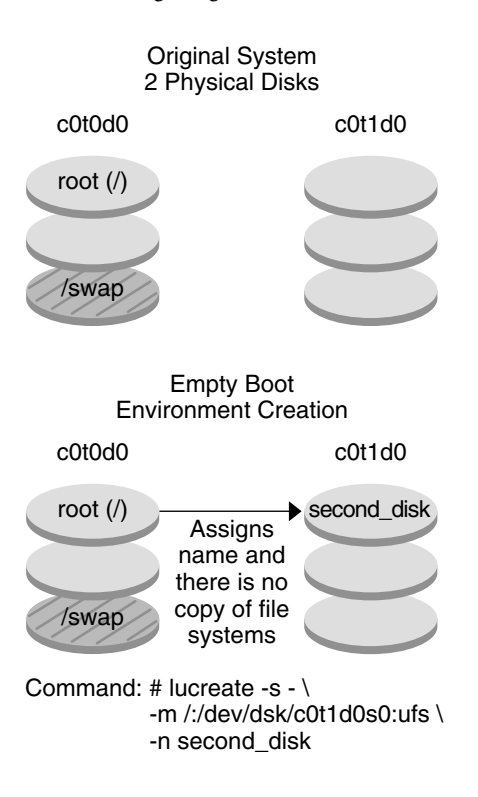

# ▼ **To Create a Boot Environment With RAID-1 Volumes**

## **(Mirrors) (Command-Line Interface)**

When you create a boot environment, Solaris Live Upgrade uses Solaris Volume Manager technology to create RAID-1 volumes. When creating a boot environment, you can use Solaris Live Upgrade to manage the following tasks.

- Remove a single-slice concatenation (submirror) from a RAID-1 volume (mirror). The contents can be saved to become the content of the new boot environment if necessary. Because the contents are not copied, the new boot environment can be quickly created. After the submirror is detached from a mirror, it is no longer part of the original mirror. Reads and writes to the submirror are no longer performed through the mirror.
- Create a boot environment that contains a mirror.
- Attach a single-slice concatenation to the newly created mirror.

To use the mirroring capabilities of Solaris Live Upgrade, you must create a state database and a state database replica. A state database stores information about disk about the state of your Solaris Volume Manager configuration.

- For information about creating a state database, see Chapter 6, "State Database (Overview)," in *Solaris Volume Manager Administration Guide*.
- For an overview of Solaris Volume Manager and the tasks that Solaris Live Upgrade can provide, see ["Creating a Boot Environment With RAID-1 Volume File Systems" on page 26.](#page-25-0)
- For in-depth information about complex Solaris Volume Manager configurations that are not allowed when using Solaris Live Upgrade, see Chapter 2, "Storage Management Concepts," in *Solaris Volume Manager Administration Guide*.

#### **Become superuser or assume an equivalent role. 1**

Roles contain authorizations and privileged commands. For more information about roles, see "Configuring RBAC (Task Map)" in *System Administration Guide: Security Services*.

#### **To create the new boot environment, type: 2**

- # **lucreate [-A '***BE\_description***'] \**
- **-m** *mountpoint:device[,metadevice]:fs\_options* **[-m...] \**
- **-n** *BE\_name*
- -A '*BE\_description*'

(Optional) Enables the creation of a boot environment description that is associated with the boot environment name *BE\_name*. The description can be any length and can contain any characters.

-m *mountpoint:device[,metadevice]:fs\_options* [-m...]

Specifies the file systems' configuration of the new boot environment in the vfstab. The file systems that are specified as arguments to -m can be on the same disk or they can be spread across multiple disks. Use this option as many times as needed to create the number of file systems that are needed.

- *mountpoint* can be any valid mount point or (hyphen), indicating a swap partition.
- device field can be one of the following:
- The name of a disk device, of the form /dev/dsk/c*w*t*x*d*y*s*z*
- The name of a Solaris Volume Manager volume, of the form /dev/md/dsk/d*num*
- The name of a Veritas Volume Manager volume, of the form /dev/md/vxfs/dsk/d*num*
- The keyword merged, indicating that the file system at the specified mount point is to be merged with its parent
- fs\_*options* field can be one of the following types of file systems and keywords:
	- ufs, which indicates a UFS file system.
	- vxfs, which indicates a Veritas file system.
	- swap, which indicates a swap file system. The swap mount point must be  $a (hyphen)$ .
	- For file systems that are logical devices (mirrors), several keywords specify actions to be applied to the file systems. These keywords can create a logical device, change the configuration of a logical device, or delete a logical device.
		- mirror creates a RAID–1 volume or mirror on the specified device. In subsequent -m options, you must specify attach to attach at least one concatenation to the new mirror. The specified device must be correctly named. For example, a logical device name of /dev/md/dsk/d10 can serve as a mirror name. For more information about naming devices, see "Overview of Solaris Volume Manager Components" in *Solaris Volume Manager Administration Guide*.
		- detach removes a concatenation from a volume that is associated with a specified mount point. The volume does not need to be specified.
		- attach attaches a concatenation to the mirror that is associated with a specified mount point. The physical disk slice that is specified is made into a single device concatenation for attaching to the mirror. To specify a concatenation to attach to a disk, you append a comma and the name of that concatenation to the device name. If you omit the comma and the concatenation name, lucreate selects a free volume for the concatenation.

lucreate allows you to create only concatenations that contain a single physical slice. This command allows you to attach up to three concatenations to a mirror.

preserve saves the existing file system and its content. This keyword enables you to bypass the copying process that copies the content of the source boot environment. Saving the content enables a quick creation of the new boot environment. For a particular mount point, you can use preserve with only one physical device. When you use preserve, lucreate checks that the device's content is suitable for a specified file system. This check is limited and cannot guarantee suitability.

The preserve keyword can be used with both a physical slice and a Solaris Volume Manager volume.

If you use the preserve keyword when the UFS file system is on a physical slice, the content of the UFS file system is saved on the slice. In the following example of the -m option, the preserve keyword saves the content of the physical device c0t0d0s0 as the file system for the mount point for the root (/) file system.

### **-m /:/dev/dsk/c0t0d0s0:preserve,ufs**

■ If you use the preserve keyword when the UFS file system is on a volume, the contents of the UFS file system are saved on the volume.

In the following example of the -m option, the preserve keyword saves the contents of the RAID-1 volume (mirror) d10 as the file system for the mount point for the root (/) file system.

### **-m /:/dev/md/dsk/d10:preserve,ufs**

In the following example of the -m option, a RAID-1 volume (mirror) d10 is configured as the file system for the mount point for the root (/) file system. The single-slice concatenation d20 is detached from its current mirror. d20 is attached to mirror d10. The root (/) file system is preserved on submirror d20.

### **-m /:/dev/md/dsk/d10:mirror,ufs -m /:/dev/md/dsk/d20:detach,attach,preserve**

## -n *BE\_name*

The name of the boot environment to be created. *BE\_name* must be unique on the system.

When the creation of the new boot environment is complete, it can be upgraded and can be activated (made bootable). See [Chapter 5.](#page-86-0)

#### Creating a Boot Environment With a Mirror and Specifying Devices (Command Line) **Example 4–9**

In this example, the mount points for the file systems are specified by using the -m option.

- A description, mydescription, is associated with the name another disk.
- lucreate configures a UFS file system for the mount point root (/). A mirror, d10, is created. This mirror is the receptacle for the current boot environment's root  $\ell$ ) file system that is copied to the mirror d10. All data on the mirror d10 is overwritten.
- Two slices, c0t0d0s0 and c0t1d0s0, are submirrors, d1 and d2. These two submirrors are added to mirror d10.
- The new boot environment is named another\_disk.

### # **lucreate -A 'mydescription' \**

- **-m /:/dev/md/dsk/d10:ufs,mirror \**
- **-m /:/dev/dsk/c0t0d0s0,/dev/md/dsk/d1:attach \**
- **-m /:/dev/dsk/c0t1c0s0,/dev/md/dsk/d2:attach -n another\_disk**

#### Creating a Boot Environment With a Mirror and Not Specifying a Submirror Name (Command Line Interface) **Example 4–10**

In this example, the mount points for the file systems are specified by using the -m option.

■ A description, mydescription, is associated with the name another disk.

- **■** lucreate configures a UFS file system for the mount point root  $(7)$ . A mirror, d10, is created. This mirror is the receptacle for the current boot environment's root (/) file system that is copied to the mirror d10. All data on the mirror d10 is overwritten.
- Two slices, c0t0d0s0 and c0t1d0s0, are specified to be used as submirrors. The submirrors are not specified, but the lucreate command chooses names from a list of available volume names. These two submirrors are attached to mirror d10.
- The new boot environment is named another disk.

```
# lucreate -A 'mydescription' \
-m /:/dev/md/dsk/d10:ufs,mirror \
-m /:/dev/dsk/c0t0d0s0:attach \
-m /:/dev/dsk/c0t1d0s0:attach -n another_disk
```
When the creation of the new boot environment is complete, it can be upgraded and can be activated (made bootable). See [Chapter 5.](#page-86-0)

#### Creating a Boot Environment and Detaching a Submirror (Command Line) **Example 4–11**

In this example, the mount points for the file systems are specified by using the -m option.

- A description, mydescription, is associated with the name another disk.
- lucreate configures a UFS file system for the mount point root (/). A mirror, d10, is created.
- Slice c0t0d0s0 is removed from its current mirror. The slice is specified to be submirror d1 and is added to mirror d10. The contents of the submirror, the root  $\ell$ ) file system, are saved and no copy occurs. Slice c0t1d0s0 is submirror d2 and is added to mirror d10.
- The new boot environment is named another disk.

```
# lucreate -A 'mydescription' \
-m /:/dev/md/dsk/d10:ufs,mirror \
-m /:/dev/dsk/c0t0d0s0,/dev/md/dsk/d1:detach,attach,preserve \
-m /:/dev/dsk/c0t1d0s0,/dev/md/dsk/d2:attach -n another_disk
```
This example can be abbreviated as in the following example. The physical and logical device names are shortened. The specifiers for the submirrors d1 and d2 are omitted.

```
# lucreate -A 'mydescription' \
-m /:/dev/md/dsk/d10:ufs,mirror \
-m /:/dev/dsk/c0t0d0s0:detach,attach,preserve \
-m /:/dev/dsk/c0t1d0s0:attach -n another_disk
```
When the creation of the new boot environment is complete, it can be upgraded and can be activated (made bootable). See [Chapter 5.](#page-86-0)

#### Creating a Boot Environment, Detaching a Submirror, and Saving Its Contents (Command Line) **Example 4–12**

In this example, the mount points for the file systems are specified by using the -m option.

- A description, mydes cription, is associated with the name another disk.
- lucreate configures a UFS file system for the mount point root  $($  $)$ . A mirror, d20, is created.
- Slice  $c0t0d0s0$  is removed from its current mirror and added to the mirror d20. The name of the submirror is not specified. The contents of the submirror, the root  $\left(\frac{\ }{\ }$  file system, are saved and no copy occurs.
- The new boot environment is named another disk.

```
# lucreate -A 'mydescription' \
```
- **-m /:/dev/md/dsk/d20:ufs,mirror \**
- **-m /:/dev/dsk/c0t0d0s0:detach,attach,preserve \**
- **-n another\_disk**

When the creation of the new boot environment is complete, the boot environment can be upgraded and can be activated (made bootable). See [Chapter 5.](#page-86-0)

#### Creating a Boot Environment With Two Mirrors (Command Line Interface) **Example 4–13**

In this example, the mount points for the file systems are specified by using the -m option.

- A description, mydescription, is associated with the name another disk.
- **■** lucreate configures a UFS file system for the mount point root  $(7)$ . A mirror, d10, is created. This mirror is the receptacle for the current boot environment's root (/) file system that is copied to the mirror d10. All data on the mirror d10 is overwritten.
- Two slices, c0t0d0s0 and c0t1d0s0, are submirrors d1 and d2. These two submirrors are added to mirror d10.
- lucreate configures UFS file system for the mount point /opt. A mirror, d11, is created. This mirror is the receptacle for the current boot environment's /opt file system that is copied to the mirror d11. All data on the mirror d11 is overwritten.
- Two slices, c2t0d0s1 and c3t1d0s1, are submirrors d3 and d4. These two submirrors are added to mirror d11.
- The new boot environment is named another disk.

### # **lucreate -A 'mydescription' \**

- **-m /:/dev/md/dsk/d10:ufs,mirror \**
- **-m /:/dev/dsk/c0t0d0s0,/dev/md/dsk/d1:attach \**
- **-m /:/dev/dsk/c0t1d0s0,/dev/md/dsk/d2:attach \**
- **-m /opt:/dev/md/dsk/d11:ufs,mirror \**
- **-m /opt:/dev/dsk/c2t0d0s1,/dev/md/dsk/d3:attach \**
- **-m /opt:/dev/dsk/c3t1d0s1,/dev/md/dsk/d4:attach -n another\_disk**

When the creation of the new boot environment is complete, it can be upgraded and can be activated (made bootable). See [Chapter 5.](#page-86-0)

## **To Create a Boot Environment and Customize the Content (Command-Line Interface)**

The content of the file system on the new boot environment can be modified by using the following options. Directories and files are not copied to the new boot environment.

#### **Become superuser or assume an equivalent role. 1**

Roles contain authorizations and privileged commands. For more information about roles, see "Configuring RBAC (Task Map)" in *System Administration Guide: Security Services*.

### **To create the new boot environment, type: 2**

- # **lucreate -m** *mountpoint:device[,metadevice]:fs\_options* **[-m ...] \**
- $[-x \text{ exclude dir}]$   $[-y \text{ include }] \setminus$
- **[-Y** *include\_list\_file***] \**
- $\begin{bmatrix} -f & \text{exclude} & \text{list} & \text{file} \end{bmatrix}$
- **[-z** *filter\_list***] [-I] -n** *BE\_name*

-m *mountpoint:device[,metadevice]:fs\_options* [-m ...]

Specifies the file systems' configuration of the new boot environment in the vfstab. The file systems that are specified as arguments to -m can be on the same disk or they can be spread across multiple disks. Use this option as many times as needed to create the number of file systems that are needed.

- *mountpoint* can be any valid mount point or (hyphen), indicating a swap partition.
- device field can be one of the following:
	- The name of a disk device, of the form /dev/dsk/c*w*t*x*d*y*s*z*
	- The name of a Solaris Volume Manager volume, of the form /dev/md/dsk/d*num*
	- The name of a Veritas Volume Manager volume, of the form /dev/md/vxfs/dsk/d*num*
	- The keyword merged, indicating that the file system at the specified mount point is to be merged with its parent
- *fs\_options* field can be one of the following:
	- ufs, which indicates a UFS file system.
	- vxfs, which indicates a Veritas file system.
	- swap, which indicates a swap file system. The swap mount point must be  $a (hyphen)$ .
	- For file systems that are logical devices (mirrors), several keywords specify actions to be applied to the file systems. These keywords can create a logical device, change the configuration of a logical device, or delete a logical device. For a description of these keywords, see ["To Create a Boot Environment With RAID-1 Volumes \(Mirrors\)](#page-77-0) [\(Command-Line Interface\)" on page 78.](#page-77-0)

### -x *exclude\_dir*

Excludes files and directories by not copying them to the new boot environment. You can use multiple instances of this option to exclude more than one file or directory.

*exclude\_dir*is the name of the directory or file.

-y *include\_dir*

Copies directories and files that are listed to the new boot environment. This option is used when you have excluded a directory, but want to restore individual subdirectories or files.

*include dir* is the name of the subdirectory or file to be included.

-Y *list\_filename*

Copies directories and files from a list to the new boot environment. This option is used when you have excluded a directory, but want to restore individual subdirectories or files.

- *list\_filename* is the full path to a file that contains a list.
- The *list\_filename* file must contain one file per line.
- If a line item is a directory, all subdirectories and files beneath that directory are included. If a line item is a file, only that file is included.

### -f *list\_filename*

Uses a list to exclude directories and files by not copying them to the new boot environment.

- *list\_filename* is the full path to a file that contains a list.
- The *list\_filename* file must contain one file per line.

### -z *list\_filename*

Uses a list to copy directories and files to the new boot environment. Each file or directory in the list is noted with a plus "+" or minus "-". A plus indicates an included file or directory and the minus indicates an excluded file or directory.

- list\_filename is the full path to a file that contains a list.
- The *list\_filename* file must contain one file per line. A space must follow the plus or minus before the file name.
- If a line item is a directory and is indicated with  $a + (plus)$ , all subdirectories and files beneath that directory are included. If a line item is a file and is indicated with  $a + (plus)$ , only that file is included.

-I

Overrides the integrity check of system files. Use this option with caution.

To prevent you from removing important system files from a boot environment, lucreate runs an integrity check. This check examines all files that are registered in the system package database and stops the boot environment creation if any files are excluded. Use of this option overrides this integrity check. This option creates the boot environment more quickly, but might not detect problems.

-n *BE\_name*

The name of the boot environment to be created. *BE\_name* must be unique on the system.

When creation of the new boot environment is complete, it can be upgraded and can be activated (made bootable). See [Chapter 5.](#page-86-0)

#### Creating a Boot Environment and Excluding Files (Command Line Interface) **Example 4–14**

In this example, the new boot environment is named second\_disk. The source boot environment contains one file system, root  $\langle \cdot \rangle$ . In the new boot environment, the /var file system is split from the root (/) file system and put on another slice. The lucreate command configures a UFS file system for the mount points root (/) and /var. Also, two /var mail files, root and staff are not copied to the new boot environment. Swap is automatically shared between the source and the new boot environment.

```
# lucreate -n second_disk \
-m /:/dev/dsk/c0t1d0s0:ufs -m /var/mail:/dev/dsk/c0t2d0s0:ufs \
-x /var/mail/root -x /var/mail/staff
```
#### Creating a Boot Environment and Excluding and Including Files (Command Line Interface) **Example 4–15**

In this example, the new boot environment is named second\_disk. The source boot environment contains one file system for the OS, root  $($   $/$ ). The source also contains a file system that is named /mystuff. lucreate configures a UFS file system for the mount points root (/) and /mystuff. Only two directories in /mystuff are copied to the new boot environment: /latest and /backup. Swap is automatically shared between the source and the new boot environment.

```
# lucreate -n second_disk \
-m /:/dev/dsk/c01t0d0s0:ufs -m /mystuff:/dev/dsk/c1t1d0s0:ufs \
-x /mystuff -y /mystuff/latest -y /mystuff/backup
```
## <span id="page-86-0"></span>**CHAPTER 5** 5

# Upgrading With Solaris Live Upgrade (Tasks)

This chapter explains how to use Solaris Live Upgrade to upgrade and activate an inactive boot environment. This chapter contains the following sections:

- "Task Map: Upgrading a Boot Environment" on page 87
- ["Upgrading a Boot Environment" on page 88](#page-87-0)
- ["Installing Solaris Flash Archives on a Boot Environment" on page 103](#page-102-0)
- ["Activating a Boot Environment" on page 109](#page-108-0)

You can use Solaris Live Upgrade with menus or by using the command-line interface (CLI). Procedures are documented for both interfaces. These procedures do not exhaust the possibilities for using Solaris Live Upgrade. For more information about commands, see [Chapter 10](#page-164-0) and the appropriate man pages, which more fully document CLI options.

# **Task Map: Upgrading a Boot Environment**

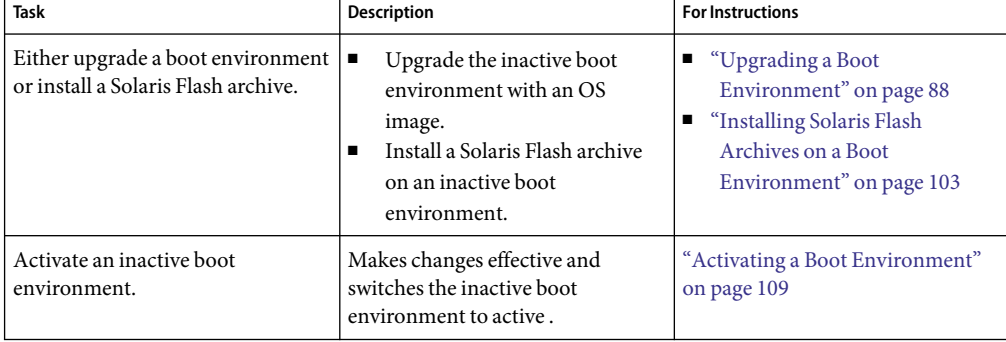

**TABLE 5–1** Task Map: Upgrading With Solaris Live Upgrade

<span id="page-87-0"></span>

| <b>IRDLE 3-1 TASK IVIAP.</b> Opgrading With Solaris Live Opgrade<br><b>Task</b> | <b>Description</b>                                                   | <b>For Instructions</b> |
|---------------------------------------------------------------------------------|----------------------------------------------------------------------|-------------------------|
| (optional) Switch back if a failure<br>occurs when activating.                  | Reactivates to the original boot<br>environment if a failure occurs. | Chapter 6               |

**TABLE 5–1** Task Map: Upgrading With Solaris Live Upgrade *(Continued)*

## **Upgrading a Boot Environment**

Use the Upgrade menu or luupgrade command to upgrade a boot environment. This section provides the procedure for upgrading an inactive boot environment from files that are located on the following media:

- NFS server
- Local file
- Local tape
- Local device, including DVD or CD

## **Guidelines for Upgrading**

When you upgrade a boot environment with the latest OS, you do not affect the active boot environment. The new files merge with the inactive boot environment critical file systems, but shareable file systems are not changed.

Rather than upgrading, if you have created a Solaris Flash archive, you could install the archive on an inactive boot environment. The new files overwrite critical file systems of the inactive boot environment, but shareable file systems are not changed. See ["Installing Solaris Flash Archives on a](#page-102-0) [Boot Environment" on page 103.](#page-102-0)

You can upgrade an inactive boot environment that contains any combination of physical disk slices, Solaris Volume Manager volumes, or Veritas Volume Manager volumes. The slice that is chosen for the root (/) file system must be a single-slice concatenation that is included in a RAID–1 volume (mirror). For procedures about creating a boot environment with mirrored file systems, see ["To](#page-77-0) [Create a Boot Environment With RAID-1 Volumes \(Mirrors\) \(Command-Line Interface\)" on page](#page-77-0) [78.](#page-77-0)

**Note –** If VxVM volumes are configured on your current system, the lucreate command can create a new boot environment. When the data is copied to the new boot environment, the Veritas file system configuration is lost and a UFS file system is created on the new boot environment.

## **Upgrading a System With Packages or Patches**

You can use Solaris Live Upgrade to add patches and packages to a system. Solaris Live Upgrade creates a copy of the currently running system. This new boot environment can be upgraded or you can add packages or patches. When you use Solaris Live Upgrade, the only downtime the system incurs is that of a reboot. You can add patches and packages to a new boot environment with the luupgrade command.

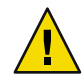

**Caution –** When adding and removing packages or patches, Solaris Live Upgrade requires packages or patches that comply with the SVR4 advanced packaging guidelines. While Sun packages conform to these guidelines, Sun cannot guarantee the conformance of packages from third-party vendors. If a package violates these guidelines, the package can cause the package-addition software to fail or alter the active boot environment during an upgrade.

For more information about packaging requirements, see [Appendix B.](#page-186-0)

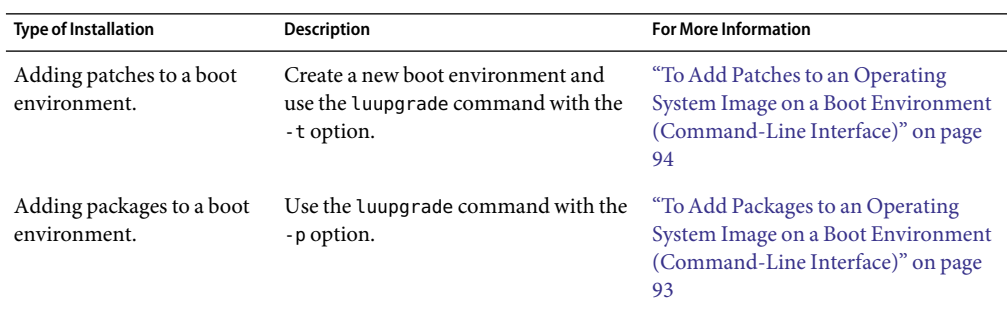

**TABLE 5–2** Upgrading a Boot Environment With Packages and Patches

## **To Upgrade an Operating System Image on a Boot Environment (Character User Interface)**

To upgrade by using this procedure, you must use a DVD or a combined installation image. For an installation with CDs, you must use the procedure ["To Upgrade an Operating System Image From](#page-90-0) [Multiple CDs \(Command-Line Interface\)" on page 91.](#page-90-0)

**Note –** This procedure assumes that the system is running *Volume Manager*. For detailed information about managing removable media with the Volume Manager, refer to *System Administration Guide: Devices and File Systems*.

**From the Solaris Live Upgrade main menu, select Upgrade. 1**

The Upgrade menu screen is displayed.

- **Type the new boot environment's name. 2**
- **Type the path to where the Solaris installation image is located. 3**

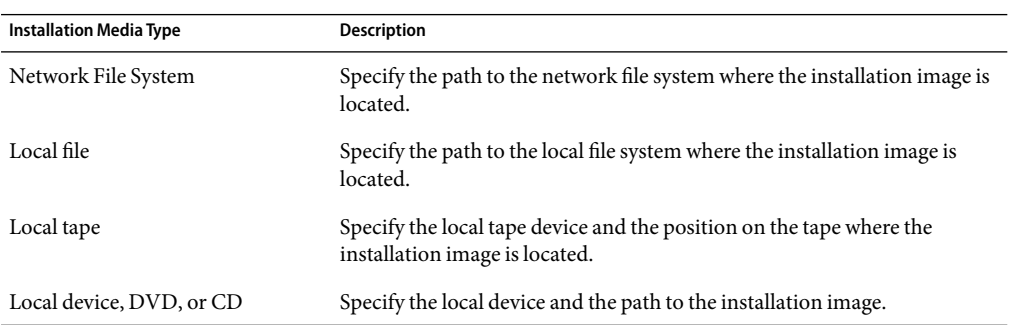

SPARC: If you are using a DVD or a CD, type the path to that disc, as in this example:

#### **/cdrom/cdrom0/s0/Solaris\_10/s0**

■ If you have a combined image on the network, type the path to the network file system as in this example:

#### **/net/installmachine/export/Solaris\_10/os\_image**

### **To upgrade, press F3. 4**

When the upgrade is completed, the main menu is displayed.

## **To Upgrade an Operating System Image on a Boot Environment (Command-Line Interface)**

To upgrade by using this procedure, you must use a DVD or a combined installation image. If the installation requires more than one CD, you must use the procedure ["To Upgrade an Operating](#page-90-0) [System Image From Multiple CDs \(Command-Line Interface\)" on page 91.](#page-90-0)

**Install the Solaris Live Upgrade** SUNWlur **and** SUNWluu **packages on your system. These packages must be from the release you are upgrading to. For step-by-step procedures, see ["To Install Solaris](#page-56-0) Live Upgrade With the pkgadd [Command" on page 57.](#page-56-0) 1**

#### **Become superuser or assume an equivalent role. 2**

Roles contain authorizations and privileged commands. For more information about roles, see "Configuring RBAC (Task Map)" in *System Administration Guide: Security Services*.

**Indicate the boot environment to upgrade and the path to the installation software by typing: 3**

# **luupgrade -u -n** *BE\_name* **-s** *os\_image\_path*

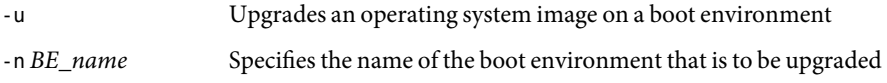

-s *os\_image\_path* Specifies the path name of a directory that contains an operating system image

<span id="page-90-0"></span>Upgrading an OS Image on a Boot Environment From DVD Media (Command-Line Interface) **Example 5–1**

> In this example, the second\_disk boot environment is upgraded by using DVD media. The pkgadd command adds the Solaris Live Upgrade packages from the release you are upgrading to.

- # **pkgadd -d /server/packages SUNWlur SUNWluu**
- # **luupgrade -u -n second\_disk -s /cdrom/cdrom0/s0**
- **Example 5-2** Upgrading an OS Image on a Boot Environment From a Network Installation Image (Command-Line Interface)

In this example, the second disk boot environment is upgraded. The pkgadd command adds the Solaris Live Upgrade packages from the release you are upgrading to.

```
# pkgadd -d /server/packages SUNWlur SUNWluu# luupgrade -u -n second_disk \
```
**-s /net/installmachine/export/Solaris\_10/OS\_image**

## **To Upgrade an Operating System Image From Multiple CDs (Command-Line Interface)**

Because the operating system image resides on more than one CD, you must use this upgrade procedure. Use the luupgrade command with the -i option to install any additional CDs.

**Install the Solaris Live Upgrade** SUNWlur **and** SUNWluu **packages on your system. These packages must be from the release you are upgrading to. For step-by-step procedures, see ["To Install Solaris](#page-56-0) Live Upgrade With the pkgadd [Command" on page 57.](#page-56-0) 1**

#### **Become superuser or assume an equivalent role. 2**

Roles contain authorizations and privileged commands. For more information about roles, see "Configuring RBAC (Task Map)" in *System Administration Guide: Security Services*.

- **Indicate the boot environment to upgrade and the path to the installation software by typing: 3**
	- # **luupgrade -u -n** *BE\_name* **-s** *os\_image\_path*
	- -u Upgrades an operating system image on a boot environment
	- -n *BE\_name* Specifies the name of the boot environment that is to be upgraded

-s *os\_image\_path* Specifies the path name of a directory that contains an operating system image

- **When the installer is finished with the contents of the first CD, insert the second CD. 4**
- **This step is identical to the previous step, but the** -u **option is replaced by the** -i **option. Also, choose 5 to run the installer on the second CD with menus or with text.**
	- This command runs the installer on the second CD with menus.

# **luupgrade -i -n** *BE\_name* **-s** *os\_image\_path*

■ This command runs the installer on the second CD with text and requires no user interaction.

# **luupgrade -i -n** *BE\_name* **-s** *os\_image\_path* -O **'**-nodisplay -noconsole**'**

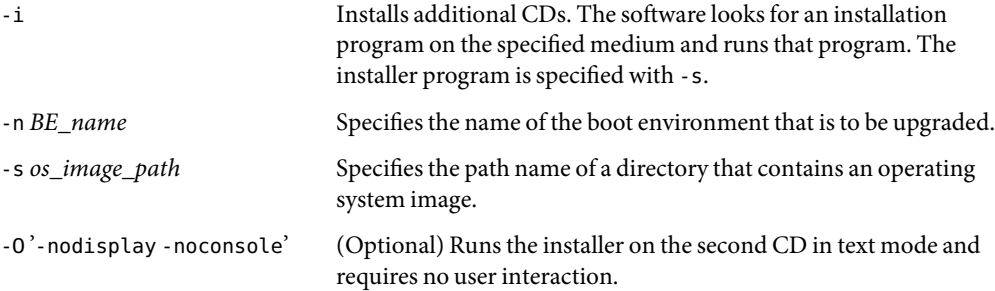

### **Repeat Step 4 and Step 5 for eachCD that you want to install. 6**

The boot environment is ready to be activated. See ["Activating a Boot Environment" on page 109.](#page-108-0)

#### SPARC: Upgrading an Operating System Image From Multiple CDs (Command-Line Interface) **Example 5–3**

In this example, the second\_disk boot environment is upgraded and the installation image is on two CDs: the Solaris Software - 1 and the Solaris Software - 2 CDs. The -u option determines if sufficient space for all the packages is on the CD set. The -O option with the -nodisplay and -noconsole options prevents the character user interface from displaying after the reading of the second CD. If you use these options, you are not prompted to type information. Omit these options to display the interface.

Install the Solaris Live Upgrade packages from the release you are upgrading to.

## # **pkgadd -d /server/packages SUNWlur SUNWluu**

Insert the Solaris Software - 1 CD and type:

For SPARC based systems:

# **luupgrade -u -n second\_disk -s /cdrom/cdrom0/s0**

<span id="page-92-0"></span>For x86 based systems:

# **luupgrade -u -n second\_disk -s /cdrom/cdrom0/**

Insert the Solaris Software - 2 CD and type the following.

```
# luupgrade -i -n second_disk -s /cdrom/cdrom0 -O '-nodisplay \
-noconsole'
Repeat this step for each CD that you need.
```
Repeat the previous step for each CD that you want to install.

## **To Add Packages to an Operating System Image on a Boot Environment (Command-Line Interface)**

In the following procedure, packages are removed from and added to a new boot environment.

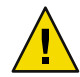

**Caution –** When you are upgrading. adding and removing packages or patches, Solaris Live Upgrade requires packages or patches that comply with the SVR4 advanced packaging guidelines. While Sun packages conform to these guidelines, Sun cannot guarantee the conformance of packages from third-party vendors. If a package violates these guidelines, the package can cause the package-addition software to fail or can alter the active boot environment.

For more information about packaging requirements, see [Appendix B.](#page-186-0)

#### **Become superuser or assume an equivalent role. 1**

Roles contain authorizations and privileged commands. For more information about roles, see "Configuring RBAC (Task Map)" in *System Administration Guide: Security Services*.

#### **To remove a package or set of packages from a new boot environment, type: 2**

- # **luupgrade -P -n second\_disk** *package-name*
- -P Indicates to remove the named package or packages from the boot environment
- -n *BE\_name* Specifies the name of the boot environment where the package is to be removed

*package-name* Specifies the names of the packages to be removed. Separate multiple package names with spaces.

**To add a package or a set of packages to the new boot environment, type: 3**

```
# luupgrade -p -n second_disk -s /path-to-packages package-name
```

```
-p Indicates to add packages to the boot environment.
```
<span id="page-93-0"></span>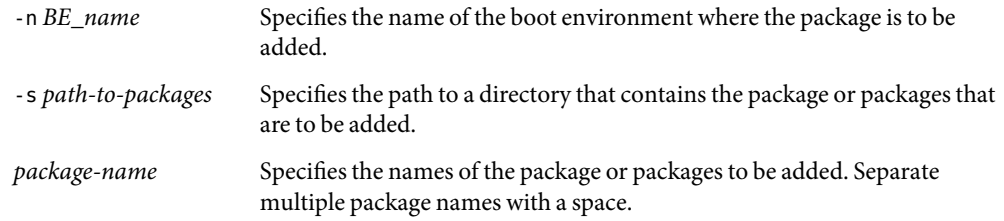

#### Adding packages to an Operating System Image on a Boot Environment (Command-Line Interface) **Example 5–4**

In this example, packages are removed then added to the second\_disk boot environment.

```
# luupgrade -P -n second_disk SUNWabc SUNWdef SUNWghi
# luupgrade -p -n second_disk -s /net/installmachine/export/packages \
SUNWijk SUNWlmn SUNWpkr
```
## **To Add Patches to an Operating System Image on a Boot Environment (Command-Line Interface)**

In the following procedure, patches are removed from and added to a new boot environment.

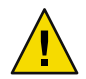

**Caution –** When you are adding and removing packages or patches, Solaris Live Upgrade requires packages or patches that comply with the SVR4 advanced packaging guidelines. While Sun packages conform to these guidelines, Sun cannot guarantee the conformance of packages from third-party vendors. If a package violates these guidelines, the package can cause the package-addition software to fail or can alter the active boot environment.

#### **Become superuser or assume an equivalent role. 1**

Roles contain authorizations and privileged commands. For more information about roles, see "Configuring RBAC (Task Map)" in *System Administration Guide: Security Services*.

**To remove a patchor set of patches from a new boot environment, type: 2**

```
# luupgrade -T -n second_disk patch_name
```

```
-T Indicates to remove the named patch or patches from the boot environment.
```
- -n *BE\_name* Specifies the name of the boot environment where the patch or patches are to be removed.
- *patch-name* Specifies the names of the patches to be removed. Separate multiple patch names with spaces.

**To add a patch or a set of patches to the new boot environment, type the following command. 3**

# **luupgrade -t -n second\_disk -s** */path-to-patches patch-name*

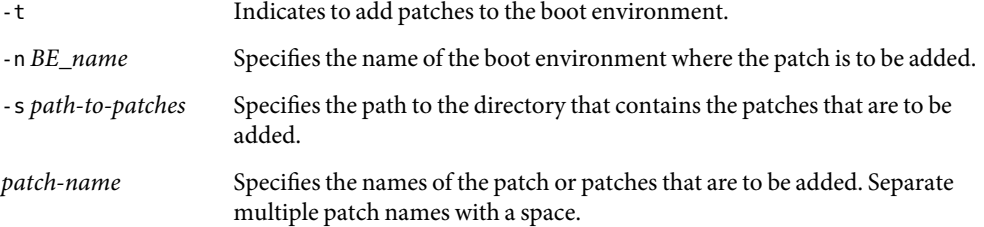

#### Adding Patches to an Operating System Image on a Boot Environment (Command-Line Interface) **Example 5–5**

In this example, patches are removed then added to the second\_disk boot environment .

```
# luupgrade -T -n second_disk 222222-01
# luupgrade -t -n second_disk -s /net/installmachine/export/packages \
333333-01 4444444-01
```
## ▼ **To Obtain Information on Packages Installed on a Boot Environment (Command-Line Interface)**

The follow procedure checks the integrity of the packages installed on the new boot environment.

**Become superuser or assume an equivalent role. 1**

Roles contain authorizations and privileged commands. For more information about roles, see "Configuring RBAC (Task Map)" in *System Administration Guide: Security Services*.

### **To check the integrity of the newly installed packages on the new boot environment, type: 2**

# **luupgrade -C -n second\_disk -O "-v"** *package-name*

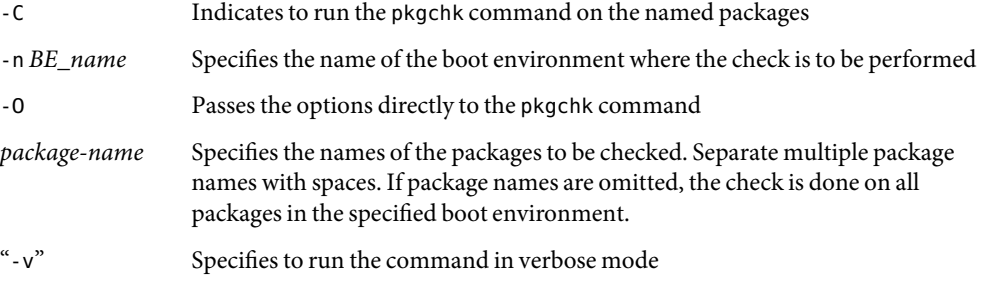

### <span id="page-95-0"></span>Checking the Integrity of Packages on a Boot Environment (Command-Line Interface) **Example 5–6**

In this example, the packages SUNWabc, SUNWdef, and SUNWghi are checked to make sure they were installed properly and are not damaged.

# **luupgrade -C -n second\_disk SUNWabc SUNWdef SUNWghi**

# **Upgrading by Using a JumpStart Profile**

You can create a JumpStart profile to use with Solaris Live Upgrade. If you are familiar with the custom JumpStart program, this is the same profile that custom JumpStart uses. The following procedures enable you to create a profile, test the profile, and install by using the luupgrade command with the -j option.

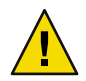

**Caution –** When you install the Solaris OS with a Solaris Flash archive, the archive and the installation media must contain identical OS versions. For example, if the archive is the Solaris 10 operating system and you are using DVD media, then you must use Solaris 10 DVD media to install the archive. If the OS versions do not match, the installation on the target system fails. Identical operating systems are necessary when you use the following keyword or command:

- archive\_location keyword in a profile
- luupgrade command with  $-s$ ,  $-a$ ,  $-i$ , and  $-J$  options

For more information see the following:

- "To Create a Profile to be Used by Solaris Live Upgrade" on page 96
- ["To Test a Profile to Be Used by Solaris Live Upgrade" on page 100](#page-99-0)
- ["To Upgrade With a Profile by Using Solaris Live Upgrade \(Command-Line Interface\)" on page](#page-100-0) [101](#page-100-0)
- For creating a JumpStart profile, see "Creating a Profile" in *Solaris 10 11/06 Installation Guide: Custom JumpStart and Advanced Installations*

## **To Create a Profile to be Used by Solaris Live Upgrade**

This procedure shows you how to create a profile for use with Solaris Live Upgrade. You can use this profile to upgrade an inactive boot environment by using the luupgrade command with the -j option.

For procedures to use this profile, see the following sections:

For an upgrade with a profile, see ["To Upgrade With a Profile by Using Solaris Live Upgrade](#page-100-0) [\(Command-Line Interface\)" on page 101.](#page-100-0)

■ For a Solaris Flash installation with a profile, see ["To Install a Solaris Flash Archive With a Profile](#page-105-0) [\(Command-Line Interface\)" on page 106.](#page-105-0)

#### **Use a text editor to create a text file. 1**

Name the file descriptively. Ensure that the name of the profile reflects how you intend to use the profile to install the Solaris software on a system. For example, you might name this profile upgrade\_Solaris\_10.

### **Add profile keywords and values to the profile. 2**

Only the upgrade keywords in the following tables can be used in a Solaris Live Upgrade profile.

The following table lists the keywords you can use with the Install type keyword values of upgrade or flash\_install.

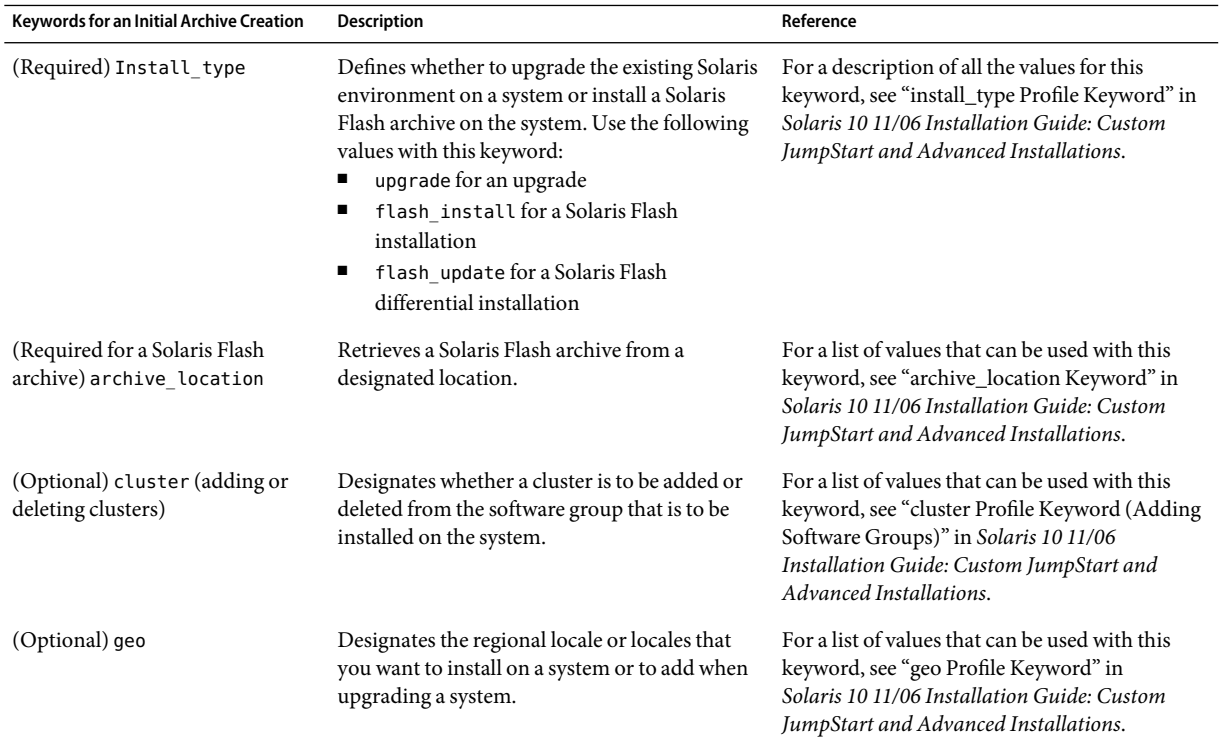

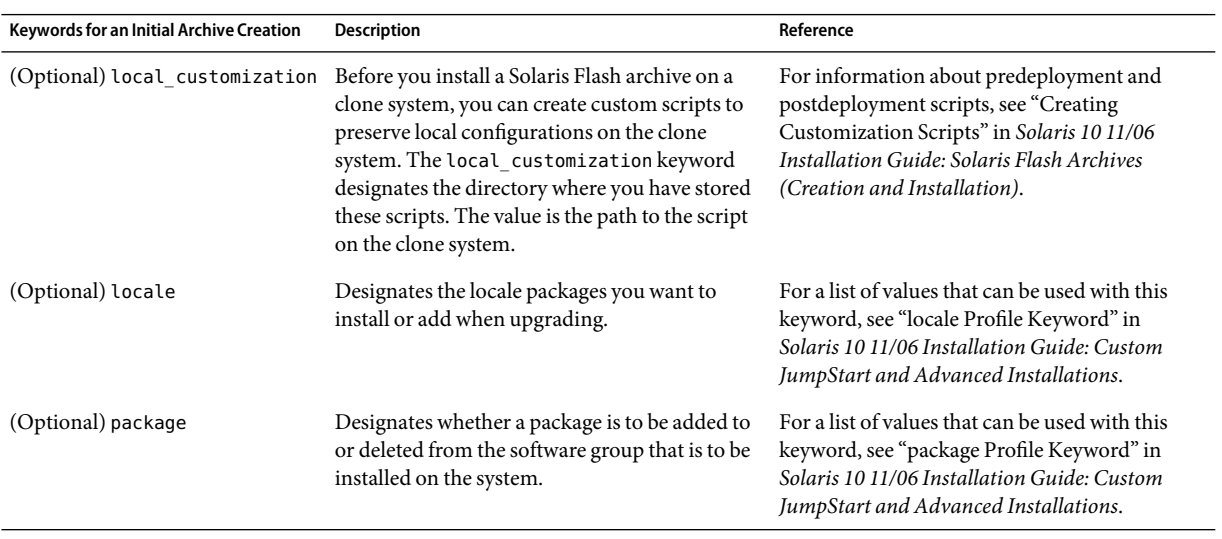

The following table lists the keywords you can use with the Install\_type keyword value flash\_update.

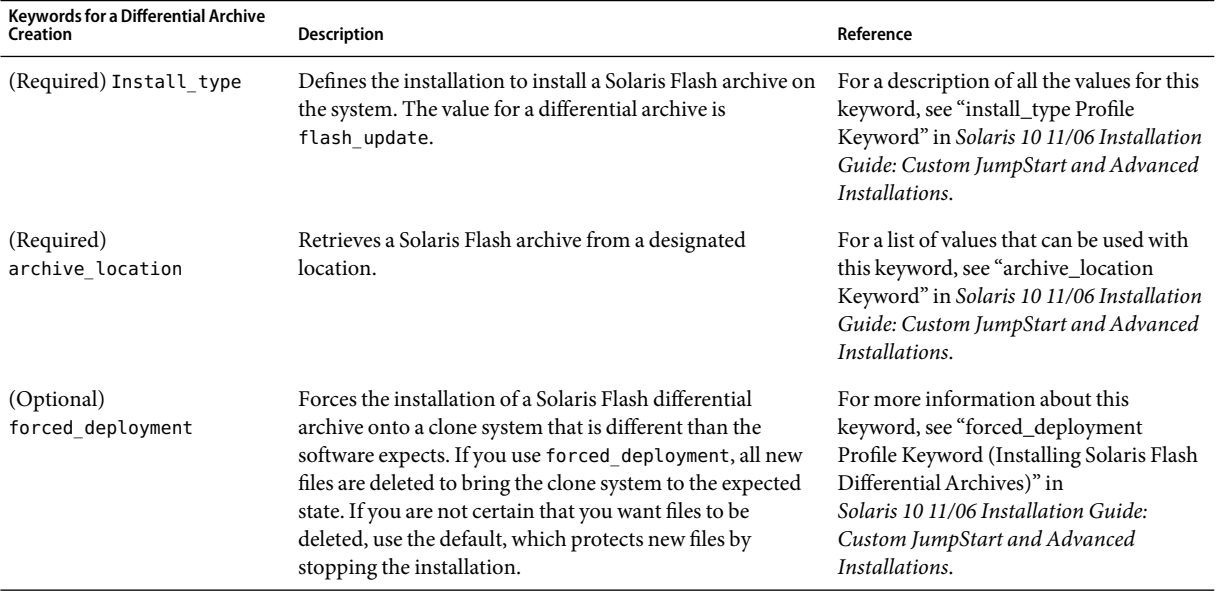

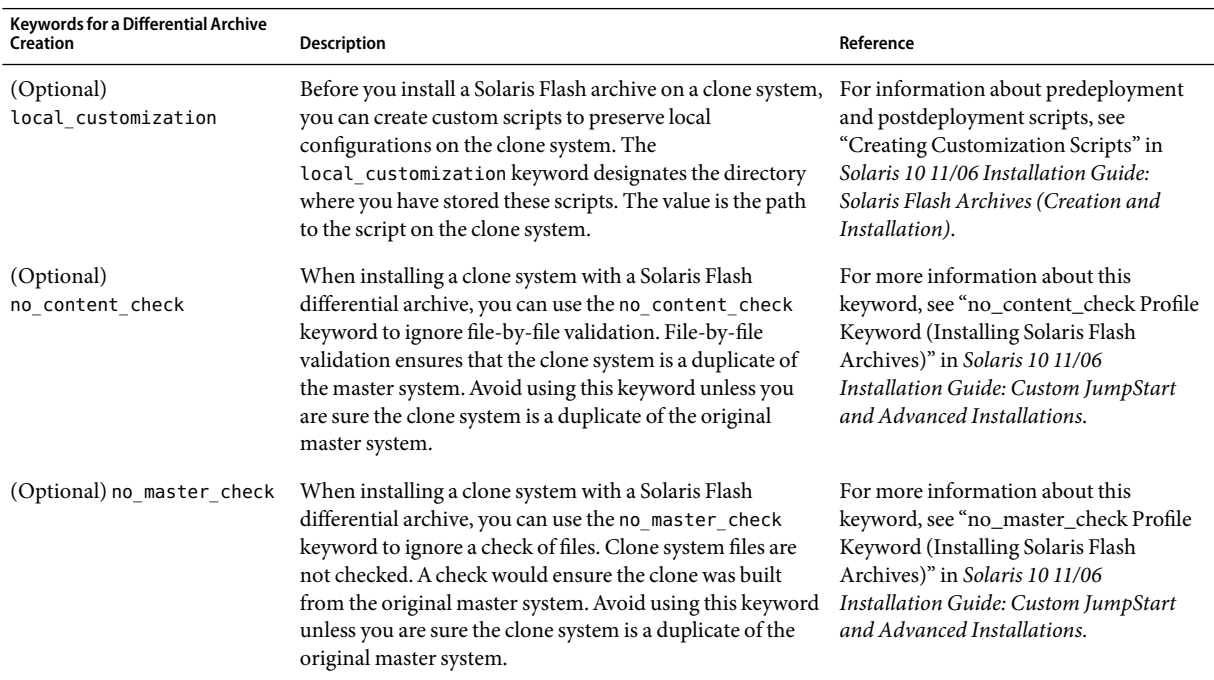

- **Save the profile in a directory on the local system. 3**
- **Ensure that** root **owns the profile and that the permissions are set to 644. 4**

#### **Test the profile (optional). 5**

For a procedure to test the profile, see ["To Test a Profile to Be Used by Solaris Live Upgrade" on page](#page-99-0) [100.](#page-99-0)

#### Creating a Solaris Live Upgrade Profile **Example 5–7**

In this example, a profile provides the upgrade parameters. This profile is to be used to upgrade an inactive boot environment with the Solaris Live Upgrade luupgrade command and the -u and -j options. This profile adds a package and a cluster. A regional locale and additional locales are also added to the profile. If you add locales to the profile, make sure that you have created a boot environment with additional disk space.

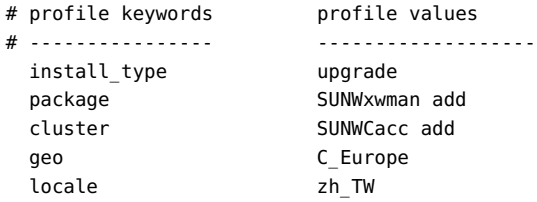

<span id="page-99-0"></span>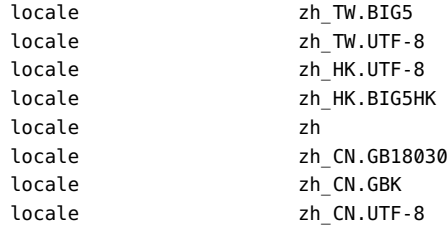

#### Creating a Solaris Live Upgrade Profile to Install a DifferentialArchive **Example 5–8**

The following example of a profile is to be used by Solaris Live Upgrade to install a differential archive on a clone system. Only files that are specified by the differential archive are added, deleted, or changed. The Solaris Flash archive is retrieved from an NFS server. Because the image was built by the original master system, the clone system is not checked for a valid system image. This profile is to be used with the Solaris Live Upgrade luupgrade command and the -u and -j options.

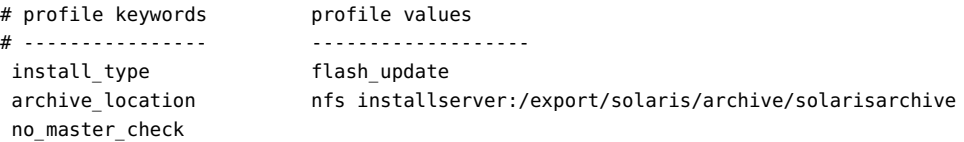

To use the luupgrade command to install the differential archive, see ["To Install a Solaris Flash](#page-105-0) [Archive With a Profile \(Command-Line Interface\)" on page 106.](#page-105-0)

## **To Test a Profile to Be Used by Solaris Live Upgrade**

After you create a profile, use the luupgrade command to test the profile. By looking at the installation output that is generated by luupgrade, you can quickly determine if a profile works as you intended.

#### **Become superuser or assume an equivalent role. 1**

Roles contain authorizations and privileged commands. For more information about roles, see "Configuring RBAC (Task Map)" in *System Administration Guide: Security Services*.

## **Test the profile. 2**

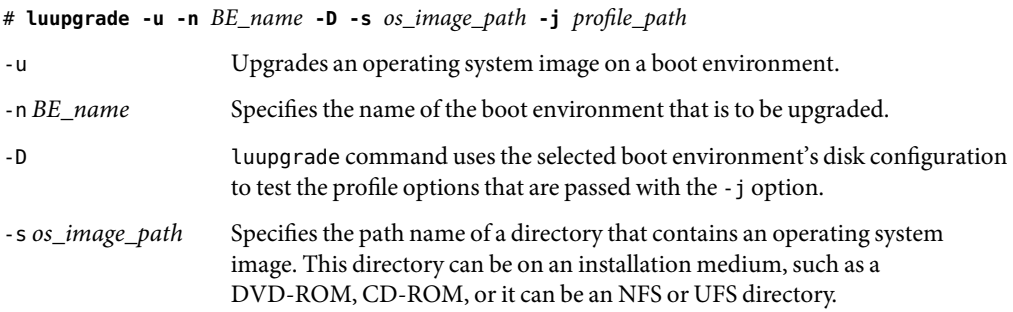

-*j profile\_path* Path to a profile that is configured for an upgrade. The profile must be in a directory on the local machine.

#### <span id="page-100-0"></span>Testing a Profile by Using Solaris Live Upgrade **Example 5–9**

In the following example, the profile is named Flash profile. The profile is successfully tested on the inactive boot environment that is named second\_disk.

## # **luupgrade -u -n u1b08 -D -s /net/installsvr/export/u1/combined.u1wos \ -j /var/tmp/flash\_profile**

Validating the contents of the media /net/installsvr/export/u1/combined.u1wos. The media is a standard Solaris media. The media contains an operating system upgrade image. The media contains Solaris version 10. Locating upgrade profile template to use. Locating the operating system upgrade program. Checking for existence of previously scheduled Live Upgrade requests. Creating upgrade profile for BE second\_disk. Determining packages to install or upgrade for BE second\_disk. Simulating the operating system upgrade of the BE second\_disk. The operating system upgrade simulation is complete. INFORMATION: var/sadm/system/data/upgrade\_cleanup contains a log of the upgrade operation. INFORMATION: var/sadm/system/data/upgrade\_cleanup contains a log of cleanup operations required. The Solaris upgrade of the boot environment second disk is complete.

You can now use the profile to upgrade an inactive boot environment.

## **To Upgrade With a Profile by Using Solaris Live Upgrade (Command-Line Interface)**

This procedure provides step-by-step instructions for upgrading an OS by using a profile.

If you want to install a Solaris Flash archive by using a profile, see ["To Install a Solaris Flash Archive](#page-105-0) [With a Profile \(Command-Line Interface\)" on page 106.](#page-105-0)

If you added locales to the profile, make sure that you have created a boot environment with additional disk space.

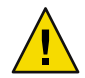

**Caution –** When you install the Solaris OS with a Solaris Flash archive, the archive and the installation media must contain identical OS versions. For example, if the archive is the Solaris 10 operating system and you are using DVD media, then you must use Solaris 10 DVD media to install the archive. If the OS versions do not match, the installation on the target system fails. Identical operating systems are necessary when you use the following keyword or command:

- archive location keyword in a profile
- luupgrade command with  $-s$ ,  $-a$ ,  $-j$ , and  $-J$  options
- **Install the Solaris Live Upgrade** SUNWlur **and** SUNWluu **packages on your system. These packages must be from the release you are upgrading to. For step-by-step procedures, see ["To Install Solaris](#page-56-0) Live Upgrade With the pkgadd [Command" on page 57.](#page-56-0) 1**

## **Become superuser or assume an equivalent role. 2**

Roles contain authorizations and privileged commands. For more information about roles, see "Configuring RBAC (Task Map)" in *System Administration Guide: Security Services*.

#### **Create a profile. 3**

See ["To Create a Profile to be Used by Solaris Live Upgrade" on page 96](#page-95-0) for a list of upgrade keywords that can be used in a Solaris Live Upgrade profile.

#### **Type: 4**

# **luupgrade -u -n** *BE\_name* **-s** *os\_image\_path* **-j** *profile\_path*

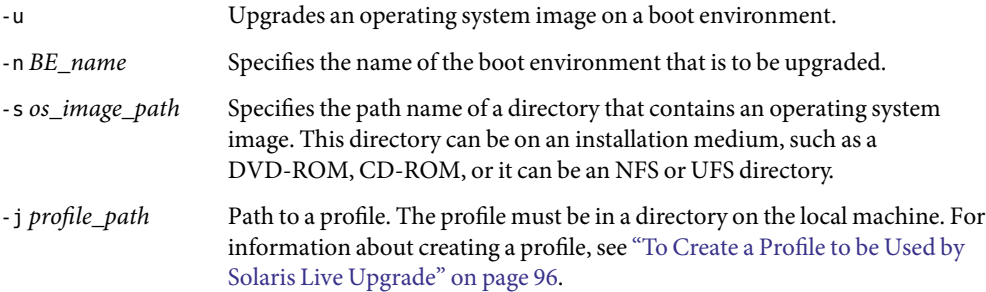

The boot environment is ready to be activated.

### Upgrading a Boot Environment by Using a Custom JumpStart Profile (Command-Line Interface) **Example 5–10**

In this example, the second disk boot environment is upgraded by using a profile. The -j option is used to access the profile. The boot environment is then ready to be activated. To create a profile, see ["To Create a Profile to be Used by Solaris Live Upgrade" on page 96.](#page-95-0) The pkgadd command adds the Solaris Live Upgrade packages from the release you are upgrading to.

```
# pkgadd -d /server/packages SUNWlur SUNWluu
```

```
# luupgrade -u -n second_disk \
```

```
-s /net/installmachine/export/solarisX/OS_image \
```

```
-j /var/tmp/profile
```
# <span id="page-102-0"></span>**Installing Solaris FlashArchives on a Boot Environment**

This section provides the procedure for using Solaris Live Upgrade to install Solaris Flash archives. Installing a Solaris Flash archive overwrites all files on the new boot environment except for shared files. Archives are stored on the following media:

- HTTP server
- FTP server Use this path from the command line only
- NFS server
- Local file
- Local tape
- Local device, including DVD or CD

Note the following issues with installing and creating a Solaris Flash archive.

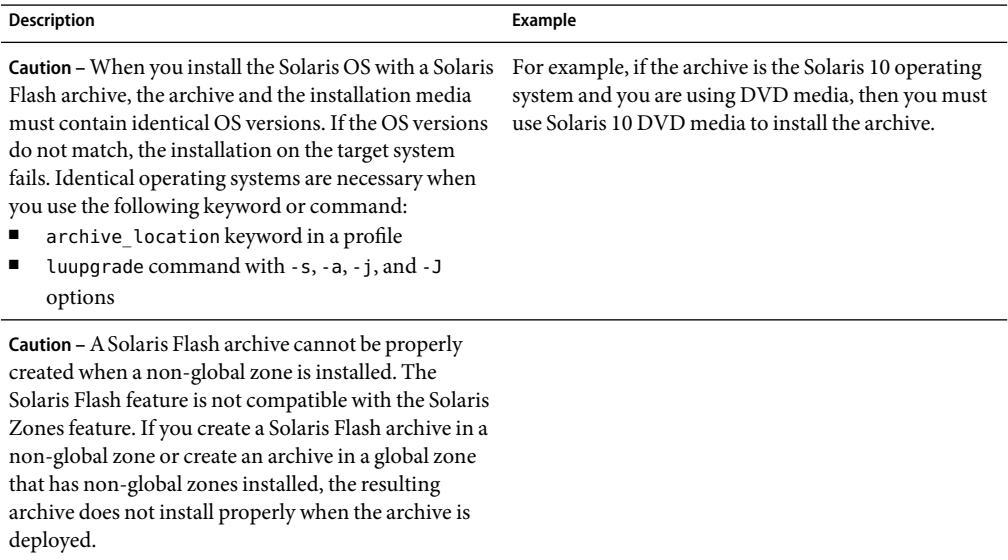

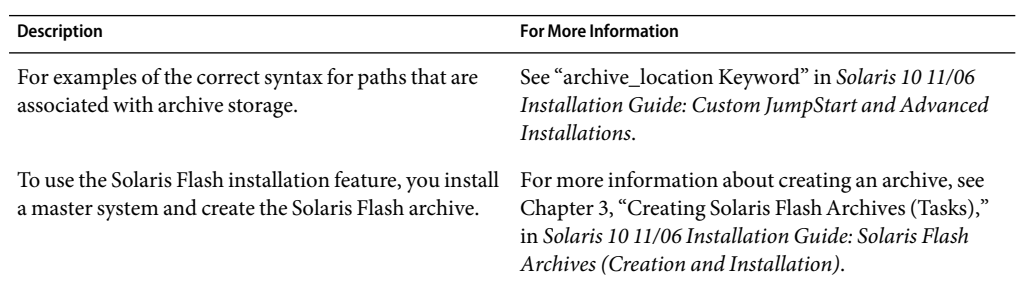

## ▼ **To Install a Solaris FlashArchive on a Boot Environment (Character User Interface)**

**Install the Solaris Live Upgrade** SUNWlur **and** SUNWluu **packages on your system. These packages must be from the release you are upgrading to. For step-by-step procedures, see ["To Install Solaris](#page-56-0) Live Upgrade Withthe** pkgadd **[Command" on page 57.](#page-56-0) 1**

## **From the Solaris Live Upgrade main menu, select Flash. 2**

The Flash an Inactive Boot Environment menu is displayed.

**Type the name of the boot environment where you want to install the Solaris Flash archive and the 3 location of the installation media:**

Name of Boot Environment: **Solaris\_10** Package media: **/net/install-svr/export/Solaris\_10/latest**

#### **Press F1 to add an archive. 4**

An Archive Selection submenu is displayed.

Location - Retrieval Method <No Archives added> - Select ADD to add archives

This menu enables you to build a list of archives. To add or remove archives, proceed with the following steps.

### **a. To add an archive to the menu, press F1.**

A Select Retrieval Method submenu is displayed. HTTP NFS Local File Local Tape Local Device

### **b. On the Select Retrieval Method menu, select the location of the Solaris Flash archive.**

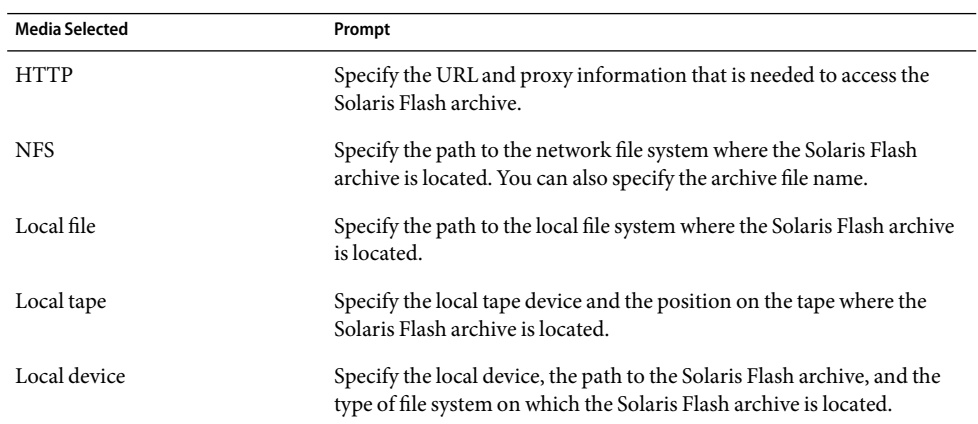

A Retrieval submenu is displayed, similar to the following example, which depends on the media you selected.

NFS Location:

**c. Type the path to the archive, as in the following example.**

NFS Location: **host:/path/to archive.flar**

- **d. Press F3 to add the archive to the list.**
- **e. (Optional) To remove an archive from the menu, press F2.**
- **f. When the list contains the archives that you want to install, press F6 to exit.**

## **Press F3 to install one or more archives. 5**

The Solaris Flash archive is installed on the boot environment. All files on the boot environment are overwritten, except for shareable files.

The boot environment is ready for activation. See ["To Activate a Boot Environment \(Character User](#page-110-0) [Interface\)" on page 111.](#page-110-0)

## **To Install a Solaris Flash Archive on a Boot Environment (Command-Line Interface)**

**Install the Solaris Live Upgrade** SUNWlur **and** SUNWluu **packages on your system. These packages must be from the release you are upgrading to. For step-by-step procedures, see ["To Install Solaris](#page-56-0) Live Upgrade With the pkgadd [Command" on page 57.](#page-56-0) 1**

#### <span id="page-105-0"></span>**Become superuser or assume an equivalent role. 2**

Roles contain authorizations and privileged commands. For more information about roles, see "Configuring RBAC (Task Map)" in *System Administration Guide: Security Services*.

#### **Type: 3**

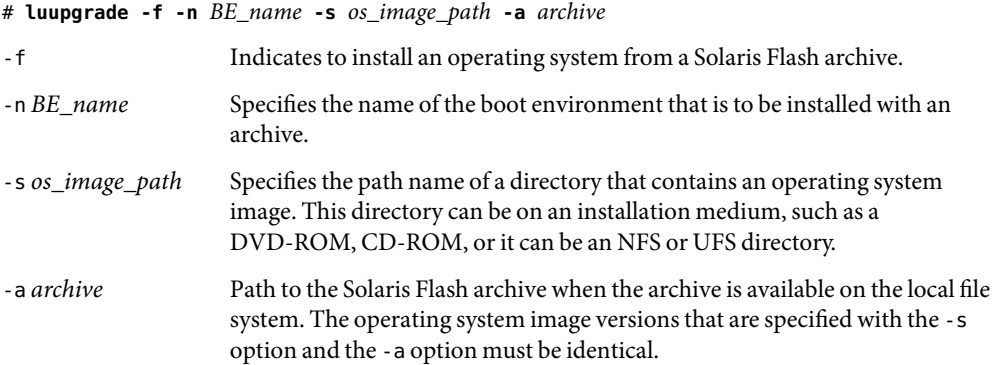

#### Installing Solaris FlashArchives on a Boot Environment (Command-Line Interface) **Example 5–11**

In this example, an archive is installed on the second\_disk boot environment. The archive is located on the local system. The operating system versions for the -s and -a options are both Solaris10 11/06 releases. All files are overwritten on second\_disk except shareable files. The pkgadd command adds the Solaris Live upgrade packages from the release you are upgrading to.

```
# pkgadd -d /server/packages SUNWlur SUNWluu
# luupgrade -f -n second_disk \
-s /net/installmachine/export/Solaris_10/OS_image \
-a /net/server/archive/10
```
The boot environment is ready to be activated.

## **To Install a Solaris Flash Archive With a Profile (Command-Line Interface)**

This procedure provides the steps to install a Solaris Flash archive or differential archive by using a profile.

If you added locales to the profile, make sure that you have created a boot environment with additional disk space.

**Install the Solaris Live Upgrade** SUNWlur **and** SUNWluu **packages on your system. These packages must be from the release you are upgrading to. For step-by-step procedures, see ["To Install Solaris](#page-56-0) Live Upgrade Withthe** pkgadd **[Command" on page 57.](#page-56-0) 1**

#### **Become superuser or assume an equivalent role. 2**

Roles contain authorizations and privileged commands. For more information about roles, see "Configuring RBAC (Task Map)" in *System Administration Guide: Security Services*.

### **Create a profile. 3**

See ["To Create a Profile to be Used by Solaris Live Upgrade" on page 96](#page-95-0) for a list of keywords that can be used in a Solaris Live Upgrade profile.

#### **Type: 4**

# **luupgrade -f -n** *BE\_name* **-s** *os\_image\_path* **-j** *profile\_path*

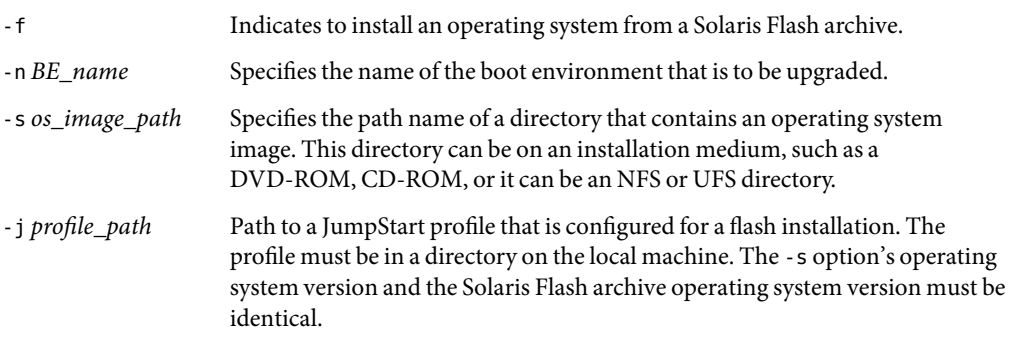

The boot environment is ready to be activated.

#### Install a Solaris Flash archive on a Boot Environment With a Profile (Command-Line Interface) **Example 5–12**

In this example, a profile provides the location of the archive to be installed.

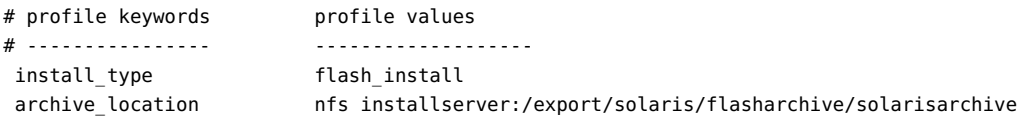

After creating the profile, you can run the luupgrade command and install the archive. The -j option is used to access the profile. The pkgadd command adds the Solaris Live Upgrade packages from the release you are upgrading to.

```
# pkgadd -d /server/packages SUNWlur SUNWluu
# luupgrade -f -n second_disk \
```
**Type:**

**3**

```
-s /net/installmachine/export/solarisX/OS_image \
```
**-j /var/tmp/profile**

The boot environment is then ready to be activated. To create a profile, see ["To Create a Profile to be](#page-95-0) [Used by Solaris Live Upgrade" on page 96.](#page-95-0)

# ▼ **To Install a Solaris FlashArchive With a Profile Keyword (Command-Line Interface)**

This procedure enables you to install a Solaris Flash archive and use the archive\_location keyword at the command line rather than from a profile file. You can quickly retrieve an archive without the use of a profile file.

**Install the Solaris Live Upgrade** SUNWlur **and** SUNWluu **packages on your system. These packages must be from the release you are upgrading to. For step-by-step procedures, see ["To Install Solaris](#page-56-0) Live Upgrade With the pkgadd [Command" on page 57.](#page-56-0) 1**

#### **Become superuser or assume an equivalent role. 2**

Roles contain authorizations and privileged commands. For more information about roles, see "Configuring RBAC (Task Map)" in *System Administration Guide: Security Services*.

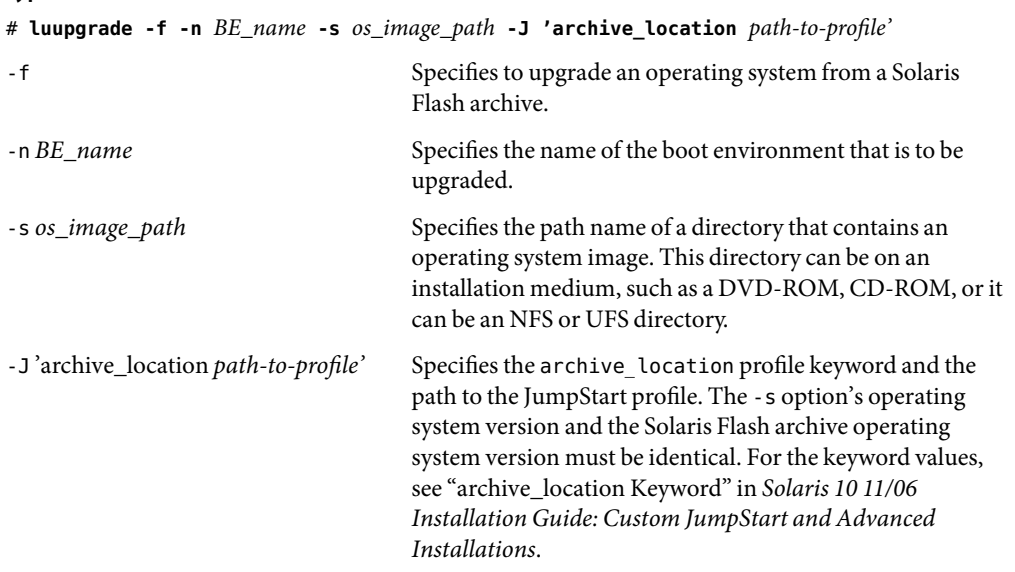

The boot environment is ready to be activated.
### Installing a Solaris FlashArchive By Using a Profile Keyword (Command-Line Interface) **Example 5–13**

In this example, an archive is installed on the second\_disk boot environment. The -J option and the archive location keywords are used to retrieve the archive. All files are overwritten on second disk except shareable files. The pkgadd command adds the Solaris Live Upgrade packages from the release you are upgrading to.

- # **pkgadd -d /server/packages SUNWlur SUNWluu**
- # **luupgrade -f -n second\_disk \**
- **-s /net/installmachine/export/solarisX/OS\_image \**
- **-J 'archive\_location http://example.com/myflash.flar'**

### **Activating a Boot Environment**

Activating a boot environment makes it bootable on the next reboot of the system. You can also switch back quickly to the original boot environment if a failure occurs on booting the newly active boot environment. See [Chapter 6.](#page-116-0)

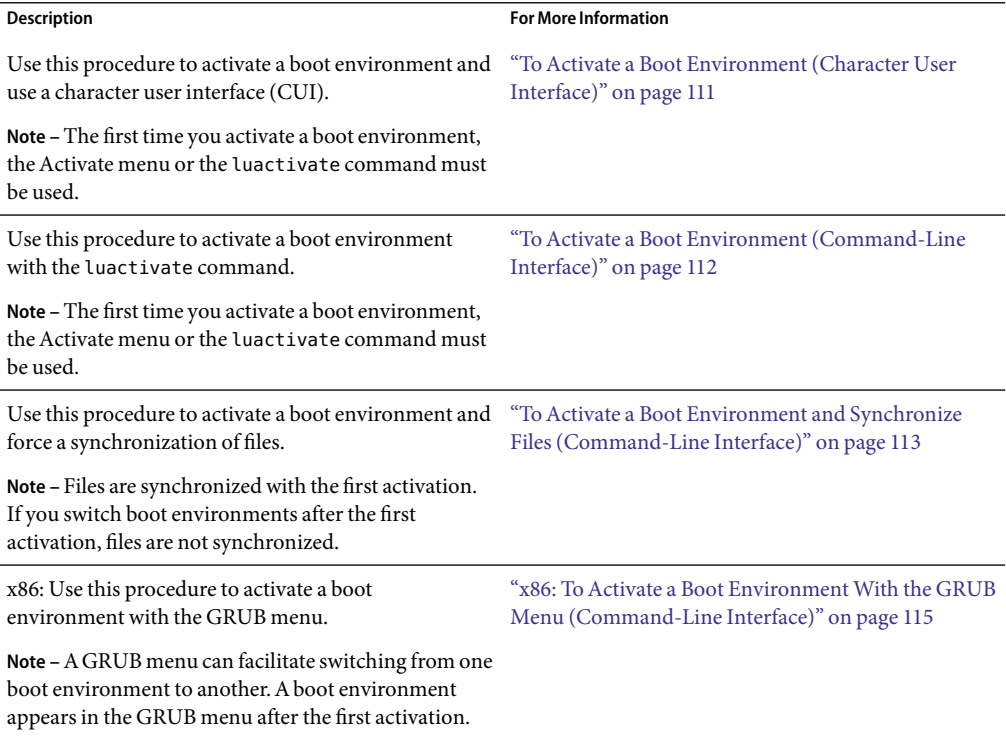

## **Requirements and Limitations forActivating a Boot Environment**

To successfully activate a boot environment, that boot environment must meet the following conditions:

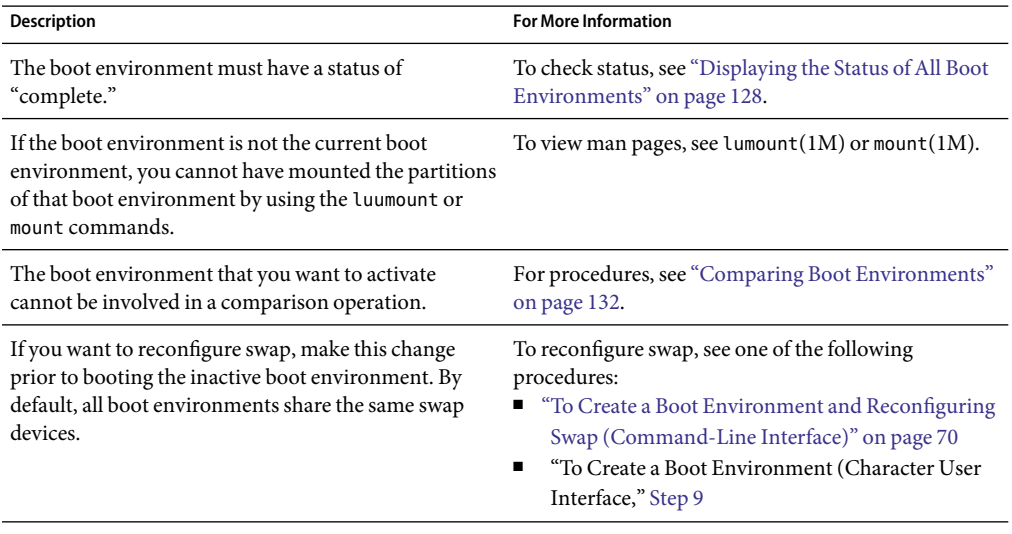

**x86 only –** If you have an x86 based system, you can also activate with the GRUB menu. Note the following exceptions:

- If a boot environment was created with the **Solaris 8, 9, or 10 3/05 release**, the boot environment must always be activated with the luactivate command or the Activate menu. These older boot environments do not display on the GRUB menu.
- The first time you activate a boot environment, you must use the luactivate command or the Activate menu. The next time you boot, that boot environment's name is displayed in the GRUB main menu. You can thereafter switch to this boot environment by selecting the appropriate entry in the GRUB menu.

See ["x86: Activating a Boot Environment With the GRUB Menu" on page 114.](#page-113-0)

## <span id="page-110-0"></span>▼ **ToActivate a Boot Environment (Character User Interface)**

The first time you boot from a newly created boot environment, Solaris Live Upgrade software synchronizes the new boot environment with the boot environment that was last active. "Synchronize" means that certain critical system files and directories are copied from the last-active boot environment to the boot environment being booted. Solaris Live Upgrade does not perform this synchronization after this initial boot unless you request to do so when prompted to force a synchronization.

For more information about synchronization, see ["Synchronizing Files Between Boot](#page-48-0) [Environments" on page 49.](#page-48-0)

**x86 only –** If you have an x86 based system, you can also activate with the GRUB menu. Note the following exceptions:

- If a boot environment was created with the **Solaris 8, 9, or 10 3/05 release**, the boot environment must always be activated with the luactivate command or the Activate menu. These older boot environments do not display on the GRUB menu.
- The first time you activate a boot environment, you must use the luactivate command or the Activate menu. The next time you boot, that boot environment's name is displayed in the GRUB main menu. You can thereafter switch to this boot environment by selecting the appropriate entry in the GRUB menu.

See ["x86: Activating a Boot Environment With the GRUB Menu" on page 114.](#page-113-0)

- **From the Solaris Live Upgrade main menu, select Activate. 1**
- **Type the name of the boot environment to make active: 2**

Name of Boot Environment: **Solaris\_10** Do you want to force a Live Upgrade sync operations: **no**

#### **You can either continue or force a synchronization of files. 3**

■ Press Return to continue.

The first time that the boot environment is booted, files are automatically synchronized.

■ You can force a synchronization of files, but use this feature with caution. Operating systems on each boot environment must be compatible with files that are being synchronized. To force a synchronization of files, type:

Do you want to force a Live Upgrade sync operations: **yes**

<span id="page-111-0"></span>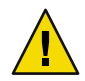

**Caution –** Use a forced synchronization with great care, because you might not be aware of or in control of changes that might have occurred in the last-active boot environment. For example, if you were running Solaris 10 11/06 software on your current boot environment and booted back to a Solaris 9 release with a forced synchronization, files could be changed on the Solaris 9 release. Because files are dependent on the release of the OS, the boot to the Solaris 9 release could fail because the Solaris 10 11/06 files might not be compatible with the Solaris 9 files.

#### **Press F3 to begin the activation process. 4**

#### **Press Return to continue. 5**

The new boot environment is activated at the next reboot.

#### **To activate the inactive boot environment, reboot: 6**

# **init 6**

## **To Activate a Boot Environment (Command-Line Interface)**

The following procedure switches a new boot environment to become the currently running boot environment.

**x86 only –** If you have an x86 based system, you can also activate with the GRUB menu. Note the following exceptions:

- If a boot environment was created with the **Solaris 8, 9, or 10 3/05 release**, the boot environment must always be activated with the luactivate command or the Activate menu. These older boot environments do not display on the GRUB menu.
- The first time you activate a boot environment, you must use the luactivate command or the Activate menu. The next time you boot, that boot environment's name is displayed in the GRUB main menu. You can thereafter switch to this boot environment by selecting the appropriate entry in the GRUB menu.

See ["x86: Activating a Boot Environment With the GRUB Menu" on page 114.](#page-113-0)

#### **Become superuser or assume an equivalent role. 1**

Roles contain authorizations and privileged commands. For more information about roles, see "Configuring RBAC (Task Map)" in *System Administration Guide: Security Services*.

### **To activate the boot environment, type: 2**

# **/sbin/luactivate** *BE\_name*

*BE\_name* Specifies the name of the boot environment that is to be activated

#### <span id="page-112-0"></span>**Reboot. 3**

# **init 6**

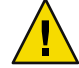

**Caution –** Use only the init or shutdown commands to reboot. If you use the reboot, halt, or uadmin commands, the system does not switch boot environments. The last-active boot environment is booted again.

#### Activating a Boot Environment (Command-Line Interface) **Example 5–14**

In this example, the second\_disk boot environment is activated at the next reboot.

```
# /sbin/luactivate second_disk
```
### # **init 6**

## **To Activate a Boot Environment and Synchronize Files (Command-Line Interface)**

The first time you boot from a newly created boot environment, Solaris Live Upgrade software synchronizes the new boot environment with the boot environment that was last active. "Synchronize" means that certain critical system files and directories are copied from the last-active boot environment to the boot environment being booted. Solaris Live Upgrade does not perform this synchronization after the initial boot, unless you force synchronization with the luactivate command and the -s option.

**x86 only –** When you switch between boot environments with the GRUB menu, files also are not synchronized. You must use the following procedure to synchronize files.

For more information about synchronization, see ["Synchronizing Files Between Boot](#page-48-0) [Environments" on page 49.](#page-48-0)

#### **Become superuser or assume an equivalent role. 1**

Roles contain authorizations and privileged commands. For more information about roles, see "Configuring RBAC (Task Map)" in *System Administration Guide: Security Services*.

#### **To activate the boot environment, type: 2**

# **/sbin/luactivate -s** *BE\_name*

-s Forces a synchronization of files between the last-active boot environment and the new boot environment. The first time that a boot environment is activated, the files between the boot environment are synchronized With subsequent activations, the files are not synchronized unless you use the -s option.

<span id="page-113-0"></span>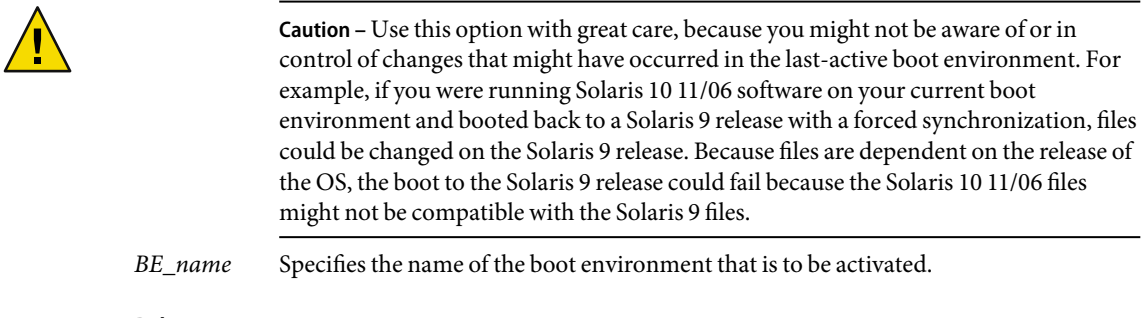

**Reboot. 3**

# **init 6**

#### Activating a Boot Environment (Command-Line Interface) **Example 5–15**

In this example, the second\_disk boot environment is activated at the next reboot and the files are synchronized.

```
# /sbin/luactivate -s second_disk
# init 6
```
## **x86:Activating a Boot Environment With the GRUB Menu**

A GRUB menu provides an optional method of switching between boot environments. The GRUB menu is an alternative to activating (booting) with the luactivate command or the Activate menu. The table below notes cautions and limitations when using the GRUB menu.

TABLE 5-3 x86: Activating With the GRUB Menu Summary

| <b>Task</b>                                            | <b>Description</b>                                                                                                    | <b>For More Information</b>                                               |
|--------------------------------------------------------|----------------------------------------------------------------------------------------------------|---------------------------------------------------------------------------|
| Caution                                                | After you have activated a boot environment, do not change the<br>disk order in the BIOS. Changing the order might cause the<br>GRUB menu to become invalid. If this problem occurs, changing<br>the disk order back to the original state fixes the GRUB menu.                                                        |                                                                           |
| Activating a boot<br>environment for the<br>first time | The first time you activate a boot environment, you must use the<br>luactivate command or the Activate menu. The next time you<br>boot, that boot environment's name is displayed in the GRUB<br>main menu. You can thereafter switch to this boot environment<br>by selecting the appropriate entry in the GRUB menu. | "To Activate a Boot Environment"<br>(Command-Line Interface)" on page 112 |

| Task                                                               | <b>Description</b>                                                                                                    | <b>For More Information</b>                                                                                                    |
|--------------------------------------------------------------------|----------------------------------------------------------------------------------------------------|----------------------------------------------------------------------------------------------------|
| Synchronizing files                                                | The first time you activate a boot environment, files are<br>synchronized between the current boot environment and the<br>new boot environment. With subsequent activations, files are not<br>synchronized. When you switch between boot environments<br>with the GRUB menu, files also are not synchronized. You can<br>force a synchronization when using the luactivate command<br>with the -s option.                                                        | "To Activate a Boot Environment and<br>Synchronize Files (Command-Line<br>Interface)" on page 113                                                                                                    |
| Boot environments<br>created before the<br>Solaris 10 1/06 release | If a boot environment was created with the <b>Solaris 8, 9, or 10</b><br>3/05 release, the boot environment must always be activated<br>with the luactivate command or the Activate menu. These<br>older boot environments do not display on the GRUB menu.                                                                                                    | "To Activate a Boot Environment<br>(Command-Line Interface)" on page 112                                                                                                    |
| Editing or customizing<br>the GRUB menu<br>entries                 | The menu. Lst file contains the information that is displayed in<br>the GRUB menu. You can revise this file for the following<br>reasons:<br>To add to the GRUB menu entries for operating systems<br>п<br>other than the Solaris OS.<br>To customize booting behavior. For example, you could<br>change booting to verbose mode or change the default time<br>that automatically boots the OS.                                                                  | "GRUB Based Booting (Overview)"<br>п<br>in Solaris 10 11/06 Installation<br>Guide: Planning for Installation and<br>Upgrade<br>Chapter 11, "GRUB Based Booting<br>п<br>(Tasks)," in System Administration<br>Guide: Basic Administration |
|                                                                    | Note – If you want to change the GRUB menu, you need to locate<br>the menu. lst file. For step-by-step instructions, see "x86:<br>Locating the GRUB Menu's menu. 1st File (Tasks)" on page 143.                                                                                                    |                                                                                                    |
|                                                                    | Caution - Do not use the GRUB menu. Lst file to modify Solaris<br>Live Upgrade entries. Modifications could cause Solaris Live<br>Upgrade to fail. Although you can use the menu. lst file to<br>customize booting behavior, the preferred method for<br>customization is to use the eeprom command. If you use the<br>menu. Lst file to customize, the Solaris OS entries might be<br>modified during a software upgrade. Changes to the file could be<br>lost. |                                                                                                    |

<span id="page-114-0"></span>**TABLE 5–3** x86:Activating With the GRUB Menu Summary *(Continued)*

## ▼ **x86: ToActivate a Boot Environment With the GRUB Menu (Command-Line Interface)**

You can switch between two boot environments with the GRUB menu. Note the following limitations:

■ The first activation of a boot environment must be done with the luactivate command or the Activate menu. After the initial activation, the boot environment is displayed on the GRUB menu. The boot environment can then be booted from the GRUB menu.

- **Caution** Switching to a boot environment with the GRUB menu bypasses synchronization. For more information about synchronizing files, see link ["Forcing a Synchronization Between Boot](#page-50-0) [Environments" on page 51.](#page-50-0)
- If a boot environment was created with the **Solaris 8, 9, or 10 3/05 release**, the boot environment must always be activated with the luactivate command or the Activate menu. These older boot environments are not displayed on the GRUB menu.

#### **Become superuser or assume an equivalent role. 1**

Roles contain authorizations and privileged commands. For more information about roles, see "Configuring RBAC (Task Map)" in *System Administration Guide: Security Services*.

### **Reboot the system. 2**

### # **init 6**

The GRUB main menu is displayed. The two operating systems are listed, Solaris and second\_disk, which is a Solaris Live Upgrade boot environment. The failsafe entries are for recovery, if for some reason the primary OS does not boot.

```
GNU GRUB version 0.95 (616K lower / 4127168K upper memory)
+-------------------------------------------------------------------+
|Solaris |
|Solaris failsafe |
|second_disk |
|second_disk failsafe |
+-------------------------------------------------------------------+
Use the ^ and v keys to select which entry is highlighted. Press
enter to boot the selected OS, 'e' to edit the commands before
booting, or 'c' for a command-line.
```
### **To activate a boot environment, use the arrow key to select the desired boot environment and press 3 Return.**

The selected boot environment is booted and becomes the active boot environment.

### <span id="page-116-0"></span>**CHAPTER 6** 6

# Failure Recovery: Falling Back to the Original Boot Environment (Tasks)

This chapter explains how to recover from an activation failure.

If a failure is detected after upgrading or if the application is not compatible with an upgraded component, fall back to the original boot environment by using one of the following procedures, depending on your platform.

- **For SPARC based systems:** 
	- ["SPARC: To Fall Back Despite Successful New Boot Environment Activation" on page 118](#page-117-0)
	- ["SPARC: To Fall Back From a Failed Boot Environment Activation" on page 118](#page-117-0)
	- ["SPARC: To Fall Back to the Original Boot Environment by Using a DVD, CD, or Net](#page-118-0) [Installation Image" on page 119](#page-118-0)
- **For x86 based systems:** 
	- ["x86: To Fall Back Despite Successful New Boot Environment Activation With the GRUB](#page-119-0) [Menu" on page 120](#page-119-0)
	- *"x86:* To Fall Back From a Failed Boot Environment Activation With the GRUB Menu" [on page 122](#page-121-0)
	- ["x86: To Fall Back From a Failed Boot Environment Activation With the GRUB Menu and the](#page-123-0) [DVD or CD" on page 124](#page-123-0)

## **SPARC: Falling Back to the Original Boot Environment (Command-Line Interface)**

You can fallback to the original boot environment by using three methods:

- ["SPARC: To Fall Back Despite Successful New Boot Environment Activation" on page 118](#page-117-0)
- ["SPARC: To Fall Back From a Failed Boot Environment Activation" on page 118](#page-117-0)
- ["SPARC: To Fall Back to the Original Boot Environment by Using a DVD, CD, or Net Installation](#page-118-0) [Image" on page 119](#page-118-0)

## <span id="page-117-0"></span>▼ **SPARC: To Fall Back Despite Successful New Boot EnvironmentActivation**

Use this procedure when you have successfully activated your new boot environment, but are unhappy with the results.

#### **Become superuser or assume an equivalent role. 1**

Roles contain authorizations and privileged commands. For more information about roles, see "Configuring RBAC (Task Map)" in *System Administration Guide: Security Services*.

**Type: 2**

```
# /sbin/luactivate BE_name
```
*BE\_name* Specifies the name of the boot environment to be activated

#### **Reboot. 3**

# **init 6**

The previous working boot environment becomes the active boot environment.

## ▼ **SPARC: To Fall Back From a Failed Boot Environment Activation**

- If you experience a failure while booting the new boot environment and can boot the original boot environment in single-user mode, use this procedure to fall back to the original boot environment.
- If you need to boot from media or a net installation image, see ["SPARC: To Fall Back to the](#page-118-0) [Original Boot Environment by Using a DVD, CD, or Net Installation Image" on page 119.](#page-118-0)
- **At the OK prompt, boot the machine to single-user state from the Solaris Operating System DVD, Solaris Software - 1 CD, the network, or a local disk. 1**

OK **boot** *device\_name* **-s**

*device\_name* Specifies the name of devices from where the system can boot, for example /dev/dsk/c0t0d0s0

#### **Type: 2**

# **/sbin/luactivate** *BE\_name*

*BE\_name* Specifies the name of the boot environment to be activated

- If this command fails to display a prompt, proceed to ["SPARC: To Fall Back to the Original Boot](#page-118-0) [Environment by Using a DVD, CD, or Net Installation Image" on page 119.](#page-118-0)
- If the prompt is displayed, continue.

### <span id="page-118-0"></span>**At the prompt, type: 3**

```
Do you want to fallback to activate boot environment <disk name>
(yes or no)? yes
```
Amessage displays that the fallback activation is successful.

#### **Reboot. 4**

# **init 6**

The previous working boot environment becomes the active boot environment.

## ▼ **SPARC: To Fall Back to the Original Boot Environment by Using a DVD, CD, or Net Installation Image**

Use this procedure to boot from a DVD, CD, a net installation image or another disk that can be booted. You need to mount the root  $(1)$  slice from the last-active boot environment. Then run the luactivate command, which makes the switch. When you reboot, the last-active boot environment is up and running again.

**At the OK prompt, boot the machine to single-user state from the Solaris Operating System DVD, 1 Solaris Software - 1 CD, the network, or a local disk:**

```
OK boot cdrom -s
or
OK boot net -s
or
OK boot device_name -s
device_name Specifies the name of the disk and the slice where a copy of the operating system
```
- **If necessary, check the integrity of the root (**/**) file system for the fallback boot environment. 2**
	- # **fsck** *device\_name*

*device\_name* Specifies the location of the root (/) file system on the disk device of the boot environment you want to fall back to. The device name is entered in the form of /dev/dsk/c*w*t*x*d*y*s*z*.

**Mount the active boot environment root (**/**) slice to some directory, suchas** /mnt**: 3**

resides, for example /dev/dsk/c0t0d0s0

### # **mount** *device\_name* **/mnt**

*device\_name* Specifies the location of the root (/) file system on the disk device of the boot environment you want to fall back to. The device name is entered in the form of /dev/dsk/c*w*t*x*d*y*s*z*.

### <span id="page-119-0"></span>**From the active boot environment root (**/**) slice, type: 4**

### # **/mnt/sbin/luactivate**

luactivate activates the previous working boot environment and indicates the result.

**Unmount** /mnt **5**

# **umount /mnt**

**Reboot. 6**

# **init 6**

The previous working boot environment becomes the active boot environment.

## **x86: Falling Back to the Original Boot Environment**

To fall back to the original boot environment, choose the procedure the best fits your circumstances.

- "x86: To Fall Back Despite Successful New Boot Environment Activation With the GRUB Menu" on page 120
- ["x86: To Fall Back From a Failed Boot Environment Activation With the GRUB Menu" on page](#page-121-0) [122](#page-121-0)
- ["x86: To Fall Back From a Failed Boot Environment Activation With the GRUB Menu and the](#page-123-0) [DVD or CD" on page 124](#page-123-0)

## ▼ **x86: To Fall Back Despite Successful New Boot EnvironmentActivation With the GRUB Menu**

Use this procedure when you have successfully activated your new boot environment, but are dissatisfied with the results. You can quickly switch back to the original boot environment by using the GRUB menu.

**Note –** The boot environments that are being switched must be GRUB boot environments that were created with GRUB software. If a boot environment was created with the **Solaris 8, 9, or 10 3/05 release**, the boot environment is not a GRUB boot environment.

#### **Become superuser or assume an equivalent role. 1**

Roles contain authorizations and privileged commands. For more information about roles, see "Configuring RBAC (Task Map)" in *System Administration Guide: Security Services*.

### **Reboot the system. 2**

### # **init 6**

The GRUB menu is displayed. The Solaris OS is the original boot environment. The second\_disk boot environment was successfully activated and appears on the GRUB menu. The failsafe entries are for recovery if for some reason the primary entry does not boot.

```
GNU GRUB version 0.95 (616K lower / 4127168K upper memory)
+-------------------------------------------------------------------+
|Solaris |
|Solaris failsafe |
|second_disk |
|second_disk failsafe |
+-------------------------------------------------------------------+
Use the ^ and v keys to select which entry is highlighted. Press
enter to boot the selected OS, 'e' to edit the commands before
booting, or 'c' for a command-line.
```
**To boot to the original boot environment, use the arrow key to select the original boot environment 3 and press Return.**

#### To Fall Back Despite Successful New Boot EnvironmentActivation **Example 6–1**

```
# su
# init 6
GNU GRUB version 0.95 (616K lower / 4127168K upper memory)
+-------------------------------------------------------------------+
|Solaris |
|Solaris failsafe |
|second_disk |
|second_disk failsafe |
+-------------------------------------------------------------------+
Use the ^ and v keys to select which entry is highlighted. Press
enter to boot the selected OS, 'e' to edit the commands before
booting, or 'c' for a command-line.
```
Select the original boot environment, Solaris.

## <span id="page-121-0"></span>▼ **x86: To Fall Back From a Failed Boot Environment Activation With the GRUB Menu**

If you experience a failure while booting, use the following procedure to fall back to the original boot environment. In this example, the GRUB menu is displayed correctly, but the new boot environment is not bootable. The device is /dev/dsk/c0t4d0s0. The original boot environment, c0t4d0s0, becomes the active boot environment.

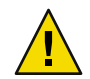

**Caution – For the Solaris 10 3/05 release**, the recommended action to fall back if the previous boot environment and new boot environment were on different disks included changing the hard disk boot order in the BIOS. **Starting with the Solaris 10 1/06 release**, changing the BIOS disk order is unnecessary and is strongly discouraged. Changing the BIOS disk order might invalidate the GRUB menu and cause the boot environment to become unbootable. If the BIOS disk order is changed, reverting the order back to the original settings restores system functionality.

#### **Become superuser or assume an equivalent role. 1**

Roles contain authorizations and privileged commands. For more information about roles, see "Configuring RBAC (Task Map)" in *System Administration Guide: Security Services*.

### **To display the GRUB menu, reboot the system. 2**

# **init 6**

The GRUB menu is displayed.

```
GNU GRUB version 0.95 (616K lower / 4127168K upper memory)
+-------------------------------------------------------------------+
|Solaris |
|Solaris failsafe |
|second_disk |
|second_disk failsafe |
+-------------------------------------------------------------------+
Use the ^ and v keys to select which entry is highlighted. Press
enter to boot the selected OS, 'e' to edit the commands before
booting, or 'c' for a command-line.
```
**From the GRUB menu, select the original boot environment. The boot environment must have been created with GRUB software. A boot environment that was created before the Solaris 10 1/06 release is not a GRUB boot environment. If you do not have a bootable GRUB boot environment, then skip to** this procedure, "x86: To Fall Back From a Failed Boot Environment Activation With the GRUB Menu **[and the DVD or CD" on page 124.](#page-123-0) 3**

#### **Boot to single user mode by editing the Grub menu. 4**

### **a. To edit the GRUB main menu, type e.**

The GRUB edit menu is displayed. root (hd0,2,a) kernel /platform/i86pc/multiboot module /platform/i86pc/boot\_archive

### **b. Select the original boot environment's kernel entry by using the arrow keys.**

### **c. To edit the boot entry, type e.**

The kernel entry is displayed in the GRUB edit menu. grub edit>kernel /boot/multiboot

### **d. Type -s and press Enter.**

The following example notes the placement of the -s option. grub edit>kernel /boot/multiboot **-s**

### **e. To begin the booting process in single user mode, type b.**

### **If necessary, check the integrity of the root (**/**) file system for the fallback boot environment. 5**

# **fsck** *mount\_ point*

*mount\_point* A root (/) file system that is known and reliable

#### **Mount the original boot environment root slice to some directory (such as** /mnt**): 6**

### # **mount** *device\_name* **/mnt**

*device\_name* Specifies the location of the root (/) file system on the disk device of the boot environment you want to fall back to. The device name is entered in the form of /dev/dsk/c*w*t*x*d*y*s*z*.

### **From the active boot environment root slice, type: 7**

### # **/mnt/sbin/luactivate**

luactivate activates the previous working boot environment and indicates the result.

### **Unmount** /mnt**. 8**

# **umount /mnt**

### **Reboot. 9**

# **init 6**

The previous working boot environment becomes the active boot environment.

## <span id="page-123-0"></span>▼ **x86: To Fall Back From a Failed Boot Environment Activation With the GRUB Menu and the DVD or CD**

If you experience a failure while booting, use the following procedure to fall back to the original boot environment. In this example, the new boot environment was not bootable. Also, the GRUB menu does not display. The device is /dev/dsk/c0t4d0s0. The original boot environment, c0t4d0s0, becomes the active boot environment.

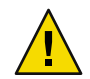

**Caution – For the Solaris 10 3/05 release**, the recommended action to fall back if the previous boot environment and new boot environment were on different disks included changing the hard disk boot order in the BIOS. **Starting with the Solaris 10 1/06 release**, changing the BIOS disk order is unnecessary and is strongly discouraged. Changing the BIOS disk order might invalidate the GRUB menu and cause the boot environment to become unbootable. If the BIOS disk order is changed, reverting the order back to the original settings restores system functionality.

#### **Become superuser or assume an equivalent role. 1**

Roles contain authorizations and privileged commands. For more information about roles, see "Configuring RBAC (Task Map)" in *System Administration Guide: Security Services*.

**Insert the Solaris Operating System for x86 Platforms DVD or Solaris Software for x86 Platforms - 1 CD. 2**

#### **Boot from the DVD or CD. 3**

# **init 6**

The GRUB menu is displayed.

```
GNU GRUB version 0.95 (616K lower / 4127168K upper memory)
+-------------------------------------------------------------------+
|Solaris |
|Solaris failsafe |
+-------------------------------------------------------------------+
Use the ^ and v keys to select which entry is highlighted. Press
enter to boot the selected OS, 'e' to edit the commands before
booting, or 'c' for a command-line.
```
#### **Boot to single user mode by editing the Grub menu. 4**

**a. To edit the GRUB main menu, type e.**

The GRUB edit menu is displayed. root (hd0,2,a) kernel /platform/i86pc/multiboot module /platform/i86pc/boot\_archive **b. Select the original boot environment's kernel entry by using the arrow keys.**

### **c. To edit the boot entry, type e.**

The kernel entry is displayed in an editor. grub edit>kernel /boot/multiboot

### **d. Type -s and press Enter.**

The following example notes the placement of the -s option. grub edit>kernel /boot/multiboot **-s**

- **e. To begin the booting process in single user mode, type b.**
- **If necessary, check the integrity of the root (**/**) file system for the fallback boot environment. 5**
	- # **fsck** *mount\_ point*

*mount\_point* A root (/) file system that is known and reliable

**Mount the original boot environment root slice to some directory (such as** /mnt**): 6**

# **mount** *device\_name* **/mnt**

*device\_name* Specifies the location of the root (/) file system on the disk device of the boot environment you want to fall back to. The device name is entered in the form of /dev/dsk/c*w*t*x*d*y*s*z*.

### **From the active boot environment root slice, type: 7**

### # **/mnt/sbin/luactivate**

Do you want to fallback to activate boot environment c0t4d0s0 (yes or no)? **yes**

luactivate activates the previous working boot environment and indicates the result.

### **Unmount** /mnt**. 8**

- # **umount** *device\_name*
- *device\_name* Specifies the location of the root (/) file system on the disk device of the boot environment you want to fall back to. The device name is entered in the form of /dev/dsk/c*w*t*x*d*y*s*z*.

#### **Reboot. 9**

# **init 6**

The previous working boot environment becomes the active boot environment.

# Maintaining Solaris Live Upgrade Boot Environments (Tasks)

This chapter explains various maintenance tasks such as keeping a boot environment file system up to date or deleting a boot environment. This chapter contains the following sections:

- "Overview of Solaris Live Upgrade Maintenance" on page 127
- ["Displaying the Status of All Boot Environments" on page 128](#page-127-0)
- ["Updating a Previously Configured Boot Environment" on page 130](#page-129-0)
- ["Canceling a Scheduled Create, Upgrade, or Copy Job" on page 131](#page-130-0)
- ["Comparing Boot Environments" on page 132](#page-131-0)
- ["Deleting an Inactive Boot Environment" on page 134](#page-133-0)
- ["Displaying the Name of the Active Boot Environment" on page 135](#page-134-0)
- ["Changing the Name of a Boot Environment" on page 136](#page-135-0)
- ["Adding or Changing a Description Associated With a Boot Environment Name" on page 138](#page-137-0)
- ["Viewing the Configuration of a Boot Environment" on page 141](#page-140-0)

## **Overview of Solaris Live Upgrade Maintenance**

**TABLE 7–1** Overview of Solaris Live Upgrade Maintenance

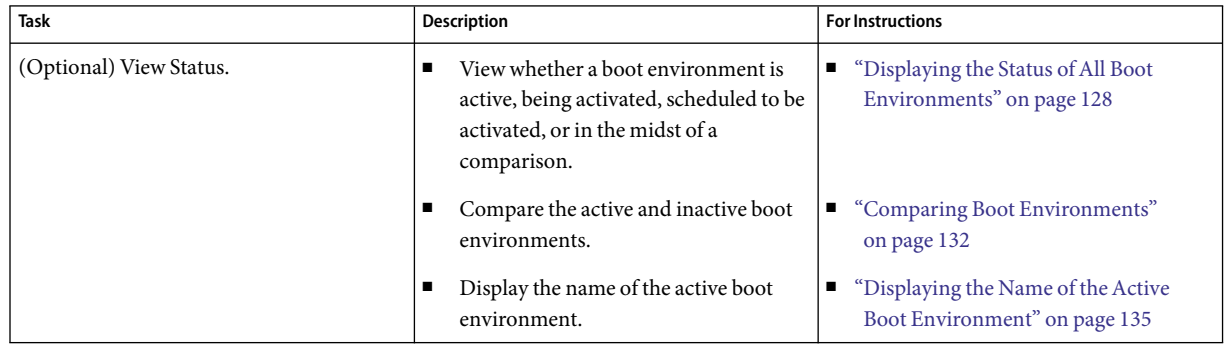

| <b>Task</b>                                        | <b>Description</b>                                                                                                 | <b>For Instructions</b>                                                                            |
|----------------------------------------------------|----------------------------------------------------------------------------------------------------|----------------------------------------------------------------------------------------------------|
|                                                    | View the configurations of a boot<br>п<br>environment.                                                             | "Viewing the Configuration of a Boot"<br>п<br>Environment" on page 141                             |
| (Optional) Update an inactive boot<br>environment. | Copy file systems from the active boot<br>environment again without changing the<br>configuration of file systems. | "Updating a Previously Configured Boot"<br>Environment" on page 130                                |
| (Optional) Other tasks.                            | Delete a boot environment.<br>п                                                                                    | "Deleting an Inactive Boot<br>п<br>Environment" on page 134                                        |
|                                                    | Change the name of a boot<br>п<br>environment.                                                                     | "Changing the Name of a Boot<br>п<br>Environment" on page 136                                      |
|                                                    | Add or change a description that is<br>п<br>associated with a boot environment<br>name.                            | "Adding or Changing a Description"<br>п<br>Associated With a Boot Environment<br>Name" on page 138 |
|                                                    | Cancel scheduled jobs.<br>п                                                                                        | "Canceling a Scheduled Create,<br>п<br>Upgrade, or Copy Job" on page 131                           |

<span id="page-127-0"></span>**TABLE 7–1** Overview of Solaris Live Upgrade Maintenance *(Continued)*

## **Displaying the Status ofAll Boot Environments**

Use the Status menu or the lustatus command to display the information about the boot environment. If no boot environment is specified, the status information for all boot environments on the system is displayed.

The following details for each boot environment are displayed:

- Name Name of each boot environment.
- Complete Indicates that no copy or create operations are in progress. Also, the boot environment can be booted. Any current activity or failure in a create or upgrade operation causes a boot environment to be incomplete. For example, if a copy operation is in process or scheduled for a boot environment, that boot environment is considered incomplete.
- Active Indicates if this is the active boot environment.
- ActiveOnReboot Indicates if the boot environment becomes active on next reboot of the system.
- CopyStatus Indicates if the creation or copy of the boot environment is scheduled, active, or in the process of being upgraded. A status of SCHEDULED prevents you from performing live upgrade copy, rename, or upgrade operations.

## **To Display the Status of All Boot Environments (Character User Interface)**

**From the main menu, select Status.** ◗

A table that is similar to the following is displayed:

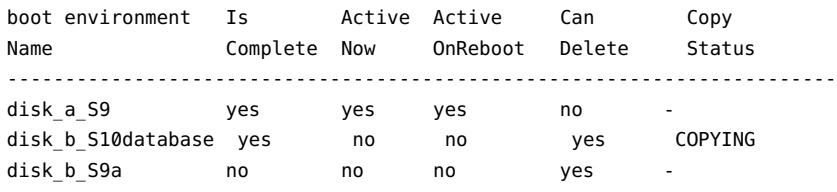

**Note –** In this example, you could not perform copy, rename, or upgrade operations on disk\_b\_S9a because it is not complete, nor on disk\_b\_S10database, because a live upgrade operation is in progress.

## **To Display the Status of All Boot Environments (Command-Line Interface)**

#### **Become superuser or assume an equivalent role. 1**

Roles contain authorizations and privileged commands. For more information about roles, see "Configuring RBAC (Task Map)" in *System Administration Guide: Security Services*.

#### **Type: 2**

- # **lustatus** *BE\_name*
- *BE\_name* Specifies the name of the inactive boot environment to view status. If *BE\_name* is omitted, lustatus displays status for all boot environments in the system.

In this example, the status for all boot environments is displayed.

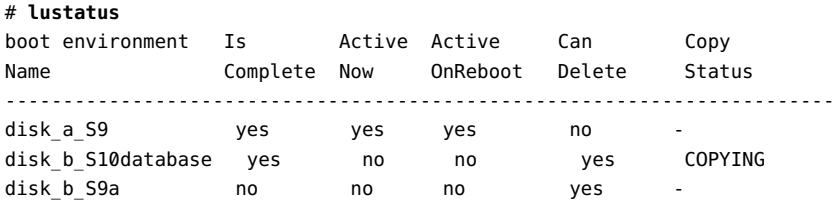

**Note –** You could not perform copy, rename, or upgrade operations on disk b S9a because it is not complete, nor on disk\_b\_S10database because a live upgrade operation is in progress.

## <span id="page-129-0"></span>**Updating a Previously Configured Boot Environment**

You can update the contents of a previously configured boot environment with the Copy menu or the lumake command. File Systems from the active (source) boot environment are copied to the target boot environment. The data on the target is also destroyed. A boot environment must have the status "complete" before you can copy from it. See ["Displaying the Status of All Boot Environments"](#page-127-0) [on page 128](#page-127-0) to determine a boot environment's status.

The copy job can be scheduled for a later time, and only one job can be scheduled at a time. To cancel a scheduled copy, see ["Canceling a Scheduled Create, Upgrade, or Copy Job" on page 131.](#page-130-0)

## **To Update a Previously Configured Boot Environment (Character User Interface)**

- **From the main menu, select Copy. 1**
- **Type the name of the inactive boot environment to update: 2**

```
Name of Target Boot Environment: solaris8
```
- **Continue or schedule the copy to occur later: 3**
	- To continue with the copy, press Return.

The inactive boot environment is updated.

■ To schedule the copy for later, type **y**, a time (by using the at command format), and the email address to which to send the results:

Do you want to schedule the copy? **y** Enter the time in 'at' format to schedule copy: **8:15 PM** Enter the address to which the copy log should be mailed: someone@anywhere.com

For information about time formats, see the  $at(1)$  man page.

The inactive boot environment is updated.

To cancel a scheduled copy, see ["Canceling a Scheduled Create, Upgrade, or Copy Job" on page](#page-130-0) [131.](#page-130-0)

## <span id="page-130-0"></span>**To Update a Previously Configured Boot Environment (Command-Line Interface)**

This procedure copies source files over outdated files on a boot environment that was previously created.

#### **Become superuser or assume an equivalent role. 1**

Roles contain authorizations and privileged commands. For more information about roles, see "Configuring RBAC (Task Map)" in *System Administration Guide: Security Services*.

#### **Type: 2**

# **lumake -n** *BE\_name* **[-s** *source\_BE***] [-t** *time***] [-m** *email\_address***]** -n *BE\_name* Specifies the name of the boot environment that has file systems that are to be replaced. -s *source\_BE* (Optional) Specifies the name of the source boot environment that contains the file systems to be copied to the target boot environment. If you omit this option, lumake uses the current boot environment as the source. -t *time* (Optional) Set up a batch job to copy over file systems on a specified boot environment at a specified time. The time is given in the format that is specified by the man page,  $at(1)$ . -m *email\_address* (Optional) Enables you to send an email of the lumake output to a specified address on command completion. *email\_address* is not checked. You can use this option only in conjunction with -t.

#### Updating a Previously Configured Boot Environment (Command-Line Interface) **Example 7–1**

In this example, file systems from first\_disk are copied to second\_disk. When the job is completed, an email is sent to Joe at anywhere.com.

# **lumake -n second\_disk -s first\_disk -m joe@anywhere.com**

The files on first disk are copied to second disk and email is sent for notification. To cancel a scheduled copy, see "Canceling a Scheduled Create, Upgrade, or Copy Job" on page 131.

## **Canceling a Scheduled Create, Upgrade, or Copy Job**

A boot environment's scheduled creation, upgrade, or copy job can be canceled just prior to the time the job starts. Ajob can be scheduled for a specific time either in the GUI with the Create a Boot

<span id="page-131-0"></span>Environment, Upgrade a Boot Environment, or Copy a Boot Environment menus. In the CLI, the job can be scheduled by the lumake command. At any time, only one job can be scheduled on a system.

## ▼ **To Cancel a Scheduled Create, Upgrade, or Copy Job (Character User Interface)**

- **From the main menu, select Cancel. 1**
- **To view a list of boot environments that is available for canceling, press F2. 2**
- **Select the boot environment to cancel. 3**

The job no longer executes at the time specified.

## ▼ **To Cancel a Scheduled Create, Upgrade, or Copy Job (Command-Line Interface)**

#### **Become superuser or assume an equivalent role. 1**

Roles contain authorizations and privileged commands. For more information about roles, see "Configuring RBAC (Task Map)" in *System Administration Guide: Security Services*.

- **Type: 2**
	- # **lucancel**

The job no longer executes at the time that is specified.

## **Comparing Boot Environments**

Use the Compare menu or lucompare to check for differences between the active boot environment and other boot environments. To make a comparison, the inactive boot environment must be in a complete state and cannot have a copy job that is pending. See ["Displaying the Status of All Boot](#page-127-0) [Environments" on page 128.](#page-127-0)

The specified boot environment cannot have any partitions that are mounted with lumount or mount.

## ▼ **To Compare Boot Environments (Character User Interface)**

- **From the main menu, select Compare. 1**
- **Select either Compare to Original or Compare to an Active Boot Environment. 2**
- **Press F3. 3**
- **Type the names of the original (active) boot environment, the inactive boot environment, and the path to a file: 4**

Name of Parent: **solaris8** Name of Child: **solaris8-1** Full Pathname of the file to Store Output: **/tmp/compare**

**To save to the file, press F3. 5**

The Compare menu displays the following file attributes:

- Mode.
- Number of links.
- Owner.
- Group.
- Checksum Computes checksums only if the file in the specified boot environment matches its counterpart on the active boot environment in all of the fields that are described previously. If everything matches but the checksums differ, the differing checksums are appended to the entries for the compared files.
- Size.
- Existence of files in only one boot environment.
- **To return to the Compare menu, press F3. 6**

## ▼ **To Compare Boot Environments (Command-Line Interface)**

**Become superuser or assume an equivalent role. 1**

Roles contain authorizations and privileged commands. For more information about roles, see "Configuring RBAC (Task Map)" in *System Administration Guide: Security Services*.

<span id="page-133-0"></span>**2**

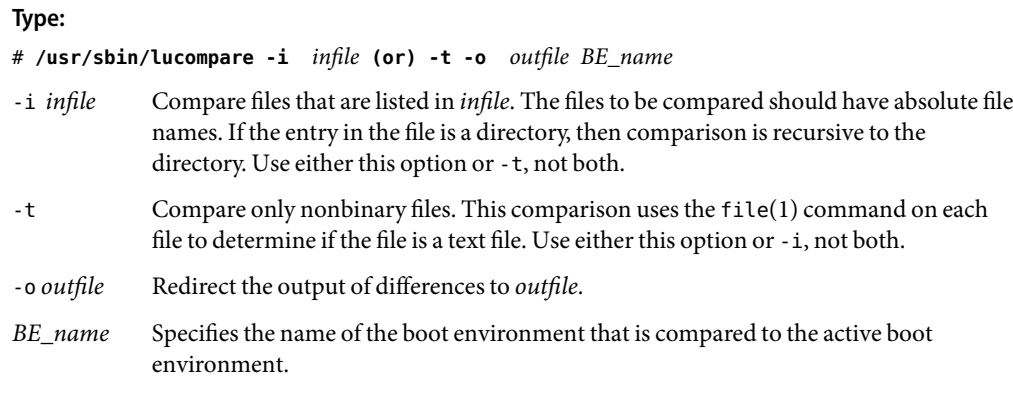

### Comparing Boot Environments (Command-Line Interface) **Example 7–2**

In this example, first\_disk boot environment (source) is compared to second\_disk boot environment and the results are sent to a file.

```
# /usr/sbin/lucompare -i /etc/lu/compare/ \
-o /var/tmp/compare.out second_disk
```
## **Deleting an Inactive Boot Environment**

Use either the Delete menu or the ludelete command to remove a boot environment. Note the following limitations.

- You cannot delete the active boot environment or the boot environment that is activated on the next reboot.
- The boot environment to be deleted must be complete. A complete boot environment is not participating in an operation that will change its status. Use ["Displaying the Status of All Boot](#page-127-0) [Environments" on page 128](#page-127-0) to determine a boot environment's status.
- You cannot delete a boot environment that has file systems mounted with lumount.
- x86 only: **Starting with the Solaris 10 1/06 release**, you cannot delete a boot environment that contains the active GRUB menu. Use the lumake or luupgrade commands to reuse the boot environment. To determine which boot environment contains the active GRUB menu, see ["x86:](#page-142-0) [Locating the GRUB Menu's](#page-142-0) menu.lst File (Tasks)" on page 143.

## <span id="page-134-0"></span>▼ **To Delete an Inactive Boot Environment (Character User Interface)**

- **From the main menu, select Delete. 1**
- **Type the name of the inactive boot environment you want to delete: 2**

Name of boot environment: **solaris8**

The inactive boot environment is deleted.

## **To Delete an Inactive Boot Environment (Command-Line Interface)**

#### **Become superuser or assume an equivalent role. 1**

Roles contain authorizations and privileged commands. For more information about roles, see "Configuring RBAC (Task Map)" in *System Administration Guide: Security Services*.

**Type: 2**

# **ludelete** *BE\_name*

*BE\_name* Specifies the name of the inactive boot environment that is to be deleted

#### Deleting an Inactive Boot Environment (Command-Line Interface) **Example 7–3**

In this example, the boot environment, second\_disk, is deleted.

# **ludelete second\_disk**

## **Displaying the Name of theActive Boot Environment**

Use the Current menu or the lucurr command to display the name of the currently running boot environment. If no boot environments are configured on the system, the message "No Boot Environments are defined" is displayed. Note that lucurr reports only the name of the current boot environment, not the boot environment that is active on the next reboot. See ["Displaying the Status](#page-127-0) [of All Boot Environments" on page 128](#page-127-0) to determine a boot environment's status.

## <span id="page-135-0"></span>**To Display the Name of the Active Boot Environment (Character User Interface)**

**From the main menu, select Current.** ◗

The active boot environment's name or the message "No Boot Environments are defined" is displayed.

## **To Display the Name of the Active Boot Environment (Command-Line Interface)**

#### **Become superuser or assume an equivalent role. 1**

Roles contain authorizations and privileged commands. For more information about roles, see "Configuring RBAC (Task Map)" in *System Administration Guide: Security Services*.

**Type: 2**

# **/usr/sbin/lucurr**

### Displaying the Name of theActive Boot Environment (Command-Line Interface) **Example 7–4**

In this example, the name of the current boot environment is displayed.

# **/usr/sbin/lucurr** solaris8

## **Changing the Name of a Boot Environment**

Renaming a boot environment is often useful when you upgrade the boot environment from one Solaris release to another release. For example, following an operating system upgrade, you might rename the boot environment solaris8 to solaris10.

Use the Rename menu or lurename command to change the inactive boot environment's name.

**x86 only – Starting with the Solaris 10 1/06 release**, the GRUB menu is automatically updated when you use the Rename menu or lurename command. The updated GRUB menu displays the boot environment's name in the list of boot entries. For more information about the GRUB menu, see ["x86: Activating a Boot Environment With the GRUB Menu" on page 51.](#page-50-0)

To determine the location of the GRUB menu's menu.lst file, see ["x86: Locating the GRUB Menu's](#page-142-0) menu.lst [File \(Tasks\)" on page 143.](#page-142-0)

### **TABLE 7–2** Limitations for Naming a Boot Environment

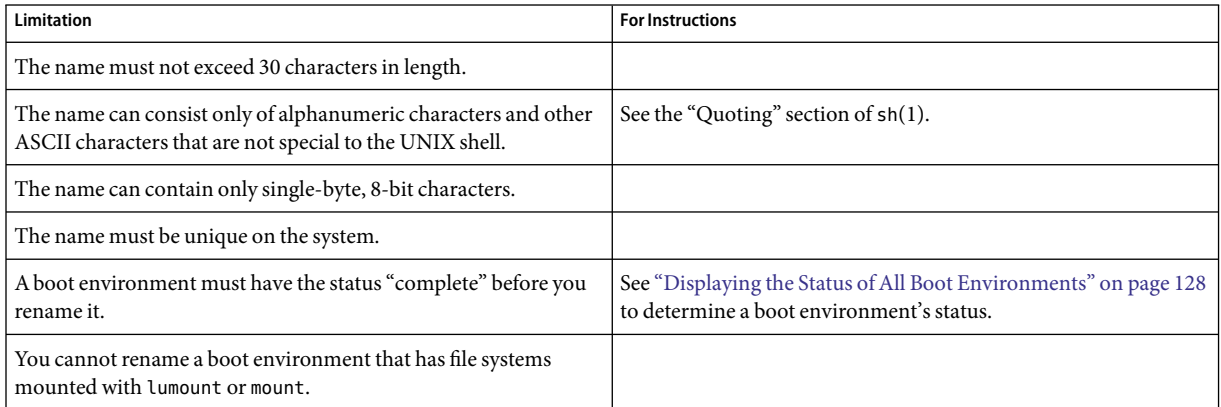

## ▼ **To Change the Name of an Inactive Boot Environment (Character User Interface)**

- **From the main menu, select Rename. 1**
- **Type the boot environment to rename and then the new name. 2**
- **To save your changes, press F3. 3**

## **To Change the Name of an Inactive Boot Environment (Command-Line Interface)**

#### **Become superuser or assume an equivalent role. 1**

Roles contain authorizations and privileged commands. For more information about roles, see "Configuring RBAC (Task Map)" in *System Administration Guide: Security Services*.

<span id="page-137-0"></span>**2**

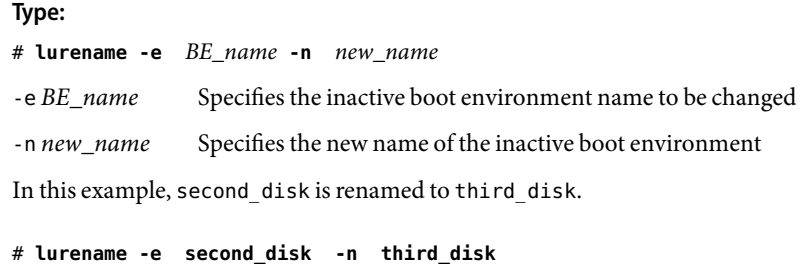

## **Adding or Changing a DescriptionAssociated With a Boot Environment Name**

You can associate a description with a boot environment name. The description never replaces the name. Although a boot environment name is restricted in length and characters, the description can be of any length and of any content. The description can be simple text or as complex as a gif file. You can create this description at these times:

- When you create a boot environment with the lucreate command and use the -A option
- After the boot environment has been created by using the ludesc command

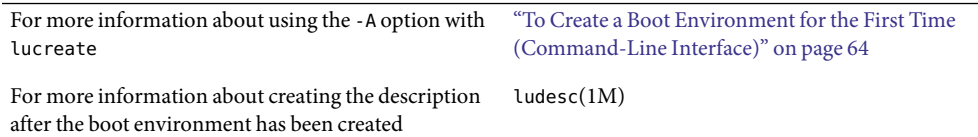

### ▼ **ToAdd or Change a Description for a Boot Environment Name With Text**

#### **Become superuser or assume an equivalent role. 1**

Roles contain authorizations and privileged commands. For more information about roles, see "Configuring RBAC (Task Map)" in *System Administration Guide: Security Services*.

#### **Type: 2**

# **/usr/sbin/ludesc -n** *BE\_name* **'***BE\_description***'**

-n *BE\_name* '*BE\_description*' Specifies the boot environment name and the new description to be associated with the name

### Adding a Description to a Boot Environment Name With Text **Example 7–5**

In this example, a boot environment description is added to a boot environment that is named second disk. The description is text that is enclosed in single quotes.

```
# /usr/sbin/ludesc -n second_disk 'Solaris 10 11/06 test build'
```
## **To Add or Change a Description for a Boot Environment Name With a File**

#### **Become superuser or assume an equivalent role. 1**

Roles contain authorizations and privileged commands. For more information about roles, see "Configuring RBAC (Task Map)" in *System Administration Guide: Security Services*.

#### **Type: 2**

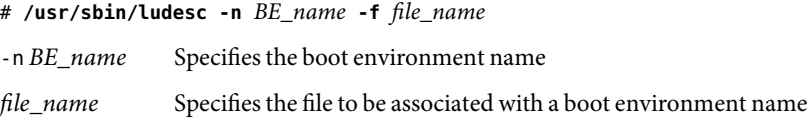

#### Adding a Description to a Boot Environment Name With a File **Example 7–6**

In this example, a boot environment description is added to a boot environment that is named second disk. The description is contained in a gif file.

```
# /usr/sbin/ludesc -n second_disk -f rose.gif
```
## ▼ **To Determine a Boot Environment Name From a Text Description**

The following command returns the name of the boot environment associated with the specified description.

#### **Become superuser or assume an equivalent role. 1**

Roles contain authorizations and privileged commands. For more information about roles, see "Configuring RBAC (Task Map)" in *System Administration Guide: Security Services*.

### **Type: 2**

# **/usr/sbin/ludesc -A '***BE\_description***'**

-A '*BE\_description*' Specifies the description to be associated with the boot environment name.

#### Determining a Boot Environment Name From a Description **Example 7–7**

In this example, the name of the boot environment, second\_disk, is determined by using the -A option with the description.

```
# /usr/sbin/ludesc -A 'Solaris 10 11/06 test build'
 second_disk
```
## ▼ **To Determine a Boot Environment Name From a Description in a File**

The following command displays the boot environment's name that is associated with a file. The file contains the description of the boot environment.

#### **Become superuser or assume an equivalent role. 1**

Roles contain authorizations and privileged commands. For more information about roles, see "Configuring RBAC (Task Map)" in *System Administration Guide: Security Services*.

**Type: 2**

# **/usr/sbin/ludesc -f** *file\_name*

-f *file\_name* Specifies the name of the file that contains the description of the boot environment.

#### Determining a Boot Environment Name From a Description in a File **Example 7–8**

In this example, the name of the boot environment, second\_disk, is determined by using the -f option and the name of the file that contains the description.

```
# /usr/sbin/ludesc -f rose.gif
second_disk
```
### **To Determine a Boot Environment Description From a Name**

This procedure displays the description of the boot environment that is named in the command.

#### **Become superuser or assume an equivalent role. 1**

Roles contain authorizations and privileged commands. For more information about roles, see "Configuring RBAC (Task Map)" in *System Administration Guide: Security Services*.

### <span id="page-140-0"></span>**Type: 2**

# **/usr/sbin/ludesc -n** *BE\_name*

-n *BE\_name* Specifies the boot environment name.

#### Determining a Boot Environment Description From a Name **Example 7–9**

In this example, the description is determined by using the -n option with the boot environment name.

```
# /usr/sbin/ludesc -n second_disk
Solaris 10 11/06 test build
```
### **Viewing the Configuration of a Boot Environment**

Use the List menu or the lufslist command to list the configuration of a boot environment. The output contains the disk slice (file system), file system type, and file system size for each boot environment mount point.

### **To View the Configuration of Each Inactive Boot Environment (Character User Interface)**

- **From the main menu, select List. 1**
- **To view the status of a boot environment, type the name. 2**

Name of Boot Environment: **solaris8**

#### **Press F3. 3**

The following example displays a list.

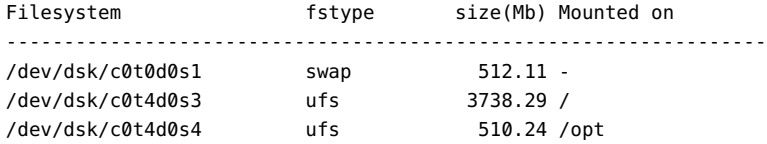

**To return to the List menu, press F6. 4**

## ▼ **To View the Configuration of a Boot Environment (Command-Line Interface)**

#### **Become superuser or assume an equivalent role. 1**

Roles contain authorizations and privileged commands. For more information about roles, see "Configuring RBAC (Task Map)" in *System Administration Guide: Security Services*.

### **Type: 2**

# **lufslist -n** *BE\_name*

*BE\_name* Specifies the name of the boot environment to view file system specifics

The following example displays a list.

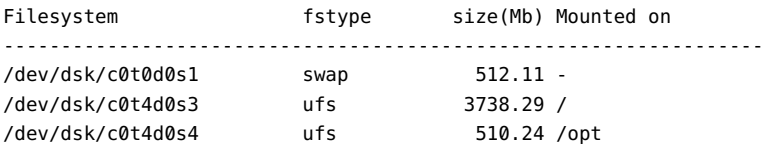

### <span id="page-142-0"></span>**CHAPTER 8** 8

# x86: Locating the GRUB Menu's menu. lst File (Tasks)

This chapter describes updating the GRUB menu.lst file if you want to manually update the file. For example, you might want to change the default time for how fast the default OS is booted. Or, you might want to add another OS to the GRUB menu. This chapter provides several examples for finding the menu. lst file.

For background information on GRUB based booting, see Chapter 6, "GRUB Based Booting for Solaris Installation," in *Solaris 10 11/06 Installation Guide: Planning for Installation and Upgrade*.

## **x86: Locating the GRUB Menu's** menu.lst **File (Tasks)**

You must always use the bootadm command to locate the GRUB menu's menu. lst file. The list-menu subcommand finds the active GRUB menu. The menu.lst file lists all the operating systems that are installed on a system. The contents of this file dictate the list of operating systems that is displayed on the GRUB menu.

Typically, the active GRUB menu's menu.lst file is located at /boot/grub/menu.lst. In some situations, the GRUB menu.lst file resides elsewhere. For example, in a system that uses Solaris Live Upgrade, the GRUB menu.lst file might be on a boot environment that is not the currently running boot environment. Or if you have upgraded a system with an x86 boot partition, the menu.lst file might reside in the /stubboot directory. Only the active GRUB menu.lst file is used to boot the system. In order to modify the GRUB menu that is displayed when you boot the system, the active GRUB menu.lst file must be modified. Changing any other GRUB menu.lst file has no effect on the menu that is displayed when you boot the system. To determine the location of the active GRUB menu.lst file, use the bootadm command. The list-menu subcommand displays the location of the active GRUB menu. The following procedures determine the location of the GRUB menu's menu.lst file.

For more information about the bootadm command, see bootadm(1M) man page.

### **Locating the GRUB Menu's menu.lst file**

In the following procedure, the system contains two operating systems: Solaris and a Solaris Live Upgrade boot environment, second\_disk. The Solaris OS has been booted and contains the GRUB menu.

#### **Become superuser or assume an equivalent role. 1**

Roles contain authorizations and privileged commands. For more information about roles, see "Configuring RBAC (Task Map)" in *System Administration Guide: Security Services*.

### **To locate the** menu.lst **file, type: 2**

### # **/sbin/bootadm list-menu**

The location and contents of the file are displayed.

```
The location for the active GRUB menu is: /boot/grub/menu.lst
default 0
timeout 10
0 Solaris
1 Solaris failsafe
2 second_disk
3 second_disk failsafe
```
## **Locating the GRUB Menu's menu.lst File When the active** menu.lst **file is inAnother Boot Environment**

In the following procedure, the system contains two operating systems: Solaris and a Solaris Live Upgrade boot environment, second\_disk. In this example, the menu.lst file does not exist in the currently running boot environment. The second\_disk boot environment has been booted. The Solaris boot environment contains the GRUB menu. The Solaris boot environment is not mounted.

#### **Become superuser or assume an equivalent role. 1**

Roles contain authorizations and privileged commands. For more information about roles, see "Configuring RBAC (Task Map)" in *System Administration Guide: Security Services*.

### **To locate the** menu.lst **file, type: 2**

### # **/sbin/bootadm list-menu**

The location and contents of the file are displayed.

```
The location for the active GRUB menu is: /dev/dsk/device_name(not mounted)
The filesystem type of the menu device is <ufs>
default 0
```
```
timeout 10
0 Solaris
1 Solaris failsafe
2 second_disk
3 second_disk failsafe
```
**Because the file system containing the** menu.lst **file is not mounted, mount the file system. Specify the UFS file system and the device name. 3**

```
# /usr/sbin/mount -F ufs /dev/dsk/device_name /mnt
```
Where *device\_name* specifies the location of the root (/) file system on the disk device of the boot environment that you want to mount. The device name is entered in the form of /dev/dsk/c*w*t*x*d*y*s*z*. For example:

```
# /usr/sbin/mount -F ufs /dev/dsk/c0t1d0s0 /mnt
```
You can access the GRUB menu at /mnt/boot/grub/menu.lst

**Unmount the filesystem 4**

# **/usr/sbin/umount /mnt**

**Note –** If you mount a boot environment or a file system of a boot environment, ensure that the file system or file systems are unmounted after use. If these file systems are not unmounted, future Solaris Live Upgrade operations on that boot environment might fail.

## **Locating the GRUB Menu's menu. lst File When a Solaris Live Upgrade Boot Environment is Mounted**

In the following procedure, the system contains two operating systems: Solaris and a Solaris Live Upgrade boot environment, second\_disk. The second\_disk boot environment has been booted. The Solaris boot environment contains the GRUB menu. The Solaris boot environment is mounted at /.alt.Solaris.

#### **Become superuser or assume an equivalent role. 1**

Roles contain authorizations and privileged commands. For more information about roles, see "Configuring RBAC (Task Map)" in *System Administration Guide: Security Services*.

#### **To locate the** menu.lst **file, type: 2**

#### # **/sbin/bootadm list-menu**

The location and contents of the file are displayed.

The location for the active GRUB menu is: /.alt.Solaris/boot/grub/menu.lst

default 0 timeout 10 0 Solaris 1 Solaris failsafe 2 second\_disk 3 second\_disk failsafe

Since the boot environment containing the GRUB menu is already mounted, then you can access the menu.lst file at /.alt.Solaris/boot/grub/menu.lst.

## **Locating the GRUB Menu's menu. lst File When Your System Has an x86 Boot Partition**

In the following procedure, the system contains two operating systems: Solaris and a Solaris Live Upgrade boot environment, second\_disk. The second\_disk boot environment has been booted. Your system has been upgraded and an x86 boot partition remains. The boot partition is mounted at /stubboot and contains the GRUB menu. For an explanation of x86 boot partitions, see "Partitioning Recommendations" in *Solaris 10 11/06 Installation Guide: Planning for Installation and Upgrade*.

#### **Become superuser or assume an equivalent role. 1**

Roles contain authorizations and privileged commands. For more information about roles, see "Configuring RBAC (Task Map)" in *System Administration Guide: Security Services*.

#### **To locate the** menu.lst **file, type: 2**

#### # **/sbin/bootadm list-menu**

The location and contents of the file are displayed.

```
The location for the active GRUB menu is:
/stubboot/boot/grub/menu.lst
default 0
timeout 10
0 Solaris
1 Solaris failsafe
2 second_disk
3 second_disk failsafe
```
You can access the menu.lst file at /stubboot/boot/grub/menu.lst.

**CHAPTER 9** 9

# Solaris Live Upgrade (Examples)

This chapter provides examples of creating a boot environment, then upgrading and activating the new boot environment which then becomes the currently running system. This chapter contains the following sections:

- "Example of Upgrading With Solaris Live Upgrade (Command-Line Interface)" on page 147
- ["Example of Detaching and Upgrading One Side of a RAID-1 Volume \(Mirror\) \(Command-Line](#page-153-0) [Interface\)" on page 154](#page-153-0)
- ["Example of Migrating From an Existing Volume to a Solaris Volume Manager RAID-1 Volume](#page-157-0) [\(Command-Line Interface\)" on page 158](#page-157-0)
- ["Example of Creating an Empty Boot Environment and Installing a Solaris Flash Archive](#page-157-0) [\(Command-Line Interface\)" on page 158](#page-157-0)
- ["Example of Upgrading Using Solaris Live Upgrade \(Character User Interface\)" on page 160](#page-159-0)

# **Example of Upgrading With Solaris Live Upgrade (Command-Line Interface)**

In this example, a new boot environment is created by using the lucreate command on a system that is running the Solaris 9 release. The new boot environment is upgraded to the Solaris 10 11/06 release by using the luupgrade command. The upgraded boot environment is activated by using the luactivate command. An example of falling back to the original boot environment is also given.

# **To Install Required Patches**

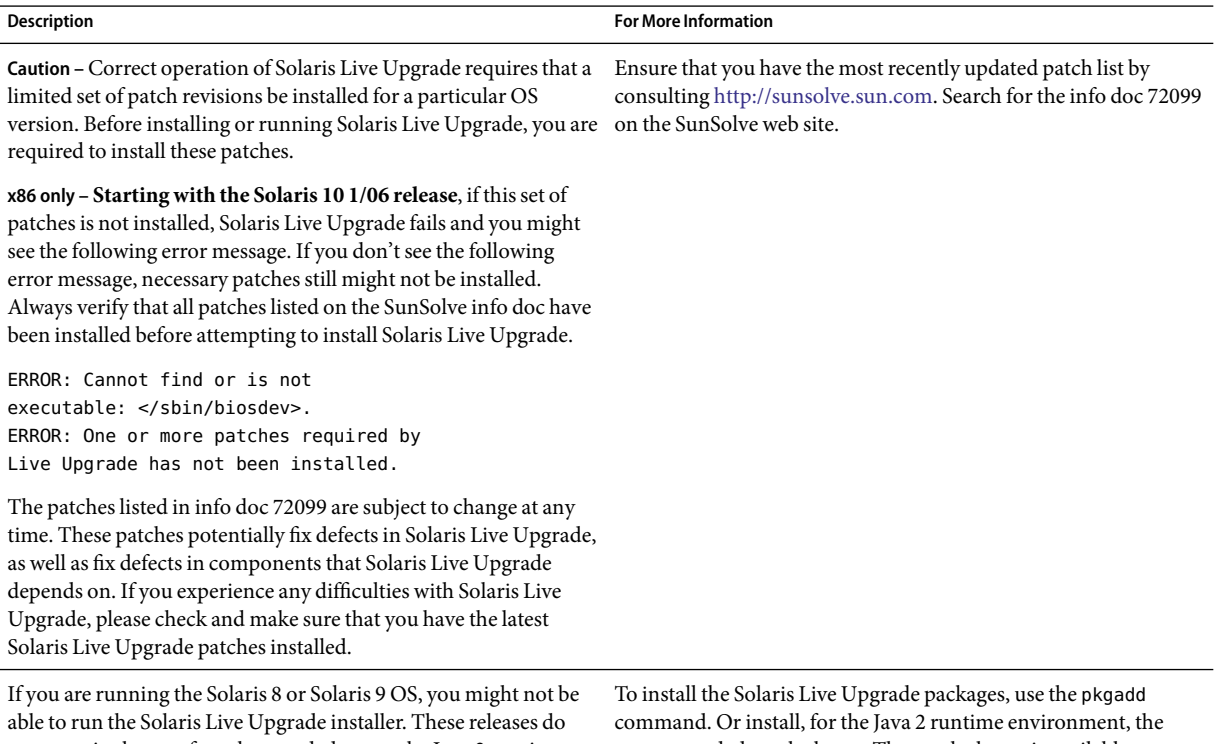

not contain the set of patches needed to run the Java 2 runtime environment. You must have the recommended patch cluster for the Java 2 runtime environment that is recommended to run the Solaris Live Upgrade installer and install the packages.

recommended patch cluster. The patch cluster is available at [http://sunsolve.sun.com.](http://sunsolve.sun.com)

Follow these steps to install the required patches.

From the SunSolve web site, obtain the list of patches.

# **patchadd /net/server/export/patches** # **init 6**

# **To Install Solaris Live Upgrade on theActive Boot Environment**

**Note –** This procedure assumes that the system is running *Volume Manager*. For detailed information about managing removable media with the Volume Manager, refer to *System Administration Guide: Devices and File Systems*.

- 1. Insert the Solaris Operating System DVD or Solaris Software 2 CD.
- 2. Follow the step for the media you are using.
	- If you are using the Solaris Operating System DVD, change the directory to the installer and run the installer.
		- **For SPARC based systems:**

```
# cd /cdrom/cdrom0/s0/Solaris_10/Tools/Installers
# ./liveupgrade20
```
**For x86 based systems:** 

```
# cd /cdrom/cdrom0/Solaris_10/Tools/Installers
# ./liveupgrade20
```
The Solaris installation program GUI is displayed.

■ If you are using the Solaris Software - 2 CD, run the installer.

#### % **./installer**

The Solaris installation program GUI is displayed.

- 3. From the Select Type of Install panel, click Custom.
- 4. On the Locale Selection panel, click the language to be installed.
- 5. Choose the software to install.
	- For DVD, on the Component Selection panel, click Next to install the packages.
	- For CD, on the Product Selection panel, click Default Install for Solaris Live Upgrade and click the other product choices to deselect this software.
- 6. Follow the directions on the Solaris installation program panels to install the software.

## **To Create a Boot Environment**

The source boot environment is named  $c0t4d0s0$  by using the -c option. Naming the source boot environment is required only when the first boot environment is created. For more information about naming using the -c option, see the description in "To Create a Boot Environment for the First Time" [Step 2.](#page-64-0)

The new boot environment is named c0t15d0s0. The -A option creates a description that is associated with the boot environment name.

The root (/) file system is copied to the new boot environment. Also, a new swap slice is created rather than sharing the source boot environment's swap slice.

```
# lucreate -A 'BE_description' -c /dev/dsk/c0t4d0s0 -m /:/dev/dsk/c0t15d0s0:ufs\
-m -:/dev/dsk/c0t15d0s1:swap -n /dev/dsk/c0t15d0s0
```
## **To Upgrade the Inactive Boot Environment**

The inactive boot environment is named c0t15d0s0. The operating system image to be used for the upgrade is taken from the network.

```
# luupgrade -n c0t15d0s0 -u -s /net/ins-svr/export/Solaris_10 \
combined.solaris_wos
```
## **To Check if Boot Environment Is Bootable**

The lustatus command reports if the boot environment creation is complete. lustatus also shows if the boot environment is bootable.

```
# lustatus
```
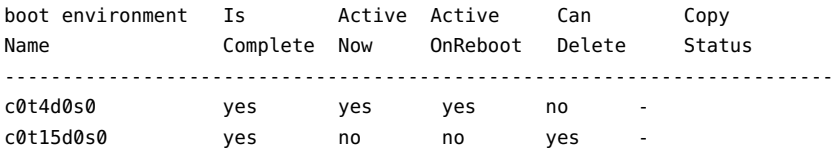

## **ToActivate the Inactive Boot Environment**

The c0t15d0s0 boot environment is made bootable with the luactivate command. The system is then rebooted and c0t15d0s0 becomes the active boot environment. The c0t4d0s0 boot environment is now inactive.

```
# luactivate c0t15d0s0
# init 6
```
# <span id="page-150-0"></span>**(Optional) To Fall Back to the Source Boot Environment**

The following procedures for falling back depend on your new boot environment activation situation:

- For SPARC based systems:
	- The activation is successful, but you want to return to the original boot environment. See Example 9–1.
	- The activation fails and you can boot back to the original boot environment. See Example  $9 - 2.$
	- The activation fails and you must boot back to the original boot environment by using media or a net installation image. See [Example 9–3.](#page-151-0)
- For x86 based systems, **starting with the Solaris 10 1/06 release** and when you use the GRUB menu:
	- The activation fails, the GRUB menu is displayed correctly, but the new boot environment is not bootable. See [Example 9–4](#page-151-0)
	- The activation fails and the GRUB menu does not display. See [Example 9–5.](#page-152-0)

**EXAMPLE 9–1** SPARC: To Fall Back Despite Successful Boot Environment Creation

In this example, the original  $c0t4d0s0$  boot environment is reinstated as the active boot environment although it was activated successfully. The device name is first\_disk.

#### # **/sbin/luactivate first\_disk** # **init 6**

**EXAMPLE 9-2 SPARC: To Fall Back From a Failed Boot Environment Activation** 

In this example, the new boot environment was not bootable. You must return to the OK prompt before booting from the original boot environment, c0t4d0s0, in single-user mode.

```
OK boot net -s
# /sbin/luactivate first_disk
Do you want to fallback to activate boot environment c0t4d0s0
(yes or no)? yes
# init 6
```
The original boot environment, c0t4d0s0, becomes the active boot environment.

<span id="page-151-0"></span>**EXAMPLE 9–3** SPARC: To Fall Back to the Original Boot Environment by Using a DVD, CD, or Net Installation Image

In this example, the new boot environment was not bootable. You cannot boot from the original boot environment and must use media or a net installation image. The device is /dev/dsk/c0t4d0s0. The original boot environment, c0t4d0s0, becomes the active boot environment.

```
OK boot net -s
# fsck /dev/dsk/c0t4d0s0
# mount /dev/dsk/c0t4d0s0 /mnt
# /mnt/sbin/luactivate
Do you want to fallback to activate boot environment c0t4d0s0
(yes or no)? yes
# umount /mnt
# init 6
```
**EXAMPLE 9–4** x86: To Fall Back to the Original Boot Environment By Using the GRUB Menu

**Starting with the Solaris 10 1/06 release**, the following example provides the steps to fall back by using the GRUB menu.

In this example, the GRUB menu is displayed correctly, but the new boot environment is not bootable. To enable a fallback, the original boot environment is booted in single-user mode.

- 1. Become superuser or assume an equivalent role.
- 2. To display the GRUB menu, reboot the system.

#### # **init 6**

The GRUB menu is displayed.

```
GNU GRUB version 0.95 (616K lower / 4127168K upper memory)
+-------------------------------------------------------------------+
|Solaris |
|Solaris failsafe |
|second_disk |
|second_disk failsafe |
+-------------------------------------------------------------------+
Use the ^ and v keys to select which entry is highlighted. Press
enter to boot the selected OS, 'e' to edit the commands before
booting, or 'c' for a command-line.
```
- 3. From the GRUB menu, select the original boot environment. The boot environment must have been created with GRUB software. A boot environment that was created before the **Solaris 10 1/06 release** is not a GRUB boot environment. If you do not have a bootable GRUB boot environment, then skip to [Example 9–5.](#page-152-0)
- 4. Edit the GRUB menu by typing: **e**.

<span id="page-152-0"></span>**EXAMPLE 9–4** x86: To Fall Back to the Original Boot Environment By Using the GRUB Menu *(Continued)*

5. Select kernel /boot/multiboot by using the arrow keys and type **e**. The grub edit menu is displayed.

grub edit>kernel /boot/multiboot

6. Boot to single user mode, by typing **-s**.

grub edit>kernel /boot/multiboot **-s**

7. Boot and mount the boot environment. Then activate it.

```
# b
# fsck /dev/dsk/c0t4d0s0
# mount /dev/dsk/c0t4d0s0 /mnt
# /mnt/sbin/luactivate
Do you want to fallback to activate boot environment c0t4d0s0
(yes or no)? yes
# umount /mnt
# init 6
```
**EXAMPLE 9–5** x86: To Fall Back to the Original Boot Environment With the GRUB Menu by Using the DVD or CD

**Starting with the Solaris 10 1/06 release**, the following example provides the steps to fall back by using the DVD or CD.

In this example, the new boot environment was not bootable. Also, the GRUB menu does not display. To enable a fallback, the original boot environment is booted in single-user mode.

- 1. Insert the Solaris Operating System for x86 Platforms DVD or Solaris Software for x86 Platforms - 1 CD.
- 2. Become superuser or assume an equivalent role.
- 3. Boot from the DVD or CD.

#### # **init 6**

The GRUB menu is displayed.

```
GNU GRUB version 0.95 (616K lower / 4127168K upper memory)
+-------------------------------------------------------------------+
|Solaris |
|Solaris failsafe |
+-------------------------------------------------------------------+
Use the ^ and v keys to select which entry is highlighted. Press
enter to boot the selected OS, 'e' to edit the commands before
booting, or 'c' for a command-line.
```
<span id="page-153-0"></span>**EXAMPLE 9–5** x86: To Fall Back to the Original Boot Environment With the GRUB Menu by Using the DVD (Continued)

- 4. Edit the GRUB menu by typing: **e**.
- 5. Select kernel /boot/multiboot by using the arrow keys and type **e**. The grub edit menu is displayed.

grub edit>kernel /boot/multiboot

6. Boot to single user mode, by typing **-s**.

grub edit>kernel /boot/multiboot **-s**

7. Boot and mount the boot environment. Then activate and reboot.

```
Edit the GRUB menu by typing: e
Select the original boot environment by using the arrow keys.
grub edit>kernel /boot/multiboot -s
# b
# fsck /dev/dsk/c0t4d0s0
# mount /dev/dsk/c0t4d0s0 /mnt
# /mnt/sbin/luactivate
Do you want to fallback to activate boot environment c0t4d0s0
(yes or no)? yes
# umount /mnt
# init 6
```
# **Example of Detaching and Upgrading One Side of a RAID-1 Volume (Mirror) (Command-Line Interface)**

This example shows you how to do the following tasks:

- Create a RAID-1 volume (mirror) on a new boot environment
- Break the mirror and upgrade one half of the mirror
- Attach the other half of the mirror, the concatenation, to the new mirror

[Figure 9–1](#page-154-0) shows the current boot environment, which contains three physical disks.

root (/) c0t0d0 c0t1d0 c0t2d0 Original System with 3 physical disks

#### <span id="page-154-0"></span>Detaching and Upgrading One Side of a RAID-1 Volume (Mirror)

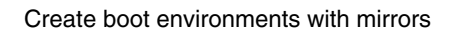

**FIGURE 9–1** Detaching and Upgrading One Side of a RAID-1 Volume (Mirror)

1. Create a new boot environment, second\_disk, that contains a mirror.

The following command performs these tasks.

- **■** lucreate configures a UFS file system for the mount point root  $($ ). A mirror, d10, is created. This mirror is the receptacle for the current boot environment's root  $\ell$ ) file system, which is copied to the mirror d10. All data on the mirror d10 is overwritten.
- Two slices, c0t1d0s0 and c0t2d0s0, are specified to be used as submirrors. These two submirrors are attached to mirror d10.

```
# lucreate -c first_disk -n second_disk \
-m /:/dev/md/dsk/d10:ufs,mirror \
-m /:/dev/dsk/c0t1d0s0:attach \
```
- **-m /:/dev/dsk/c0t2d0s0:attach**
- 2. Activate the second disk boot environment.

#### # **/sbin/luactivate second\_disk** # **init 6**

3. Create another boot environment, third\_disk.

The following command performs these tasks.

- lucreate configures a UFS file system for the mount point root (/). A mirror, d20, is created.
- Slice c0t1d0s0 is removed from its current mirror and is added to mirror d20. The contents of the submirror, the root (/) file system, are preserved and no copy occurs.

```
# lucreate -n third_disk \
```
- **-m /:/dev/md/dsk/d20:ufs,mirror \**
- **-m /:/dev/dsk/c0t1d0s0:detach,attach,preserve**
- 4. Upgrade the new boot environment, third\_disk

```
# luupgrade -u -n third_disk \
-s /net/installmachine/export/Solaris_10/OS_image
```
5. Add a patch to the upgraded boot environment.

# **luupgrade -t n third\_disk -s /net/patches 222222-01**

6. Activate the third\_disk boot environment to make this boot environment the currently running system.

```
# /sbin/luactivate third_disk
```
- # **init 6**
- 7. Delete the boot environment second\_disk.

#### # **ludelete second\_disk**

- 8. The following commands perform these tasks.
	- Clear mirror d10.
	- Check for the number for the concatenation of c0t2d0s0
	- Attach the concatenation that is found by the metastat command to the mirror d20. The metattach command synchronizes the newly attached concatenation with the concatenation in mirror d20. All data on the concatenation is overwritten.

```
# metaclear d10
# metastat -p | grep c0t2d0s0
dnum 1 1 c0t2d0s0
# metattach d20 dnum
```
*num* Is the number found in the metastat command for the concatenation

The new boot environment, third disk, has been upgraded and is the currently running system. third disk contains the root  $($  /  $)$  file system that is mirrored.

[Figure 9–2](#page-156-0) shows the entire process of detaching a mirror and upgrading the mirror by using the commands in the preceding example.

#### Detaching and Upgrading One Side of a RAID-1 Volume (Mirror) (Continued)

<span id="page-156-0"></span>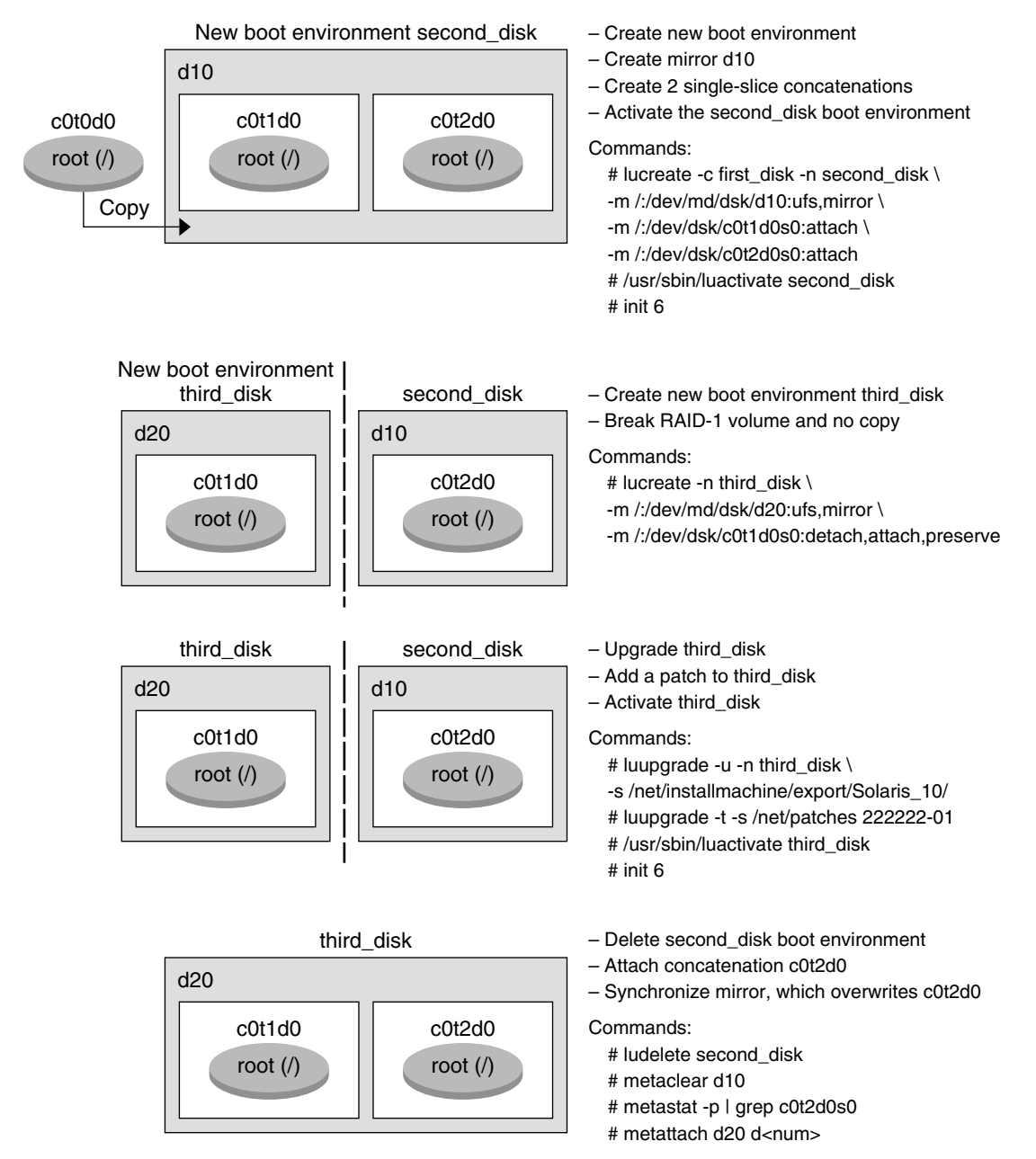

**FIGURE 9–2** Detaching and Upgrading One Side of a RAID-1 Volume (Mirror) (continued)

# <span id="page-157-0"></span>**Example of Migrating From an Existing Volume to a Solaris Volume Manager RAID-1 Volume (Command-Line Interface)**

Solaris Live Upgrade enables the creation of a new boot environment on RAID–1 volumes (mirrors). The current boot environment's file systems can be on any of the following:

- A physical storage device
- A Solaris Volume Manager controlled RAID–1 volume
- A Veritas VXFS controlled volume

However, the new boot environment's target must be a Solaris Volume Manager RAID-1 volume. For example, the slice that is designated for a copy of the root (/) file system must be /dev/vx/dsk/rootvol. rootvol is the volume that contains the root (/) file system.

In this example, the current boot environment contains the root  $\ell$ ) file system on a volume that is not a Solaris Volume Manager volume. The new boot environment is created with the root (/) file system on the Solaris Volume Manager RAID-1 volume c0t2d0s0. The lucreate command migrates the current volume to the Solaris Volume Manager volume. The name of the new boot environment is svm\_be. The lustatus command reports if the new boot environment is ready to be activated and be rebooted. The new boot environment is activated to become the current boot environment.

```
# lucreate -n svm_be -m /:/dev/md/dsk/d1:mirror,ufs \
-m /:/dev/dsk/c0t2d0s0:attach
# lustatus
# luactivate svm_be
# lustatus
# init 6
```
# **Example of Creating an Empty Boot Environment and Installing a Solaris FlashArchive (Command-Line Interface)**

The following procedures cover the three-step process:

- Creating the empty boot environment
- Installing the archive
- Activating the boot environment which then becomes the currently running boot environment.

The lucreate command creates a boot environment that is based on the file systems in the active boot environment. When you use the lucreate command with the -s - option, lucreate quickly creates an empty boot environment. The slices are reserved for the file systems specified, but no file systems are copied. The boot environment is named, but not actually created until installed with a

Solaris Flash archive. When the empty boot environment is installed with an archive, file systems are installed on the reserved slices. The boot environment is then activated.

## **To Create an Empty Boot Environment**

In this first step, an empty boot environment is created. Slices are reserved for the file systems that are specified, but no copy of file systems from the current boot environment occurs. The new boot environment is named second\_disk.

```
# lucreate -s - -m /:/dev/dsk/c0t1d0s0:ufs \
-n second_disk
```
The boot environment is ready to be populated with a Solaris Flash archive.

Figure 9–3 shows the creation of an empty boot environment.

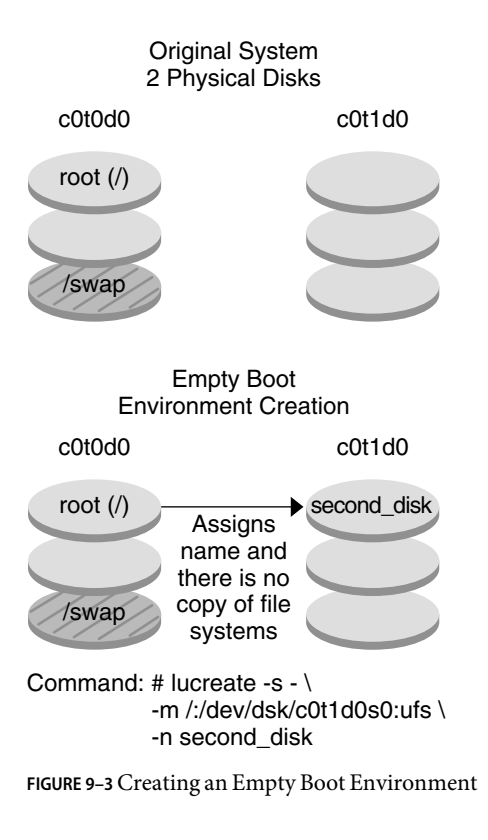

# <span id="page-159-0"></span>**To Install a Solaris FlashArchive on the New Boot Environment**

In this second step, an archive is installed on the second\_disk boot environment that was created in the previous example. The archive is located on the local system. The operating system versions for the -s and -a options are both Solaris 10 11/06 releases. The archive is named Solaris 10.flar.

```
# luupgrade -f -n second_disk \
-s /net/installmachine/export/Solaris_10/OS_image \
-a /net/server/archive/10.flar
```
The boot environment is ready to be activated.

# **ToActivate the New Boot Environment**

In this last step, the second disk boot environment is made bootable with the luactivate command. The system is then rebooted and second\_disk becomes the active boot environment.

```
# luactivate second_disk
```

```
# init 6
```
- For step-by-step information about creating an empty boot environment, see ["To Create an](#page-75-0) [Empty Boot Environment for a Solaris Flash Archive \(Command-Line Interface\)" on page 76.](#page-75-0)
- For step-by-step information about creating a Solaris Flash archive, see Chapter 3, "Creating Solaris Flash Archives (Tasks)," in *Solaris 10 11/06 Installation Guide: Solaris Flash Archives (Creation and Installation)*.
- For step-by-step information about activating a boot environment or falling back to the original boot environment, see [Chapter 6.](#page-116-0)

# **Example of Upgrading Using Solaris Live Upgrade (Character User Interface)**

In this example, a new boot environment is created on a system that is running the Solaris 9 release. The new boot environment is upgraded to the Solaris 10 6/06 release. The upgraded boot environment is then activated.

## **To Install Solaris Live Upgrade on theActive Boot Environment**

- 1. Insert the Solaris Operating System DVD or Solaris Software 2 CD.
- 2. Run the installer for the media you are using.
	- If you are using the Solaris Operating System DVD, change directories to the installer and run the installer.
		- For SPARC based systems:

# **cd /cdrom/cdrom0/S0/Solaris\_10/Tools/Installers** # **./liveupgrade20**

The Solaris installation program GUI is displayed.

■ For x86 based systems:

```
# cd /cdrom/cdrom0/Solaris_10/Tools/Installers
# ./liveupgrade20
```
The Solaris installation program GUI is displayed.

■ If you are using the Solaris Software - 2 CD, run the installer.

% **./installer**

The Solaris installation program GUI is displayed.

- 3. From the Select Type of Install panel, click Custom.
- 4. On the Locale Selection panel, click the language to be installed.
- 5. Choose the software to install.
	- For DVD, on the Component Selection panel, click Next to install the packages.
	- For CD, on the Product Selection panel, click Default Install for Solaris Live Upgrade and click the other product choices to deselect the software.
- 6. Follow the directions on the Solaris installation program panels to install the software.

## **To Install Required Patches**

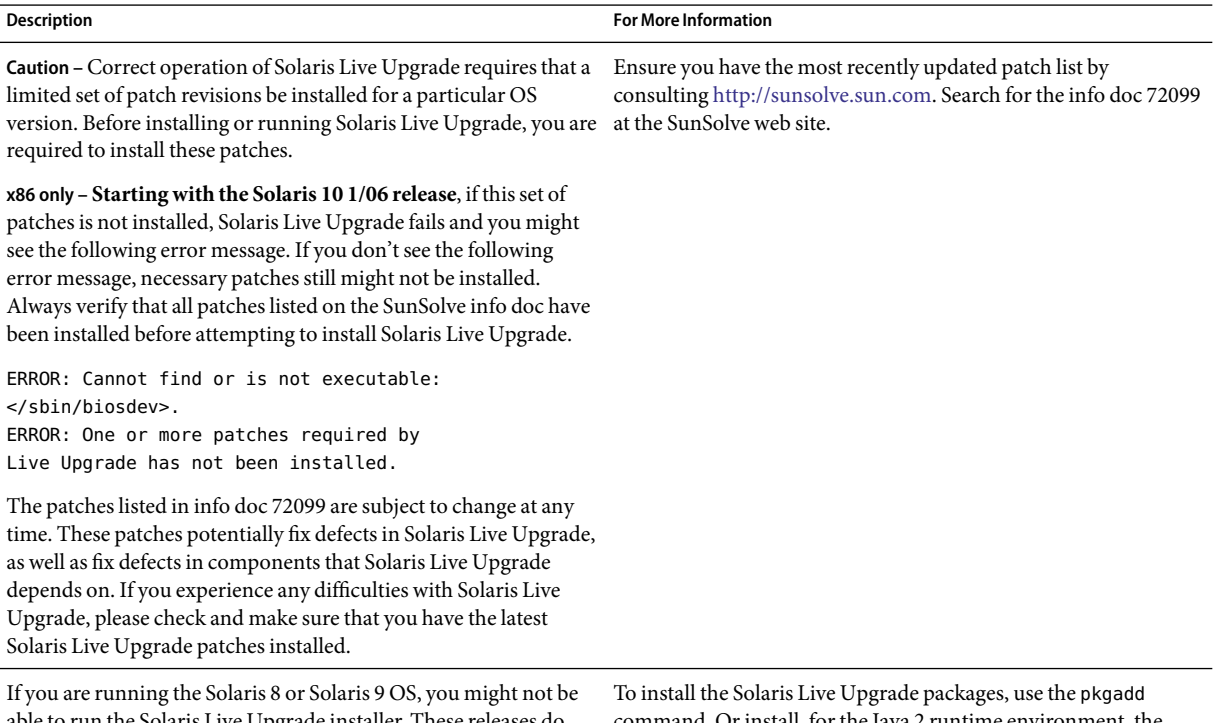

able to run the Solaris Live Upgrade installer. These releases do not contain the set of patches needed to run the Java 2 runtime environment. You must have the recommended patch cluster for the Java 2 runtime environment that is recommended to run the Solaris Live Upgrade installer and install the packages.

command. Or install, for the Java 2 runtime environment, the recommended patch cluster. The patch cluster is available on [http://sunsolve.sun.com.](http://sunsolve.sun.com)

Follow these steps to install the required patches.

From the SunSolve web site, obtain the list of patches.

```
# patchadd /net/server/export/patches
# init 6
```
## **To Create a Boot Environment**

In this example, the source boot environment is named c0t4d0s0. The root (/) file system is copied to the new boot environment. Also, a new swap slice is created instead of sharing the source boot environment's swap slice.

- 1. Become superuser or assume an equivalent role.
- 2. Display the character user interface:

#### # **/usr/sbin/lu**

The Solaris Live Upgrade Main Menu is displayed.

3. From the main menu, select Create.

Name of Current Boot Environment: **c0t4d0s0** Name of New Boot Environment: **c0t15d0s0**

4. Press F3.

The Configuration menu is displayed.

5. To select a slice from the configuration menu, press F2.

The Choices menu is displayed.

- 6. Choose slice 0 from disk c0t15d0 for the root (/) file system.
- 7. From the configuration menu, create a new slice for swap on c0t15d0 by selecting a swap slice to be split.
- 8. To select a slice for swap, press F2. The Choices menu is displayed.
- 9. Select slice 1 from disk c0t15d0 for the new swap slice.
- 10. Press F3 to create the new boot environment.

### **To Upgrade the Inactive Boot Environment**

The new boot environment is then upgraded. The new version of the operating system for the upgrade is taken from a network image.

1. From the main menu, select Upgrade.

```
Name of New Boot Environment: c0t15d0s0
Package Media: /net/ins3-svr/export/Solaris_10/combined.solaris_wos
```
2. Press F3.

## **ToActivate the Inactive Boot Environment**

The c0t15d0s0 boot environment is made bootable. The system is then rebooted and c0t15d0s0 becomes the active boot environment. The c0t4d0s0 boot environment is now inactive.

1. From the main menu, select Activate.

```
Name of Boot Environment: c0t15d0s0
Do you want to force a Live Upgrade sync operations: no
```
- 2. Press F3.
- 3. Press Return.
- 4. Type:
	- # **init 6**

If a fallback is necessary, use the command-line procedures in the previous example:["\(Optional\) To](#page-150-0) [Fall Back to the Source Boot Environment" on page 151.](#page-150-0)

### 10**CHAPTER 10**

# Solaris Live Upgrade (Command Reference)

The following list shows commands that you can type at the command line. The Solaris Live Upgrade includes man pages for all the listed command-line utilities.

# **Solaris Live Upgrade Command-Line Options**

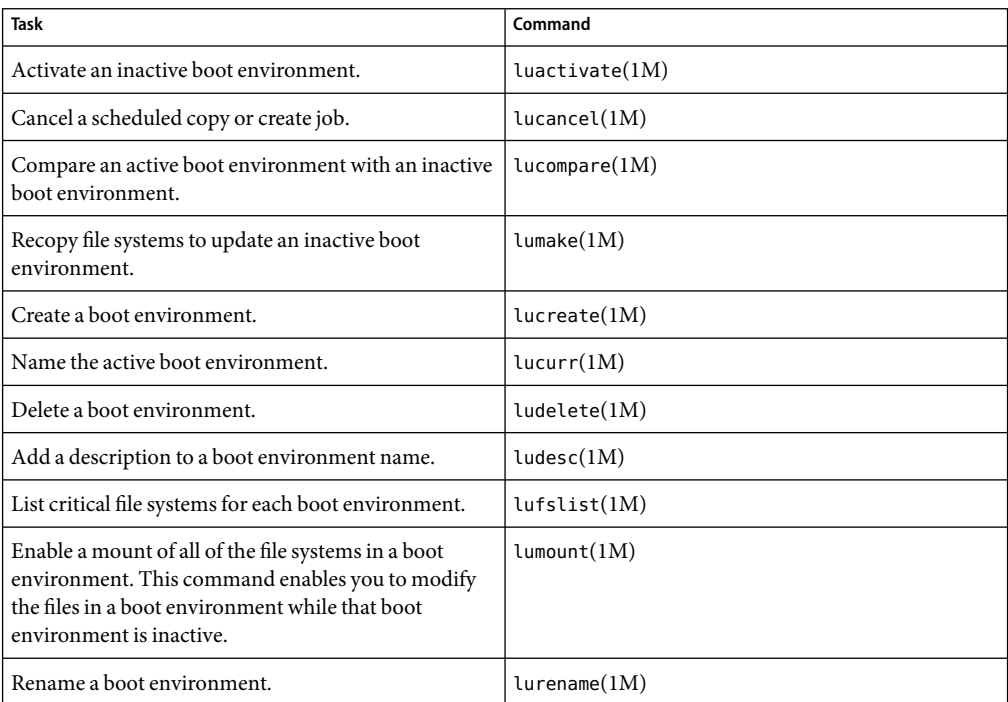

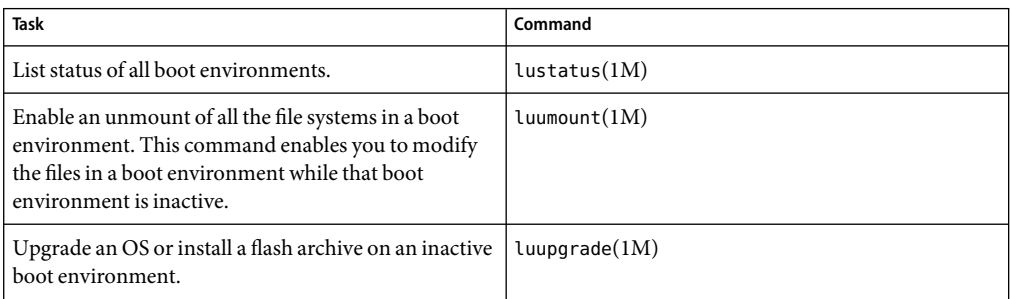

# Appendices **PART II**

This part provides reference information.

#### **APPENDIX A** A

# Troubleshooting (Tasks)

This chapter contains a list of specific error messages and general problems you might encounter when installing Solaris 10 11/06 software. The chapter also explains how to fix the problems. Start by using this list of sections to determine where in the installation process the problem occurred.

- "Problems With Setting Up Network Installations" on page 169
- ["Problems With Booting a System" on page 170](#page-169-0)
- ["Initial Installation of the Solaris OS" on page 175](#page-174-0)
- ["Upgrading the Solaris OS" on page 177](#page-176-0)

**Note –** When you see the phrase "bootable media," this means the Solaris installation program and JumpStart installation method.

## **Problems With Setting Up Network Installations**

Unknown client "*host\_name*"

**Cause:** The *host\_name* argument in the add\_install\_client command is not a host in the naming service.

**Solution:** Add the host *host\_name* to the naming service and execute the add\_install\_client command again.

Error: <system name> does not exist in the NIS ethers map

Add it, and rerun the add install client command

**Description:** When you run the add\_install\_client command, the command fails with the above error.

**Cause:** The client you are adding to the install server does not exist in the server's /etc/ethers file.

**Solution:** Add the needed information to the /etc/ethers file on the install server and run the add install client command again.

- <span id="page-169-0"></span>1. Become superuser or assume an equivalent role.
- 2. On the client, find the ethers address.

# **ifconfig -a grep ethers** ether 8:0:20:b3:39:1d

- 3. On the install server, open the /etc/ethers file in an editor. Add the address to the list.
- 4. On the client, run add install client again as in this example.
	- # **./add\_install\_client bluegill sun4u**

## **Problems With Booting a System**

### **Booting From Media, Error Messages**

le0: No carrier - transceiver cable problem **Cause:** The system is not connected to the network.

**Solution:** If this is a nonnetworked system, ignore this message. If this is a networked system, ensure that the Ethernet cabling is attached securely.

The file just loaded does not appear to be executable **Cause:** The system cannot find the proper media for booting.

**Solution:** Verify that the system has been set up properly to install the Solaris 10 11/06 software from the network from an install server. The following are examples of checks you can make.

- If you copied the images of the Solaris Operating System DVD or the Solaris Software CDs to the install server, ensure that you specified the correct platform group for the system when you set it up.
- If you are using DVD or CD media, ensure that the Solaris Operating System DVD or Solaris Software - 1 CD is mounted and accessible on the install server.

boot: cannot open <*filename*> (*SPARC based systems only*) **Cause:** This error occurs when you override the location of the boot -file by explicitly setting it.

**Note –** *filename* is a variable for the name of the file affected.

**Solution:** Follow these instructions:

- Reset the boot -file in the PROM to "" (blank).
- Ensure that the diag-switch is set to off and to true.

Can't boot from file/device

**Cause:** The installation media cannot find the bootable media.

**Solution:** Ensure that the following conditions are met:

- The DVD-ROM or CD-ROM drive is installed properly and turned on.
- Solaris Operating System DVD or the Solaris Software 1 CD is inserted into the drive.
- The disc is free of damage or dirt.

WARNING: clock gained *xxx* days -- CHECK AND RESET DATE! (*SPARC based systems only*) **Description:** This is an informational message.

**Solution:** Ignore the message and continue with the installation.

Not a UFS file system (*x86 based systems only*)

**Cause:** When Solaris 10 11/06 software was installed (either through the Solaris installation program or custom JumpStart), no boot disk was selected. You now must edit the BIOS to boot the system.

**Solution:** Select the BIOS to boot. See your BIOS documentation for instructions.

### **Booting From Media, General Problems**

The system does not boot.

**Description:** When initially setting up a custom JumpStart server, you might encounter boot problems that do not return an error message. To verify information about the system and how the system is booting, run the boot command with the -v option. When you use the -v option, the boot command displays verbose debugging information about the screen.

**Note –** If this flag is not given, the messages are still printed, but the output is directed to the system log file. For more information, see syslogd(1M).

**Solution:** For SPARC based systems, at the ok prompt, type the following command.

```
ok boot net -v - install
```
Boot from DVD media fails on systems with Toshiba SD-M 1401 DVD-ROM **Description:** If your system has a Toshiba SD-M1401 DVD-ROM with firmware revision 1007, the system cannot boot from the Solaris Operating System DVD.

**Solution:** Apply patch 111649–03, or later version, to update the Toshiba SD-M1401 DVD-ROM drive's firmware. The patch 111649–03 is available at [sunsolve.sun.com.](http://sunsolve.sun.com)

The system hangs or panics when nonmemory PC cards are inserted. (*x86 based systems only*)

**Cause:** Nonmemory PC cards cannot use the same memory resources that are used by other devices.

**Solution:** To correct this problem, see the instructions for your PC card and check for the address range.

The system hangs before displaying the system prompt. (*x86 based systems only*) **Solution:** You have hardware that is not supported. Check your hardware manufacturer's documentation.

## **Booting From the Network, Error Messages**

WARNING: getfile: RPC failed: error 5 (RPC Timed out).

**Description:** This error occurs when you have two or more servers on a network responding to an install client's boot request. The install client connects to the wrong boot server, and the installation hangs. The following specific reasons might cause this error to occur:

**Cause:** *Reason 1:*/etc/bootparams files might exist on different servers with an entry for this install client.

**Solution:** *Reason 1:* Ensure that servers on the network do not have multiple /etc/bootparams entries for the install client. If they do have multiple entries, remove duplicate client entries in the /etc/bootparams file on all install servers and boot servers except the one you want the install client to use.

**Cause:** *Reason 2:* Multiple /tftpboot or /rplboot directory entries might exist for this install client.

**Solution:** *Reason 2:* Ensure that servers on the network do not have multiple /tftpboot or /rplboot directory entries for the install client. If they do have multiple entries, remove duplicate client entries from the /tftpboot or /rplboot directories on all install servers and boot servers except the one you want the install client to use.

**Cause:** *Reason 3:* An install client entry might exist in the /etc/bootparams file on a server and an entry in another /etc/bootparams file that enables all systems to access the profile server. Such an entry resembles the following:

\* install\_config=*profile\_server*:*path*

A line that resembles the previous entry in the NIS or NIS+ bootparams table can also cause this error.

**Solution:** *Reason 3:* If a wildcard entry is in the naming service bootparams map or table (for example, \* install config=), delete it and add it to the /etc/bootparams file on the boot server.

No network boot server. Unable to install the system. See installation instructions. (*SPARC based systems only*)

**Cause:** This error occurs on a system that you are attempting to install from the network. The system is not set up correctly.

**Solution:** Ensure that you correctly set up the system to install from the network. See "Adding Systems to Be Installed From the Network With a CD Image" in *Solaris 10 11/06 Installation Guide: Network-Based Installations*.

prom\_panic: Could not mount file system (*SPARC based systems only*)

**Cause:** This error occurs when you are installing Solaris from a network, but the boot software cannot locate the following:

- Solaris Operating System DVD, either the DVD or a copy of the DVD image on the install server
- Solaris Software 1 CD image, either the Solaris Software 1 CD or a copy of the CD image on the install server

**Solution:** Ensure that the installation software is mounted and shared.

- If you are installing Solaris from the install server's DVD-ROM or CD-ROM drive, ensure that the Solaris Operating System DVD or Solaris Software - 1 CD isinserted in the CD-ROM drive, is mounted, and is shared in the /etc/dfs/dfstab file.
- If installing from a copy of the Solaris Operating System DVD image or Solaris Software 1 CD image on the install server's disk, ensure that the directory path to the copy is shared in the /etc/dfs/dfstab file.

Timeout waiting for ARP/RARP packet...(*SPARC based systems only*)

**Cause:** *Reason 1:* The client is trying to boot from the network, but it cannot find a system that knows about the client.

**Solution:** *Reason 1:* Verify the system's host name is in the NIS or NIS+ naming service. Also, verify the bootparams search order in the boot server's /etc/nsswitch.conf file.

For example, the following line in the /etc/nsswitch.conf file indicates that JumpStart or the Solaris installation program first looks in the NIS maps for bootparams information. If the program does not find any information, the installer looks in the boot server's /etc/bootparams file.

bootparams: nis files

**Cause:** *Reason 2:* The client's Ethernet address is not correct.

**Solution:** *Reason 2:* Verify that the client's Ethernet address in the install server's /etc/ethers file is correct.

**Cause:** *Reason 3:* In a custom JumpStart installation, the add\_install\_client command specifies the platform group that uses a specified server as an install server. If the wrong architecture value is used when using the add install client, this problem occurs. For example, the machine you want to install is a sun4u, but you used i86pc instead.

**Solution:** *Reason 3:* Rerun add\_install\_client with the correct architecture value.

ip: joining multicasts failed on tr0 - will use link layer broadcasts for multicast (*x86 based systems only*)

**Cause:** This error message is displayed when you boot a system with a token ring card. Ethernet multicast and token ring multicast do not work the same way. The driver returns this error message because an invalid multicast address was provided to it.

**Solution:** Ignore this error message. If multicast does not work, IP uses layer broadcasts instead and does not cause the installation to fail.

Requesting Internet address for *Ethernet\_Address* (*x86 based systems only*) **Cause:** The client is trying to boot from the network, but it cannot find a system that knows about the client.

**Solution:** Verify the system's host name is listed in the naming service. If the system's host naming is listed in the NIS or NIS+ naming service, and the system continues to print this error message, try rebooting.

RPC: Timed out No bootparams (whoami) server responding; still trying... (*x86 based systems only*)

**Cause:** The client is trying to boot from the network, but it cannot find a system with an entry in the /etc/bootparams file on the install server.

**Solution:** Use add\_install\_client on the install server. Using this command adds the proper entry in the /etc/bootparams file, enabling the client to boot from the network.

Still trying to find a RPL server... (*x86 based systems only*) **Cause:** The system is trying to boot from the network, but the server is not set up to boot this system.

**Solution:** On the install server, execute add\_install\_client for the system to be installed. The add install client command sets up an /rplboot directory, which contains the necessary network boot program.

CLIENT MAC ADDR: FF FF FF FF FF FF (*network installations with DHCP only*) **Cause:** The DHCP server is not configured correctly. This error might occur if the options or macros are not correctly defined in the DHCP Manager software.

**Solution:** In the DHCP Manager software, verify that the options and macros are correctly defined. Confirm that the Router option is defined, and that the value of the Router option is correct for the subnet you are using for the network installation.

## <span id="page-174-0"></span>**Booting From the Network, General Problems**

The system boots from the network, but from a system other than the specified install server.

**Cause:** An /etc/bootparams and perhaps an /etc/ethers entry exist on another system for the client.

**Solution:** On the name server, update the /etc/bootparams entry for the system that is being installed. The entry should conform to the following syntax:

*install\_system* root=*boot\_server*:*path* install=*install\_server*:*path*

Also, ensure that only one bootparams entry is on the subnet for the install client.

The system does not boot from the network (*network installations with DHCP only*). **Cause:** The DHCP server is not configured correctly. This error might occur if the system is not configured as an installation client on the DHCP server.

**Solution:** In the DHCP manager software, verify that installation options and macros are defined for the client system. For more information, see "Preconfiguring System Configuration Information With the DHCP Service (Tasks)" in *Solaris 10 11/06 Installation Guide: Network-Based Installations*.

## **Initial Installation of the Solaris OS**

#### Initial installation fails

**Solution:** If the Solaris installation fails, you must restart the installation. To restart the installation, boot the system from the Solaris Operating System DVD, the Solaris Software - 1 CD, or from the network.

You cannot uninstall the Solaris software after the software has been partially installed. You must restore your system from a backup or begin the Solaris installation process again.

#### /cdrom/cdrom0/SUNW*xxxx*/reloc.cpio: Broken pipe

**Description:** This error message is informational and does not affect the installation. The condition occurs when a write on a pipe does not have a reading process.

**Solution:** Ignore the message and continue with the installation.

WARNING: CHANGE DEFAULT BOOT DEVICE *(x86 based systems only)*

**Cause:** This is an informational message. The default boot device set in the system's BIOS might be set to a device that requires you to use the Solaris Device Configuration Assistant to boot the system.

**Solution:** Continue with the installation and, if necessary, change the system's default boot device specified in the BIOS after you install the Solaris software to a device that does not require the Solaris Device Configuration Assistant.

**x86 only –** If you are using the locale keyword to test a custom JumpStart profile for an initial installation, the pfinstall -D command fails to test the profile. For a workaround, see the error message "could not select locale," in the section,["Upgrading the Solaris OS" on page 177.](#page-176-0)

## ▼ **x86: To Check IDE Disk for Bad Blocks**

IDE disk drives do not automatically map out bad blocks like other drives supported by Solaris software. Before installing Solaris on an IDE disk, you might want to perform a surface analysis on the disk. To perform surface analysis on an IDE disk, follow this procedure.

**Become superuser or assume an equivalent role. 1**

Roles contain authorizations and privileged commands. For more information about roles, see "Configuring RBAC (Task Map)" in *System Administration Guide: Security Services*.

- **Boot to the installation media. 2**
- **When you are prompted to select an installation type, select option 6, Single user shell. 3**
- **Start the** format**(1M) program. 4**

# **format**

**Specify the IDE disk drive on which you want to perform a surface analysis. 5**

# **c***x***d***y*

- c*x* Is the controller number
- d*y* Is the device number
- **Determine if you have an** fdisk **partition. 6**
	- If a Solaris f disk partition already exists, proceed to Step 7.
	- If a Solaris fdisk partition does not exist, use the fdisk command to create a Solaris partition on the disk.

format> **fdisk**

**To begin the surface analysis, type: 7**

format> **analyze**

- <span id="page-176-0"></span>**Determine the current settings, type:** analyze> **config 8**
- **(Optional) To change settings, type: 9** analyze> **setup**

#### **To find bad blocks, type: 10**

analyze> *type\_of\_surface\_analysis type\_of\_surface\_analysis* Is read, write, or compare If format finds bad blocks, it remaps them.

#### **To exit the analysis, type: 11**

analyze> **quit**

#### **Determine if you want to specify blocks to remap. 12**

- If no, go to Step 13.
- If yes, type:

format> **repair**

- **To exit the format program, type: 13 quit**
- **Restart the media in multiuser mode by typing the following command. 14** # **exit**

# **Upgrading the Solaris OS**

## **Upgrading, Error Messages**

#### No upgradable disks

**Cause:** A swap entry in the /etc/vfstab file is causing the upgrade to fail.

**Solution:** Comment out the following lines in the /etc/vfstab file:

- All swap files and slices on disks not being upgraded
- Swap files that are no longer present
- Any unused swap slices

#### usr/bin/bzcat not found

**Cause:** Solaris Live Upgrade fails because of needing a patch cluster.

**Solution:** A patch is needed to install Solaris Live Upgrade. Ensure that you have the most recently updated patch list by consulting [http://sunsolve.sun.com.](http://sunsolve.sun.com) Search for the info doc 72099 on the SunSolve web site.

Upgradeable Solaris root devices were found, however, no suitable partitions to hold the Solaris install software were found. Upgrading using the Solaris Installer is not possible. It might be possible to upgrade using the Solaris Software 1 CDROM. (x86 based systems only)

**Cause:** You cannot upgrade with the Solaris Software - 1 CD because you do not have enough space.

**Solution:** To upgrade, you can either create a swap slice that is larger than or equal to 512 Mbytes or use another method of upgrading such as the Solaris installation from Solaris Operating System DVD, a net installation image, or JumpStart.

ERROR: Could not select locale (*x86 based systems only*)

**Cause:** When you test your JumpStart profile by using the pfinstall -D command, the dry run test fails under the following conditions:

- The profile contains the locale keyword.
- You're testing a release that contains GRUB software. **Starting with the Solaris 10 1/06 release**, the GRUB boot loader facilitates booting different operating systems installed on your system with the GRUB menu.

With the introduction of GRUB software, the miniroot is compressed. The software can no longer find the list of locales from the compressed miniroot. The miniroot is the smallest possible Solaris root (/) file system and is found on the Solaris installation media.

**Solution:** Perform the following steps. Use the following values.

- MEDIA\_DIR is /cdrom/cdrom0/
- MINIROOT DIR is \$MEDIA\_DIR/Solaris\_10/Tools/Boot
- MINIROOT ARCHIVE is \$MEDIA DIR/boot/x86.miniroot
- TEMP\_FILE\_NAME is /tmp/test
- 1. Become superuser or assume an equivalent role.

Roles contain authorizations and privileged commands. For more information about roles, see "Configuring RBAC (Task Map)" in *System Administration Guide: Security Services*.

2. Uncompress the miniroot archive.

#### # **/usr/bin/gzcat \$MINIROOT\_ARCHIVE > \$TEMP\_FILE\_NAME**

3. Create the miniroot device by using the lofiadm command.

```
# LOFI_DEVICE=/usr/sbin/lofiadm -a $TEMP_FILE_NAME
# echo $LOFI_DEVICE
/dev/lofi/1
```
4. Mount the miniroot with the lofi command under the Miniroot directory.

# **/usr/sbin/mount -F ufs \$LOFI\_DEVICE \$MINIROOT\_DIR**

5. Test the profile.

```
# /usr/sbin/install.d/pfinstall -D -c $MEDIA_DIR $path-to-jumpstart_profile
```
6. After the testing is completed, unmount the lofi device.

```
# umount $LOFI_DEVICE
```
7. Delete the lofi device.

```
# lofiadm -d $TEMP_FILE_NAME
```
## **Upgrading, General Problems**

The upgrade option is not presented even though there is a version of Solaris software that's upgradable on the system.

**Cause:** *Reason 1:* The /var/sadm directory is a symlink or it is mounted from another file system.

**Solution:** *Reason 1:* Move the /var/sadm directory into the root (/) or /var file system.

**Cause:** *Reason 2:* The /var/sadm/softinfo/INST\_RELEASE file is missing.

**Solution:** *Reason 2:* Create a new INST\_RELEASE file by using the following template:

OS=Solaris VERSION=*x* REV=0

*x*

Is the version of Solaris software on the system

**Cause:** *Reason 3:* SUNWusr is missing from /var/sadm/softinfo.

**Solution:** *Solution 3:* You need to do an initial installation. The Solaris software is not upgradable.

Couldn't shut down or initialize the md driver

**Solution:** Follow these instructions:

■ If the file system is not a RAID-1 volume, comment out in the vsftab file.

■ If the file system is a RAID-1 volume, break the mirror and reinstall. For information about unmirroring, see "Removing RAID-1 Volumes (Unmirroring)" in *Solaris Volume Manager Administration Guide*.

The upgrade fails because the Solaris installation program cannot mount a file system.

**Cause:** During an upgrade, the script attempts to mount all the file systems that are listed in the system's /etc/vfstab file on the root  $\left($  /) file system that is being upgraded. If the installation script cannot mount a file system, it fails and exits.

**Solution:** Ensure that all file systems in the system's /etc/vfstab file can be mounted. Comment out any file systems in the /etc/vfstab file that cannot be mounted or that might cause the problem so that the Solaris installation program does not try to mount them during the upgrade. Any system-based file systems that contain software to be upgraded (for example, /usr) cannot be commented out.

The upgrade fails

**Description:** The system does not have enough space for the upgrade.

**Cause:** Check "Upgrading With Disk Space Reallocation" in *Solaris 10 11/06 Installation Guide: Planning for Installation and Upgrade* for the space problem and see if you can fix it without using auto-layout to reallocate space.

Problems upgrading RAID–1 volume root (/) file systems

**Solution:** If you have problems upgrading when using Solaris Volume Manager RAID-1 volumes that are the root (/) file system, see Chapter 25, "Troubleshooting Solaris Volume Manager (Tasks)," in *Solaris Volume Manager Administration Guide*.

## **To Continue Upgrading After a Failed Upgrade**

The upgrade fails and the system cannot be soft-booted. The failure is for reasons beyond your control, such as a power failure or a network connection failure.

- **Reboot the system from the Solaris Operating System DVD, the Solaris Software 1 CD, or from the network. 1**
- **Choose the upgrade option for installation. 2**

The Solaris installation program determines if the system has been partially upgraded and continues the upgrade.
# **x86: Problems With Solaris Live Upgrade When You Use GRUB**

The following errors can occur when you use Solaris Live Upgrade and the GRUB boot loader on an x86 based system.

ERROR: The media product tools installation directory *path-to-installation-directory* does not exist.

ERROR: The media *dirctory* does not contain an operating system upgrade image.

**Description:** The error messages are seen when using the luupgrade command to upgrade a new boot environment.

**Cause:** An older version of Solaris Live Upgrade is being used. The Solaris Live Upgrade packages you have installed on your system are incompatible with the media and the release on that media.

**Solution:** Always use the Solaris Live Upgrade packages from the release you are upgrading to.

**Example:** In the following example, the error message indicates that the Solaris Live Upgrade packages on the system are not the same version as on the media.

```
# luupgrade -u -n s10u1 -s /mnt
```
Validating the contents of the media </mnt>. The media is a standard Solaris media.

ERROR: The media product tools installation directory

</mnt/Solaris\_10/Tools/Boot/usr/sbin/install.d/install\_config> does

not exist.

ERROR: The media </mnt> does not contain an operating system upgrade image.

ERROR: Cannot find or is not executable: </sbin/biosdev>.

ERROR: One or more patches required by Solaris Live Upgrade has not been installed. **Cause:** One or more patches required by Solaris Live Upgrade are not installed on your system. Beware that this error message does not catch all missing patches.

**Solution:** Before using Solaris Live Upgrade, always install all the required patches. Ensure that you have the most recently updated patch list by consulting [http://sunsolve.sun.com.](http://sunsolve.sun.com) Search for the info doc 72099 on the SunSolve web site.

ERROR: Device mapping command </sbin/biosdev> failed. Please reboot and try again. **Cause:** *Reason 1*: Solaris Live Upgrade is unable to map devices because of previous administrative tasks.

**Solution:** *Reason 1*: Reboot the system and try Solaris Live Upgrade again

**Cause:** *Reason 2*: If you reboot your system and get the same error message, you have two or more identical disks. The device mapping command is unable to distinguish between them.

**Solution:** *Reason 2*: Create a new dummy fdisk partition on one of the disks. See the fdisk(1M) man page. Then reboot the system.

Cannot delete the boot environment that contains the GRUB menu **Cause:** Solaris Live Upgrade imposes the restriction that a boot environment cannot be deleted if the boot environment contains the GRUB menu.

**Solution:** Use lumake(1M) or luupgrade(1M) commands to reuse that boot environment.

The file system containing the GRUB menu was accidentally remade. However, the disk has the same slices as before. For example, the disk was not re-sliced.

**Cause:** The file system that contains the GRUB menu is critical to keeping the system bootable. Solaris Live Upgrade commands do not destroy the GRUB menu. But, if you accidentally remake or otherwise destroy the file system containing the GRUB menu with a command other than a Solaris Live Upgrade command, the recovery software attempts to reinstall the GRUB menu. The recovery software puts the GRUB menu back in the same file system at the next reboot. For example, you might have used the newfs or mkfs commands on the file system and accidentally destroyed the GRUB menu. To restore the GRUB menu correctly, the slice must adhere to the following conditions:

- Contain a mountable file system
- Remain a part of the same Solaris Live Upgrade boot environment where the slice resided previously

Before rebooting the system, make any necessary corrective actions on the slice.

**Solution:** Reboot the system. A backup copy of the GRUB menu is automatically installed.

The GRUB menu's menu.lst file was accidentally deleted. **Solution:** Reboot the system. A backup copy of the GRUB menu is automatically installed.

# **System Panics When Upgrading With Solaris Live Upgrade Running Veritas VxVm**

When you use Solaris Live Upgrade while upgrading and running Veritas VxVM, the system panics on reboot unless you upgrade by using the following procedure. The problem occurs if packages do not conform to Solaris advanced packaging guidelines.

#### **Become superuser or assume an equivalent role. 1**

Roles contain authorizations and privileged commands. For more information about roles, see "Configuring RBAC (Task Map)" in *System Administration Guide: Security Services*.

#### **Create an inactive boot environment. See ["Creating a New Boot Environment" on page 59.](#page-58-0) 2**

- **Before upgrading the inactive boot environment, you must disable the existing Veritas software on the inactive boot environment. 3**
	- **a. Mount the inactive boot environment.**
		- # **lumount** *inactive\_boot\_environment\_name mount\_point*

For example:

# **lumount solaris8 /mnt**

**b. Change to the directory that contains the** vfstab**, for example:**

# **cd /mnt/etc**

**c. Make a copy of the inactive boot environment's** vfstab **file, for example:**

# **cp vfstab vfstab.501**

**d. In the copied** vfstab**, comment out all Veritas file system entries, for example:**

```
# sed '/vx\/dsk/s/^/#/g' < vfstab > vfstab.novxfs
```
The first character of each line is changed to #, which makes the line a comment line. Note that this comment line is different than the system file-comment lines.

- **e. Copy the changed** vfstab **file, for example:**
	- # **cp vfstab.novxfs vfstab**
- **f. Change directories to the inactive boot environment's system file, for example:**

# **cd /mnt/etc**

**g. Make a copy of the inactive boot environment's system file, for example:**

# **cp system system.501**

**h. Comment out all "forceload:" entries that include** drv/vx**.**

# **sed '/forceload: drv\/vx/s/^/\*/' <system> system.novxfs**

The first character of each line is changed to \*, which makes the line a command line. Note that this comment line is different than the vfstab file comment lines.

**i. Create the Veritas** install-db **file, for example:**

# **touch vx/reconfig.d/state.d/install-db**

**j. Unmount the inactive boot environment.**

# **luumount** *inactive\_boot\_environment\_name*

**Upgrade the inactive boot environment. See [Chapter 5.](#page-86-0) 4**

- **Activate the inactive boot environment. See ["Activating a Boot Environment" on page 109.](#page-108-0) 5**
- **Shut down the system. 6**

# **init 0**

**Boot the inactive boot environment in single-user mode: 7**

OK **boot -s**

Several messages and error messages that contain "vxvm" or "VXVM" are displayed that can be ignored. The inactive boot environment becomes active.

- **Upgrade Veritas. 8**
	- **a. Remove the Veritas VRTSvmsa package from the system, for example:**
		- # **pkgrm VRTSvmsa**
	- **b. Change directories to the Veritas packages.**
		- # **cd /***location\_of\_Veritas\_software*
	- **c. Add the latest Veritas packages to the system:**
		- # **pkgadd -d 'pwd' VRTSvxvm VRTSvmsa VRTSvmdoc VRTSvmman VRTSvmdev**
- **Restore the original** vfstab **and system files: 9**
	- # **cp /etc/vfstab.original /etc/vfstab** # **cp /etc/system.original /etc/system**
- **Reboot the system. 10**

# **init 6**

# **x86: Service Partition Not Created by Default on Systems With No Existing Service Partition**

If you install the Solaris 10 11/06 OS on a system that does not currently include a service or diagnostic partition, the installation program might not create a service partition by default. If you want to include a service partition on the same disk as the Solaris partition, you must re-create the service partition before you install the Solaris 10 11/06 OS.

If you installed the Solaris 82/02 OS on a system with a service partition, the installation program might not have preserved the service partition. If you did not manually edit the fdisk boot partition layout to preserve the service partition, the installation program deleted the service partition during the installation.

**Note –** If you did not specifically preserve the service partition when you installed the Solaris 82/02 OS, you might not be able to re-create the service partition and upgrade to the Solaris 10 11/06 OS.

If you want to include a service partition on the disk that contains the Solaris partition, choose one of the following workarounds.

# **To Install Software From a Network Installation Image or From the Solaris Operating System DVD**

To install the software from a net installation image or from the Solaris Operating System DVD over the network, follow these steps.

- **Delete the contents of the disk. 1**
- **Before you install, create the service partition by using the diagnostics CD for your system.** For information about how to create the service partition, see your hardware documentation. **2**
- **Boot the system from the network. 3**

The Customize fdisk Partitions screen is displayed.

**To load the default boot disk partition layout, click Default. 4**

The installation program preserves the service partition and creates the Solaris partition.

# ▼ **To Install From the Solaris Software - 1 CD or From a Network Installation Image**

To use the Solaris installation program to install from the Solaris Software - 1 CD or from a network installation image on a boot server, follow these steps.

- **Delete the contents of the disk. 1**
- **Before you install, create the service partition by using the diagnostics CD for your system.** For information about how to create the service partition, see your hardware documentation. **2**
- **The installation program prompts you to choose a method for creating the Solaris partition. 3**
- **Boot the system. 4**
- **Select the** Use rest of disk for Solaris partition **option.** The installation program preserves the service partition and creates the Solaris partition. **5**

**Complete the installation.**

# <span id="page-186-0"></span>Additional SVR4 Packaging Requirements (Reference)

This appendix is for system administrators who install or remove packages, especially third-party packages. Following these packaging requirements enables the following:

- Avoids modifying the currently running system so you can upgrade with Solaris Live Upgrade and create and maintain non-global zones and diskless clients
- Prevents a package from being interactive to automate installations when using installation programs such as custom JumpStart

This chapter contains the following sections:

- "Preventing Modification of the Current OS" on page 187.
- ["Preventing User Interaction When Installing or Upgrading" on page 191.](#page-190-0)
- ["Setting Package Parameters For Zones" on page 192](#page-191-0)

# **Preventing Modification of the Current OS**

Following the requirements in this section keeps the currently running OS unaltered.

# **UsingAbsolute Paths**

For an installation of an operating system to be successful, packages must recognize and correctly respect alternate root (/) file systems, such as a Solaris Live Upgrade inactive boot environment.

Packages can include absolute paths in their pkgmap file (package map). If these files exist, they are written relative to the -R option of the pkgadd command. Packages that contain both absolute and relative (relocatable) paths can be installed to an alternative root  $\left($  / $\right)$  file system as well. \$PKG\_INSTALL\_ROOT is prepended to both absolute and relocatable files so all paths are resolved properly when being installed by pkgadd.

# **Using the** pkgadd -R **Command**

Packages being installed by using the pkgadd -R option or being removed using the pkgrm -R option must not alter the currently running system. This feature is used by custom JumpStart, Solaris Live Upgrade, non-global zones and diskless client.

Any procedure scripts that are included in the packages being installed with the pkgadd command -R option or being removed by using the pkgrm command -R option must not alter the currently running system. Any installation scripts that you provide must reference any directory or file that is prefixed with the \$PKG\_INSTALL\_ROOT variable. The package must write all directories and files with the \$PKG\_INSTALL\_ROOT prefix. The package must not remove directories without a \$PKG\_INSTALL\_ROOT prefix.

Table B–1 provides examples of script syntax.

**TABLE B–1** Examples of Installation Script Syntax

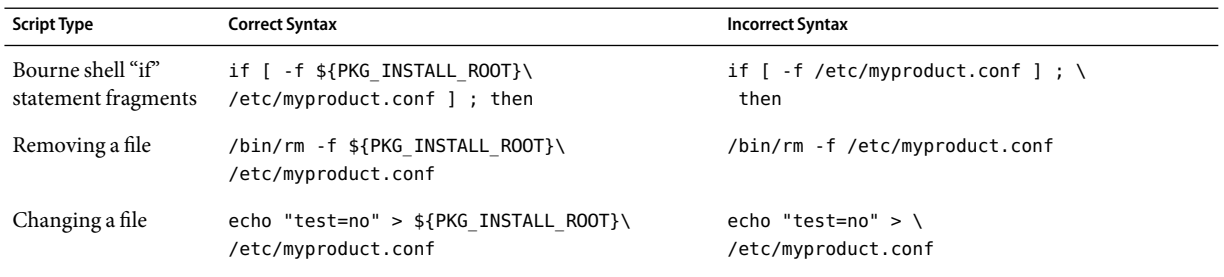

# **Differences Between** \$PKG\_INSTALL\_ROOT **and** \$BASEDIR**Overview**

 $$PKG$  INSTALL\_ROOT is the location of the root (/) file system of the machine to which you are adding the package. The location is set to the -R argument of the pkgadd command. For example, if the following command is invoked, then \$PKG\_INSTALL\_ROOT becomes /a during the installation of the package.

### # **pkgadd -R /a SUNWvxvm**

\$BASEDIR points to the *relocatable* base directory into which relocatable package objects are installed. Only relocatable objects are installed here. Nonrelocatable objects (those that have *absolute* paths in the pkgmap file) are always installed relative to the inactive boot environment, but not relative to the \$BASEDIR in effect. If a package has no relocatable objects, then the package is said to be an absolute package (or nonrelocatable), and \$BASEDIR is undefined and not available to package procedure scripts.

For example, suppose a package's pkgmap file has two entries:

1 f none sbin/ls 0555 root sys 3541 12322 1002918510 1 f none /sbin/ls2 0555 root sys 3541 12322 2342423332

The pkginfo file has a specification for \$BASEDIR:

BASEDIR=/opt

If this package is installed with the following command, then ls is installed in /a/opt/sbin/ls, but ls2 is installed as /a/sbin/ls2.

# **pkgadd -R /a SUNWtest**

## **Guidelines for Writing Scripts**

Your package procedure scripts must be independent of the currently running OS to prevent modifying the OS. Procedure scripts define actions that occur at particular points during package installation and removal. Four procedure scripts can be created with these predefined names: preinstall, postinstall, preremove, and postremove.

**TABLE B–2** Guidelines For Creating Scripts

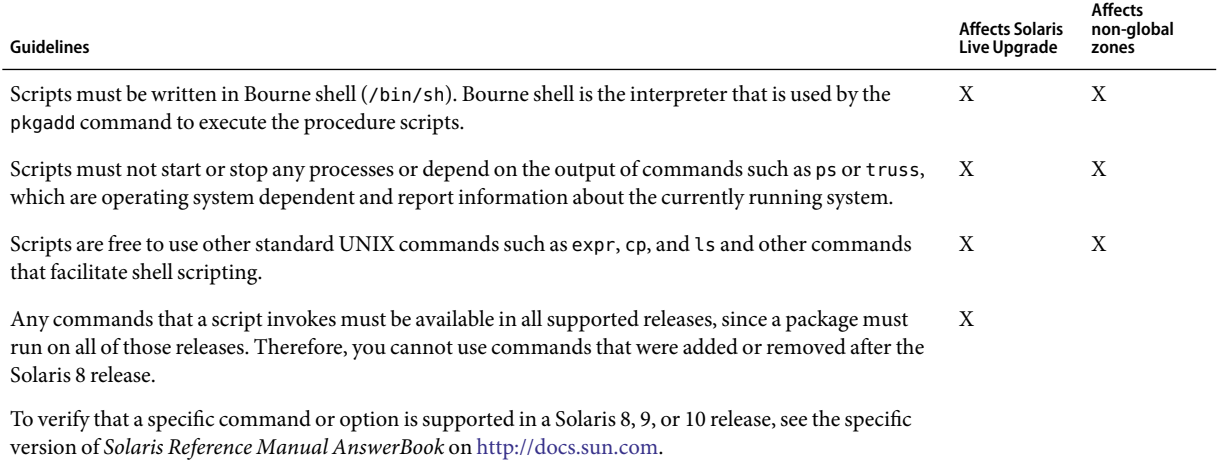

## **Maintaining Diskless Client Compatibility**

Packages must not execute commands delivered by the package itself. This is to maintain diskless client compatibility and avoids running commands that might require shared libraries that are not installed yet.

# **Verifying Packages**

All packages must pass pkgchk validation. After a package is created and before it is installed, it must be checked with the following command.

# **pkgchk -d** *dir\_name pkg\_name*

*dir name* Specifies the name of the directory where the package resides

*pkg\_name* Specifies the name of the package

**EXAMPLE B–1**Testing a Package

After a package is created, it must be tested by installing it in an alternate root (/) file system location by using the -R *dir\_name* option to pkgadd. After the package is installed, it must be checked for correctness by using pkgchk, as in this example.

```
# pkgadd -d . -R /a SUNWvxvm
# pkgchk -R /a SUNWvxvm
```
No errors should be displayed.

**EXAMPLE B–2** Testing a Package on /export/SUNWvxvm

If a package exists at /export/SUNWvxvm, then you would issue the following command.

### # **pkgchk -d /export SUNWvxvm**

No errors should be displayed.

Other commands can check the package when you are creating, modifying, and deleting files. The following commands are some examples.

- For example, the dircmp or fssnap commands can be used to verify that packages behave properly.
- Also, the ps command can be used for testing daemon compliance by making sure daemons are not stopped or started by the package.
- The truss, pkgadd v, and pkgrm commands can test runtime package installation compliance, but might not work in all situations. In the following example, the truss command strips out all read-only, non-\$TEMPDIR access and shows only non-read-only access to paths that do not lie within the specified inactive boot environment.

```
# TEMPDIR=/a; export TEMPDIR
# truss -t open /usr/sbin/pkgadd -R ${TEMPDIR} SUNWvxvm \
2>&1 > /dev/null | grep -v O_RDONLY | grep -v \
'open("'${TEMPDIR}
```
# <span id="page-190-0"></span>**Preventing User Interaction When Installing or Upgrading**

Packages must be added or removed without the user being prompted for information when using the following standard Solaris utilities.

- The custom JumpStart program
- Solaris Live Upgrade
- Solaris installation program
- Solaris Zones

To test a package to ensure that it will install with no user interaction, a new administration file can be set up with the pkgadd command -a option. The -a option defines an installation administration file to be used in place of the default administration file. Using the default file might result in the user being prompted for more information. You can create an administration file that indicates to pkgadd that it should bypass these checks and install the package without user confirmation. For details, see the man page admin(4) or pkgadd( $1M$ ).

The following examples show how the pkgadd command uses the administration file.

- If no administration file is provided, pkgadd uses /var/sadm/install/admin/default. Using this file might result in user interaction.
	- # **pkgadd**
- If a relative administration file is provided on the command line, pkgadd looks in /var/sadm/install/admin for the file name and uses it. In this example, the relative administration file is named nocheck and pkgadd looks for /var/sadm/install/admin/nocheck.

### # **pkgadd -a nocheck**

■ If an absolute file is provided pkgadd uses it. In this example, pkgadd looks in /tmp for the nocheck administration file.

# **pkgadd -a /tmp/nocheck**

**EXAMPLE B-3** Installation Administration File

The following is an example of an installation administration file that requires very little user interaction with the pkgadd utility. Unless the package requires more space than is available on the system, the pkgadd utility uses this file and installs the package without prompting the user for more information.

```
mail =instance=overwrite
partial=nocheck
runlevel=nocheck
idepend=nocheck
```
<span id="page-191-0"></span>**EXAMPLE B–3** InstallationAdministration File *(Continued)*

space=ask setuid=nocheck confiict=nocheck action=nocheck basedir=default

# **Setting Package Parameters For Zones**

Packages have parameters that control how their content is distributed and made visible on a system with non-global zones installed. The SUNW\_PKG\_ALLZONES, SUNW\_PKG\_HOLLOW, and SUNW\_PKG\_THISZONE package parameters define the characteristics of packages on a system with zones installed. These parameters must be set so that packages can be administered in a system with non-global zones.

The following table lists the four valid combinations for setting package parameters. If you choose setting combinations that are not listed in the following table, those settings are invalid and result in the package failing to install.

**Note –** Ensure that you have set all three package parameters. You can leave all three package parameters blank. The package tools interpret a missing zone package parameter as if the setting were "false," but not setting the parameters is strongly discouraged. By setting all three package parameters, you specify the exact behavior the package tools should exhibit when installing or removing the package.

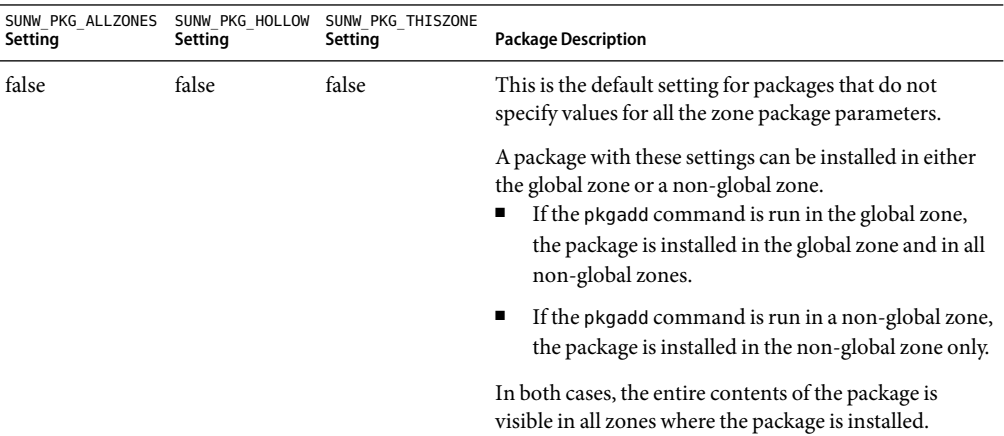

**TABLE B–3** Valid Package Parameter Settings For Zones

| Setting | Setting | SUNW PKG ALLZONES SUNW PKG HOLLOW SUNW PKG THISZONE<br>Setting | <b>Package Description</b>                                                                                                    |
|---------|---------|----------------------------------------------------------------|----------------------------------------------------------------------------------------------------|
| false   | false   | true                                                           | A package with these settings can be installed in either<br>the global zone or a non-global zone. If new non-global<br>zones are created after the installation, the package is<br>not propagated to these new non-global zones.<br>If the pkgadd command is run in the global zone,<br>п<br>the package is installed in the global zone only. |
|         |         |                                                                | If the pkgadd command is run in a non-global zone,<br>п<br>the package is installed in the non-global zone only.                                                                                                    |
|         |         |                                                                | In both cases, the entire contents of the package is<br>visible in the zone where the package is installed.                                                                                                    |
| true    | false   | false                                                          | A package with these settings can be installed in the<br>global zone only. When the pkgadd command is run,<br>the package is installed in the global zone and in all<br>non-global zones. The entire contents of the package is<br>visible in all zones.                                                                                       |
|         |         |                                                                | Note – Any attempt to install the package in a non-global<br>zone fails.                                                                                                    |

**TABLE B–3** Valid Package Parameter Settings For Zones *(Continued)*

| Setting | Setting | SUNW PKG ALLZONES SUNW PKG HOLLOW SUNW PKG THISZONE<br>Setting | <b>Package Description</b>                                                                                                    |
|---------|---------|----------------------------------------------------------------|----------------------------------------------------------------------------------------------------|
| true    | true    | false                                                          | A package with these settings can only be installed in<br>the global zone, by the global administrator. When the<br>pkgadd command is run, the contents of the package is<br>fully installed in the global zone. If a package has the<br>package parameters set to these values, the package<br>content itself is not delivered on any non-global zone.<br>Only the package installation information necessary to<br>make the package appear to be installed is installed on<br>all non-global zones. This enables the installation of<br>other packages to be installed that depend on this<br>package. For more information on "hollow" packages,<br>see Chapter 24, "About Packages and Patches on a<br>Solaris System With Zones Installed (Overview)," in<br>System Administration Guide: Solaris<br>Containers-Resource Management and Solaris Zones. |
|         |         |                                                                | For package dependency checking purposes, the<br>package appears to be installed in all zones.<br>In the global zone, the entire contents of the<br>package is visible.                                                                                                    |
|         |         |                                                                | In whole root non-global zones, the entire contents<br>of the package is not visible.                                                                                                    |
|         |         |                                                                | When a non-global zone inherits a file system from<br>п<br>the global zone, a package installed in this file<br>system is visible in a non-global zone. All other files<br>delivered by the package are not visible within the<br>non-global zone.<br>For example, a sparse root non-global zone shares<br>certain directories with the global zone. These<br>directories are read-only. Sparse root non-global<br>zones share the /platform file system among<br>others. Another example is packages that deliver<br>files relevant only to booting hardware.                                                                                                    |
|         |         |                                                                | Note - Any attempt to install the package in a non-global<br>zone fails.                                                                                                    |

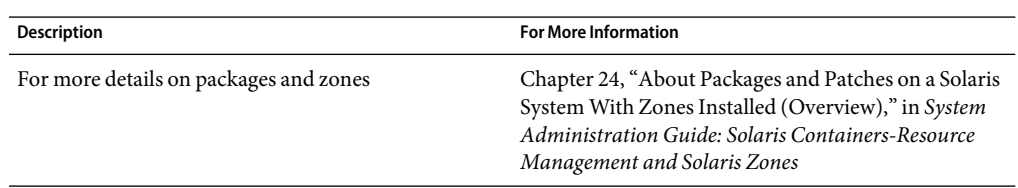

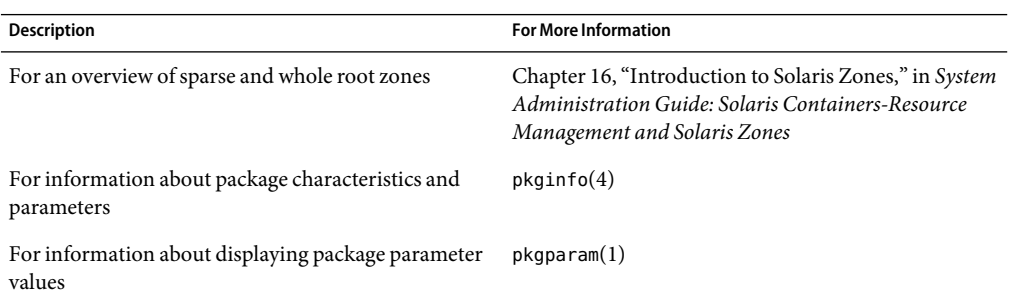

# **For Background Information**

The following references provide background information about packaging requirements and specific command syntax.

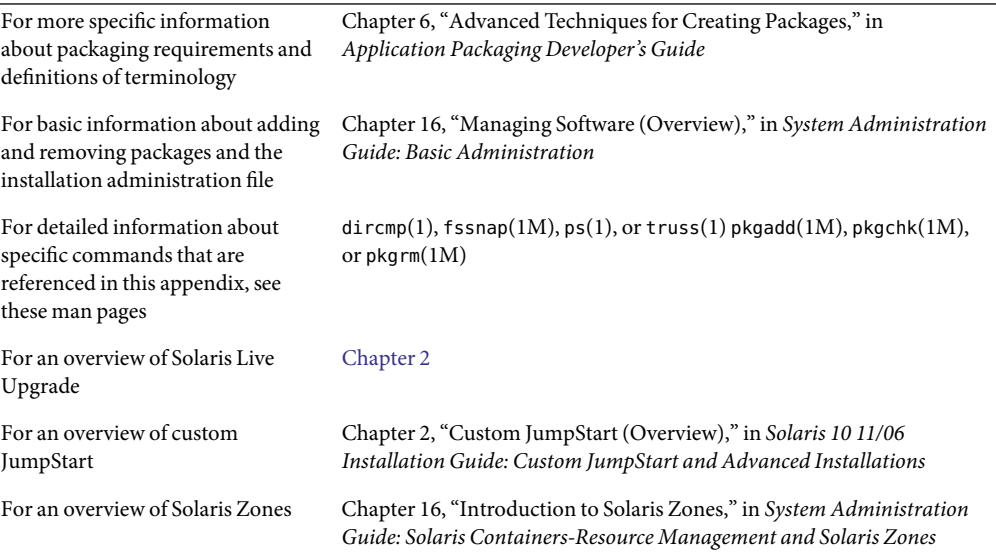

# <span id="page-196-0"></span>Using the PatchAnalyzer When Upgrading (Tasks)

This chapter provides instructions on checking patches with the Patch Analyzer before upgrading the Solaris OS. The Patch Analyzer performs an analysis on your system if you want to upgrade to one of these releases that follow the initial Solaris 10 3/05 release.

- Solaris 10 1/06 release
- Solaris 10 6/06 release

# **Upgrading to a Solaris Update Release**

If you are already running the 10 3/05 release OS and have installed individual patches, upgrading to a subsequent Solaris 10 release causes the following:

- Any patches that are supplied as part of one of the releases noted above are reapplied to your system. You cannot back out these patches.
- Any patches that were previously installed on your system that are not included in one of the releases noted above are removed.

The Patch Analyzer performs an analysis on your system to determine which patches, if any, will be removed by upgrading to any of the above releases. The Patch Analyzer is available in the following formats.

- If you are using the Solaris installation program to upgrade, the Patch Analyzer dialog box appears. Select Yes to perform the analysis.
- If you are using the text installer to upgrade, select Analyze on the Analyze Patches dialog box to perform the analysis.
- If you are using a custom JumpStart installation or Solaris Live Upgrade to upgrade, run the analyze patches script to perform the analysis. For detailed instructions, see ["To Run the](#page-197-0) analyze\_patches [Script" on page 198.](#page-197-0)

After you perform the analysis, refer to ["To Review the Patch Analyzer Output" on page 199](#page-198-0) for detailed information about the patch analysis results.

## <span id="page-197-0"></span>**To Run the** analyze patches **Script**

**Note –** To run the analyze\_patches script, the installed system and the Solaris Operating System DVD, Solaris Software CDs, or network installation image must be accessible by the script either through NFS or locally mounted media.

#### **Change to the** Misc **directory. 1**

■ SPARC: If the image is located on locally mounted media, type:

# **cd /cdrom/cdrom0/s0/Solaris\_10/Misc**

In this command, *Update* is the actual Update identifier.

■ x86: If the image is located on locally mounted media, type:

### # **cd /cdrom/cdrom0/Solaris\_10/Misc**

In this command, *date* is the actual date of the release such as 06.

■ If the image is available on an NFS file system, type:

# **cd /***NFS\_mount\_directory***/Solaris\_10/Misc**

#### **Run the** analyze\_patches **script. 2**

### # **./analyze\_patches -R** *rootdir* **-N** *netdir* **-D** *databasedir*

-R *rootdir rootdir* is the root of the installed system. The default is /.

- -N *netdir netdir*is the path to the root of the OS image to be installed. The default is /cdrom/cdrom0. *netdir*is the path to the directory that contains the Solaris\_10 directory. You must use this option if you are running the patch\_analyzer from an NFS mount point.
- -D *databasedir* If the script is invoked from a directory other than the Misc/ directory in the OS image, the program cannot find the database it uses for patch analysis. Use the -D option to supply the path to the database. Without this database, which is located in Solaris 10 /Misc/database on the OS image, the script does not work properly.

# <span id="page-198-0"></span>▼ **To Review the PatchAnalyzer Output**

After you perform the analysis, use these steps to review the output.

#### **Review the output of the Patch Analyzer. 1**

The Patch Analyzer provides a list of patches that will be removed, downgraded, accumulated, or obsoleted by other patches. Patch accumulations are similar to patch upgrades. The accumulated patch is removed and its fixes are delivered by a new patch. Messages such as the following are shown:

Patch 105644-03 will be removed. Patch 105925 will be downgraded from -02 to -01. Patch 105776-01 will be accumulated/obsoleted by patch 105181-05.

If the Patch Analyzer program does not provide a list, no action is taken against any patches that were previously installed on your system.

#### **Decide if the patch replacements and deletions are acceptable. 2**

- If yes, upgrade the system.
- If no, do not upgrade the system.

# Glossary

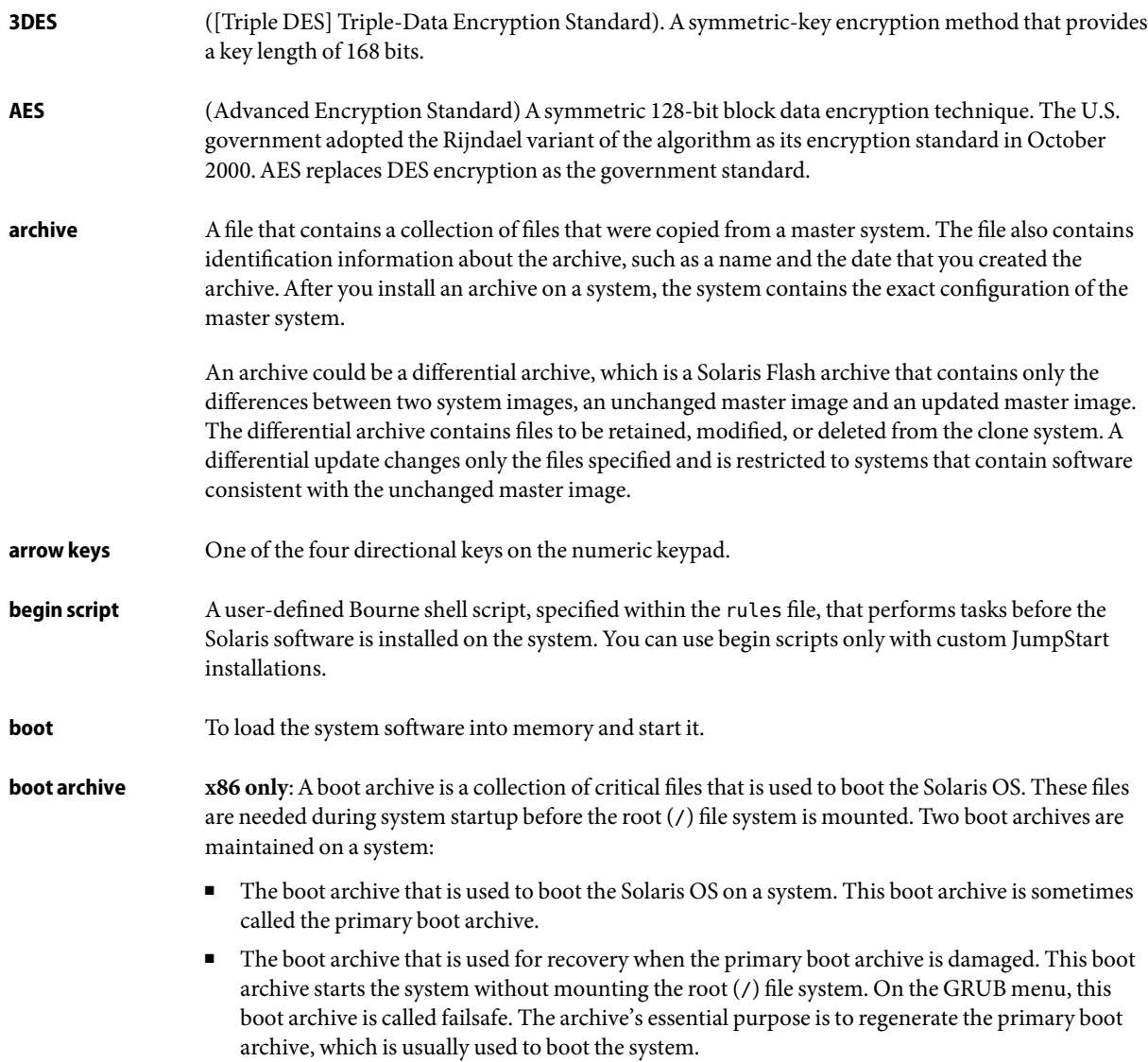

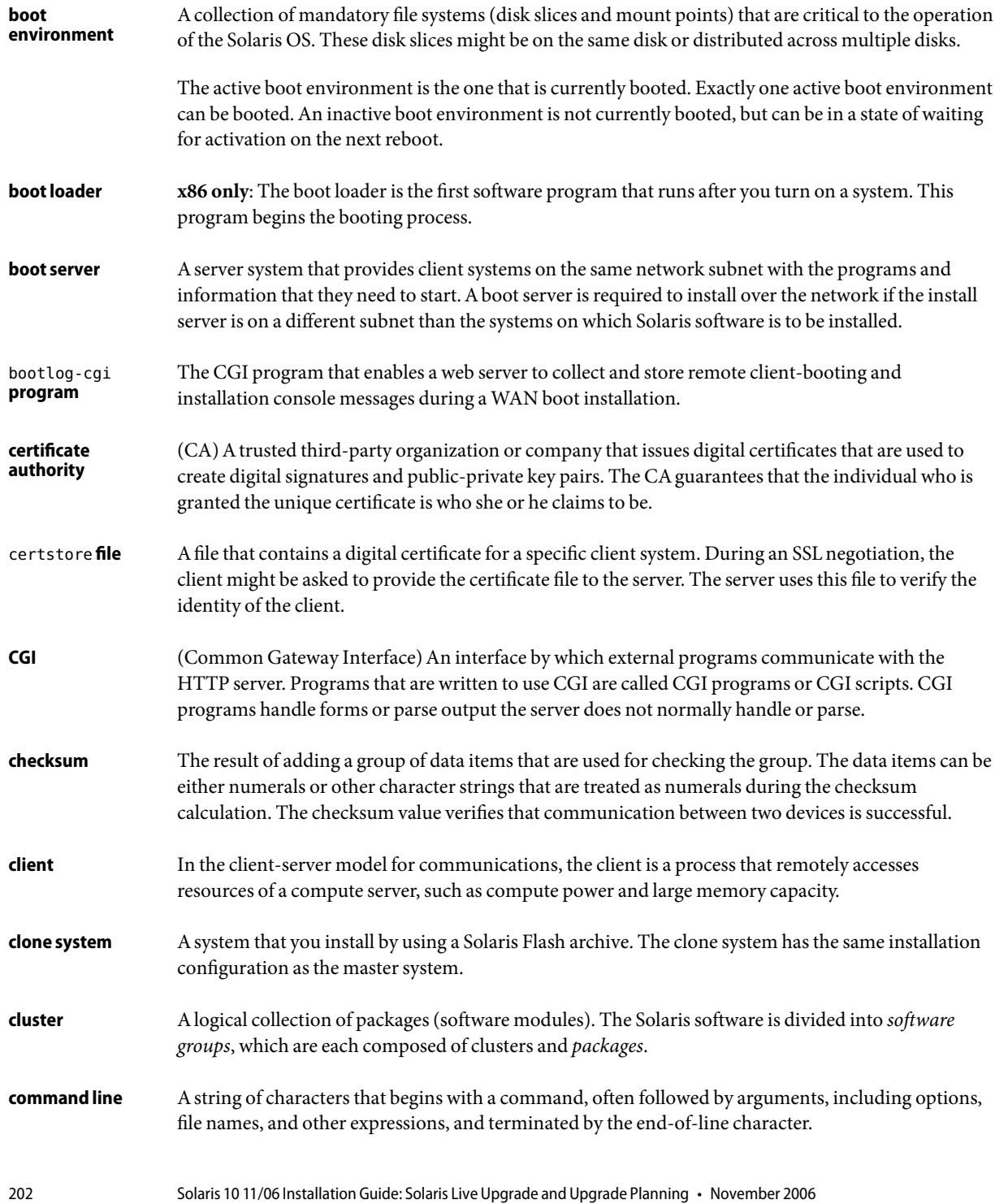

<span id="page-202-0"></span>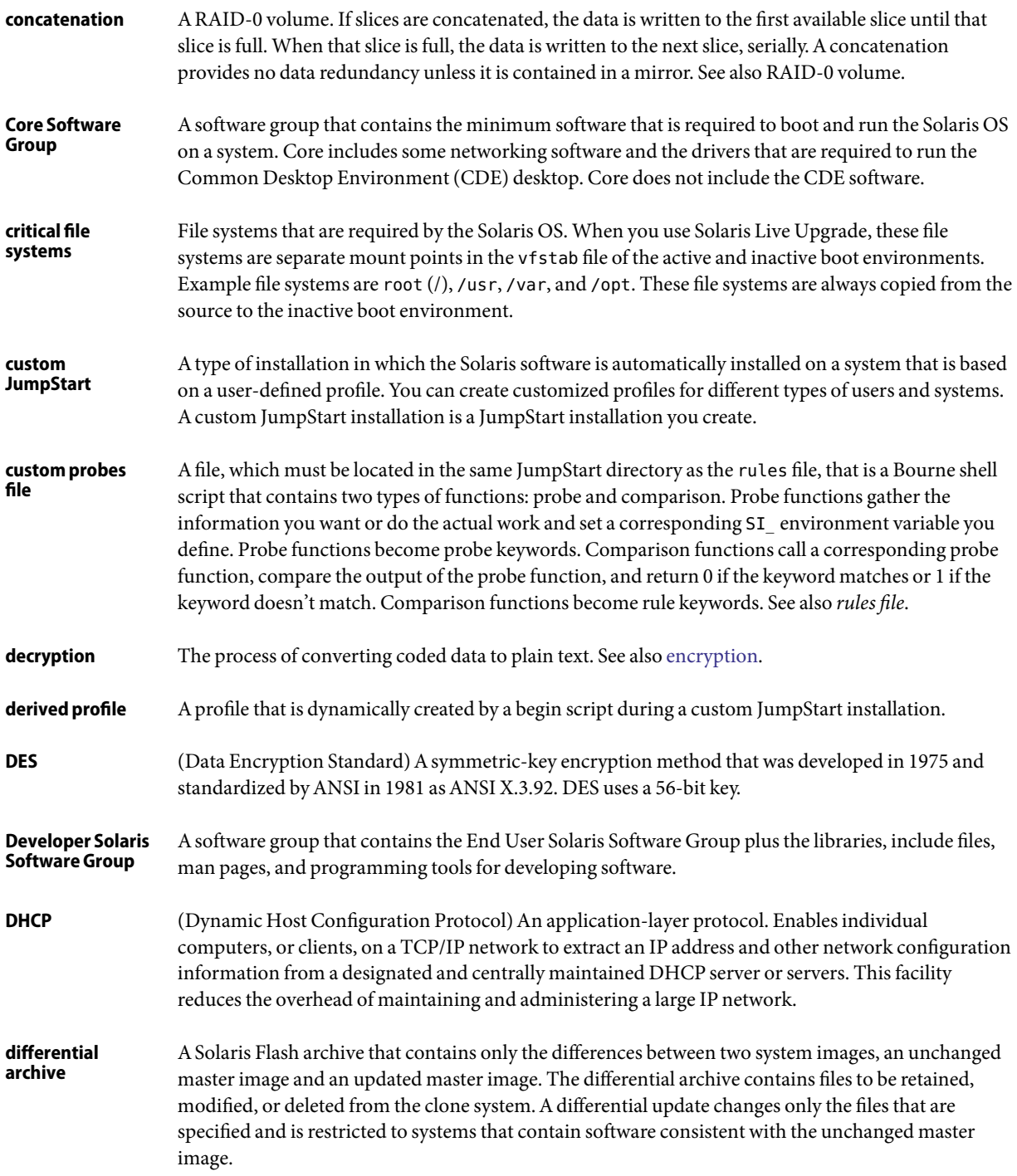

<span id="page-203-0"></span>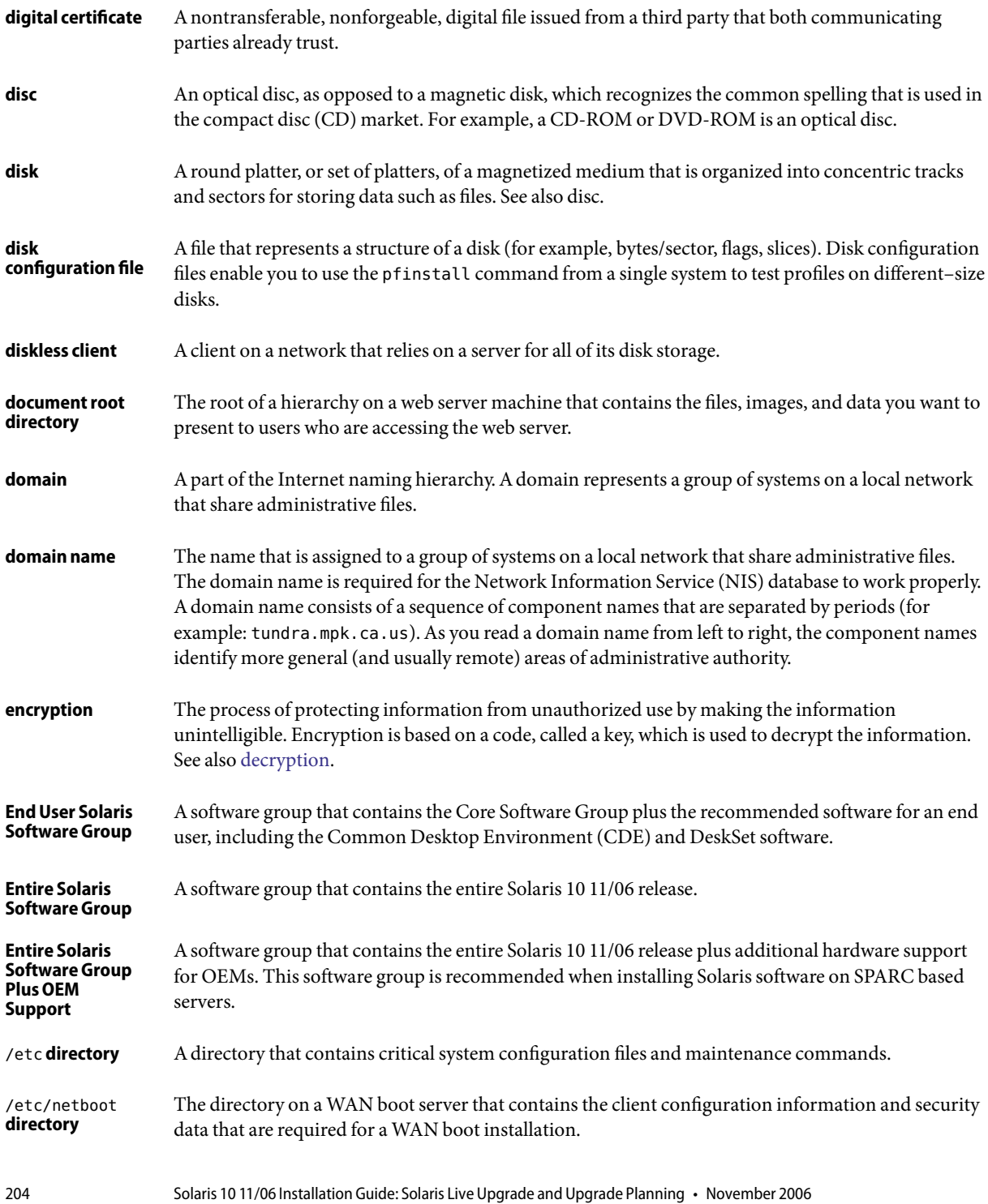

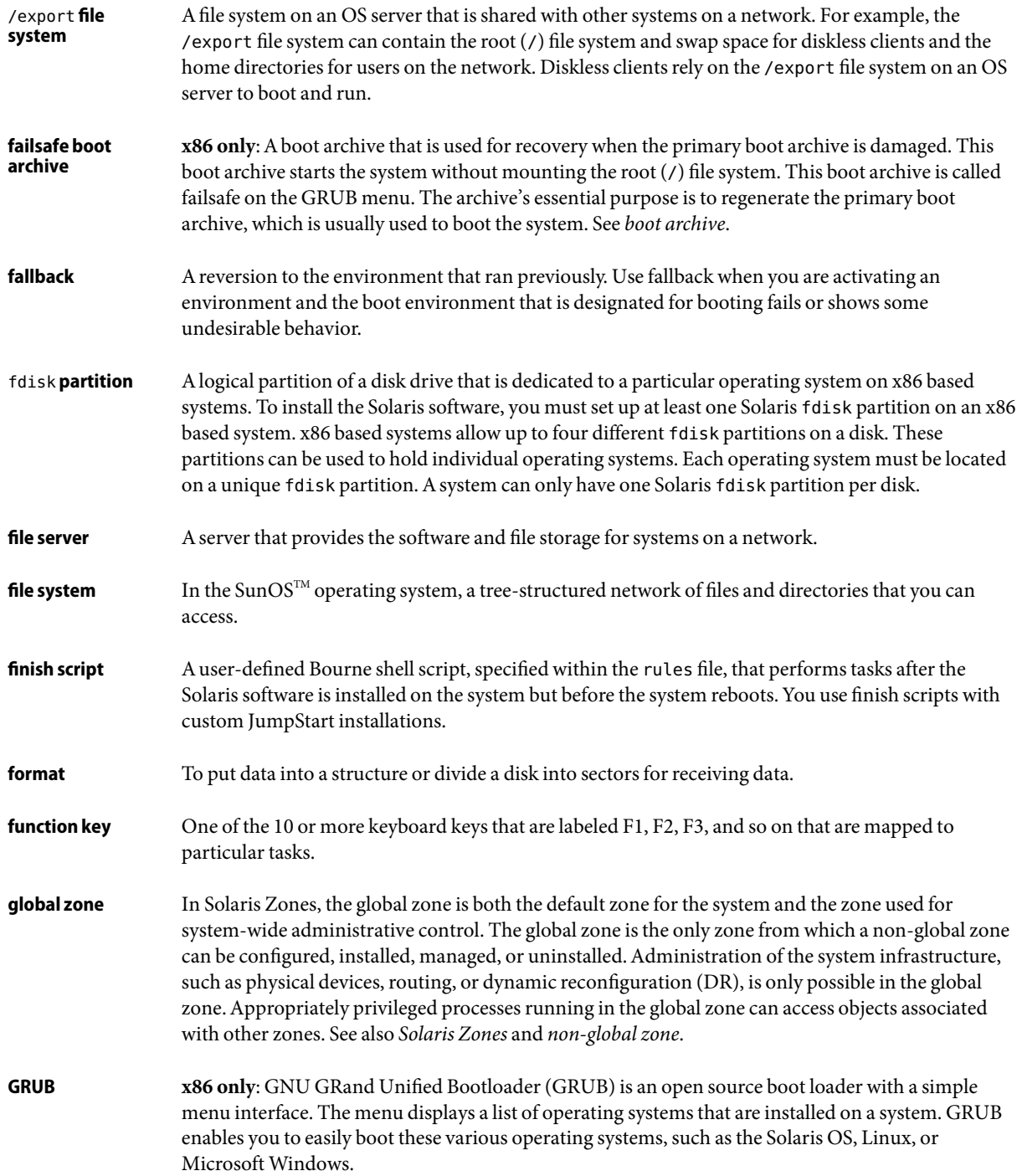

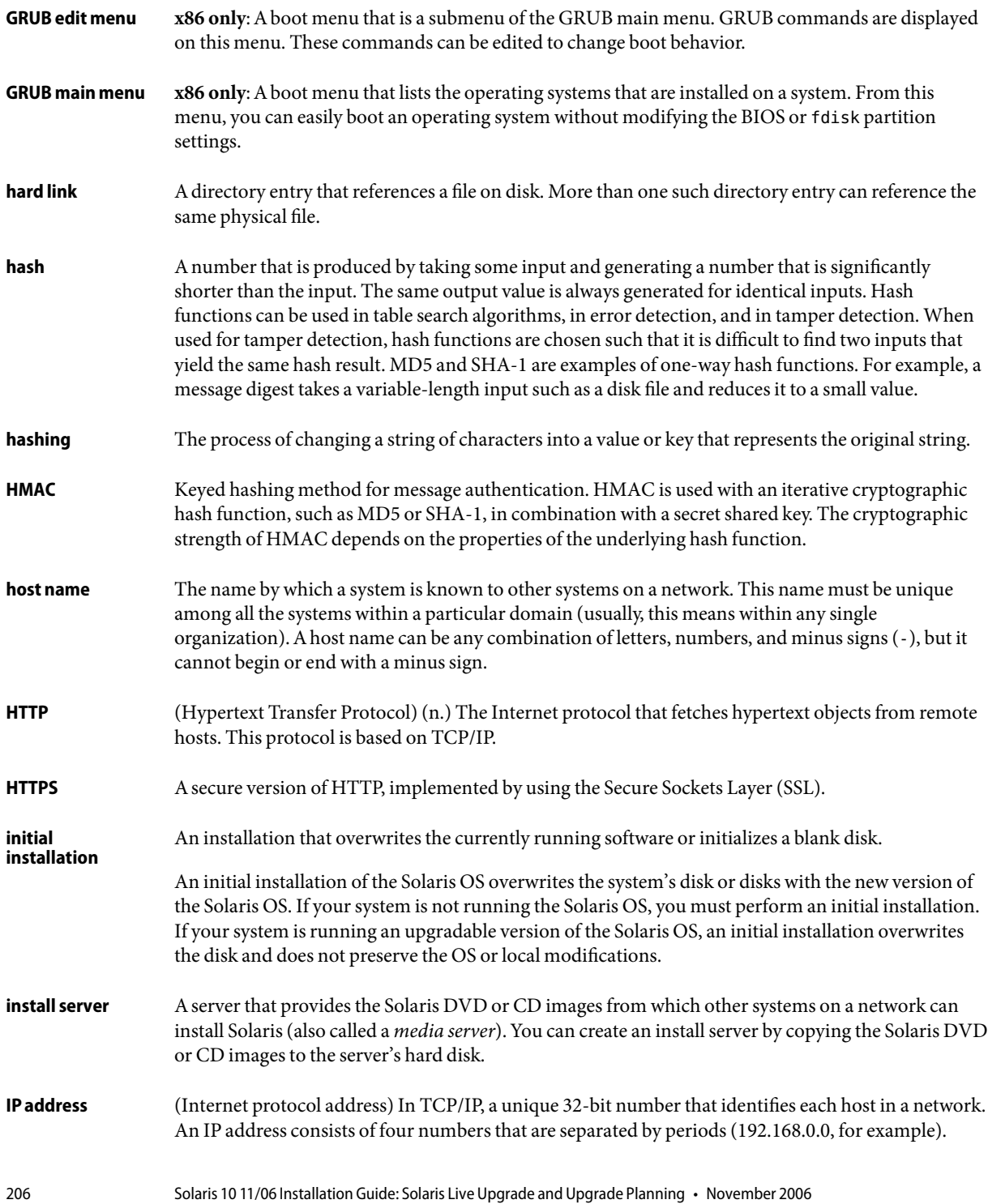

Most often, each part of the IP address is a number between 0 and 225. However, the first number must be less than 224 and the last number cannot be 0.

IP addresses are logically divided into two parts: the network (similar to a telephone area code), and the local system on the network (similar to a phone number). The numbers in a Class A IP address, for example, represent "network.local.local.local" and the numbers in a Class C IP address represent "network.network.network.local."

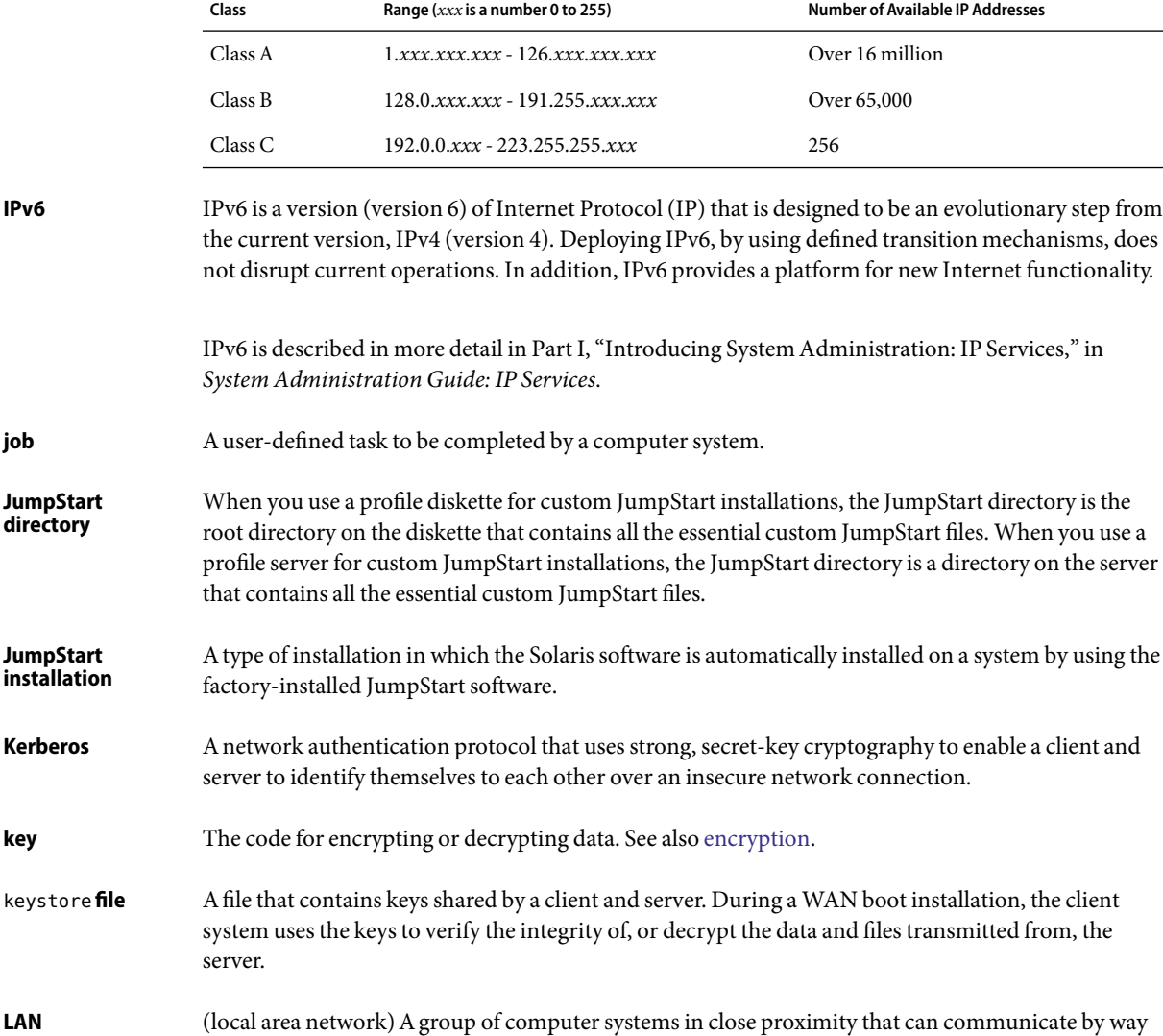

of some connecting hardware and software.

**job**

**key**

<span id="page-207-0"></span>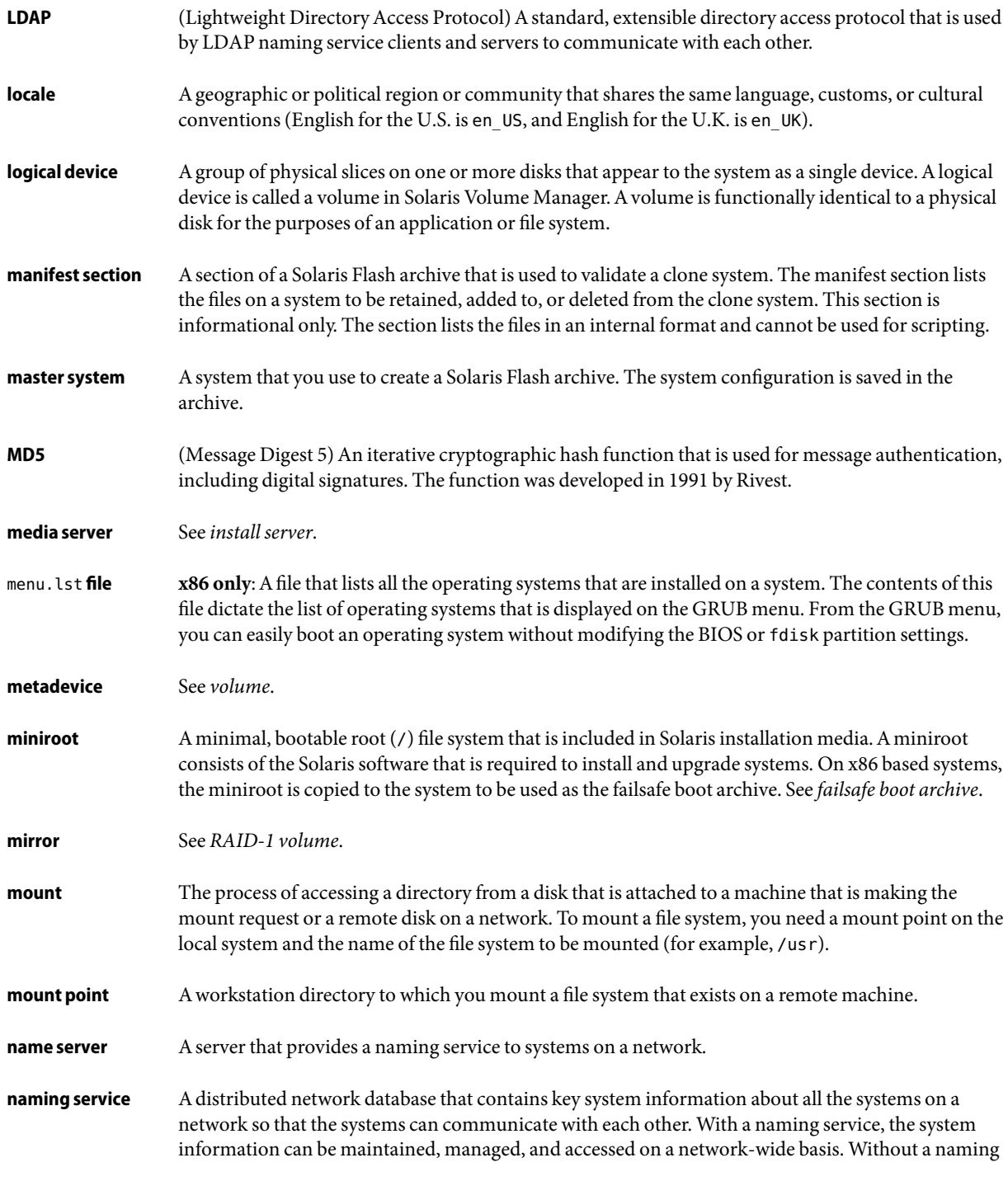

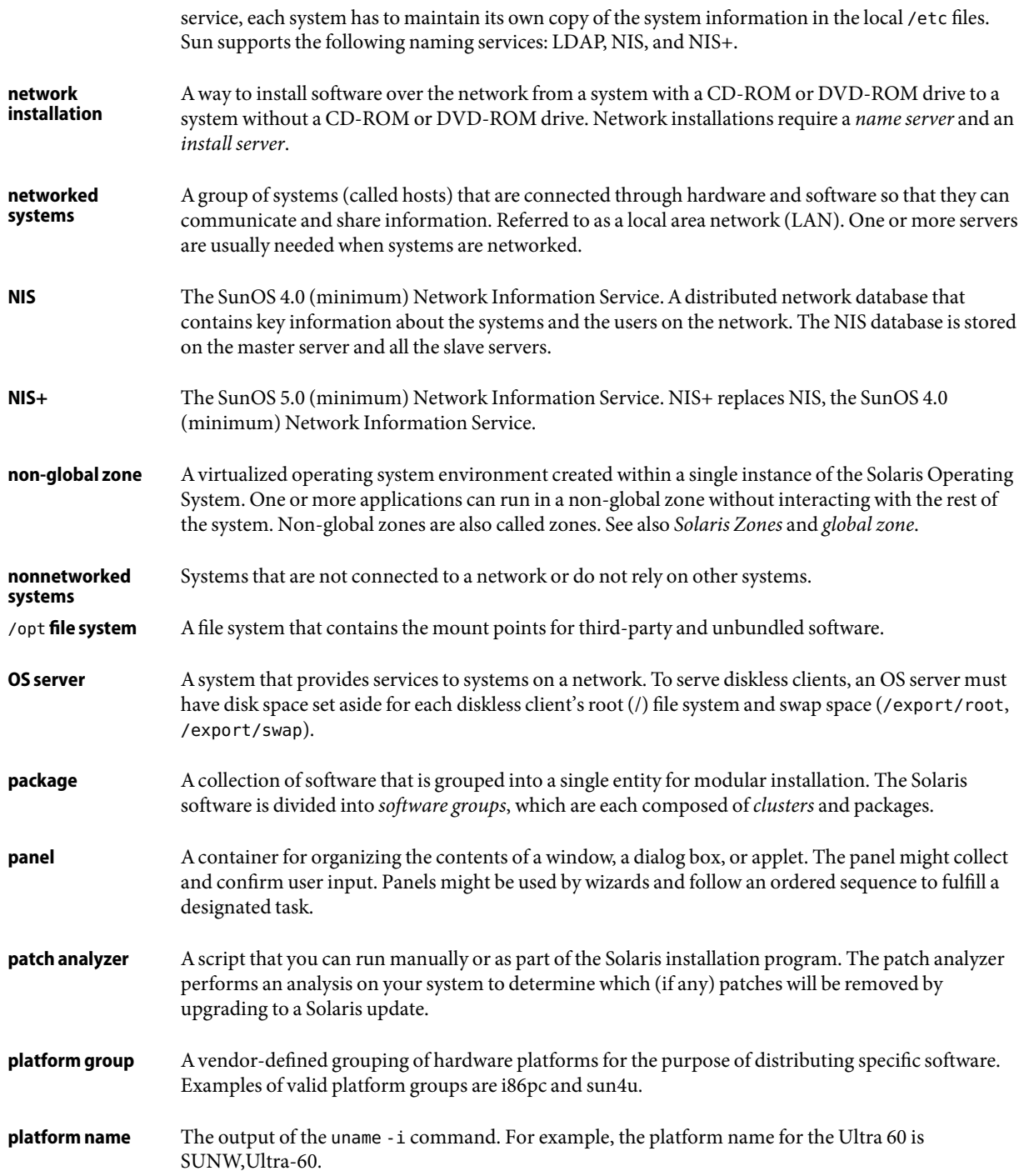

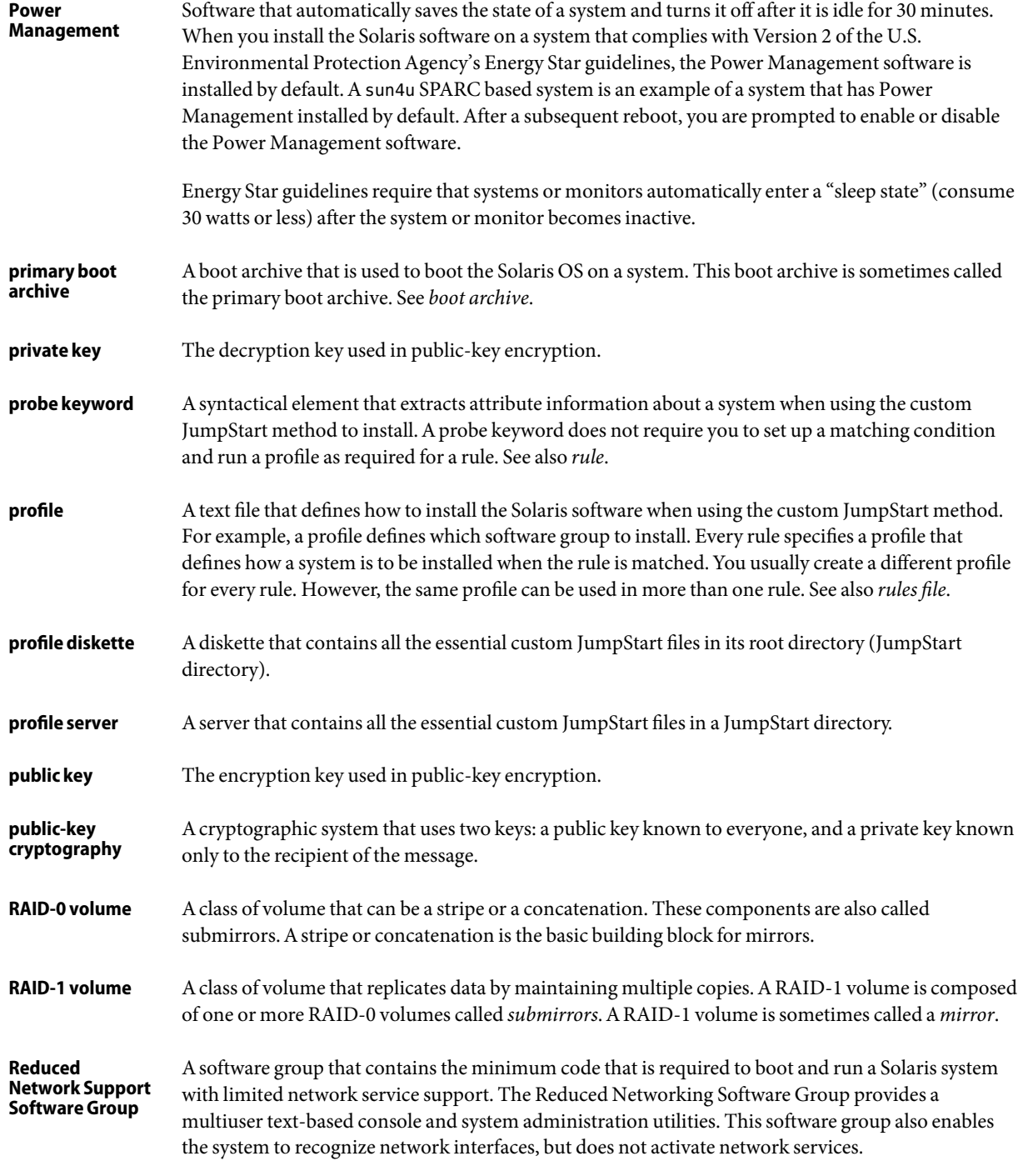

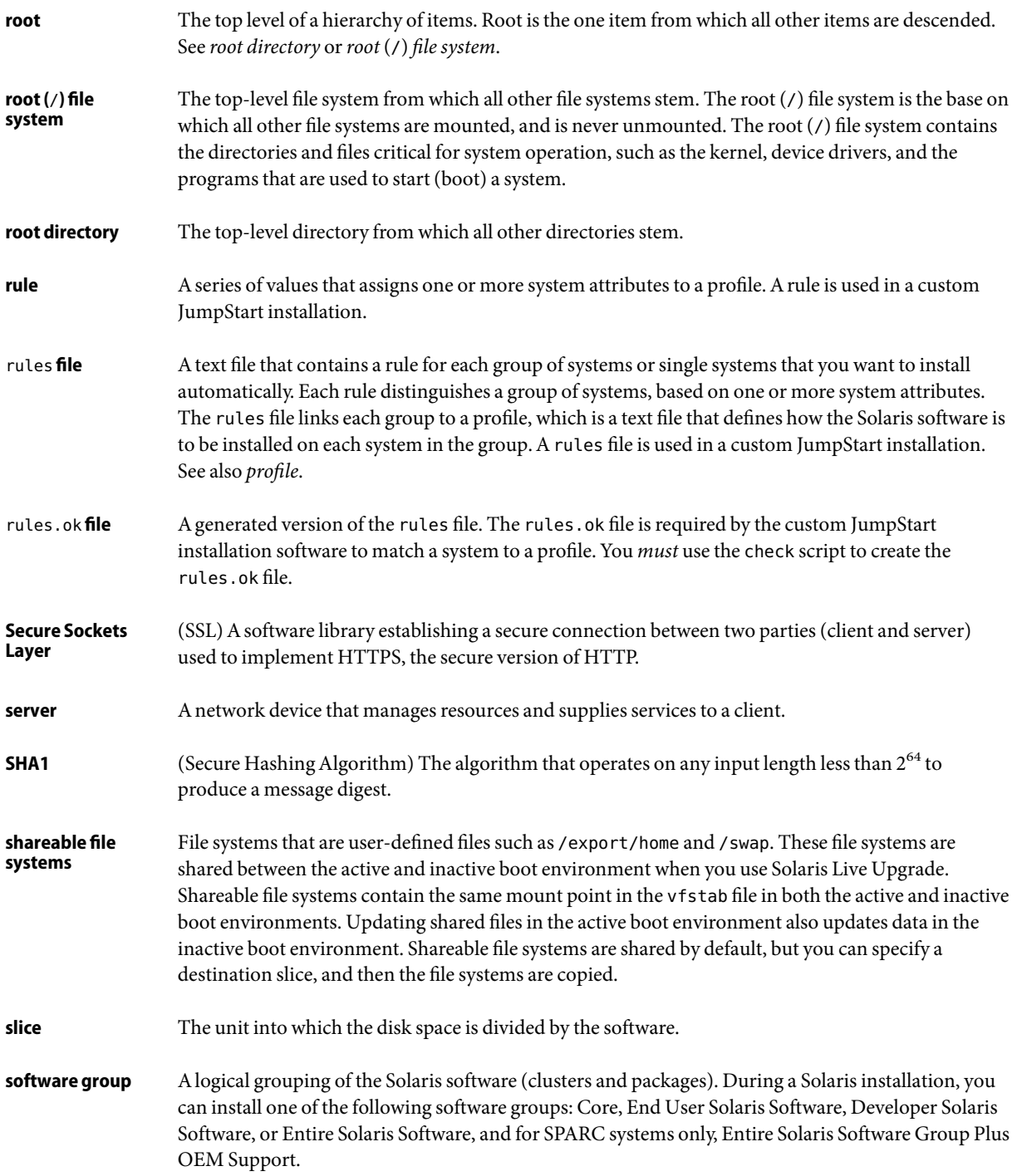

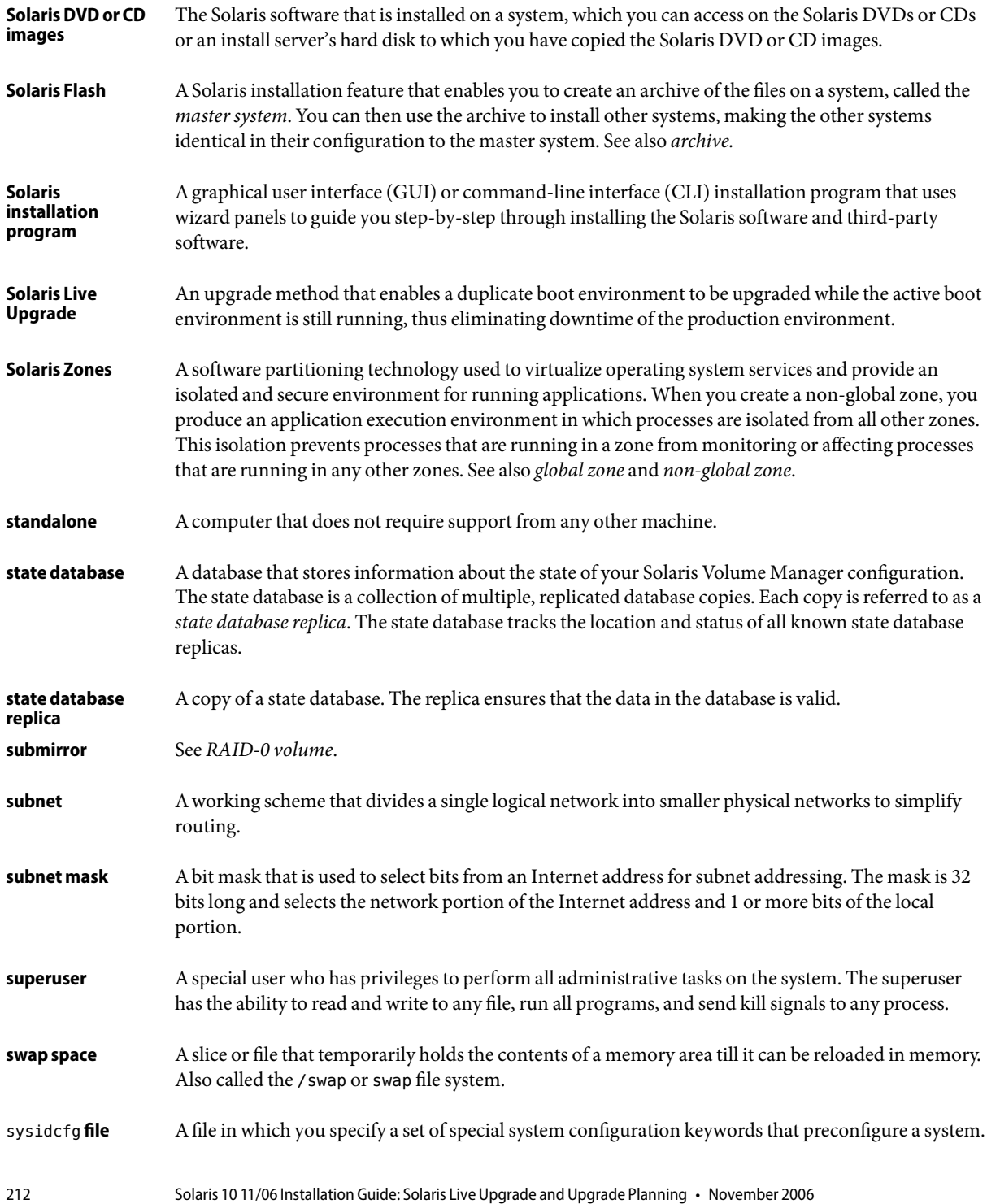

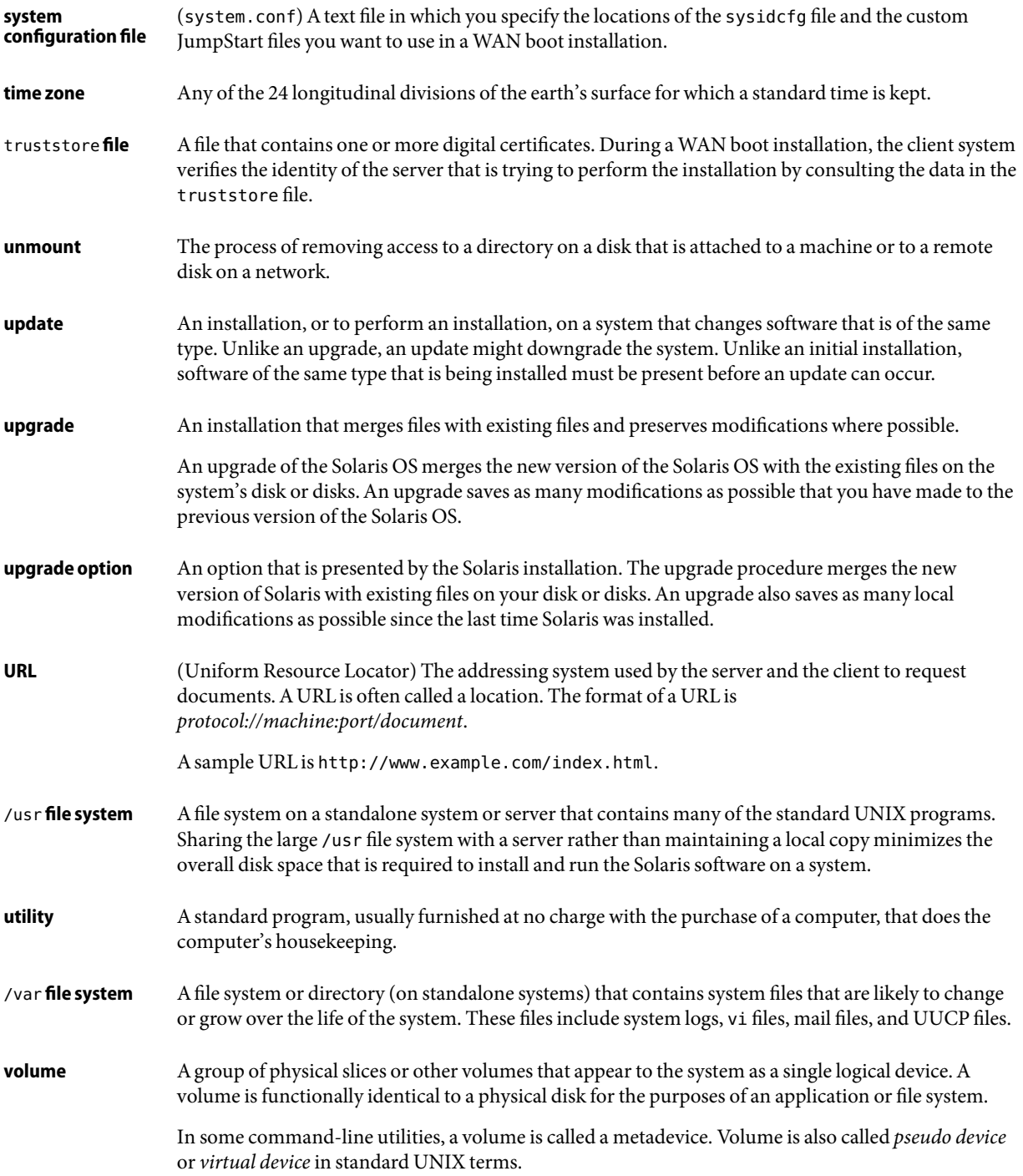

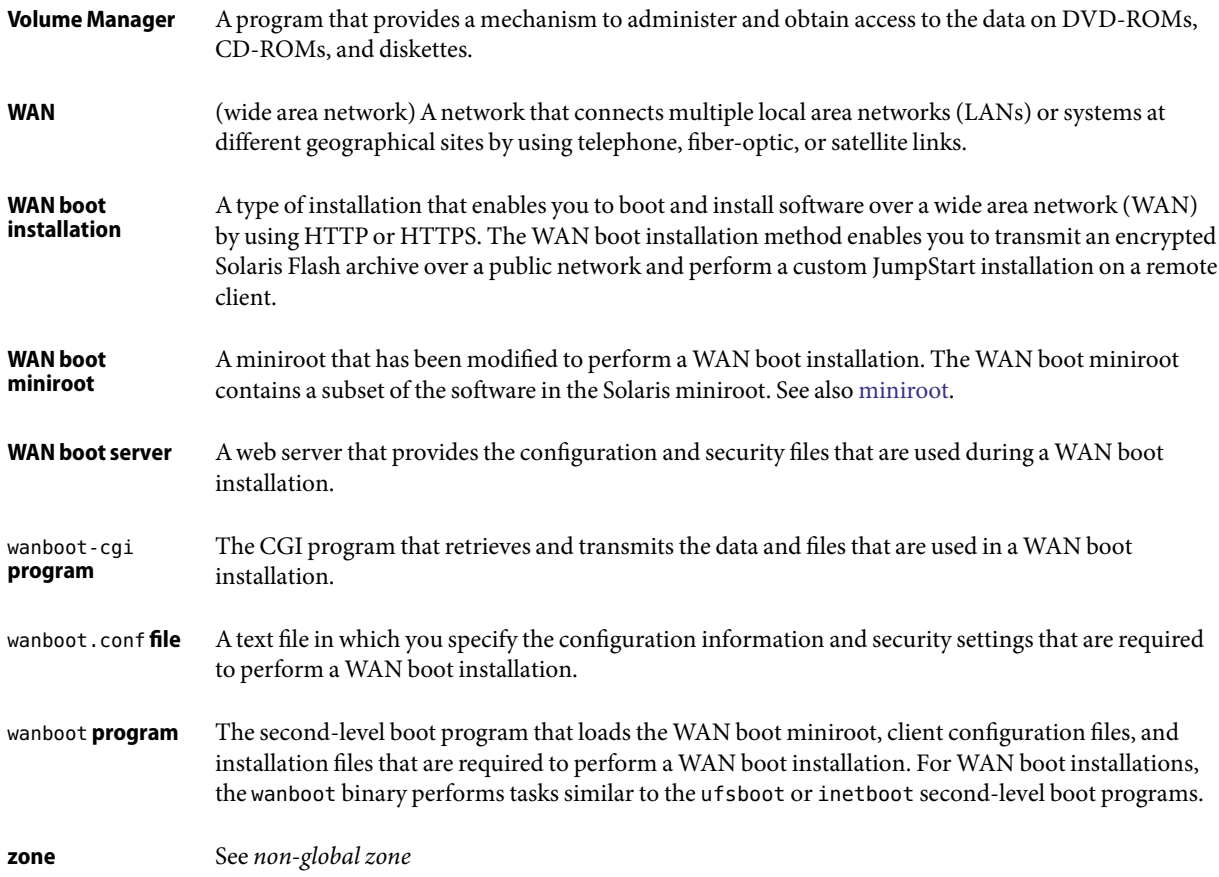

# Index

### **A**

activating a boot environment description, [35](#page-34-0) failure, description, [36](#page-35-0) synchronizing files description, [49](#page-48-0) tasks, [109](#page-108-0) archives creating an empty boot environment for, [76](#page-75-0) example of installing, [34](#page-33-0) installing on Solaris Live Upgrade boot environment, [103](#page-102-0)

### **B**

boot: cannot open /kernel/unix message, [170](#page-169-0) boot environment, Solaris Live Upgrade failure of, description, [36](#page-35-0) view status, [141](#page-140-0) bootparams file, updating, [175](#page-174-0)

### **C**

Can't boot from file/device message, [170](#page-169-0) cancel a Solaris Live Upgrade job, [131](#page-130-0) CHANGE DEFAULT BOOT DEVICE message, [176](#page-175-0) change name of Solaris Live Upgrade boot environment, [136](#page-135-0) CLIENT MAC ADDR error message, [174](#page-173-0) clock gained xxx days message, [170](#page-169-0) commands for Solaris Live Upgrade, [165](#page-164-0) compare Live Upgrade boot environments, [132](#page-131-0) concatenation, description, [28](#page-27-0)

configuring, Solaris Live Upgrade file systems, [60](#page-59-0) copying, Solaris Live Upgrade file systems, [130](#page-129-0) creating Solaris Live Upgrade a boot environment, description, [22](#page-21-0) a boot environment, tasks, [59,](#page-58-0) [67,](#page-66-0) [68](#page-67-0) critical file systems, definition, [22](#page-21-0)

### **D**

deleting, a Live Upgrade boot environment, [134](#page-133-0) disk space requirements for Solaris Live Upgrade, [42](#page-41-0) displaying, name of Solaris Live Upgrade boot environment, [135](#page-134-0)

### **E**

/etc/bootparams file, enabling JumpStart directory access, [175](#page-174-0)

### **F**

failed upgrade rebooting problems, [180](#page-179-0) recovery with Solaris Live Upgrade, [117](#page-116-0) files and file systems Solaris Live Upgrade creating RAID-1 volumes (mirrors), description, [26](#page-25-0)

files and file systems, Solaris Live Upgrade *(Continued)* customizing, [60](#page-59-0) description, [22](#page-21-0) estimating size, [42](#page-41-0) guidelines for creating, [44](#page-43-0) guidelines for selecting a slice, [45](#page-44-0) sharing file systems between boot environments, [48](#page-47-0)

### **G**

GRUB based booting, locating the menu.lst file, [143](#page-142-0)

### **K**

keywords Solaris Live Upgrade profile, [97,](#page-96-0) [98](#page-97-0) volumes, [80](#page-79-0)

### **L**

le0: No carrier - transceiver cable problem message, [170](#page-169-0) Live Upgrade, *See* Solaris Live Upgrade

### **M**

menu.lst file, locating, [143](#page-142-0) mirror, *See* RAID-1 volume

### **N**

No carrier - transceiver cable problem message, [170](#page-169-0) Not a UFS filesystem message, [170](#page-169-0)

### **P**

packages requirements when using custom JumpStart, [187](#page-186-0) Solaris Live Upgrade adding, [43,](#page-42-0) [88](#page-87-0)

packages, Solaris Live Upgrade *(Continued)* requirements, [187](#page-186-0) Patch Analyzer, [197-199](#page-196-0) patches adding with Solaris Live Upgrade, [43,](#page-42-0) [88](#page-87-0) checking patch levels, [40,](#page-39-0) [56](#page-55-0) planning, for Solaris Live Upgrade, [39](#page-38-0) profile keywords forced\_deployment description and values, [98](#page-97-0) local\_customization description and values, [99](#page-98-0) profiles Solaris Live Upgrade example, [99](#page-98-0) example for differential archives, [100](#page-99-0)

### **R**

RAID-0 volume, description, [28](#page-27-0) RAID-1 volume (mirror), Solaris Live Upgrade description, [26,](#page-25-0) [28](#page-27-0) example of creating, [81,](#page-80-0) [82,](#page-81-0) [83](#page-82-0) example of creating and upgrading, [154](#page-153-0) example of migrating to Solaris Volume Manager volumes, [158](#page-157-0) requirements, [45](#page-44-0) RAID-1 volume, Solaris Live Upgrade, description, [28](#page-27-0) requirements, to use Live Upgrade, [39](#page-38-0) root (/) file systems, package requirements for an inactive boot environment, [187](#page-186-0) RPC Timed out message, [174](#page-173-0)

### **S**

shareable file systems, definition, [22](#page-21-0) slices Solaris Live Upgrade customizing file systems, [61](#page-60-0) guidelines for selecting, [45](#page-44-0) Solaris Live Upgrade activating a boot environment, [109](#page-108-0) cancel a job, [131](#page-130-0) changing name of a boot environment, [136](#page-135-0)
Solaris Live Upgrade *(Continued)* commands, [165](#page-164-0) compare boot environments, [132](#page-131-0) configuring file systems, [60](#page-59-0) creating a boot environment, description, [22](#page-21-0) a boot environment, tasks, [59](#page-58-0) RAID-1 volume (mirror), description, [26](#page-25-0) task map, [55](#page-54-0) customizing content, [49](#page-48-0) deleting a boot environment, [134](#page-133-0) description, [20](#page-19-0) disk space requirements, [42](#page-41-0) displaying name of boot environment, [135](#page-134-0) examples, [147](#page-146-0) complete process, [147](#page-146-0) creating mirrors, [83](#page-82-0) creating RAID-1 volumes, [81,](#page-80-0) [82](#page-81-0) customizing content, [86](#page-85-0) upgrading a RAID-1 volume, [154,](#page-153-0) [158](#page-157-0) failed upgrade recovery, [117](#page-116-0) file system slices, [61](#page-60-0) installing a Solaris Flash archive, [103](#page-102-0) a Solaris Flash archive with a profile, [108](#page-107-0) packages, [55](#page-54-0) keywords profile, [97,](#page-96-0) [98](#page-97-0) keywords for volumes, [80](#page-79-0) printing to a file, [61](#page-60-0) profile, example, [99](#page-98-0) profile, example for differential archives, [100](#page-99-0) required packages, [41](#page-40-0) selecting slices for RAID-1 volumes (mirrors), [45](#page-44-0) starting, [58](#page-57-0) stopping, [58](#page-57-0) upgrading a boot environment, [88](#page-87-0) task map, [87-88](#page-86-0) viewing configuration of boot environments, [141](#page-140-0) screens from a remote system, [52](#page-51-0) Solaris Volume Manager commands used with Solaris Live Upgrade, [47](#page-46-0) Solaris Live Upgrade example detaching and upgrading a RAID-1 volume, [154](#page-153-0)

Solaris Volume Manager, Solaris Live Upgrade example *(Continued)* migrating to a RAID-1 volume, [158](#page-157-0) state database, description, [28](#page-27-0) status, display boot environment, [128](#page-127-0) submirror, description, [28](#page-27-0) swap file systems Solaris Live Upgrade customizing, [63](#page-62-0) guidelines for selecting a slice, [48](#page-47-0)

## **T**

testing, Solaris Live Upgrade, profiles, [101](#page-100-0) timed out RPC error, [174](#page-173-0) token ring card, booting error with, [174](#page-173-0) transceiver cable problem message, [170](#page-169-0) troubleshooting booting from network with DHCP, [174](#page-173-0) booting from wrong server, [175](#page-174-0) general installation problems booting from the network with DHCP, [174](#page-173-0) booting the system, [175](#page-174-0)

## **U**

Unknown client error message, [169](#page-168-0) upgrade failed upgrade, [180](#page-179-0) Solaris Live Upgrade description, [32](#page-31-0) examples, [147,](#page-146-0) [154,](#page-153-0) [158](#page-157-0) failed upgrade recovery for, [117](#page-116-0) guidelines for, [88](#page-87-0) tasks, [88,](#page-87-0) [103](#page-102-0) to a Solaris Update release, [197-199](#page-196-0)

## **V**

volume RAID-0, description, [28](#page-27-0) RAID-1, description, [28](#page-27-0) Volume Manager, *See* Solaris Volume Manager

## **W**

WARNING: CHANGE DEFAULT BOOT DEVICE, [176](#page-175-0) WARNING: clock gained xxx days message, [170](#page-169-0)